# **Handbook for** Project-level Analyses

**California Environmental Protection Agency** 

**Θ≣ Air Resources Board** 

<span id="page-0-0"></span>**Mobile Source Analysis Branch Planning & Technical Support Division** 

#### **Table of Contents**

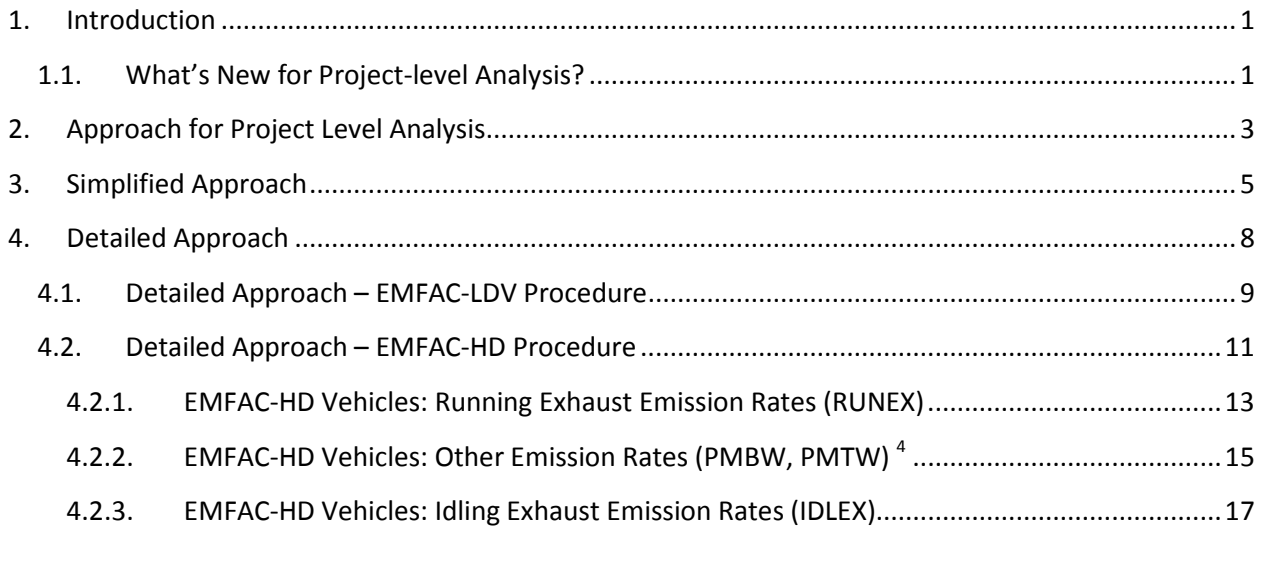

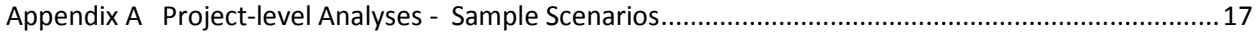

# <span id="page-2-0"></span>**1. Introduction**

in California.<sup>[1](#page-0-0)</sup> EMFAC models on-road mobile source emissions under multiple temporal and spatial scales; it produces composite emission factors for an average day of a month (January to December), a district, and county as well as the statewide level. EMFAC can produce PM<sub>2.5</sub> and PM<sub>10</sub> emission rates for three exhaust emission processes (running, starting, and idle), tire wear, and brake wear. The California Air Resources Board (CARB) maintains the EMission FACtors (EMFAC) model, which is approved by USEPA for developing on-road motor vehicle emission inventories and conformity analyses season (summer and winter), or an annual average, for specific California geographic areas by air basin,

 In 2011, ARB released an updated version of the EMFAC model called EMFAC2011, which consists of (EMFAC Web Database) that provides regional population, activity, emissions, and emission rates at varying levels of detail. three modules: EMFAC-LDV which estimates passenger vehicles emissions; EMFAC-HD which estimates emissions from diesel trucks and buses over 14,000 lbs.; and a third module called EMFAC-SG which integrates the output of EMFAC-LDV and EMFAC-HD and provides users with the ability to conduct scenario assessments for air quality and transportation planning. In addition, ARB also enhanced data availability by providing a new database through the ARB mobile source emissions inventory web site

varying levels of detail.<br>ARB has developed this handbook as a guide to use EMFAC2011 to conduct project-level analyses. This section of the handbook describes the steps to generate emission rates to estimate a project's exhaust, brake wear, and tire wear emissions for project-level analyses in California.

guidance in coordination with ARB, and when finalized, it will be posted at EPA's conformity website at:<br>[www.epa.gov/otaq/stateresources/transconf/policy.htm#project.](http://www.epa.gov/otaq/stateresources/transconf/policy.htm#project) Please note that for PM10 or PM2.5 transportation conformity hot-spot analyses, users should also refer to Section 5 of EPA's Quantitative PM Hot-spot Guidance. EPA is currently developing EMFAC2011

# <span id="page-2-1"></span>**1.1. What's New for Project-level Analysis?**

 Since EMFAC2011 uses a modular emissions modeling approach that departs from the single model approach used by EMFAC 2007, it may now be necessary to use more than one method – or go to more than one place to obtain the emission rates needed for conducting project-level analyses. In order to standard emission rates at the desired vehicle category scheme (which includes EMFAC2011, aid the user to obtain emission rates for project level assessments, ARB has released a new tool called EMFAC2011-PL. Projects using the default information can utilize the EMFAC2011-PL tool to obtain EMFAC[2](#page-2-2)007, Truck/Non-Truck, and ALL Vehicles Combined level)<sup>2</sup>. Where changes are made to the

<span id="page-2-4"></span>l

<span id="page-2-3"></span> $1$  The current version of the EMFAC model, future model versions, and supporting documentation can be downloaded from the CARB website at: [www.arb.ca.gov/msei/onroad/latest\\_version.htm.](http://www.arb.ca.gov/msei/onroad/latest_version.htm) 2 More information on Vehicle Categories.xlsx

<span id="page-2-2"></span>

default assumptions, projects will need to use a combination of EMFAC2011-LDV, the online emission rates database [\(http://www.arb.ca.gov/emfac\)](http://www.arb.ca.gov/emfac), or the online idling rates database [\(http://www.arb.ca.gov/msei/emfac2011\\_idling\\_emission\\_rates.xlsx\)](http://www.arb.ca.gov/msei/emfac2011_idling_emission_rates.xlsx).

# <span id="page-4-0"></span>**2. Approach for Project Level Analysis**

To complete an EMFAC-based project-level analysis, users need to determine the scope and resolution of traffic activity data, identify basic scenario data inputs, and gather project-specific traffic data and fleet data. Based on the availability of information, users can follow the General Decision Matrix explained in Figure 1 and select either (a) the Simplified Approach, or (b) the Detailed Approach. The simplified approach is appropriate when projects utilize EMFAC default parameters for the region for the following variables: (a) ambient temperature and relative humidity profiles, (b) vehicle age distributions, and (c) vehicle rest/soak time. If there is more appropriate project-specific information for any of the three variables, then the user is encouraged to use the detailed approach. The approach selection criteria and the two approaches are explained in further detail in the following sections.

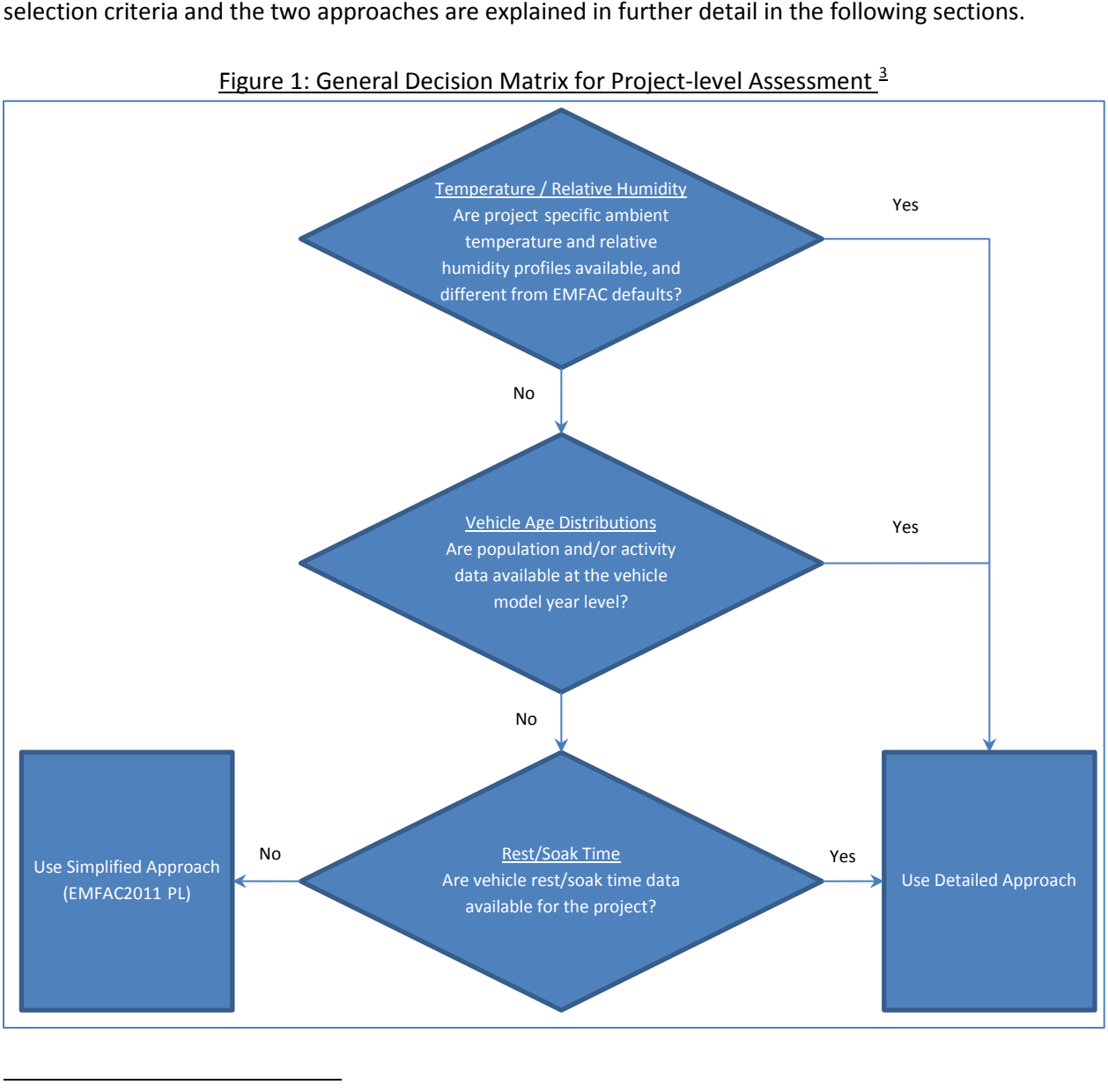

Figure 1: General Decision Matrix for Project-level Assessment<sup>3</sup>

<span id="page-4-1"></span><sup>&</sup>lt;sup>3</sup> Variation in ambient Temperature and Relative Humidity do not affect PM emissions. Therefore, for PM assessments, Step 1 can be ignored.

 example, to calculate project-level running exhaust PM emissions, users need to combine the average data such as vehicle miles travelled (VMT) by speed bin. These approaches report process emission rates consistent with EMFAC2011. These emission factor output data should be paired with project-specific activity data to estimate project-level emissions. For running exhaust PM emission factors (in g/mile) provided by EMFAC2011-PL with project-level activity

# <span id="page-6-0"></span>**3. Simplified Approach**

 emission rates for the purposes of project-level assessments. The EMFAC2011-PL is a new simplified EMFAC-HD modules) and calculates emission factors consistent with the default fleet distributions in the region. The tool is available on ARB's Mobile Source Emission Inventory website ARB has released a Project-level assessment tool (EMFAC2011-PL) to assist in the development of tool that generates emission rates for use in project-level assessments. EMFAC-PL uses emissions and activity data from EMFAC2011-SG module inventory files (default inventories of EMFAC-LDV and [\(http://www.arb.ca.gov/msei/modeling.htm\)](http://www.arb.ca.gov/msei/modeling.htm).

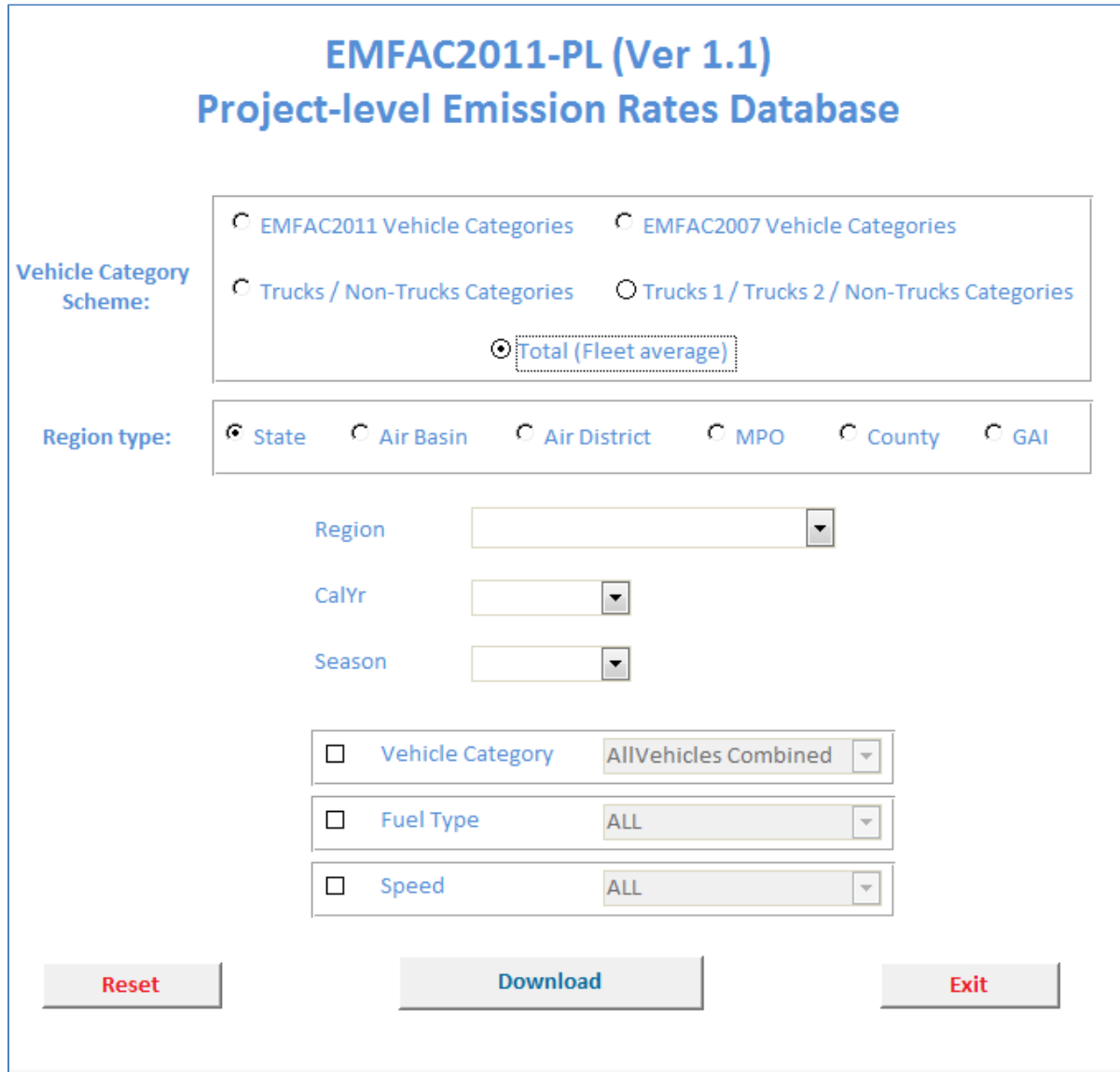

#### Figure 2: Graphical User Interface (GUI) of the EMFAC2011-PL Tool

The general methodology for using the Simplified Approach is explained in the figure below.

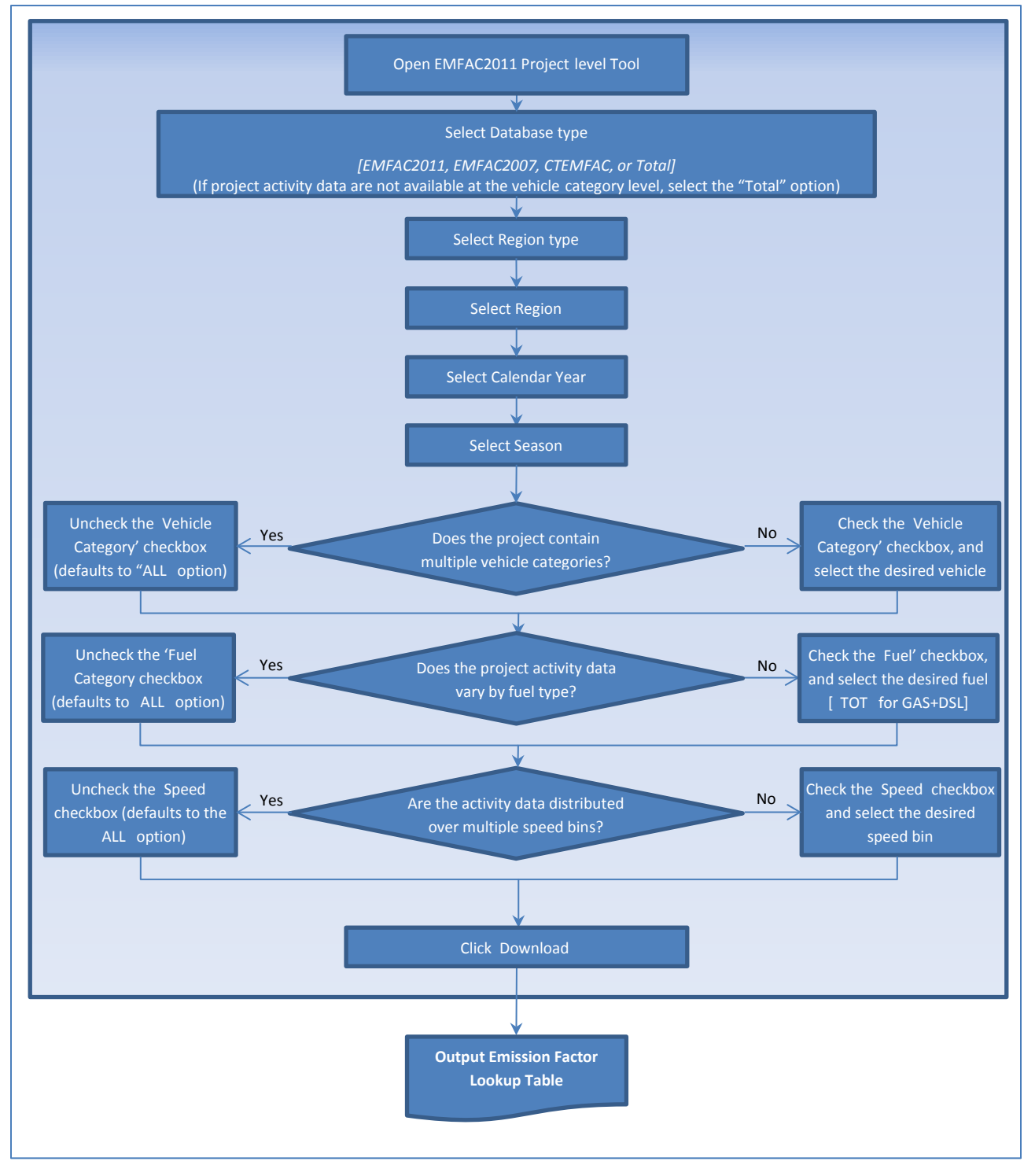

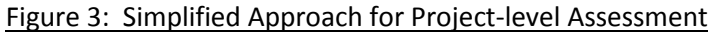

 The emission rates are available through the EMFAC2011-PL tool. Users are required to select the following options:

- Vehicle Category Scheme: EMFAC2011, EMFAC2007, Trucks/Non-Trucks, ALL Vehicles<sup>2</sup>
- Region Type: Statewide Average, Air Basin, Air District, MPO, County, Sub-Area (GAI)
- Region
- Calendar Year
- Season

 emission factors for all corresponding vehicle categories. For example, if the user selects EMFAC2007 LDT2, MDV, MCY, LHD1, LHD2, MHDT, HHDT, MH, OBUS, SBUS, and UBUS). Based on the Vehicle Category Scheme selection, users may also select specific vehicle type, or get scheme, then they may select from the 13 vehicle categories specific to EMFAC2007<sup>2 above</sup> (LDA, LDT1,

 Users may also select options for fuel type (GAS, DSL, TOT, or ALL) and speed bin (14 speed bins between 5 -70 MPH at 5 MPH increments) to get emission rates corresponding to project-specific data.

The EMFAC2011-PL tool downloads the emission rates for the selected vehicles for all processes as described below:

- Running Exhaust Emissions Rates [RUNEX] in g/mile/veh
- Idling Exhaust Emissions Rates [IDLEX] in g/hr/veh
- Starting Exhaust Emissions Rates [STREX] in g/trip/veh
- PM Brake Wear [PMBW] and PM Tire Wear [PMTW] in g/mile/veh
- **Exaporative Emission Rates in g/veh/day** 
	- Diurnal Emissions [DIURN]
	- Hot Soak Emissions [HTSK]
	- Running Loss Emissions [RUNLS]
	- Resting Loss Emissions [RESTL]

 Simplified Approach are available in Appendix A (Pages 6 through 38). More information and detailed step-by-step instructions for a few *illustrative* example projects using the

# <span id="page-9-0"></span>**4. Detailed Approach**

 profiles differ from EMFAC default, (b) the vehicle age distributions different from EMFAC defaults, or (c) The detailed approach is to be followed when either (a) regional temperature and/or relative humidity vehicle rest/soak time data are available for the project.

The detailed approach consists of two parts:

- EMFAC-LDV Procedure
- EMFAC-HD Procedure

 Depending on the fleet mix for the project, users may need to use either the EMFAC-LDV procedure, or the EMFAC-HD Procedure, or both the procedures together.

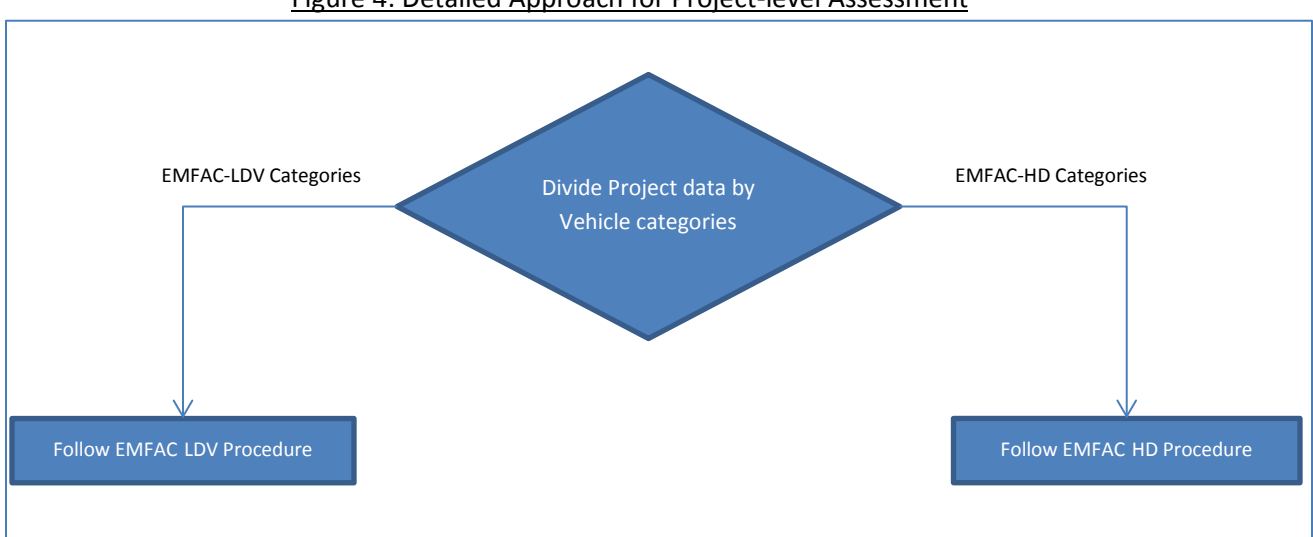

Figure 4: Detailed Approach for Project-level Assessment

 Note: When modeling bus fleets, users must select the appropriate type from the several kinds of buses available in EMFAC2011:

- some diesels around that are certified to diesel standards). So if the project is looking at publicly • Urban buses in California are primarily natural gas buses certified to diesel standards (there are still owned urban transit buses, then the Urban Bus category would be appropriate. [EMFAC-LDV]
- • If the terminal is private and the focus is on something like Greyhound buses, then the appropriate category is Motor Coach. Motor Coaches are heavy buses with a specific body type used for interregional transit. They are regulated through the Truck and Bus rule. [EMFAC-HD]
- Rental car shuttles are covered under the Other Bus (Diesel) category. [EMFAC-HD]
- • EMFAC also models Other Bus (Gasoline) category vehicles. Other buses are regulated under the Truck and Bus Rule. [EMFAC-LDV]

### <span id="page-10-0"></span>**4.1. Detailed Approach – EMFAC-LDV Procedure**

 The Detailed Approach – EMFAC-LDV Procedure should be used when generating emission rates for any of the LDV vehicle categories listed in Table 1.

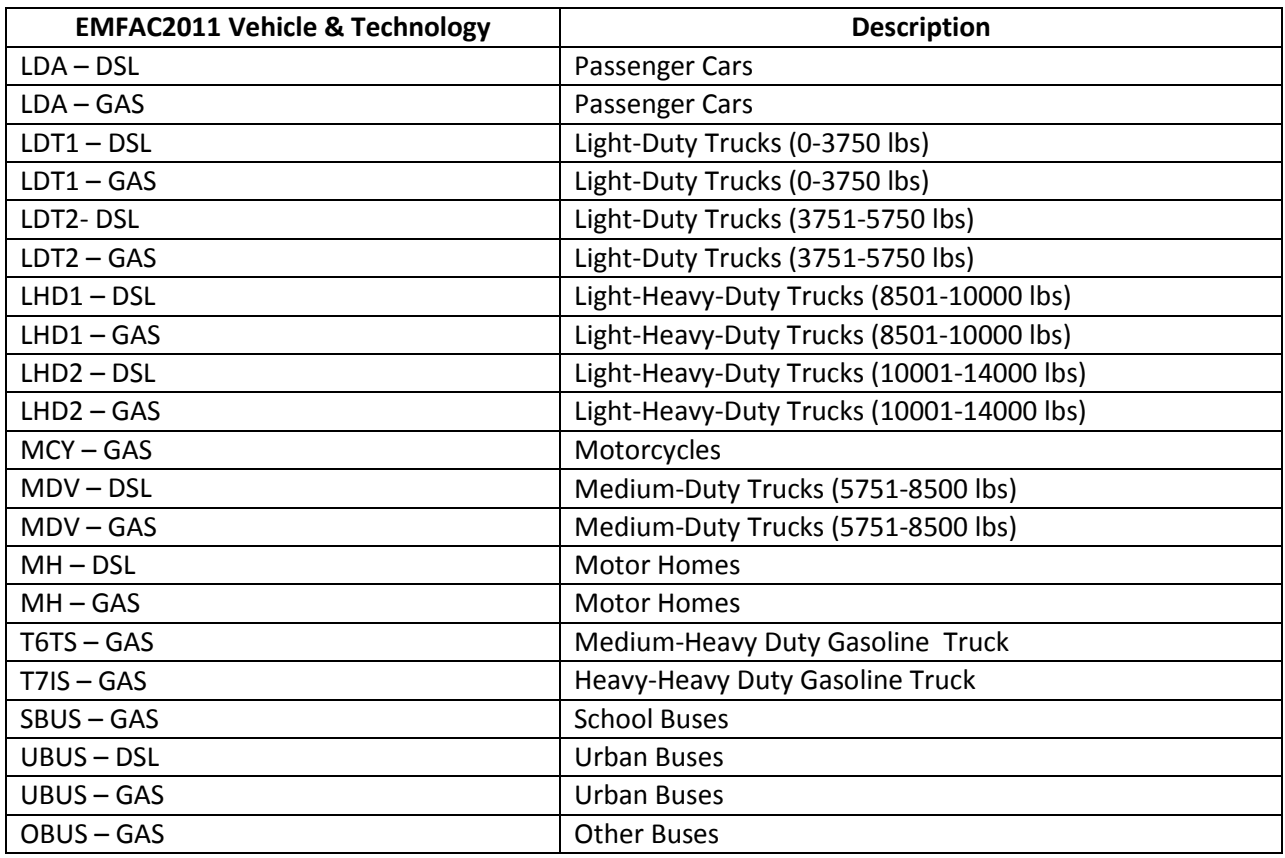

#### Table 1: EMFAC2011-LDV Vehicle Categories

 The current version of the EMFAC model, future model versions, and supporting documentation can be downloaded from the CARB website at[: www.arb.ca.gov/msei/onroad/latest\\_version.htm.](http://www.arb.ca.gov/msei/onroad/latest_version.htm) The steps to using EMFAC2011-LDV are illustrated in the figure on the following page. Additional details will be available in the EPA's guidance, when finalized

(www.epa.gov/otaq/stateresources/transconf/policy.htm#project). (<u>www.epa.gov/otaq/stateresources/transconf/policy.htm#project</u>).<br>PTSD-MSAB Page 9

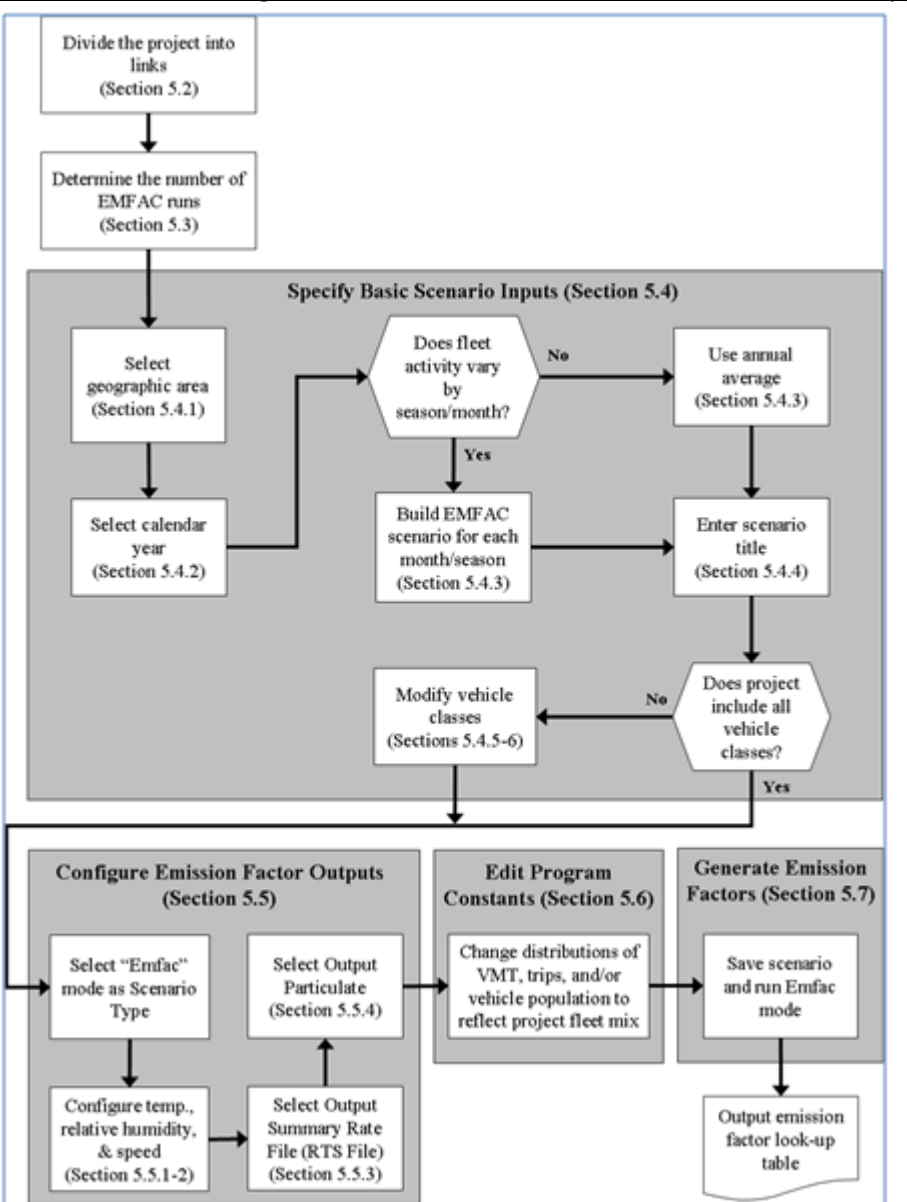

Figure 5: Process for Generating Emission Rates for EMFAC-LDV Vehicles (Detailed Approach)

More information and detailed step-by-step instructions for a few illustrative example projects using the Detailed Approach for EMFAC-LDV vehicles are available in Appendix A (Page 38 and Page 64).

### <span id="page-12-0"></span>**4.2. Detailed Approach – EMFAC-HD Procedure**

The Detailed Approach – EMFAC-HD Procedure should be used when generating emission rates for any of the EMFAC2011-HD vehicle categories listed in Table 2.

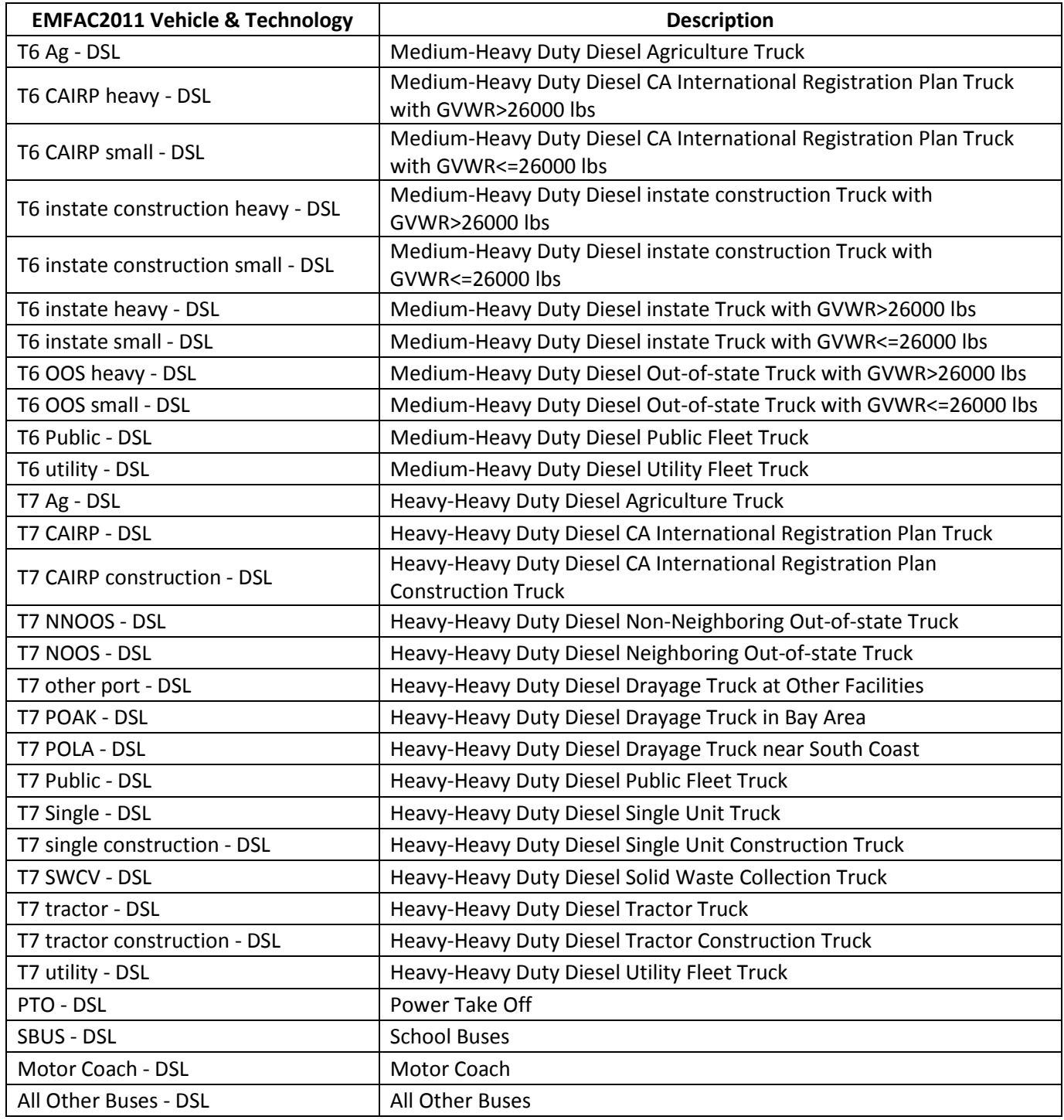

#### Table 2: EMFAC2011-HD Vehicle Categories

 In order to capture all the emission processes for EMFAC-HD vehicle categories, users will need to access multiple data sources (described in Table 3 below). This is because the data formats and input requirements are quite different for different processes:

- • Running Exhaust Emission Rates (g/mile) change by speed, and therefore, requires speed as an input.
- PM Brake Wear and Tire Wear Emissions Rates (g/mile) are assumed to be same at all speeds (EMFAC outputs it at the "ALL Combined Speed" level).
- Idling Exhaust Emission Rates (g/hour) are based on idling time.

 All the required emission rates are available on the ARB website. The specific tools used to generate emission rates for the HD vehicle categories will vary depending on the particular type of emissions selected. Table 3 provides a quick reference for data sources for each of the emission processes. Users need to follow all the procedures detailed in following sections (4.2.1-4.2.3) to estimate emission from EMFAC-HD vehicles.

<span id="page-13-0"></span>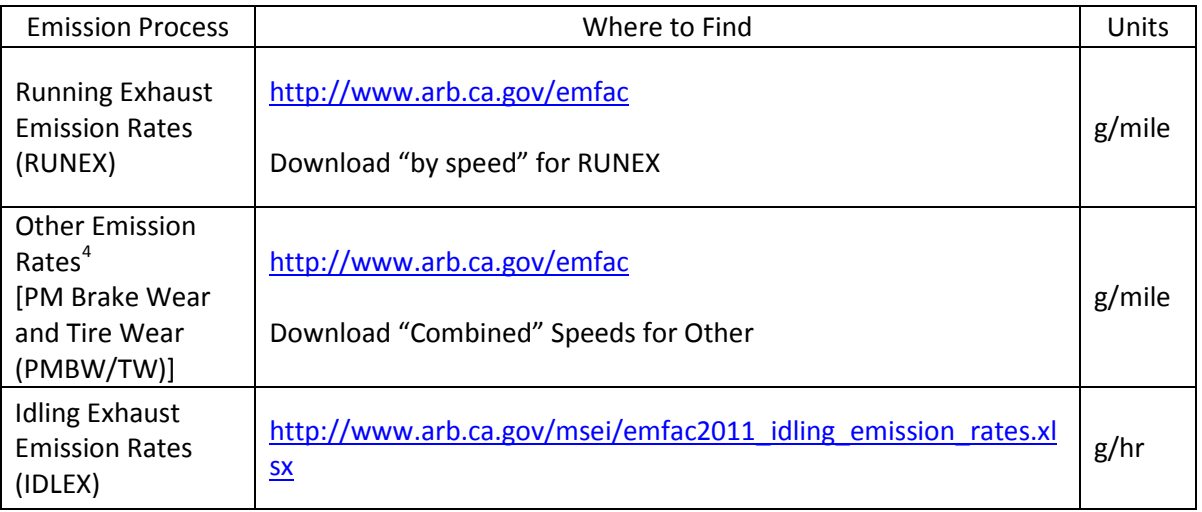

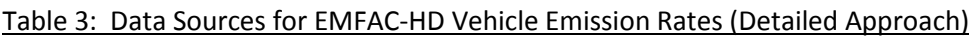

More information and detailed step-by-step instructions for a few *illustrative* example projects using the Detailed Approach for EMFAC-HD vehicles are available in Appendix A (Page 57 and Page 77).

l

<sup>&</sup>lt;sup>4</sup> Since all EMFAC-HD vehicles use diesel fuel, EMFAC doesn't output separate Starting and Evaporative emissions

#### <span id="page-14-0"></span> **4.2.1. EMFAC-HD Vehicles: Running Exhaust Emission Rates (RUNEX)**

The general methodology for generating Running Exhaust Emission Rates for EMFAC-HD Vehicles using the Detailed Approach is explained in Figure 6.

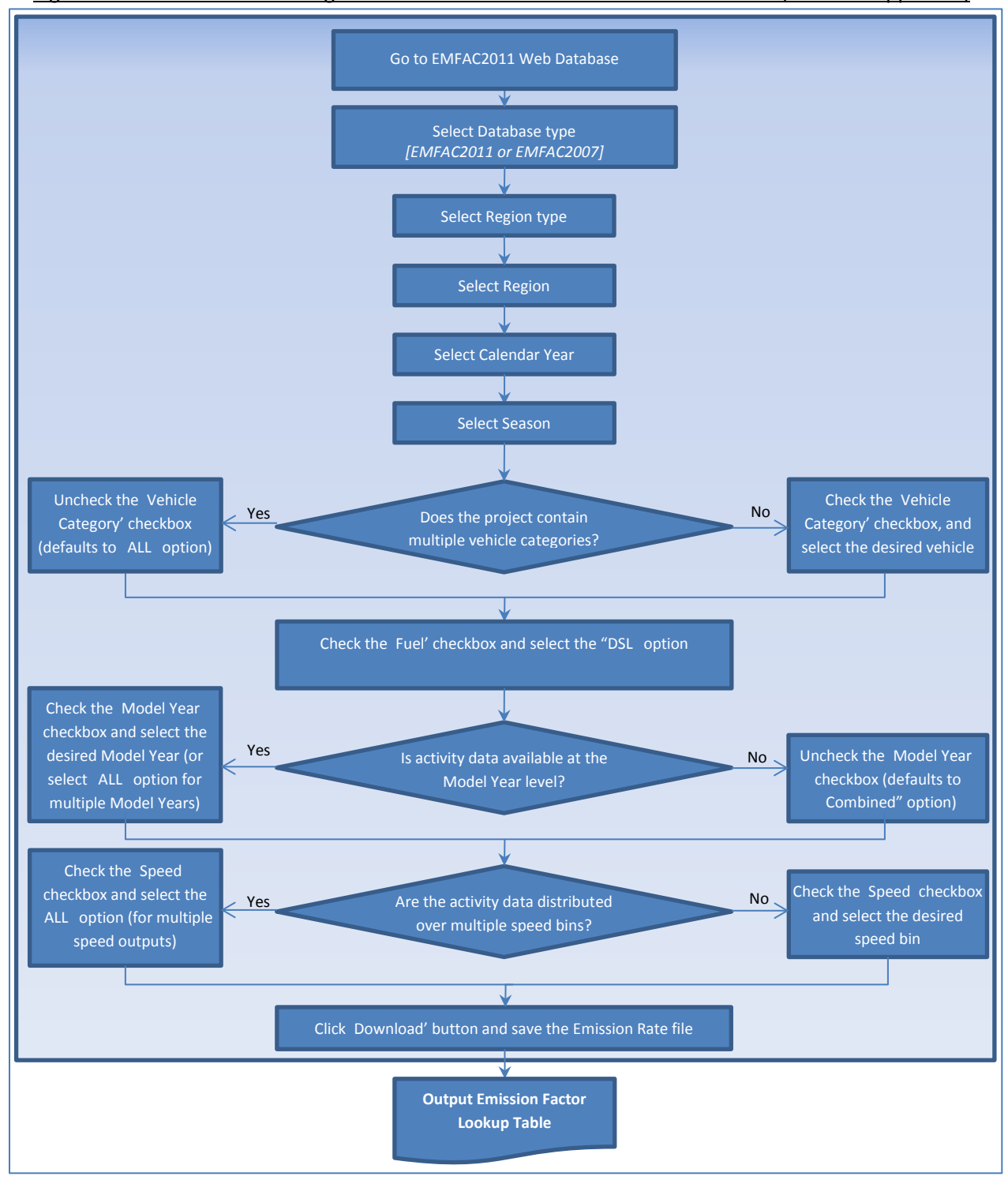

Figure 6: Process for Generating RUNEX Emission Rates for EMFAC-HD Vehicles (Detailed Approach)

The emission rates are available through the EMFAC2011 web database [\(http://www.arb.ca.gov/emfac\)](http://www.arb.ca.gov/emfac). Users are required to select the following options:

- Vehicle Category Scheme: EMFAC2011, EMFAC2007
- Region Type: Statewide Average, Air Basin, Air District, MPO, County, Sub-Area (GAI)
- Region
- Calendar Year
- Season
- Vehicle Type (based on vehicle category scheme selection)
- Fuel Type
- Model Year
- Speed

A screenshot of the EMFAC Web Database for Emission Rates is shown in Figure 7.

#### Figure 7: Graphical User Interface (GUI) of the EMFAC Web Database (Emission Rates)

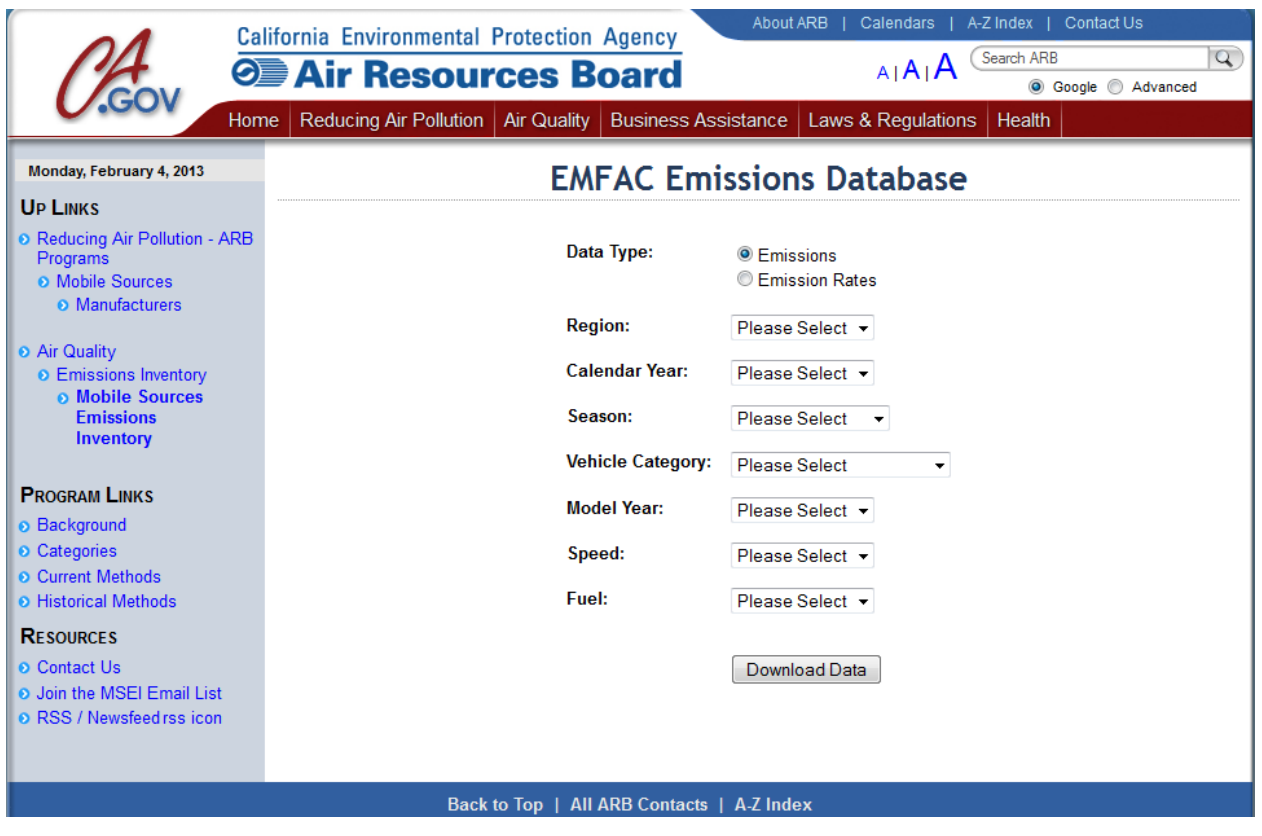

#### <span id="page-16-0"></span> **4.2.2. EMFAC-HD Vehicles: Other Emission Rates (PMBW, PMTW) [4](#page-13-0)**

 The general methodology for generating Other Emission Rates (PM Brake Wear and PM Tire Wear) for EMFAC-HD Vehicles using the Detailed Approach is explained in Figure 8.

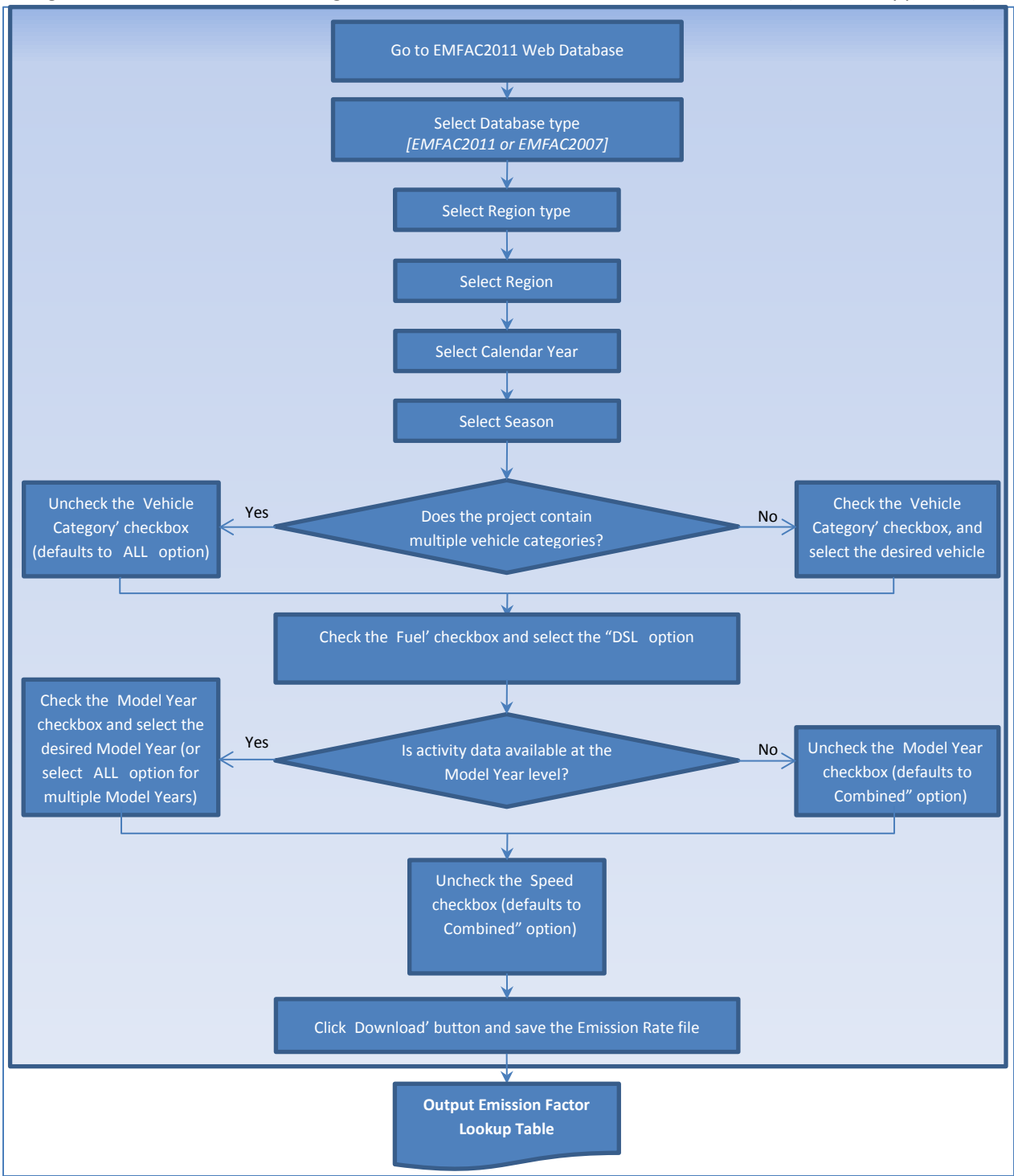

Figure 8: Process for Generating Other Emission Rates for EMFAC-HD Vehicles (Detailed Approach)

The emission rates are available through the EMFAC2011 web database [\(http://www.arb.ca.gov/emfac\)](http://www.arb.ca.gov/emfac). Users are required to select the following options:

- Vehicle Category Scheme: EMFAC2011, EMFAC2007
- Region Type: Statewide Average, Air Basin, Air District, MPO, County, Sub-Area (GAI)
- Region
- Calendar Year
- Season
- Vehicle Type (based on vehicle category scheme selection)
- Fuel Type
- Model Year
- Speed (select "Combined" Speeds option)

#### <span id="page-18-0"></span> **4.2.3. EMFAC-HD Vehicles: Idling Exhaust Emission Rates (IDLEX)**

The general methodology for generating Idling Exhaust Emission Rates for EMFAC-HD Vehicles using the Detailed Approach is explained in Figure 9.

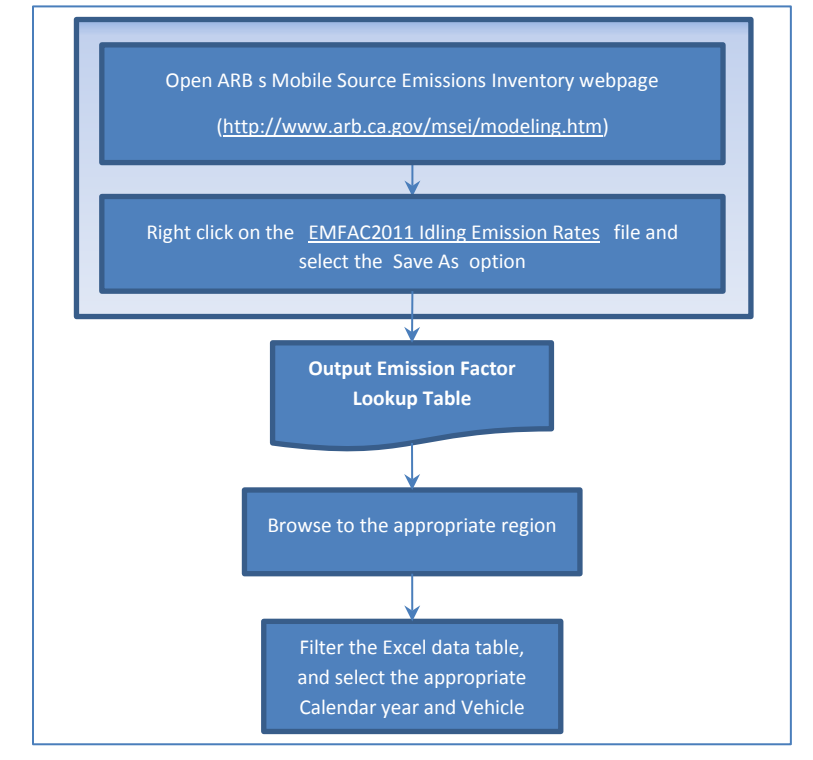

Figure 9: Process for Generating IDLEX Emission Rates for EMFAC-HD Vehicles (Detailed Approach)

[http://www.arb.ca.gov/msei/emfac2011\\_idling\\_emission\\_rates.xlsx .](http://www.arb.ca.gov/msei/emfac2011_idling_emission_rates.xlsx) The emission rates are available in an Excel spreadsheet that can be downloaded from the web at

- The spreadsheet provides idling emission rates for EMFAC2011-HD vehicle categories (Diesel Vehicles classes for T6/MHDT, T7/HHDT, OBUS, and SBUS).
- Emission rates are in grams/hour
- Annual idling emission rates are a composite of winter and summer high idle.
- Emission rates are corrected for cleaner fuel, but not for retrofit requirements of the idling rule.
- and the South Central Coast (Ventura County) Air Basin; and (2) all other areas. • HD Idling emission rates are available for two geographic areas: (1) the South Coast Air Basin

Specific idling emission rates can be selected by selecting select the "Filter" function from the "Data" menu and then selecting the following from the drop-down menus:

- By Calendar Year
- By Season
- By Vehicle Class
- By Fuel Type
- By Model Year

# <span id="page-19-0"></span>**Appendix A**

# **Project-level Analyses**

**Sample Scenarios** 

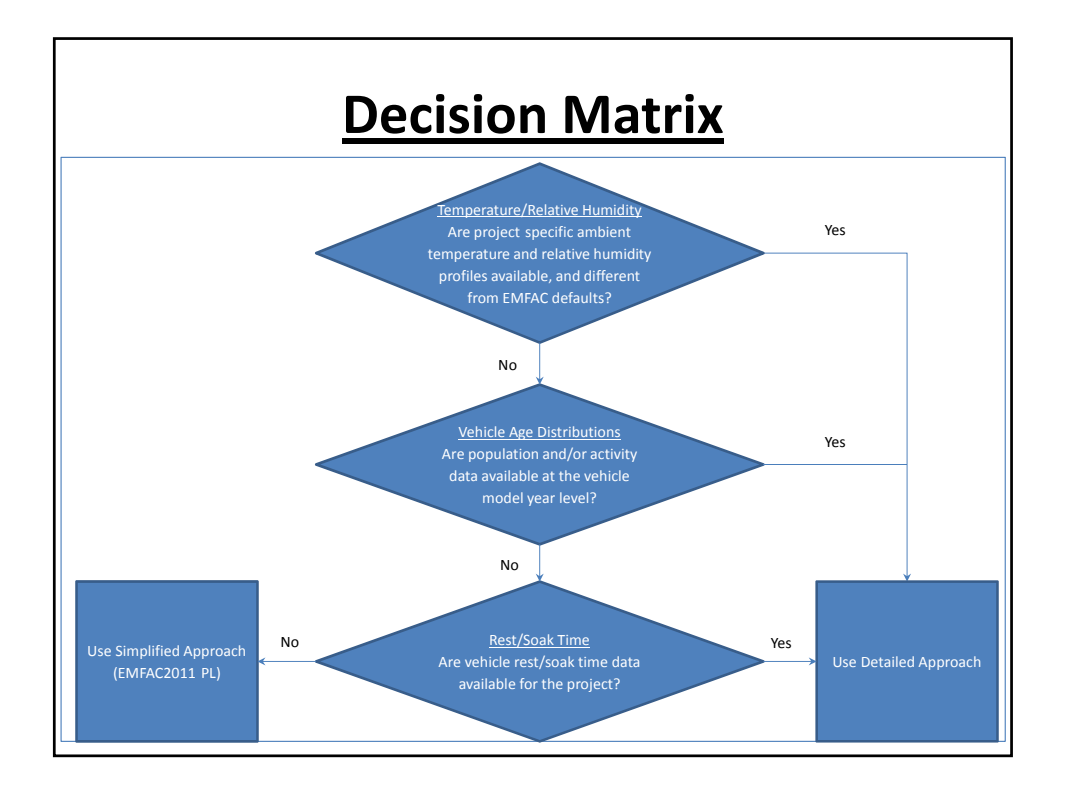

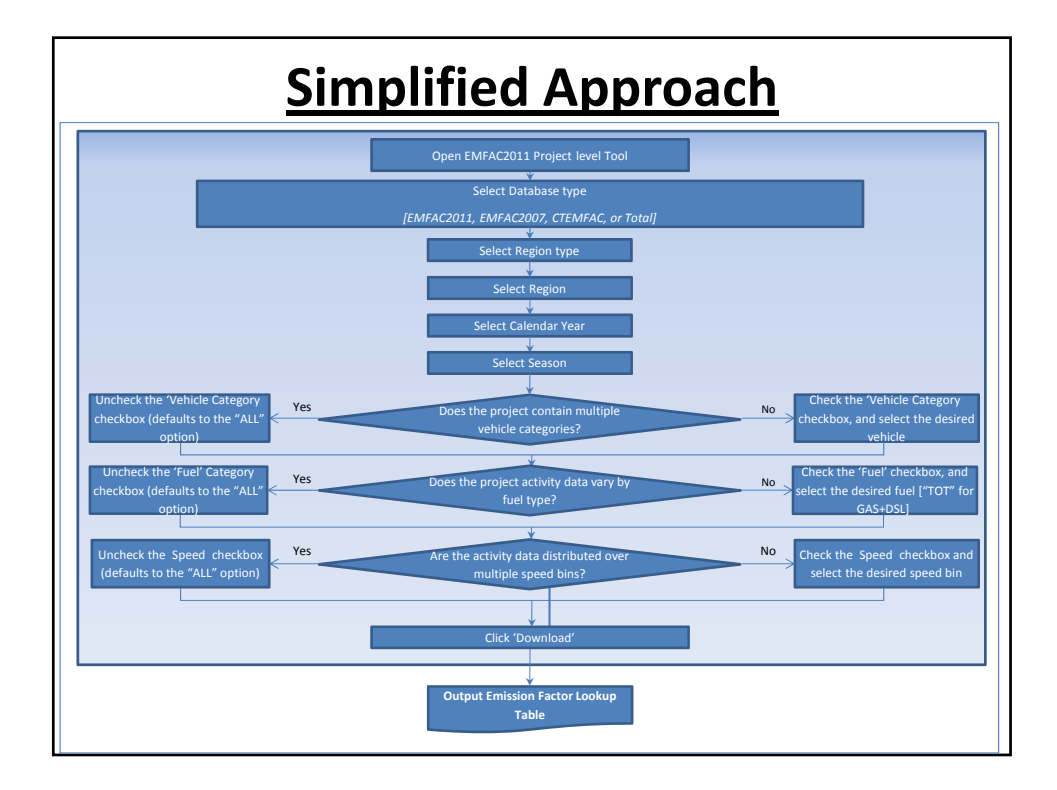

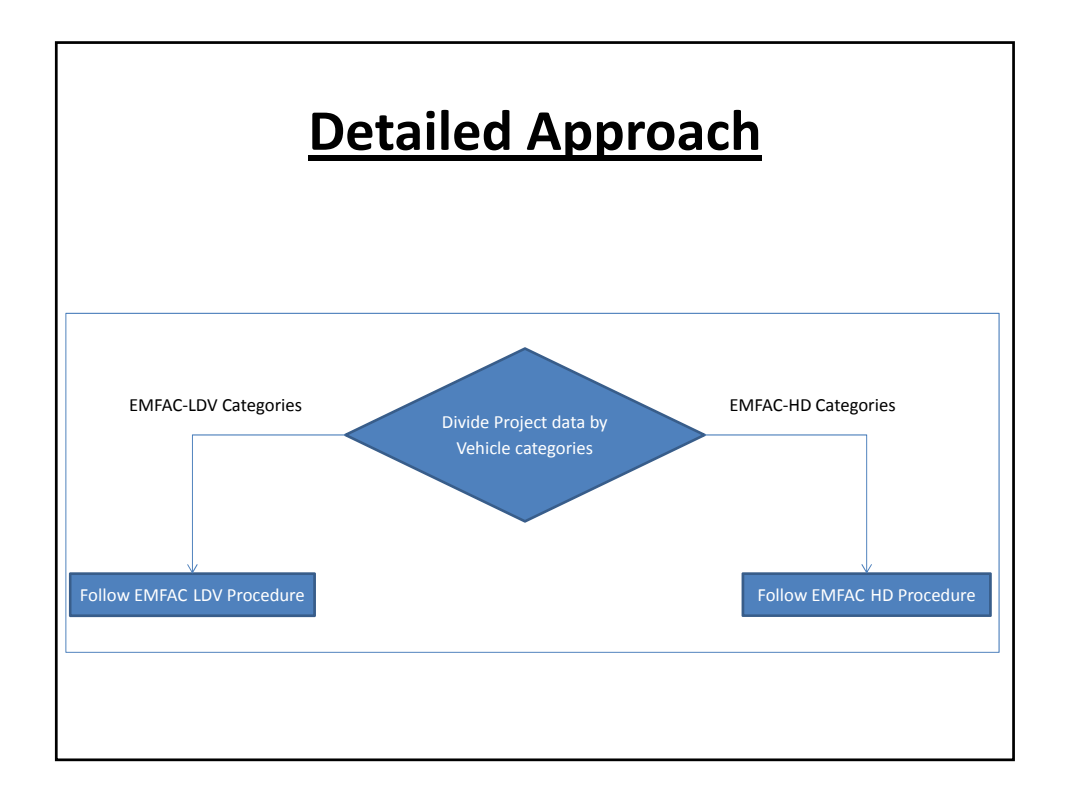

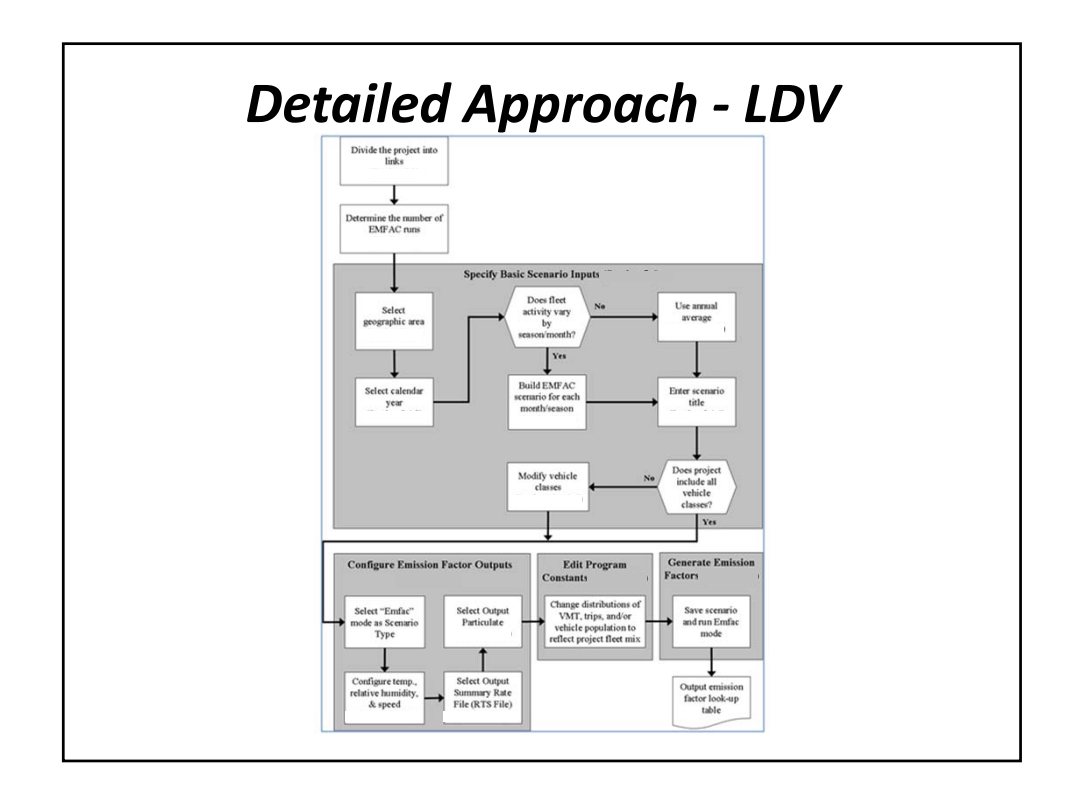

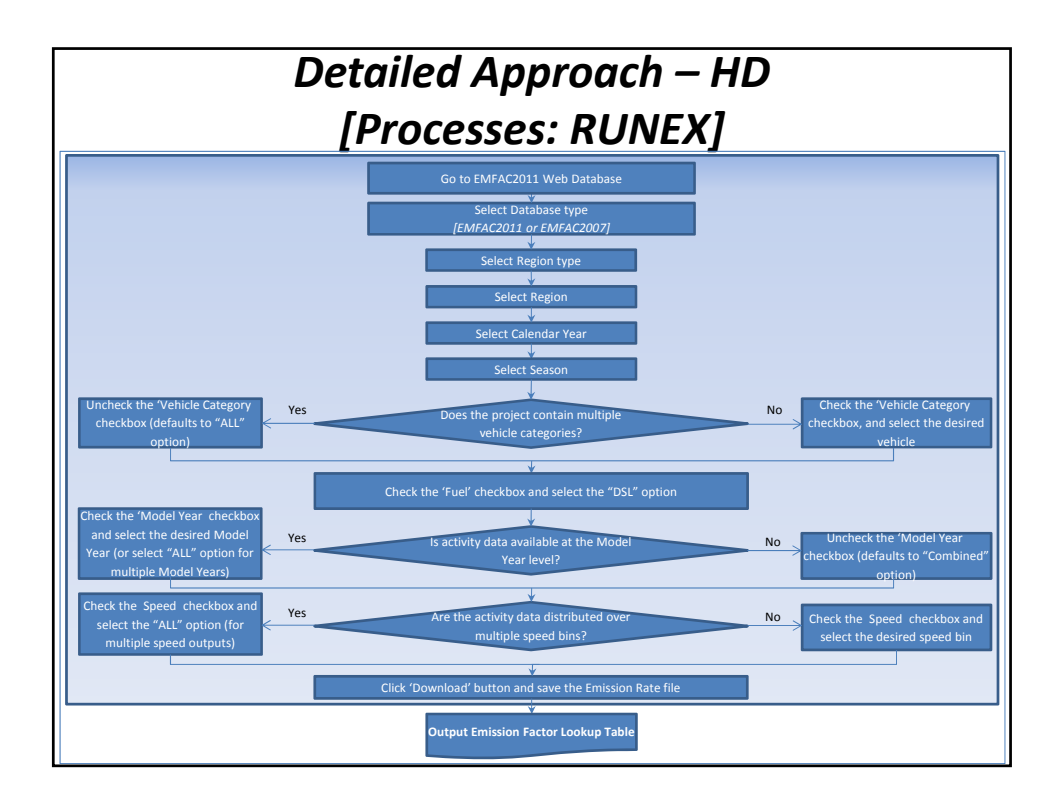

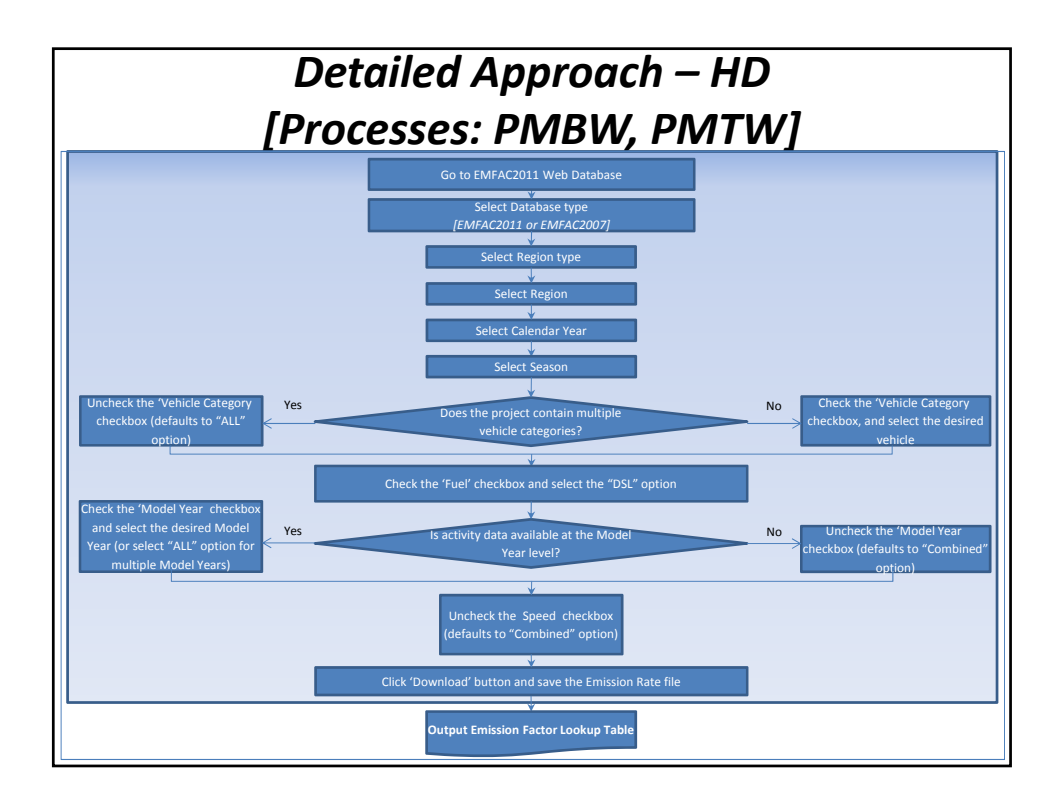

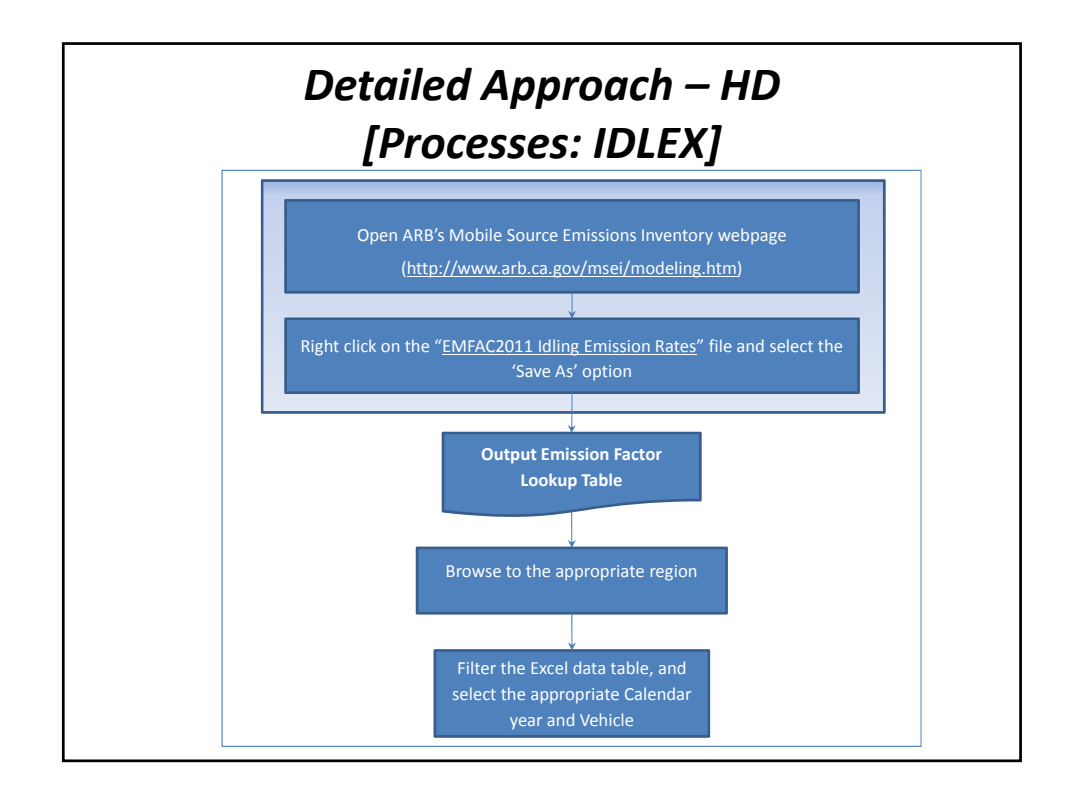

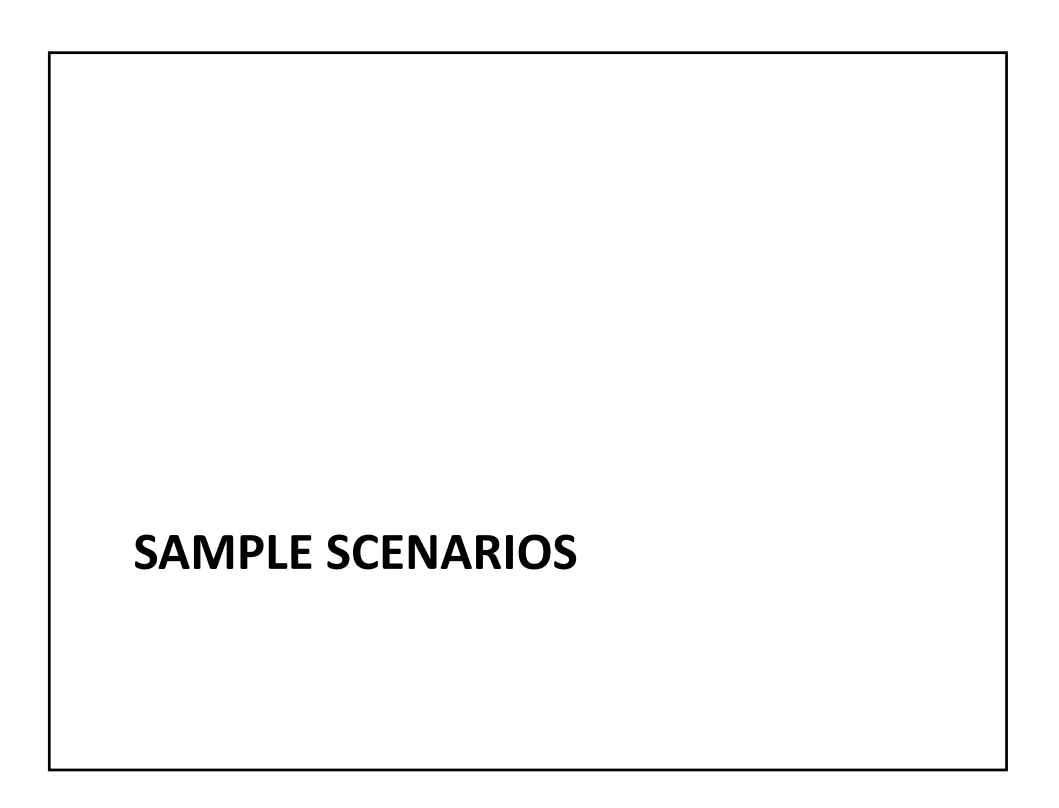

# • The project is a lane expansion of the existing highway and the addition of an interchange (on/off ramps) to access two park‐and‐ride lots and bus terminals • Location: Sacramento, CA\* • The project is expected to be completed in 2019 – Year of expected peak emissions (analysis year): 2020 • Area is in nonattainment of the annual PM2.5 NAAQS and the 2006 24‐hour PM2.5 NAAQS • Default EMFAC age distribution used • Default EMFAC Sacramento county fleet mix used for arterials – Project‐specific fleet mix available for highway LD vs. HD split • Detailed bus roster (bus type and age distribution) provided by transit agency \*An additional sample scenario for LA County is also shown **Project Details**

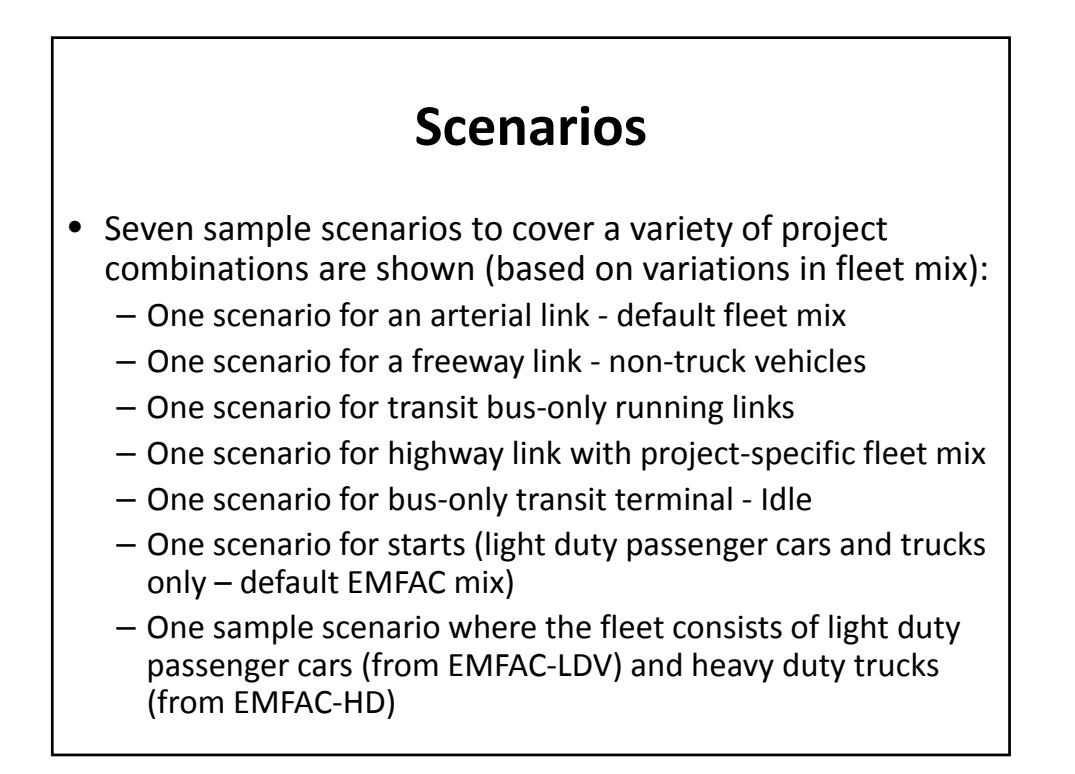

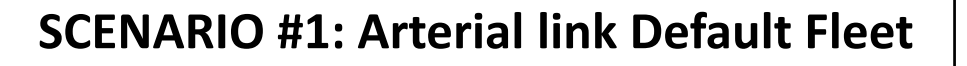

- One scenario for an arterial link with default fleet mix (vehicle and fuel/technology distributions are default)
- • Provide the emission rates for the project's arterials.
- Vehicles: All vehicle categories combined
- Fuel: All fuels with default technology distribution
- Speed: 30 MPH

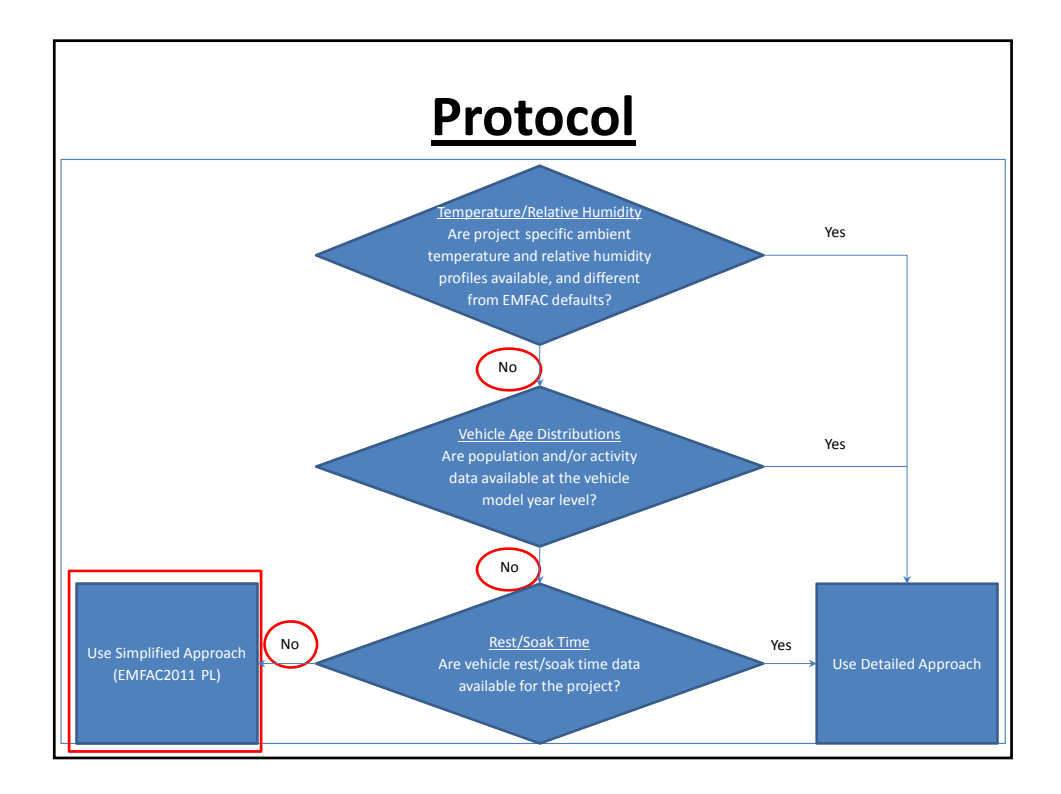

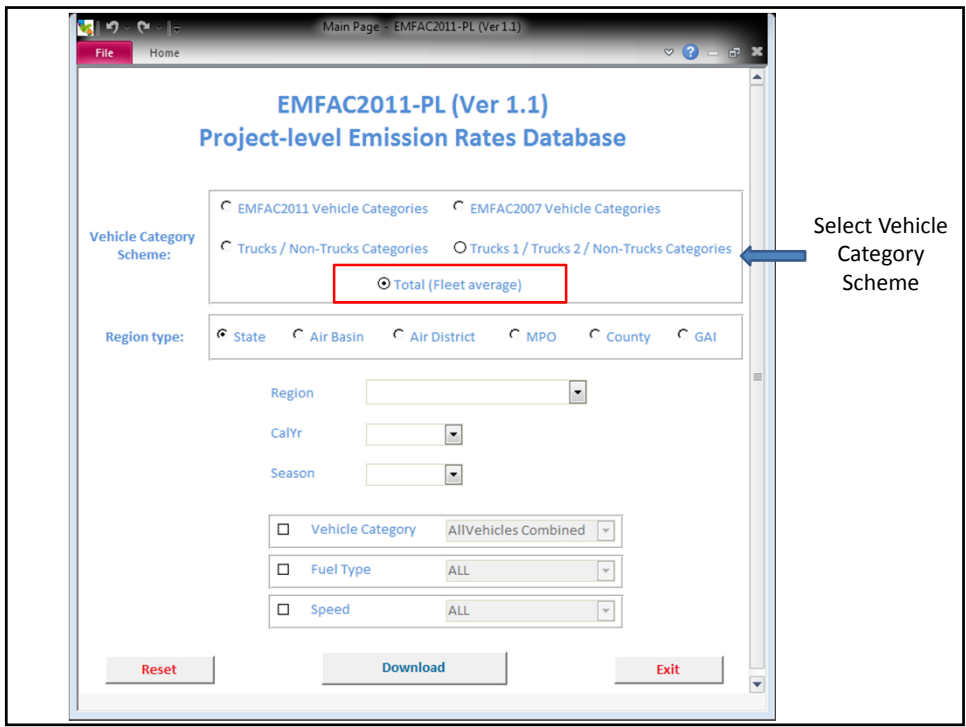

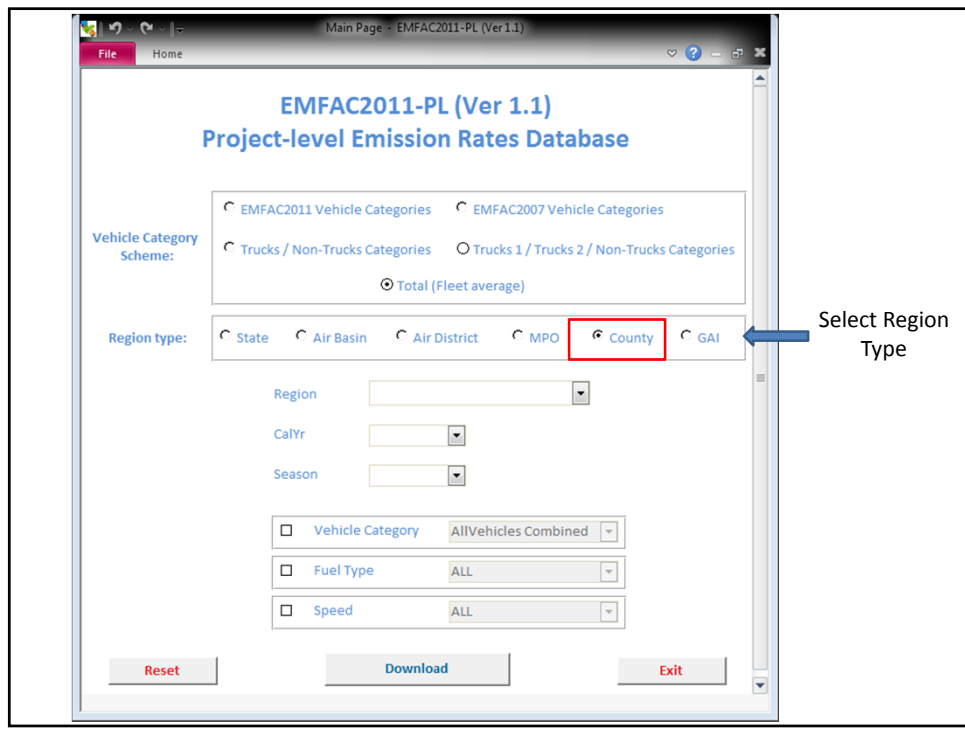

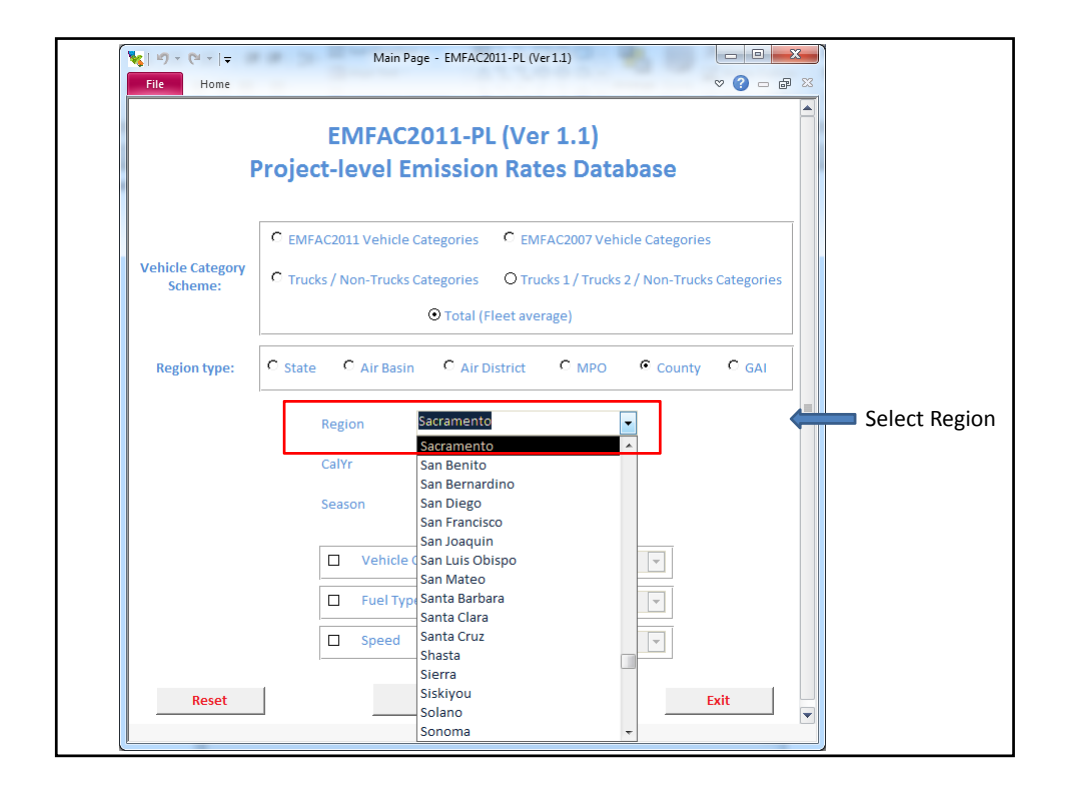

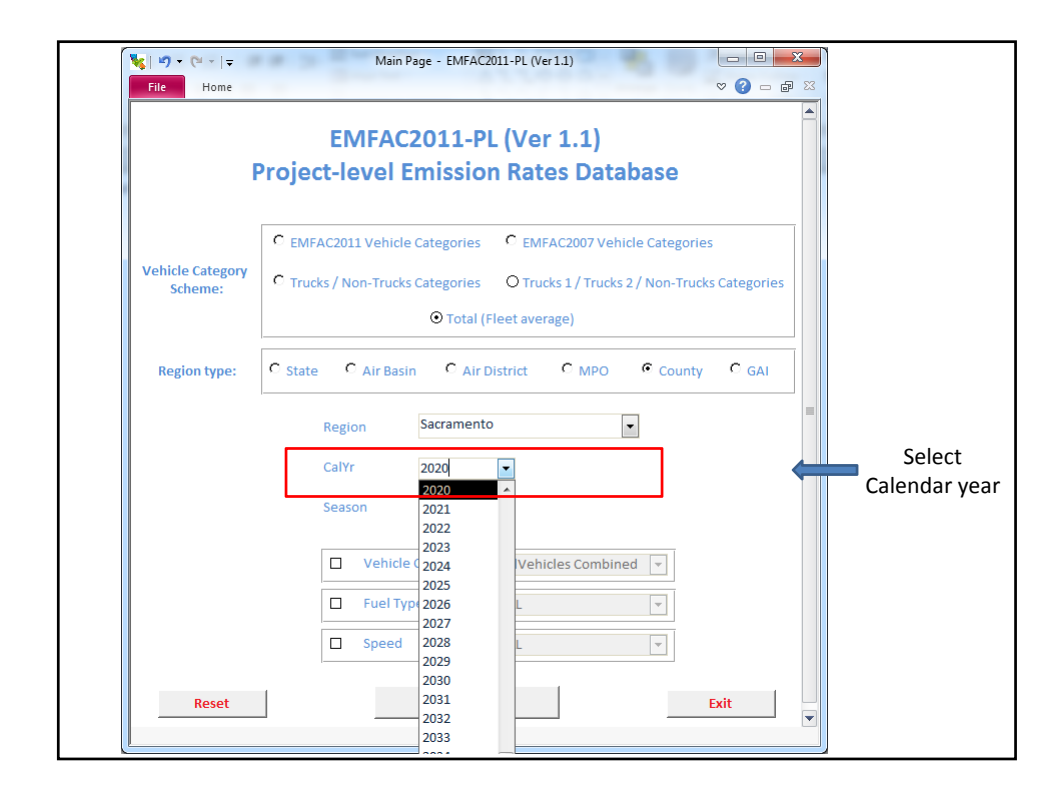

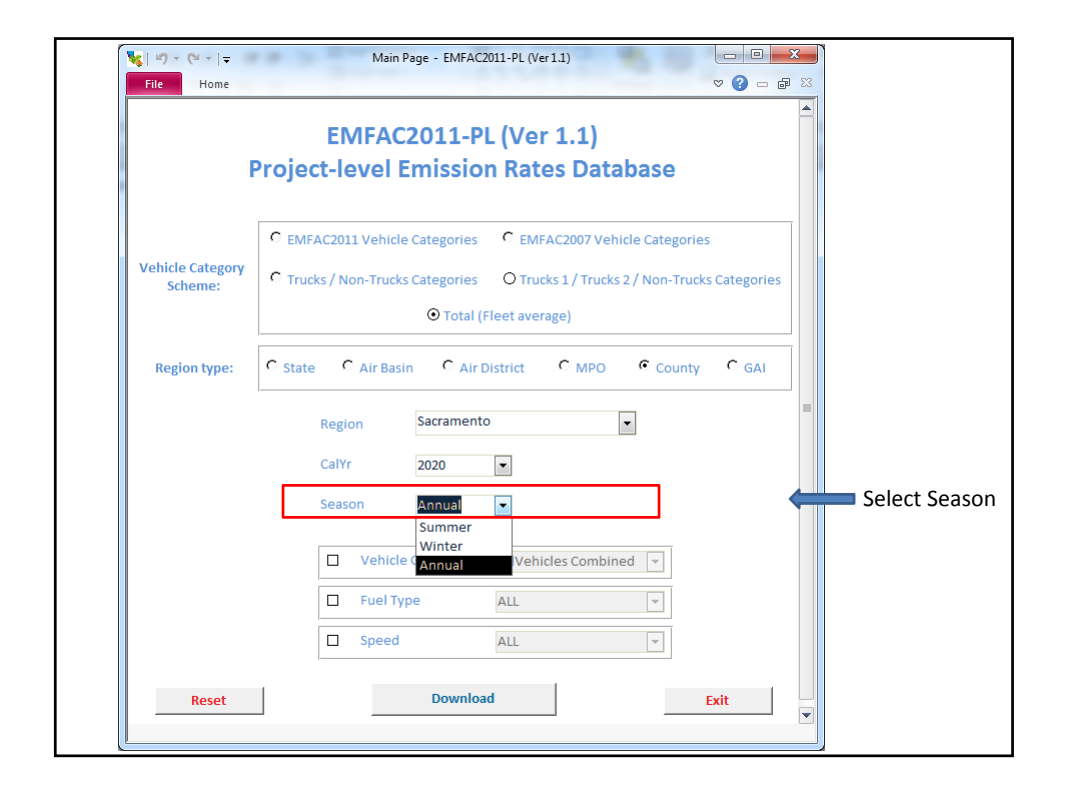

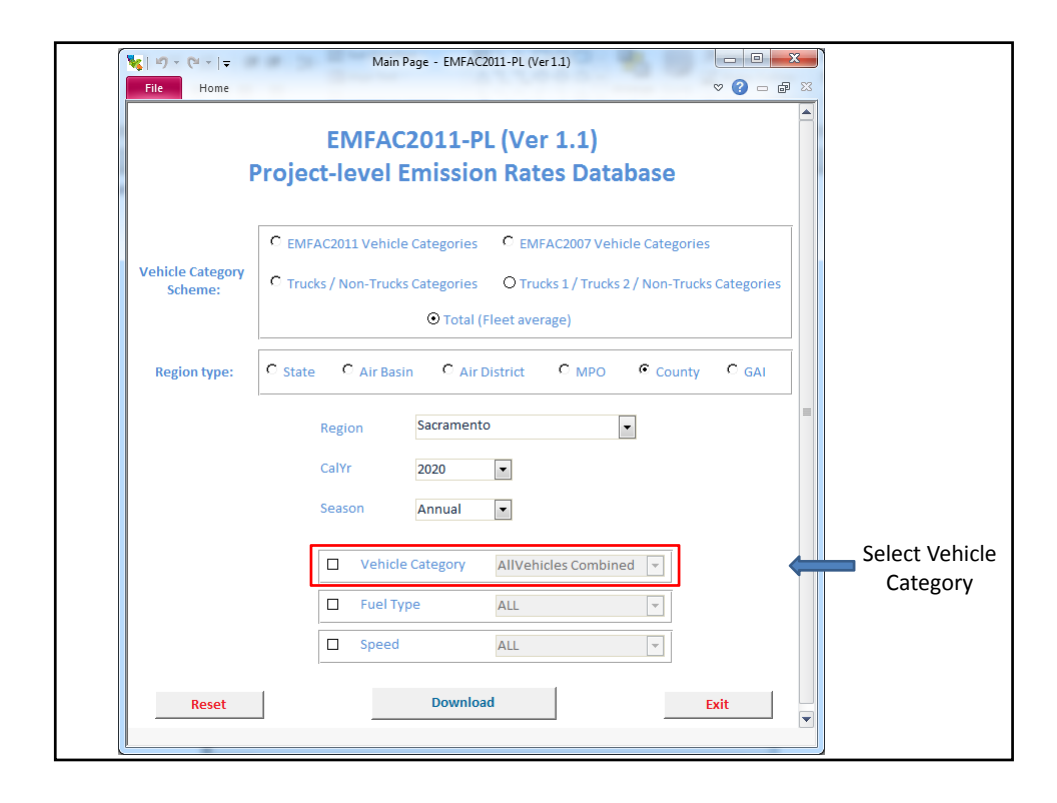

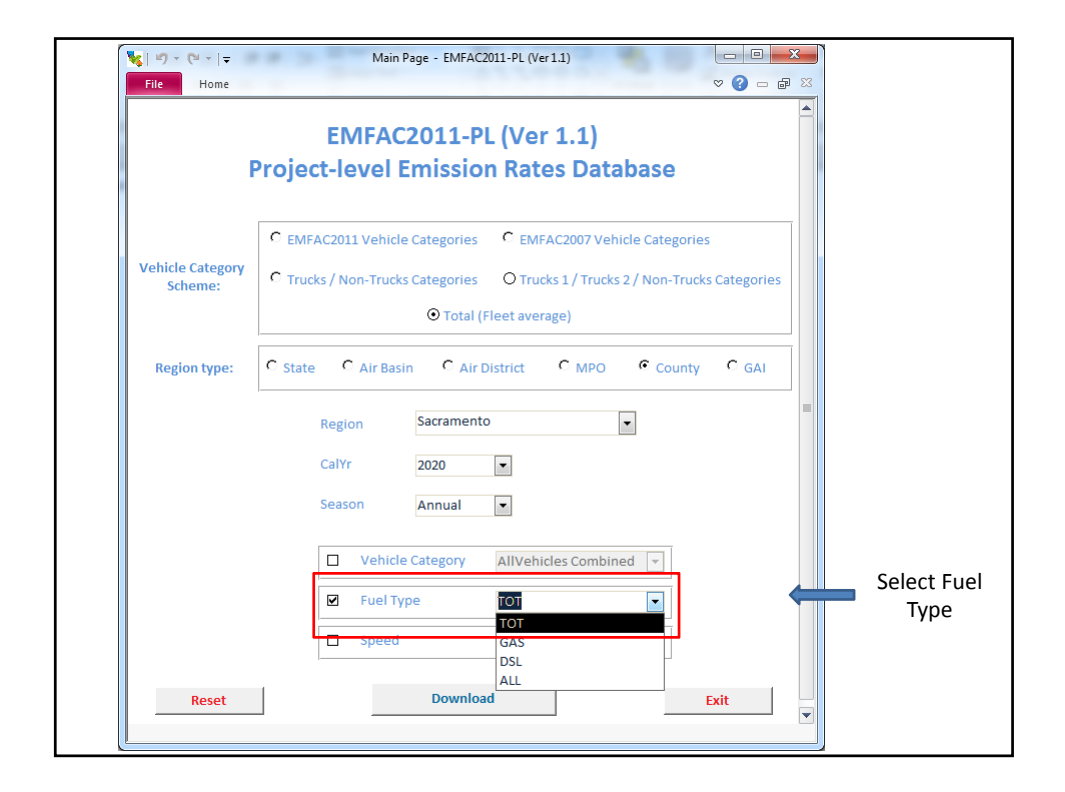

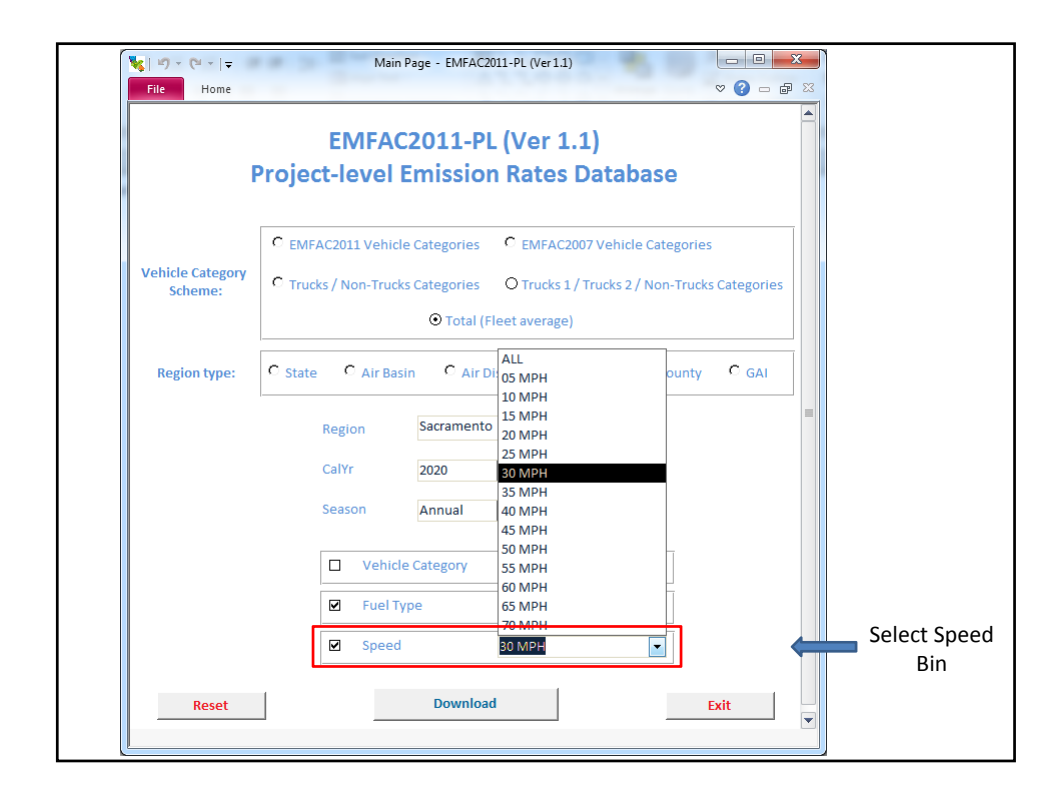

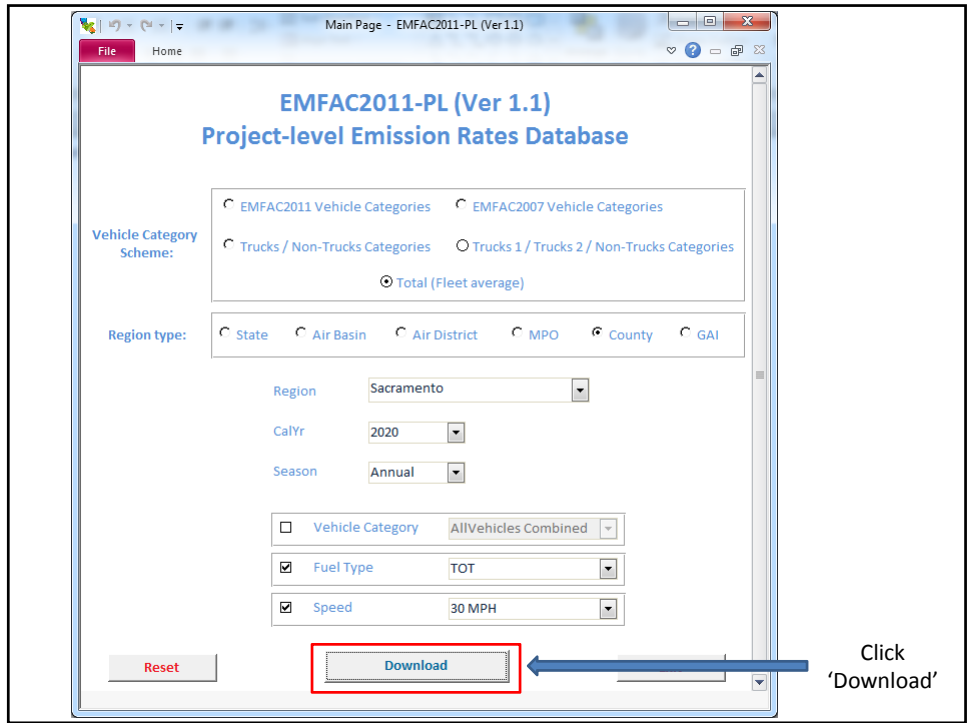

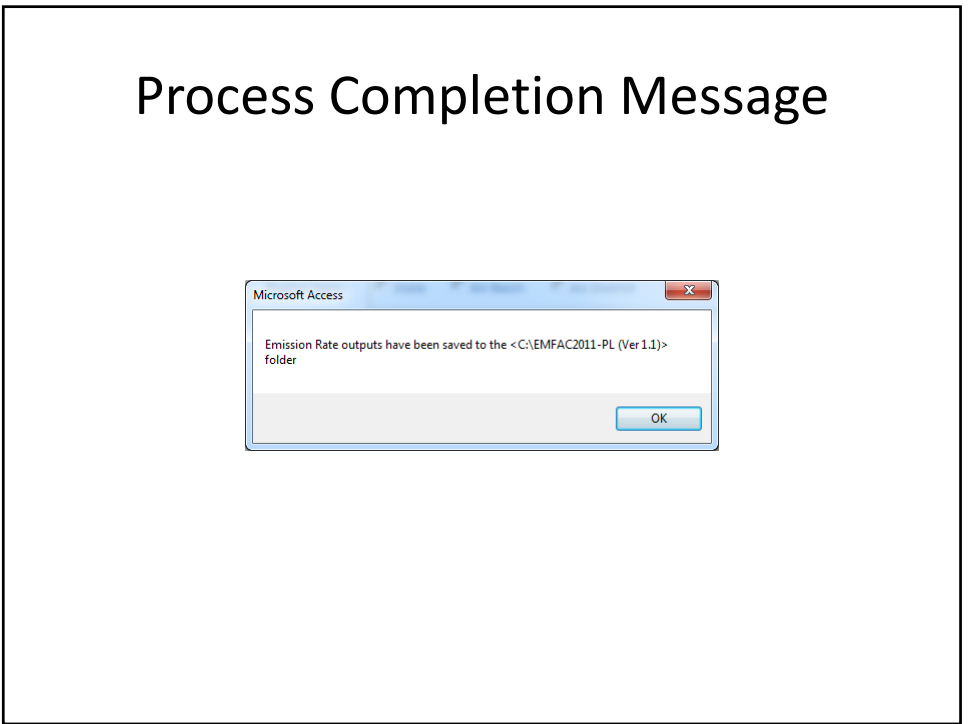

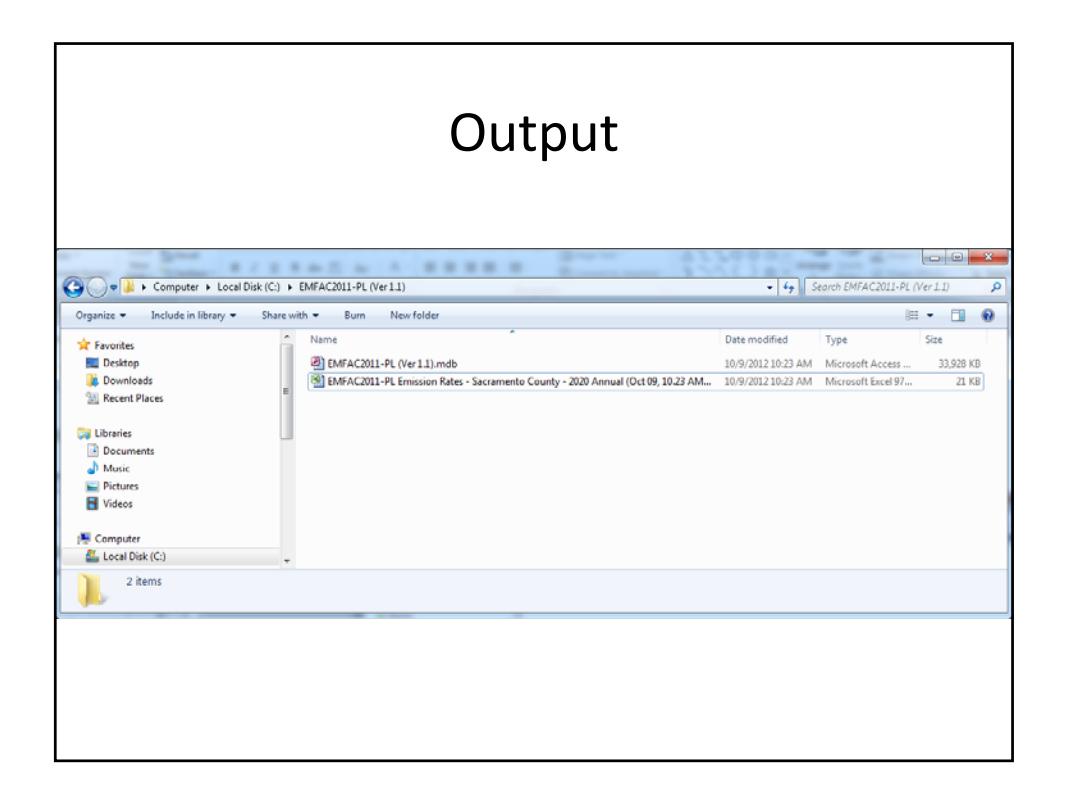

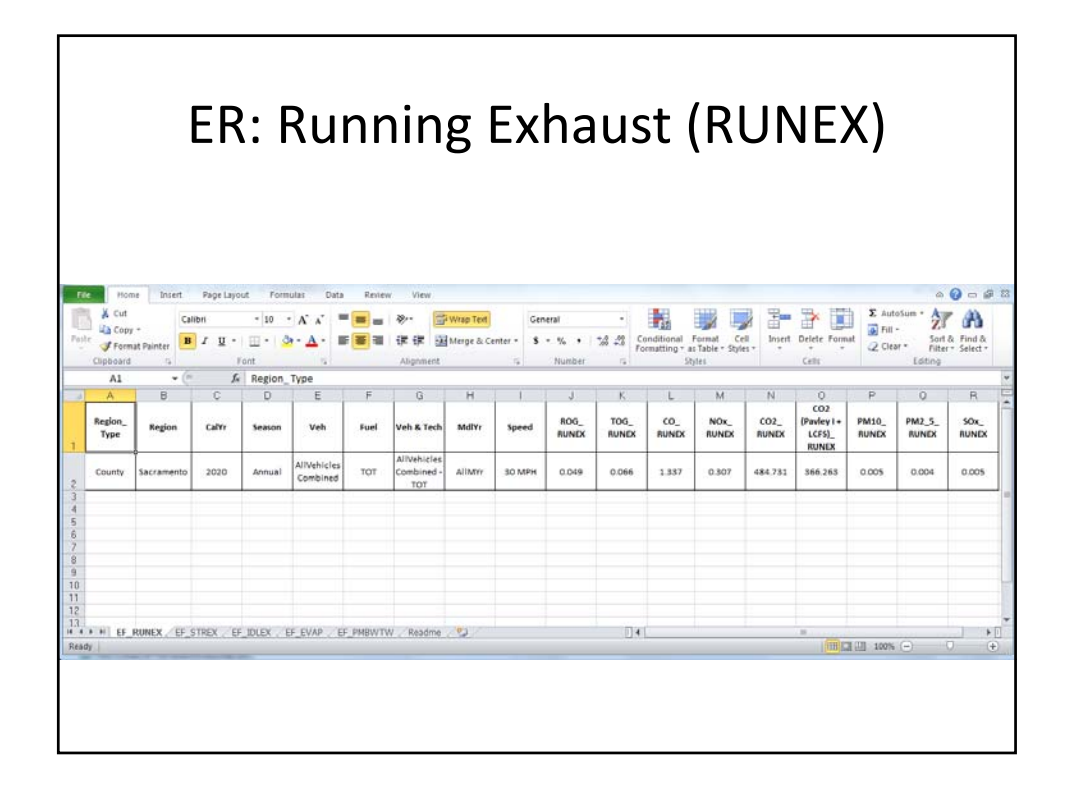

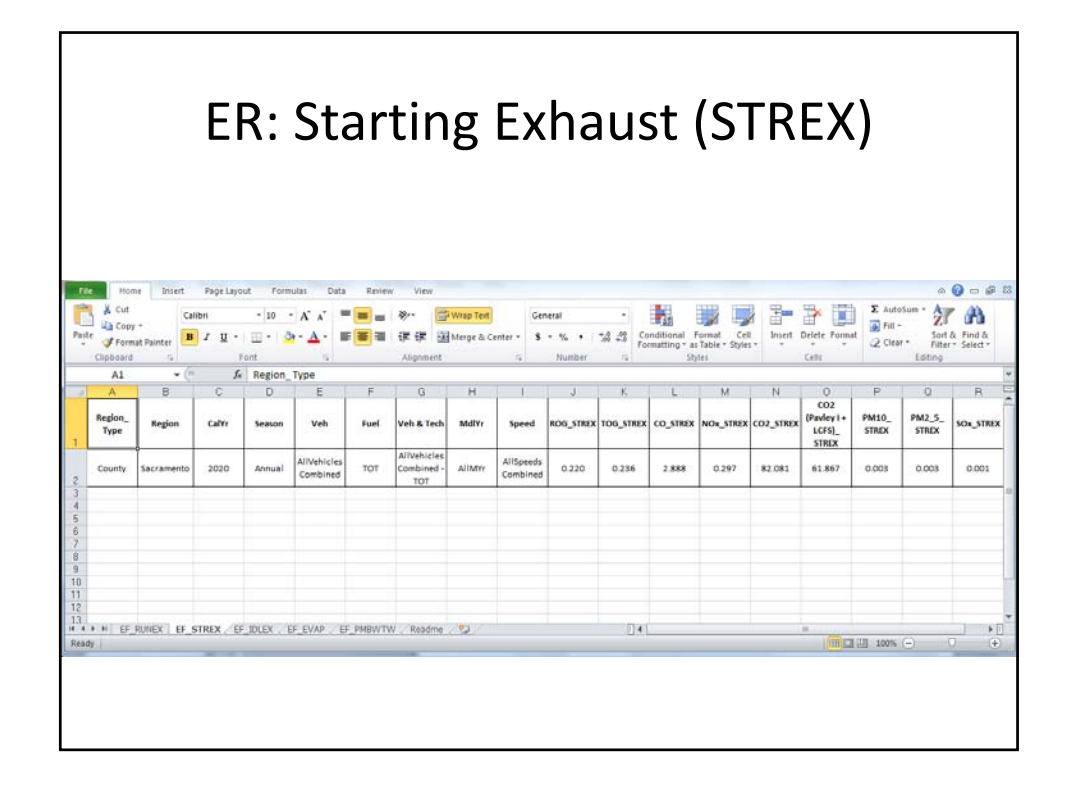

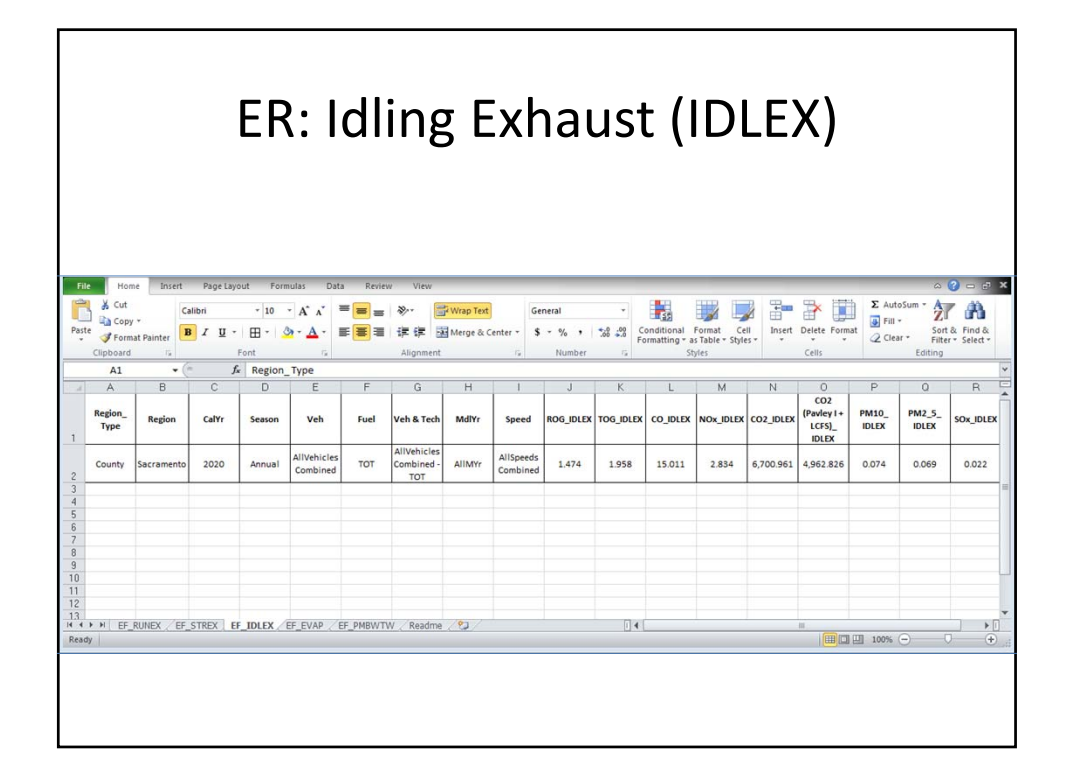

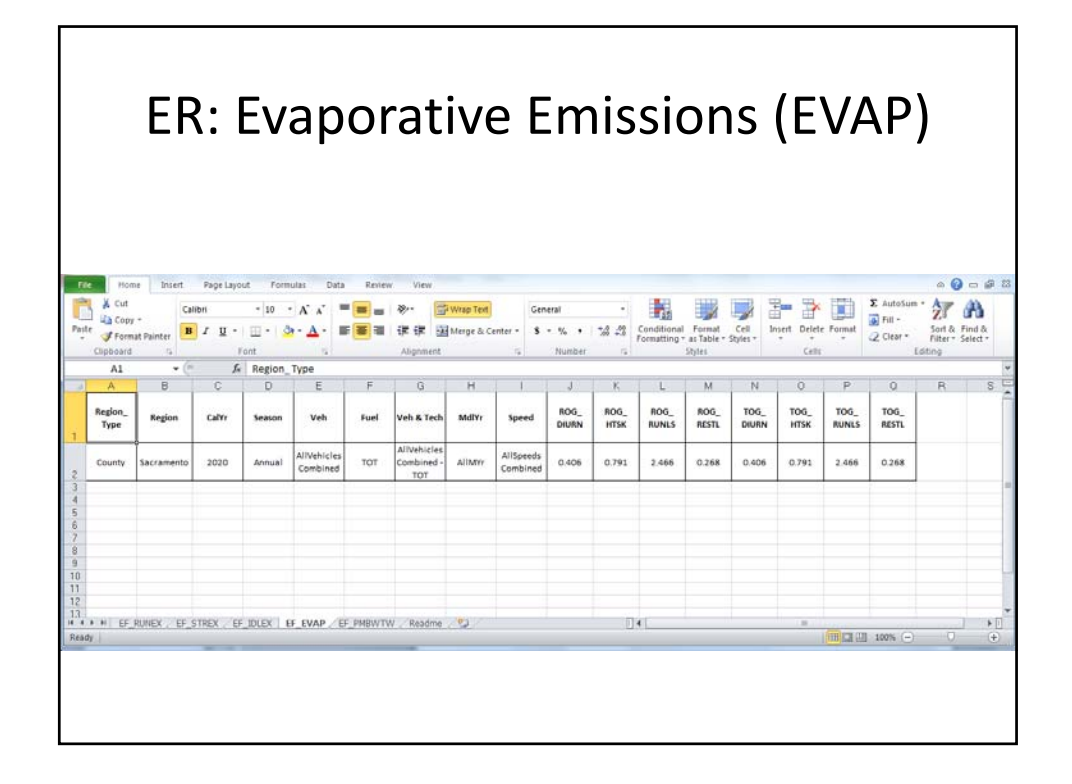

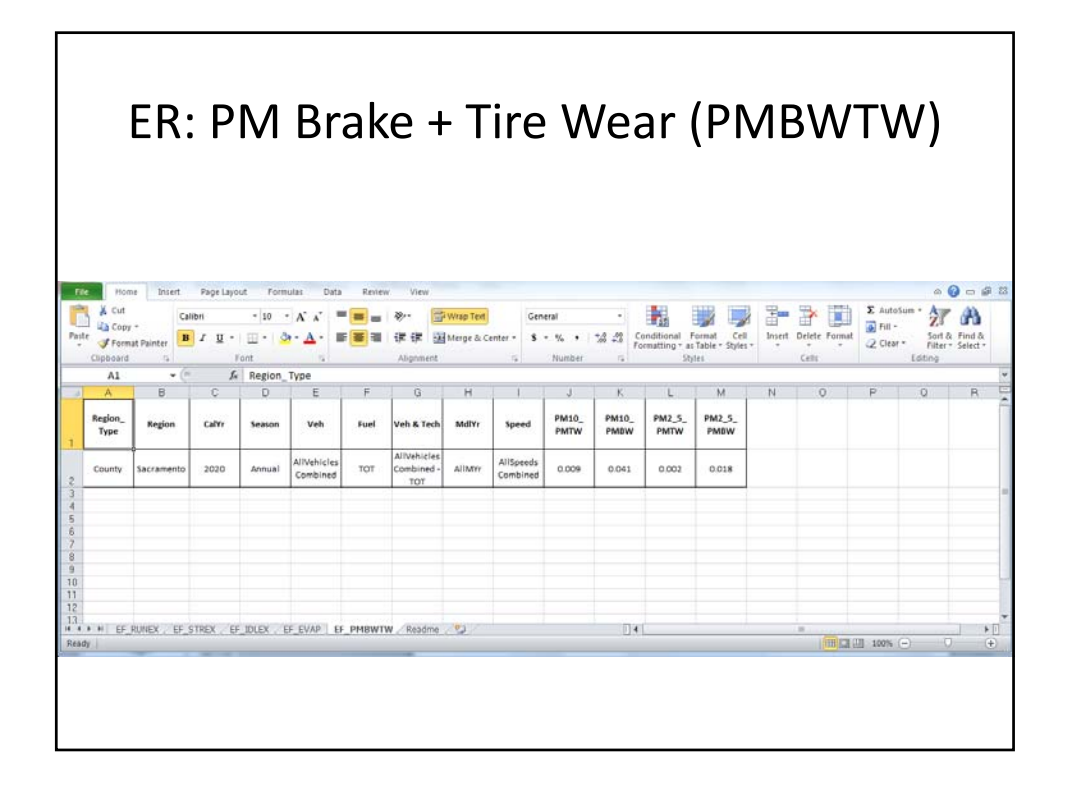

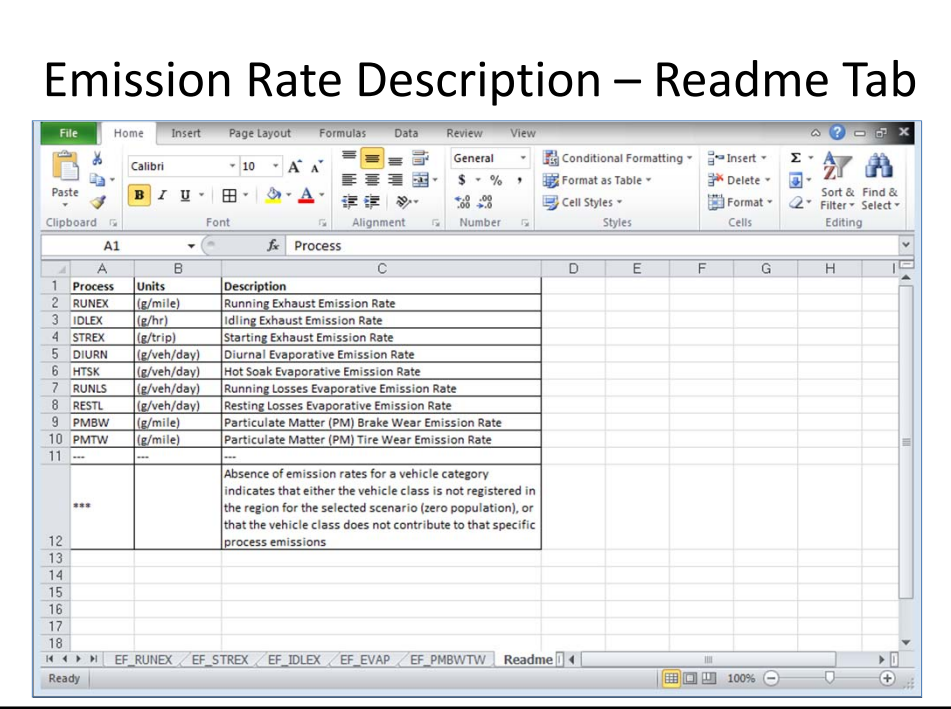

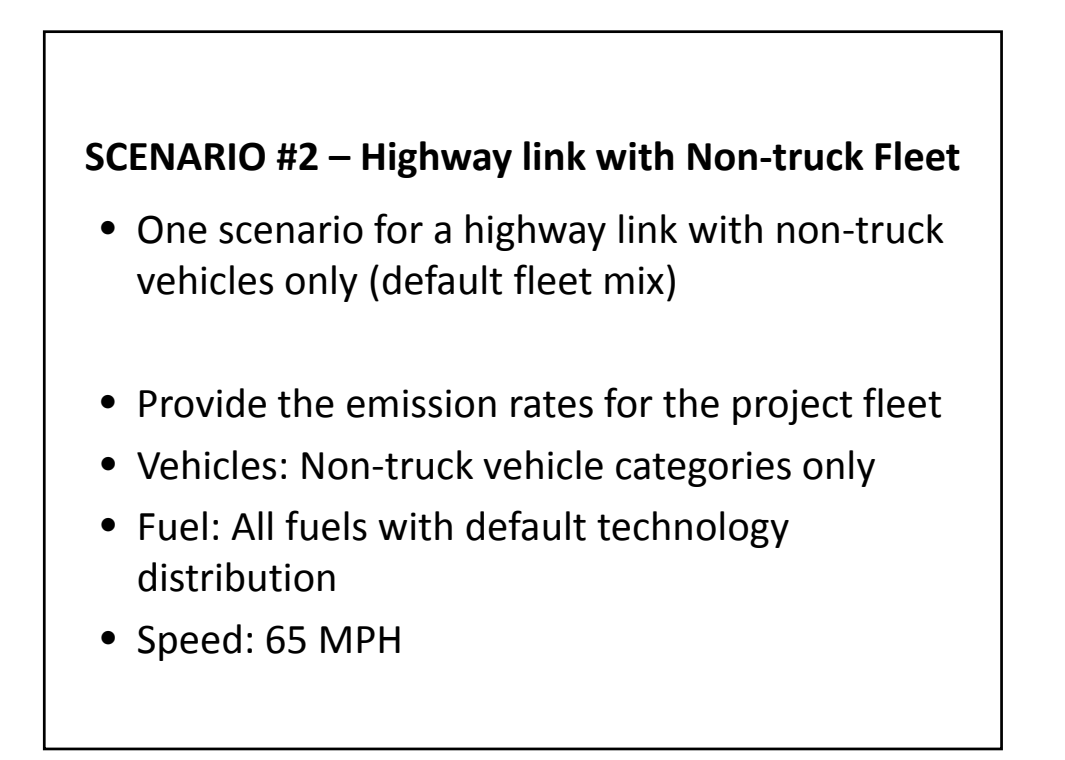

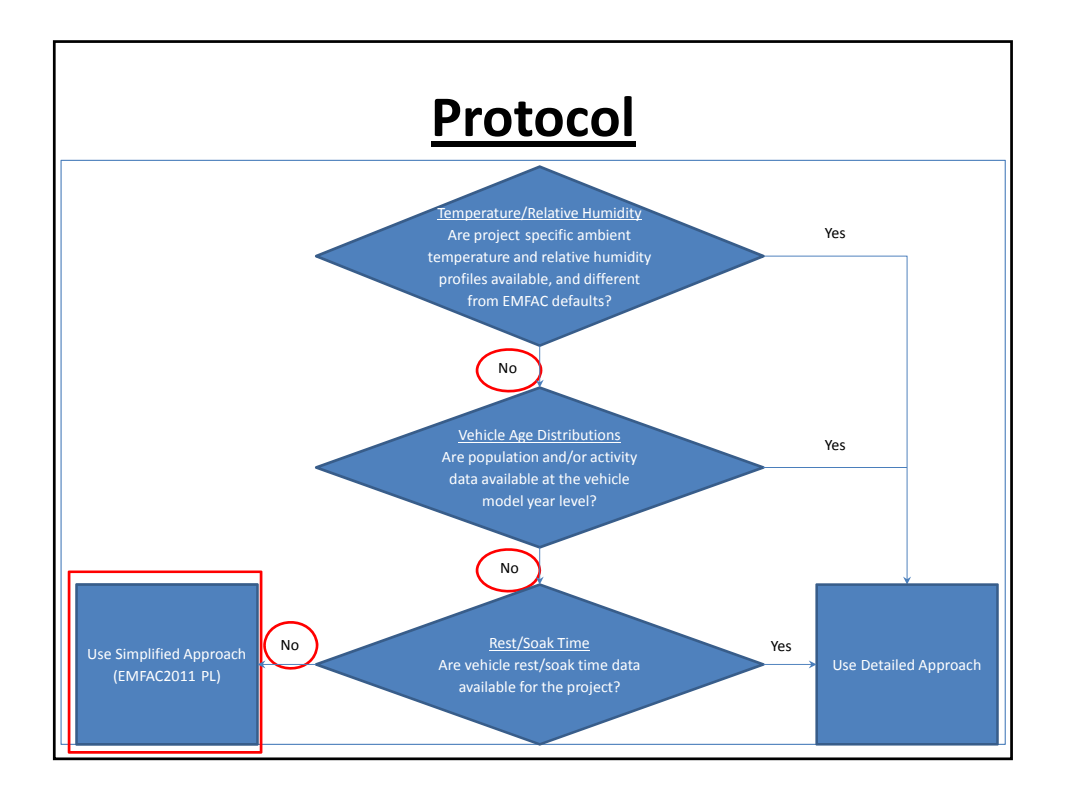

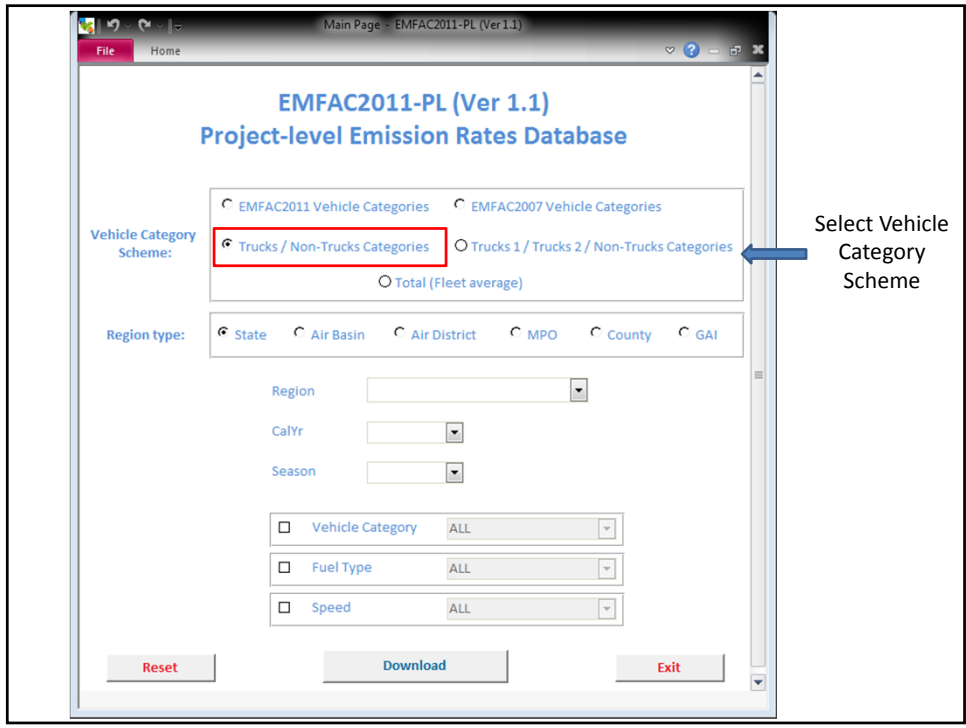
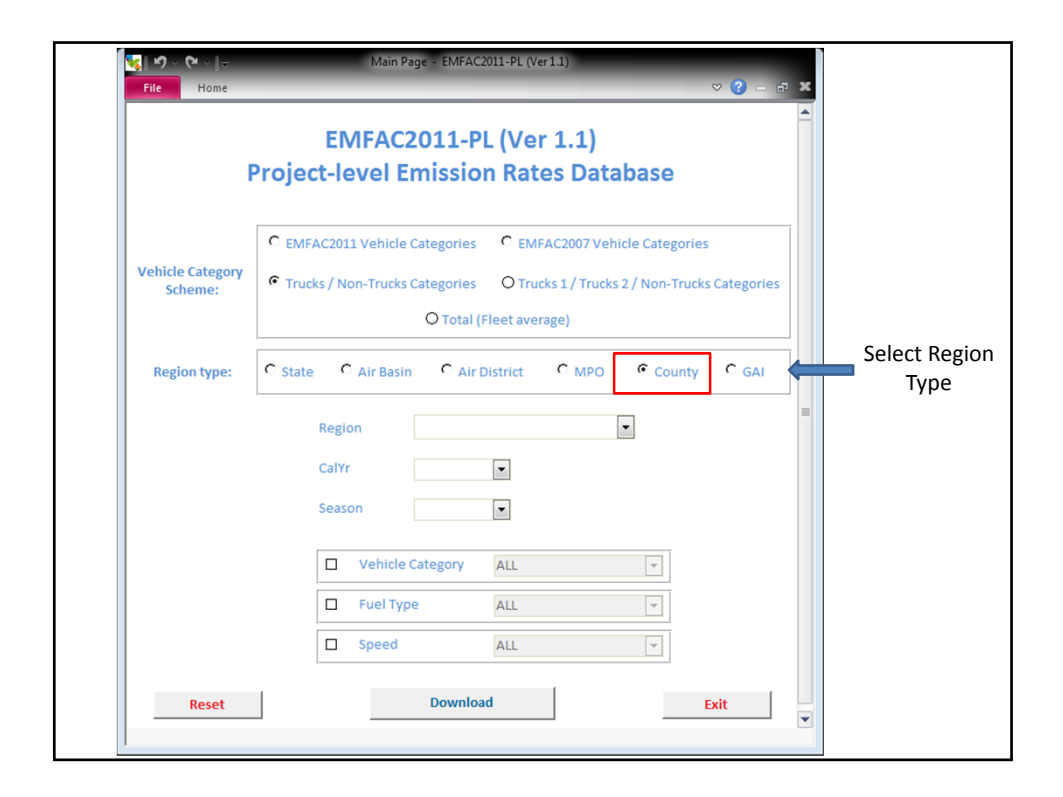

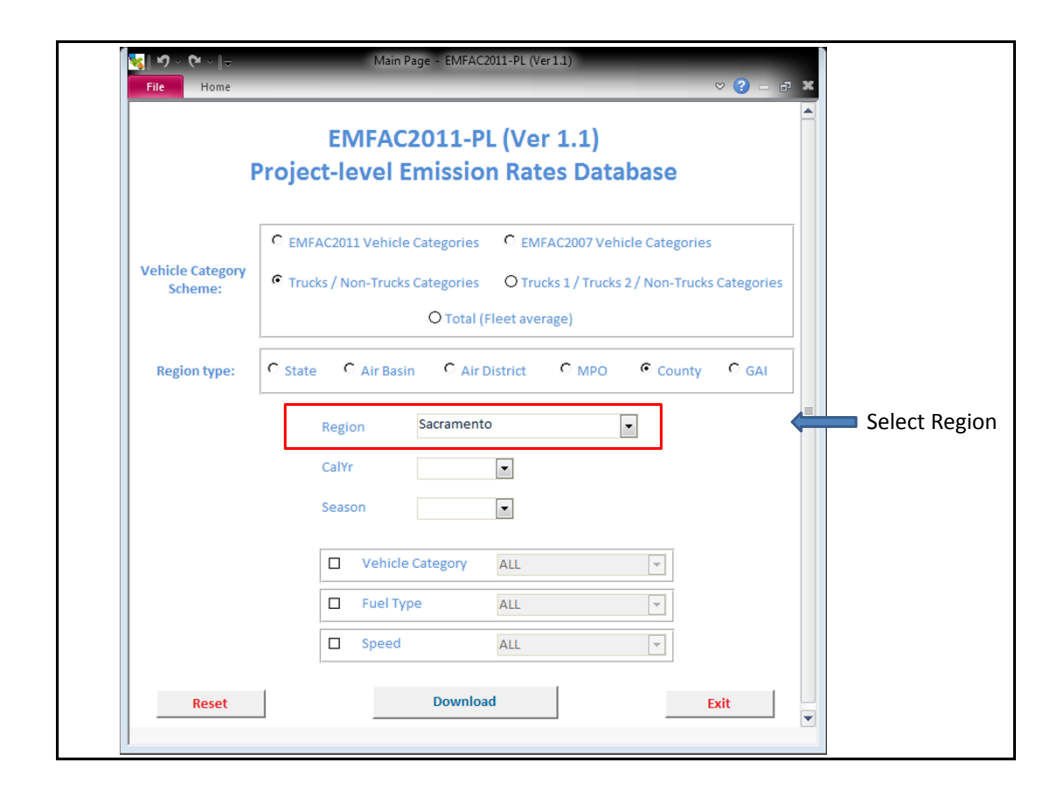

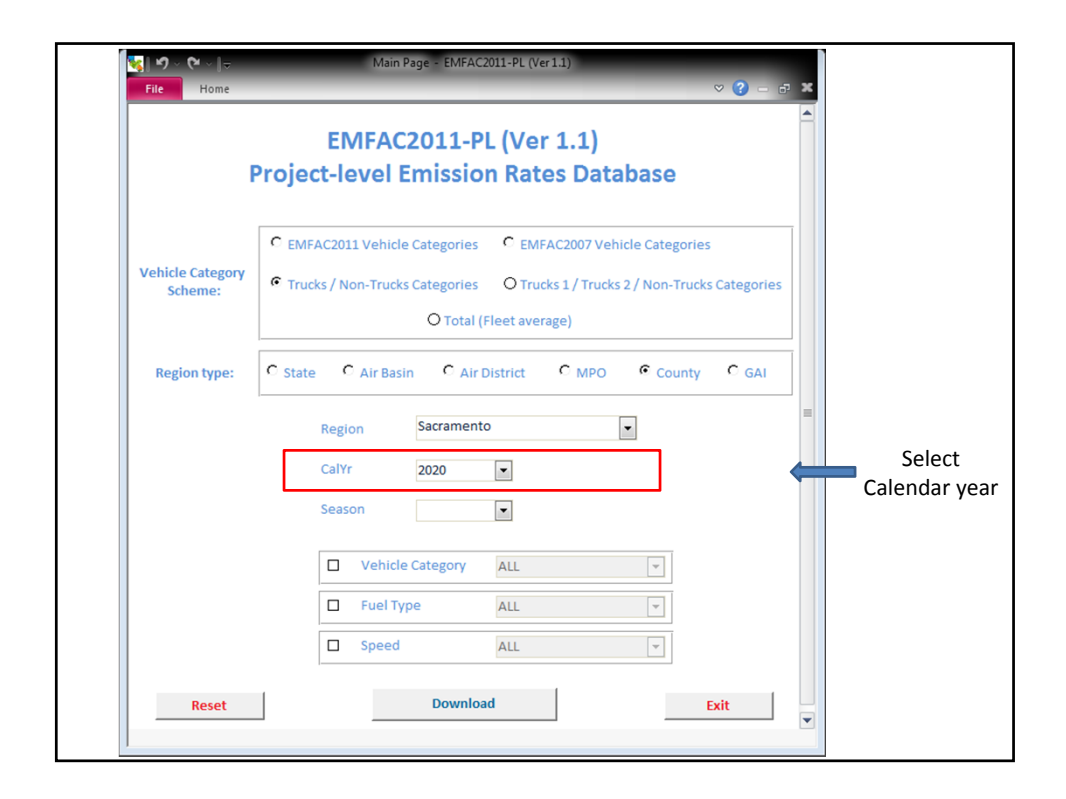

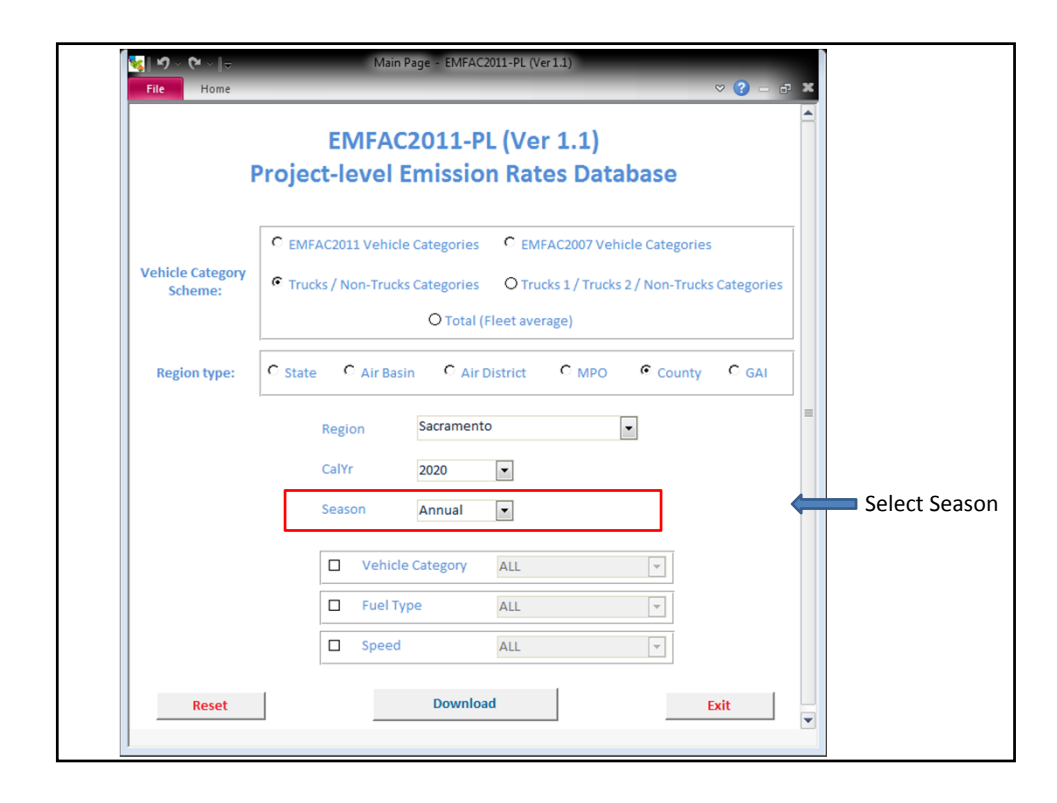

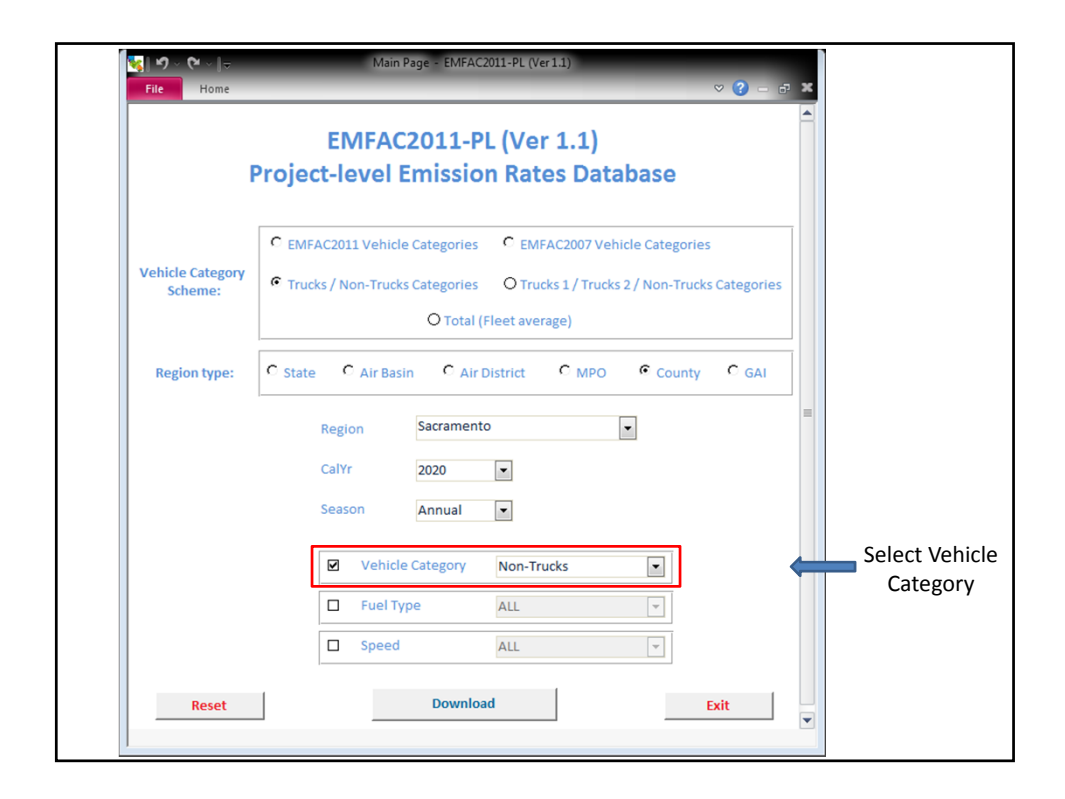

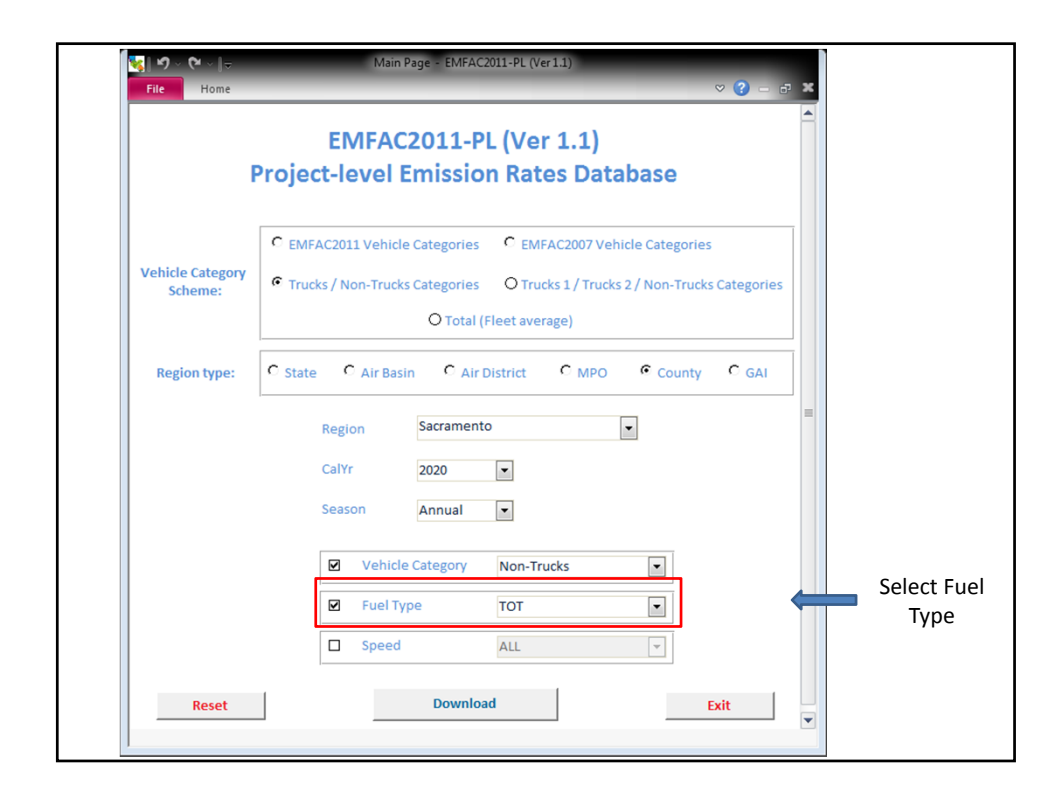

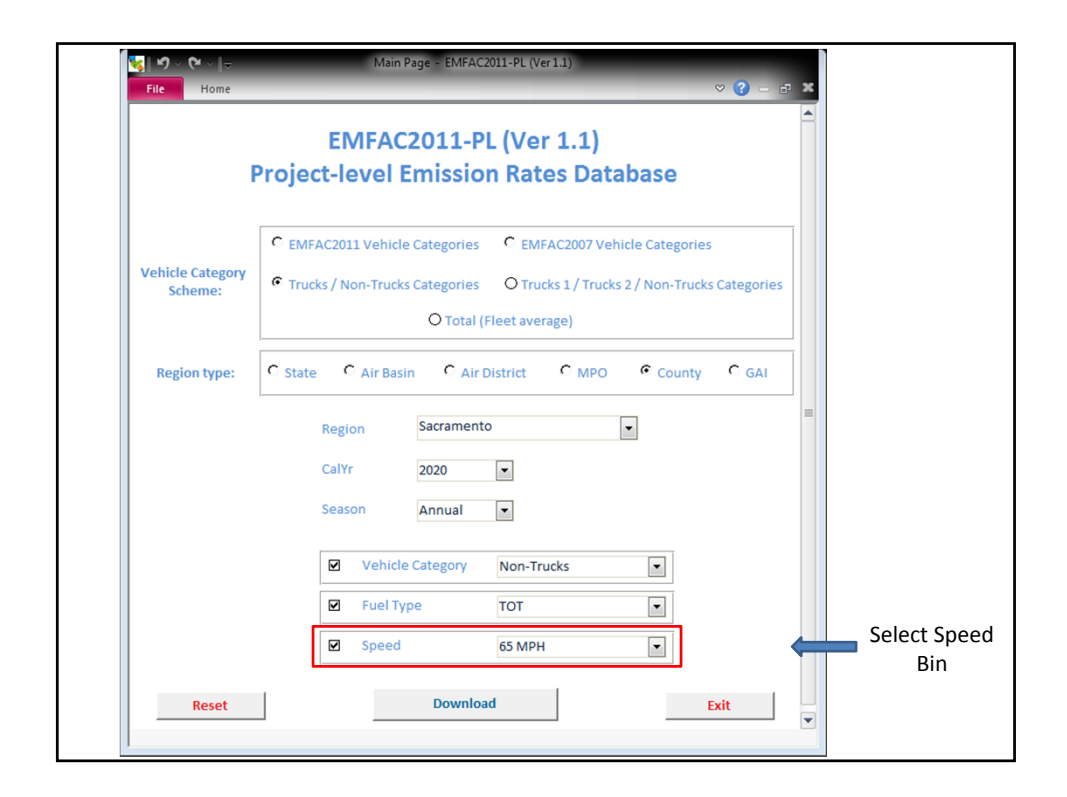

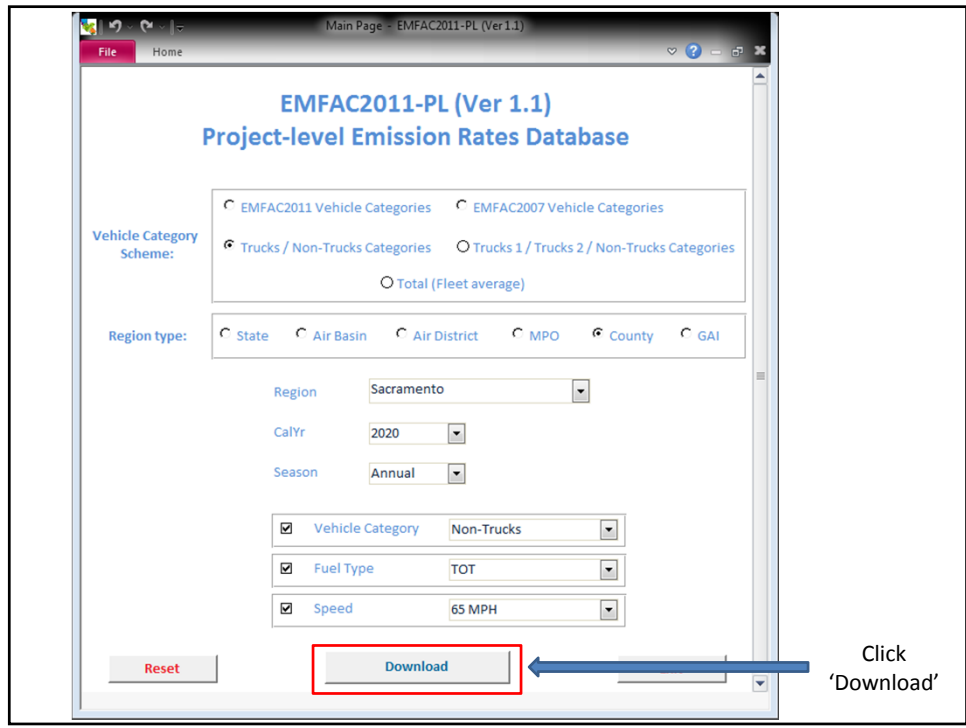

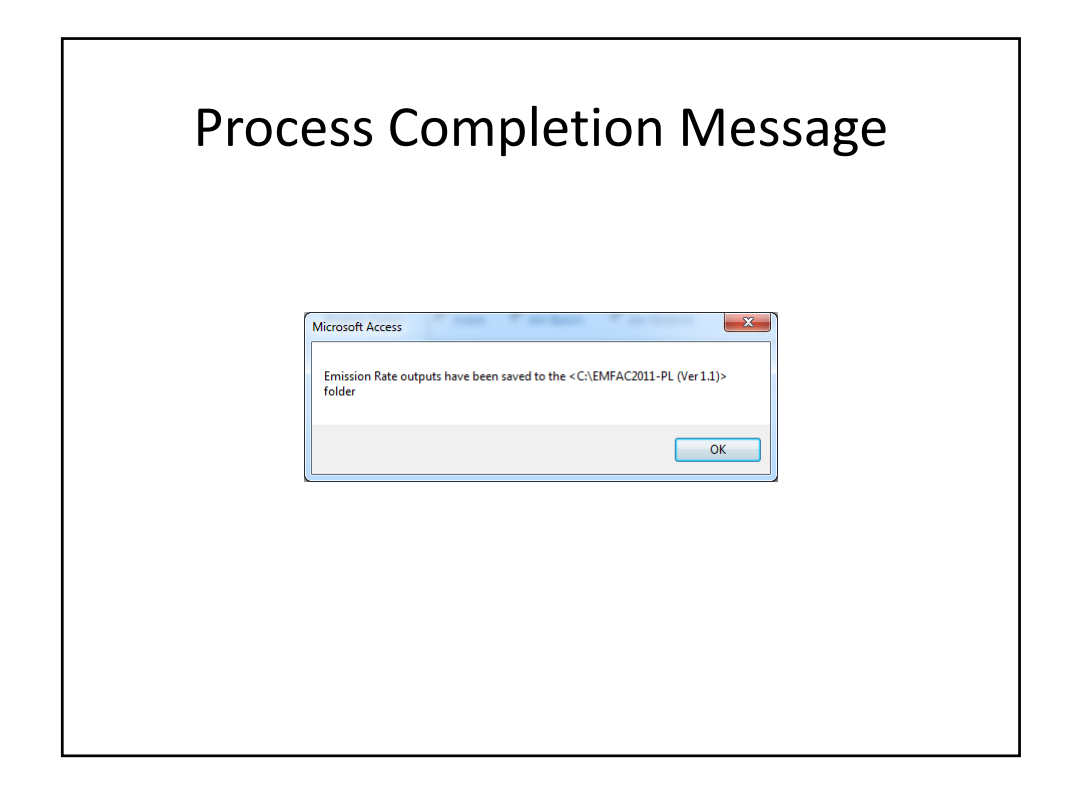

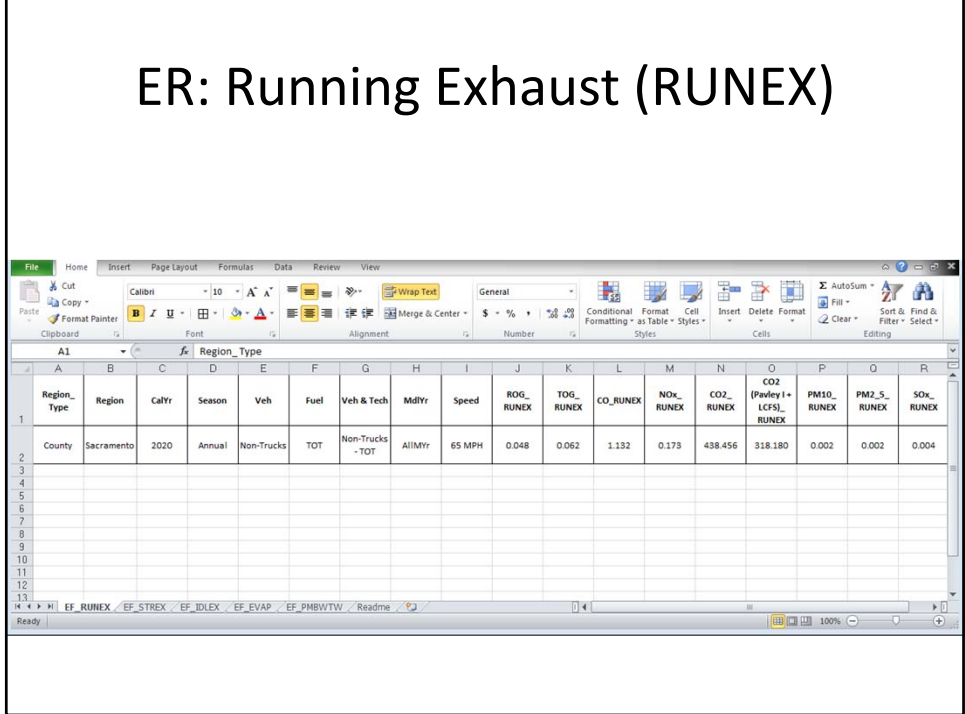

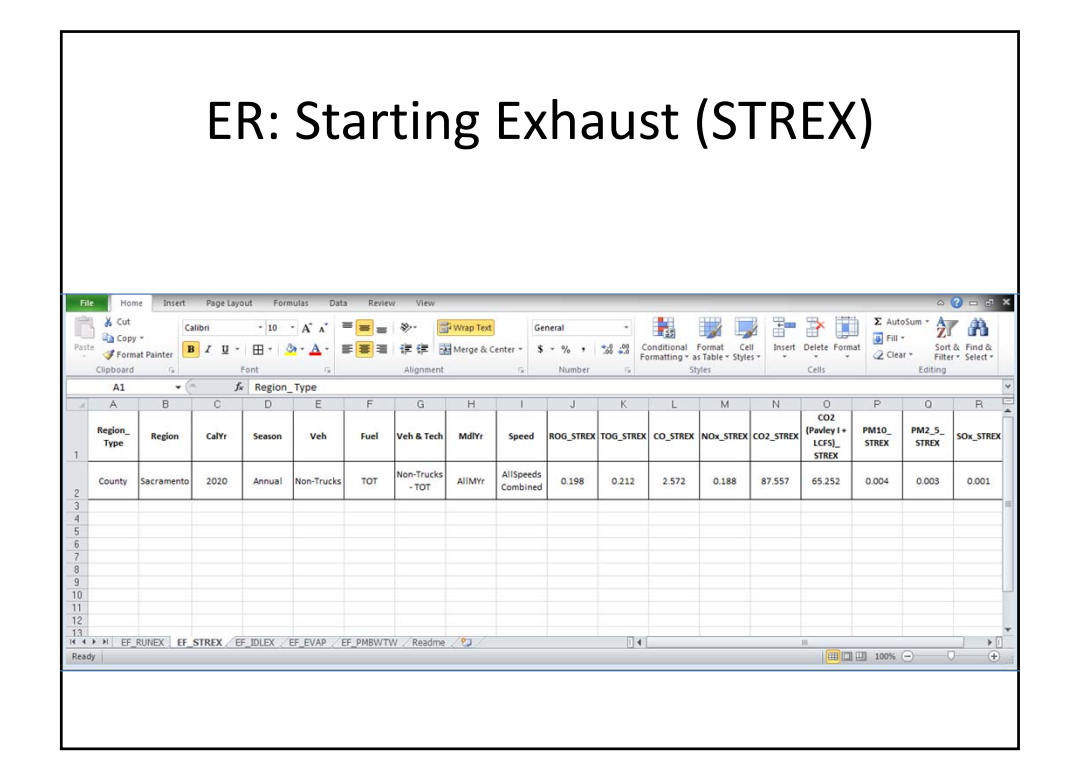

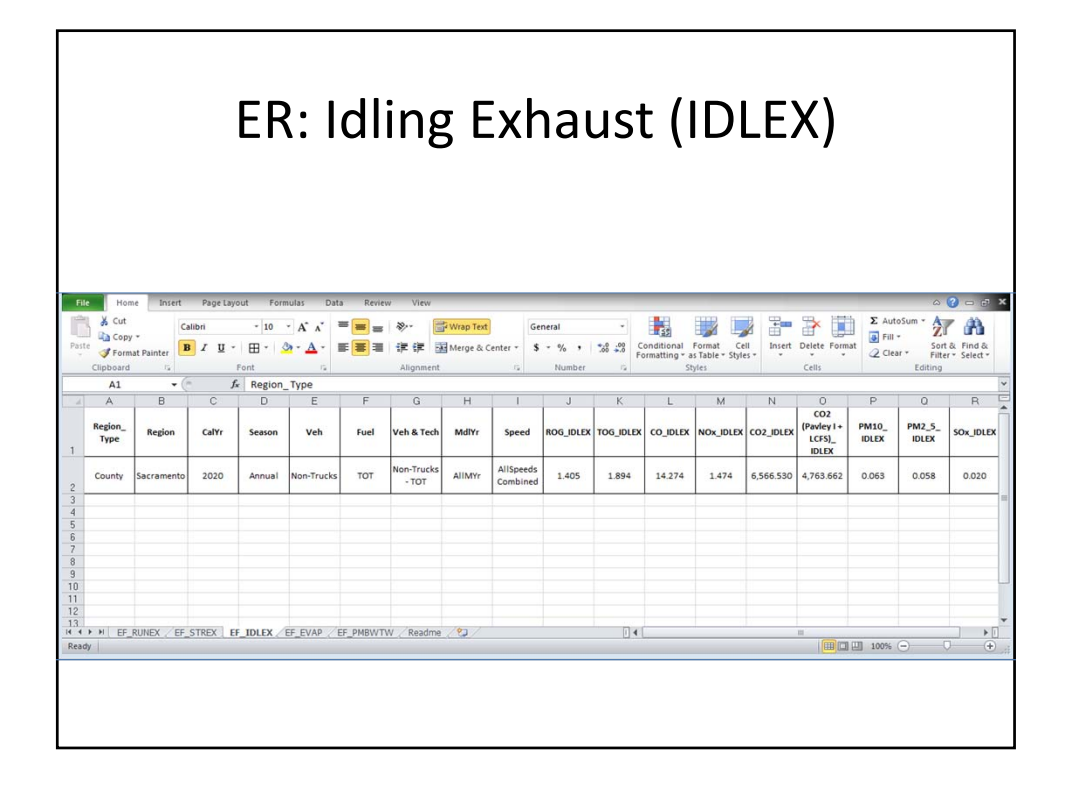

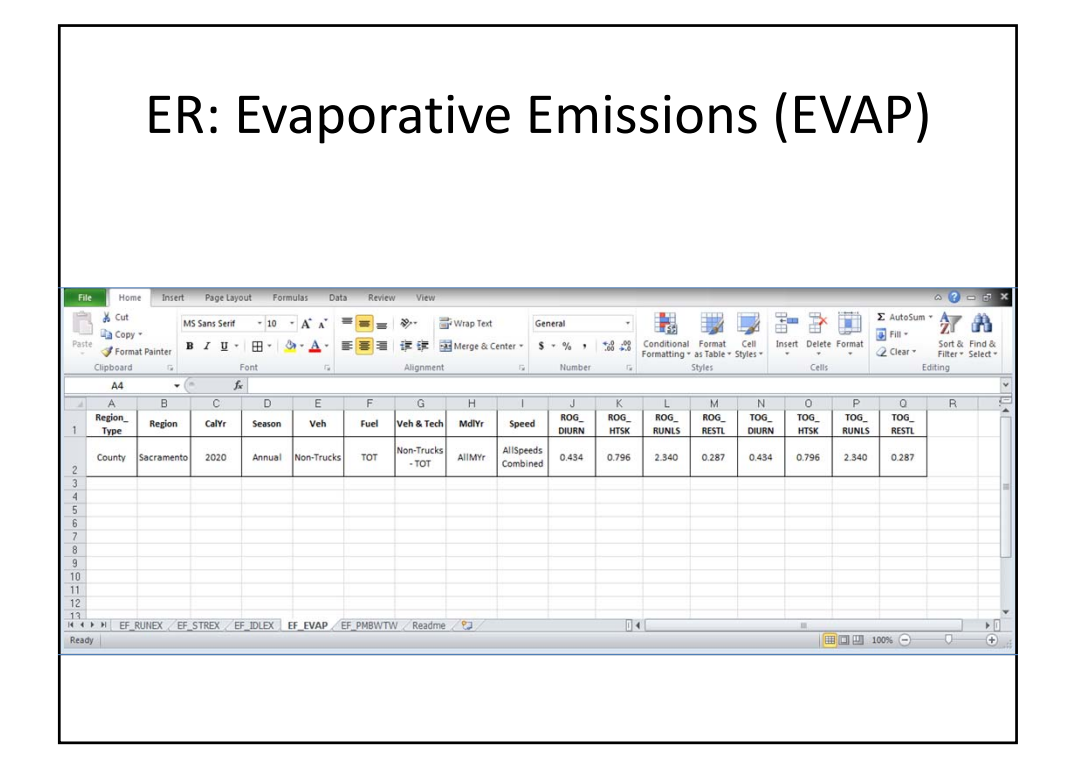

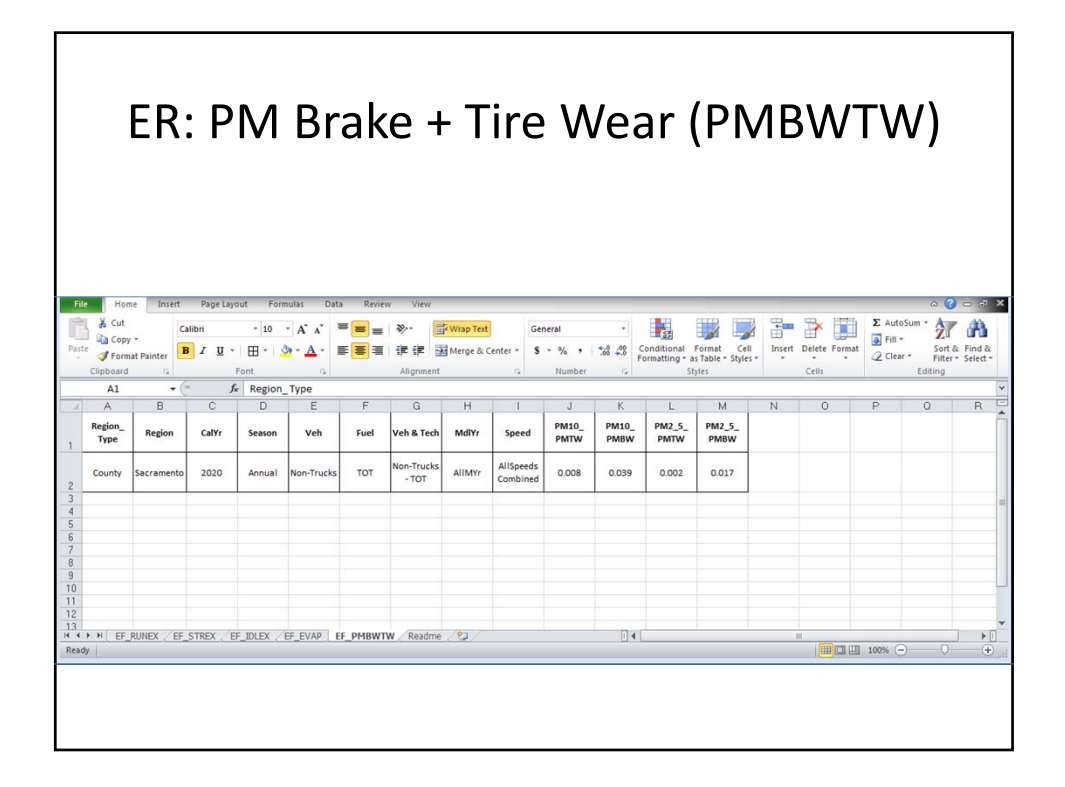

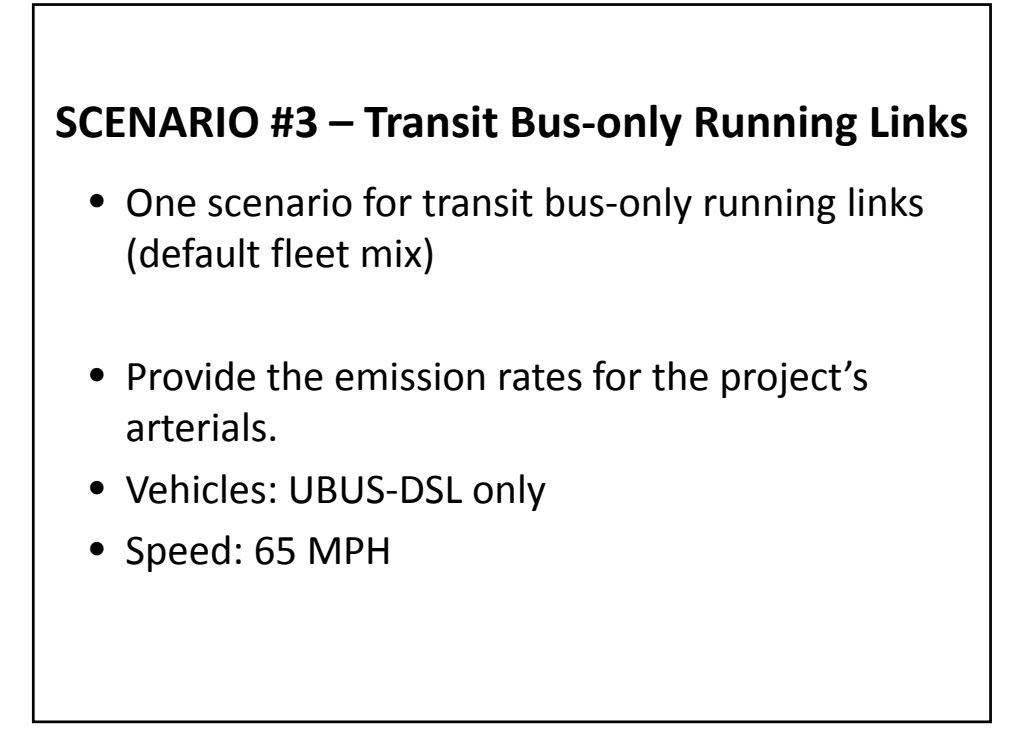

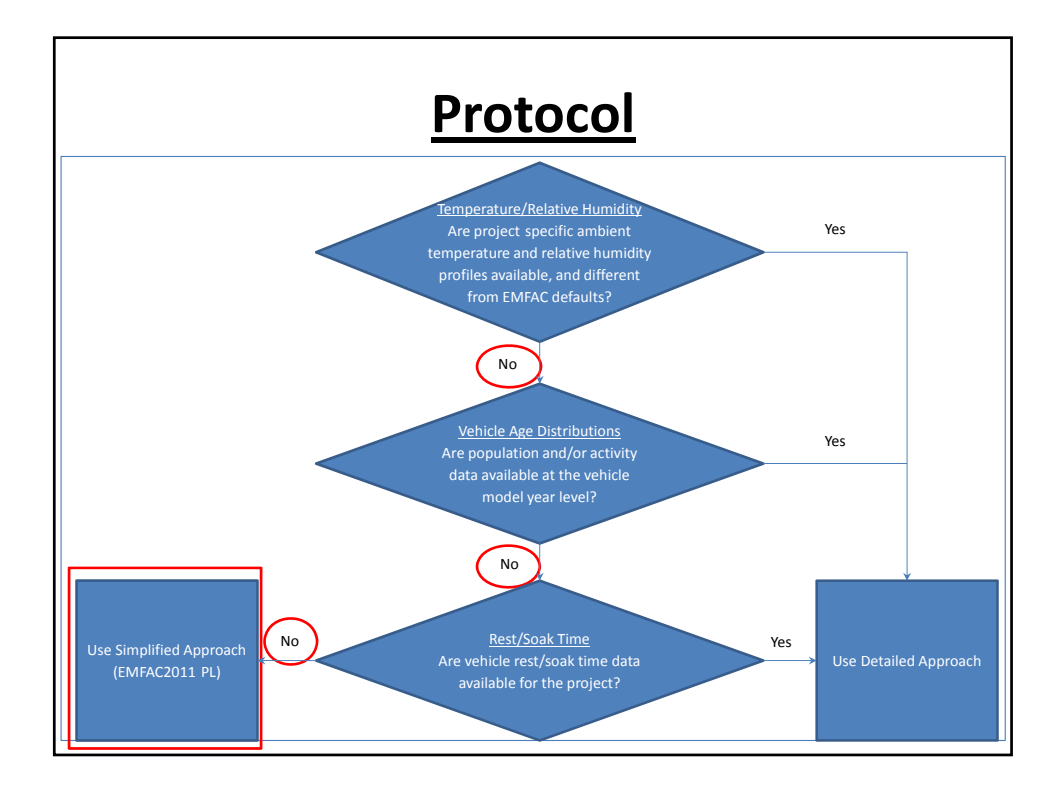

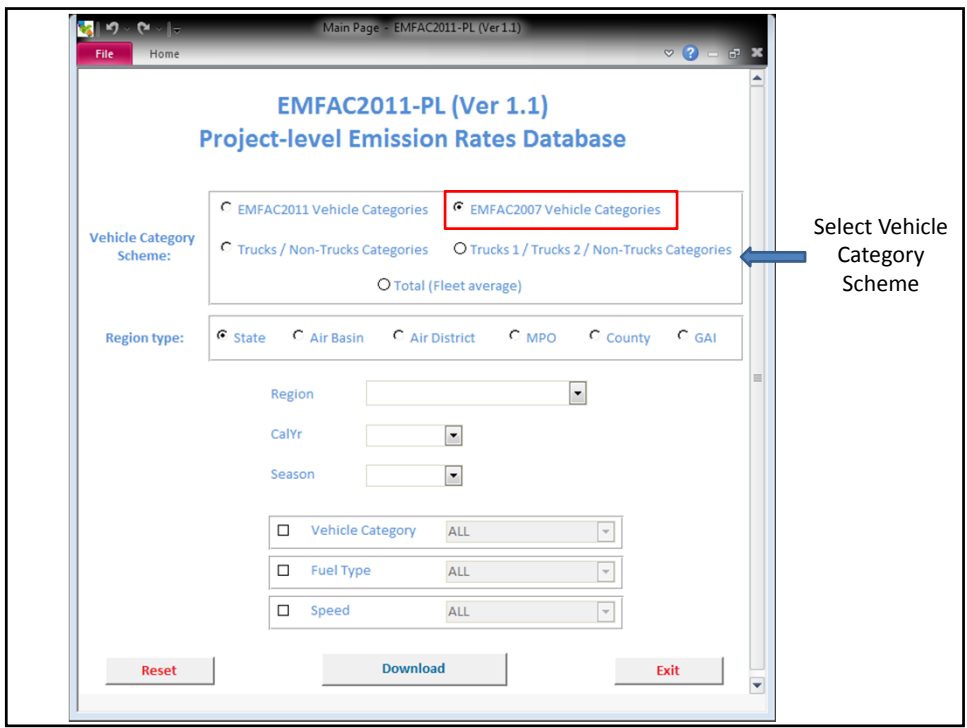

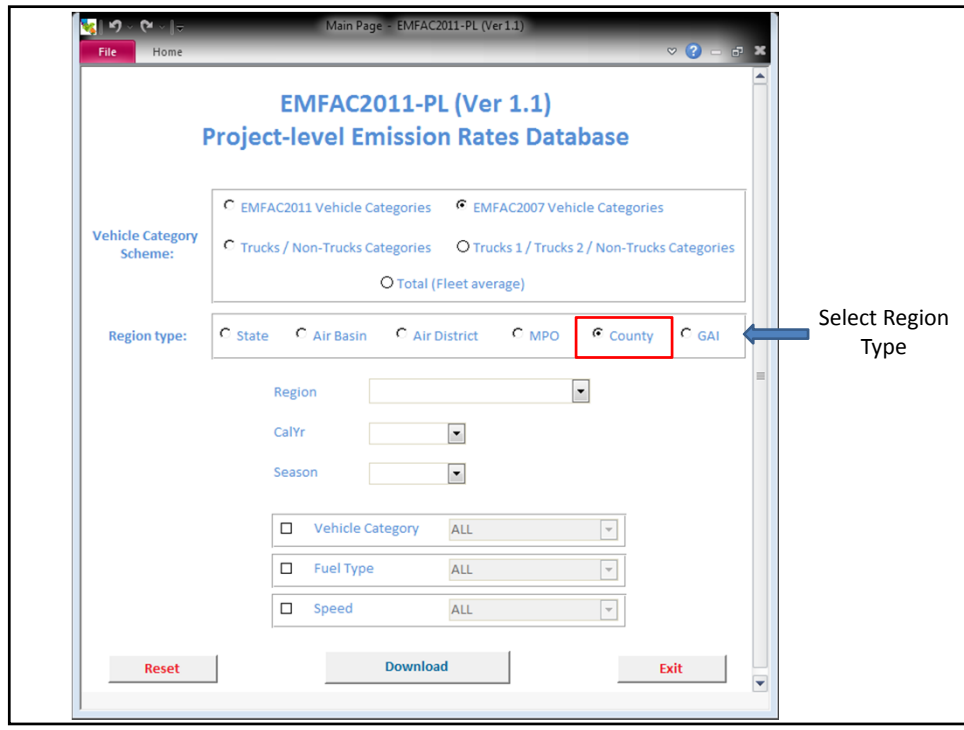

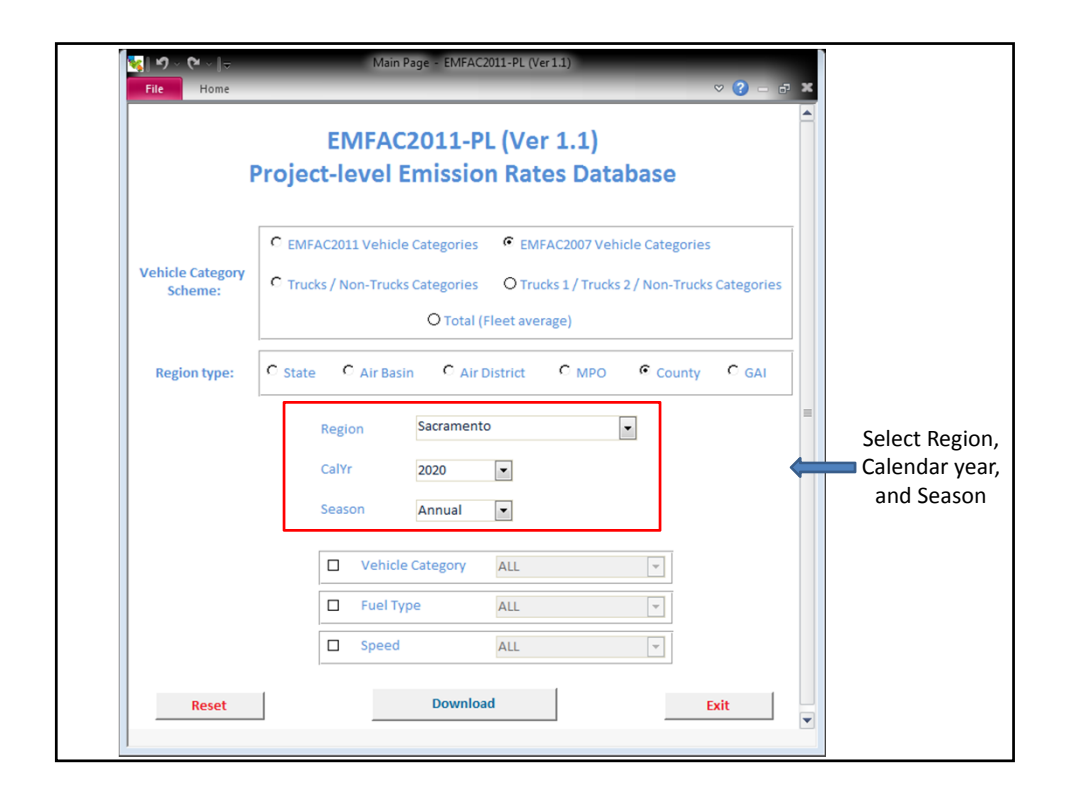

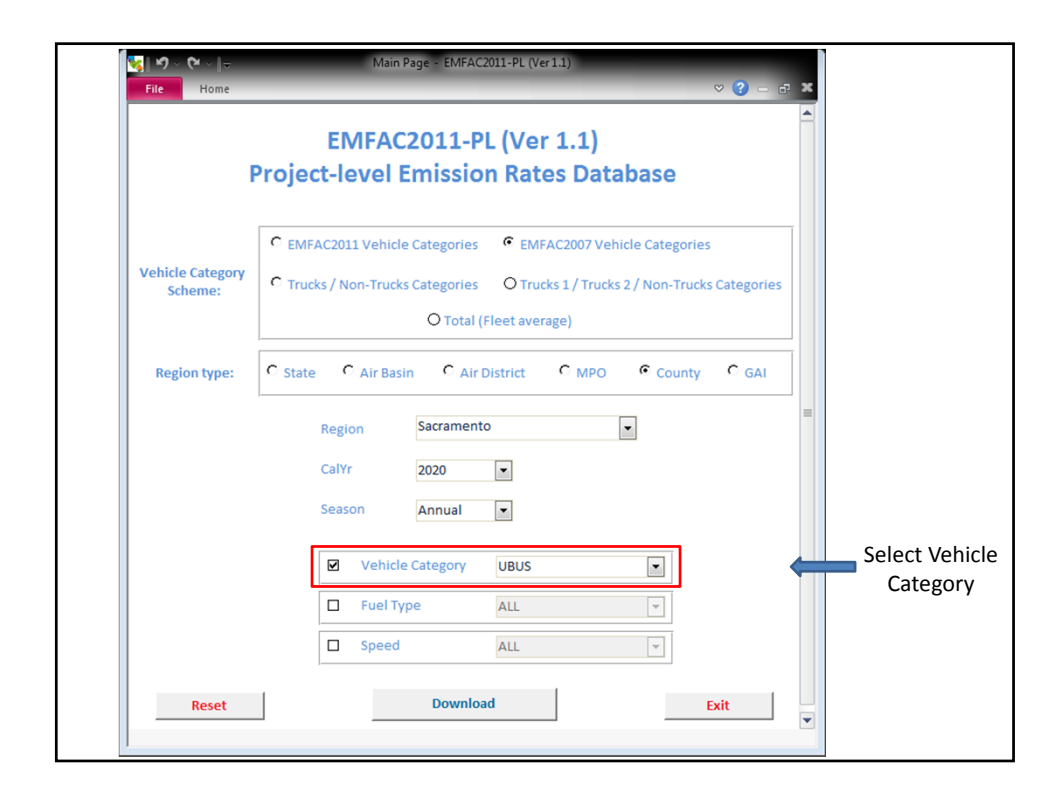

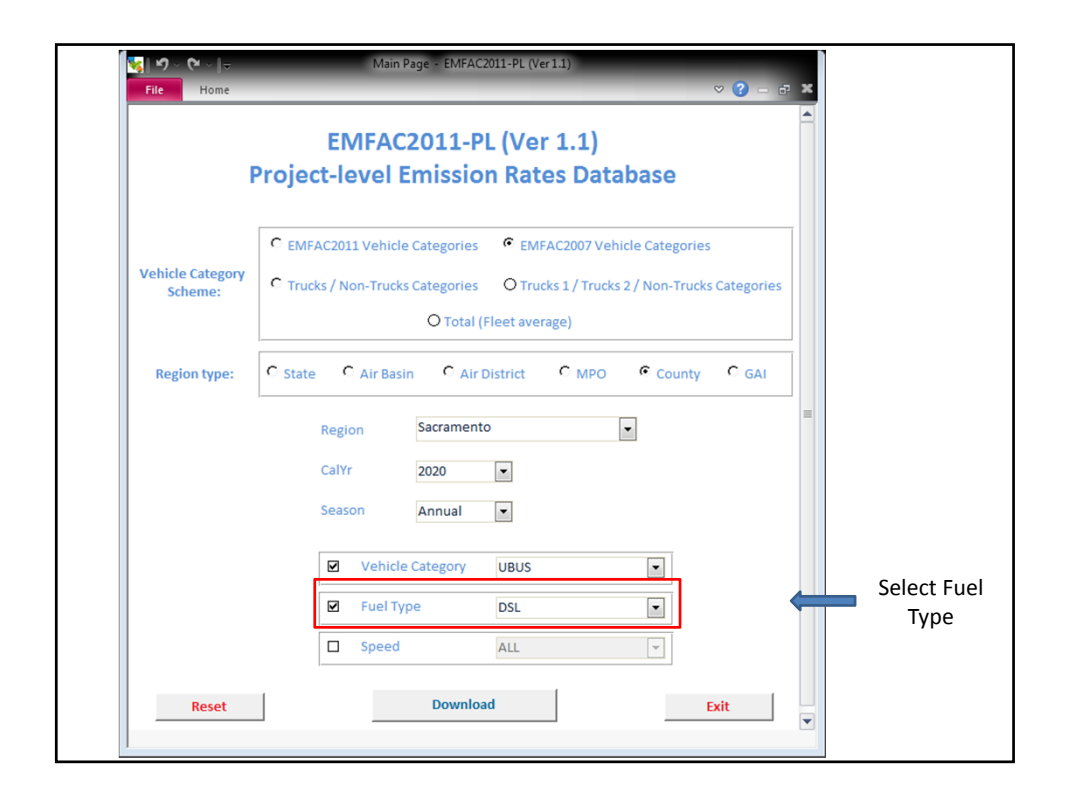

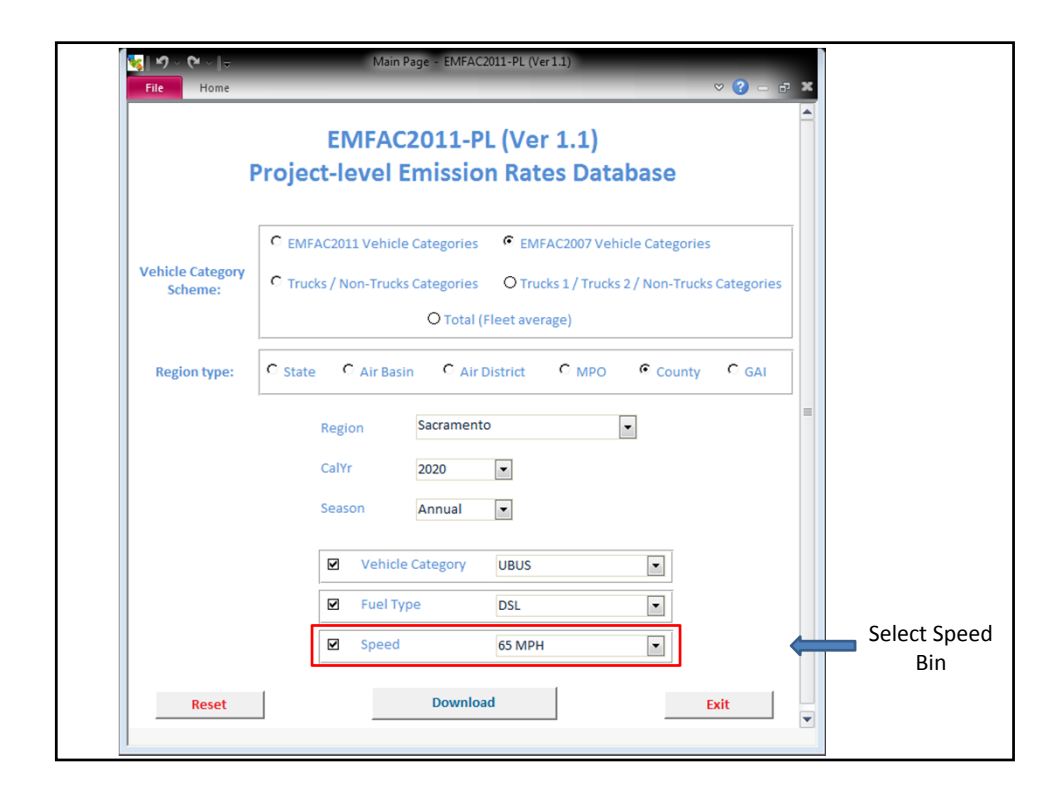

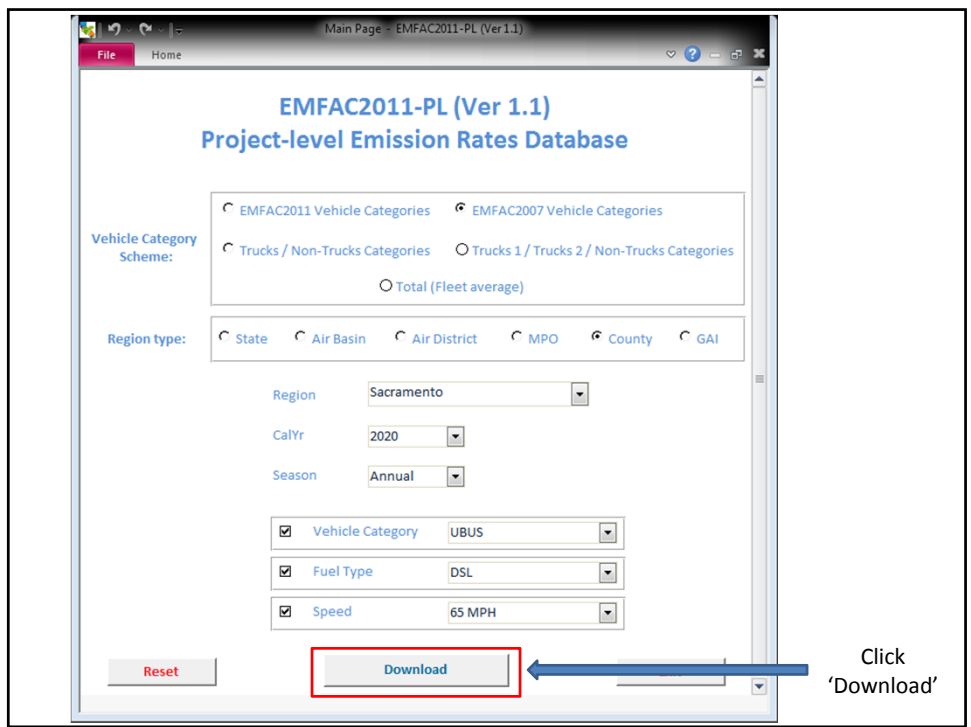

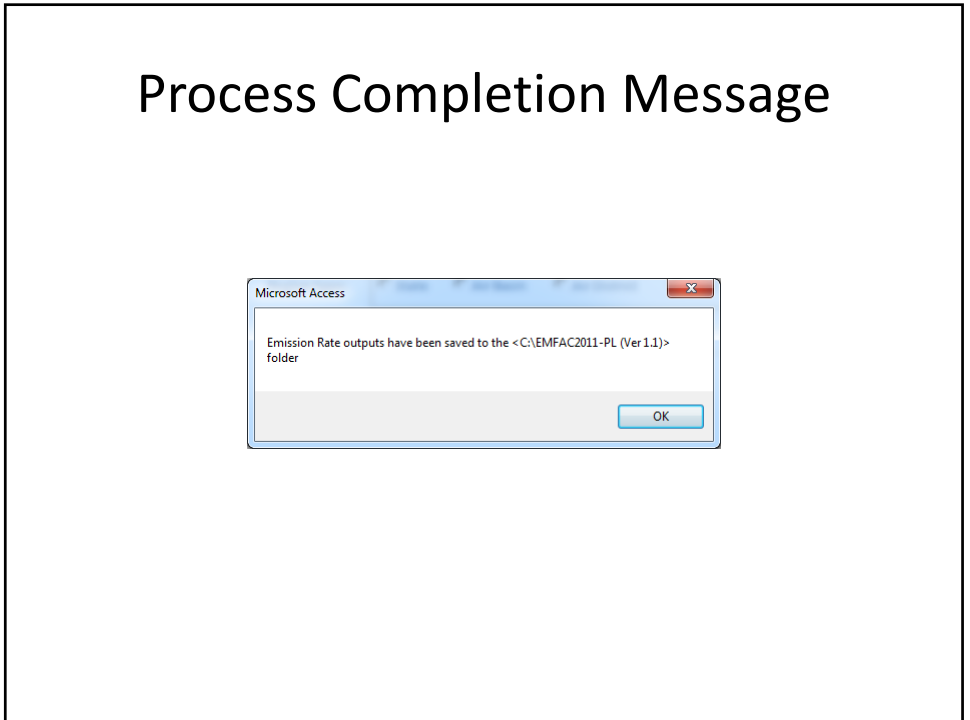

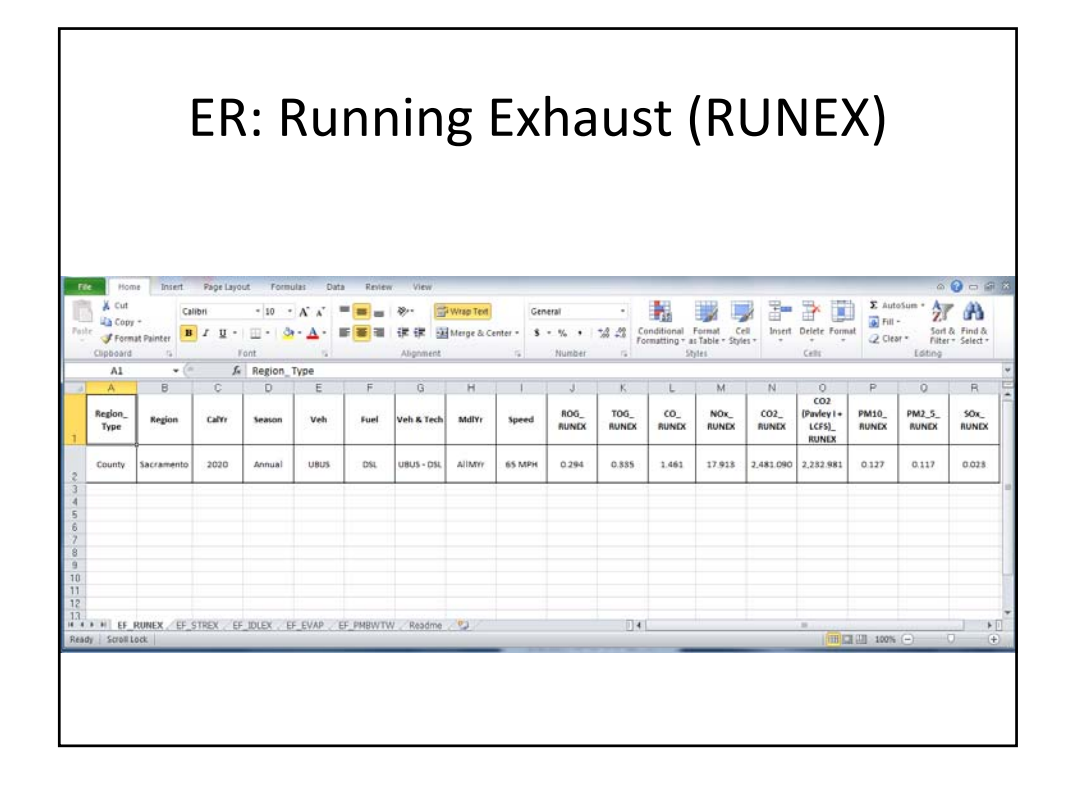

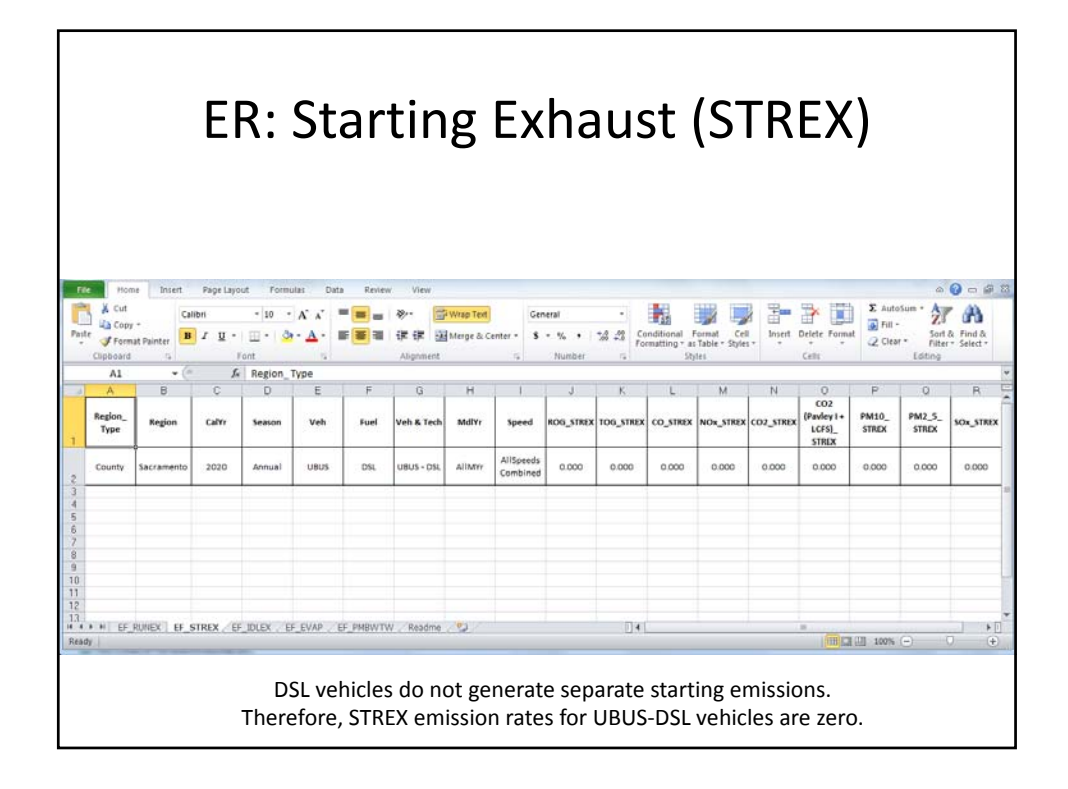

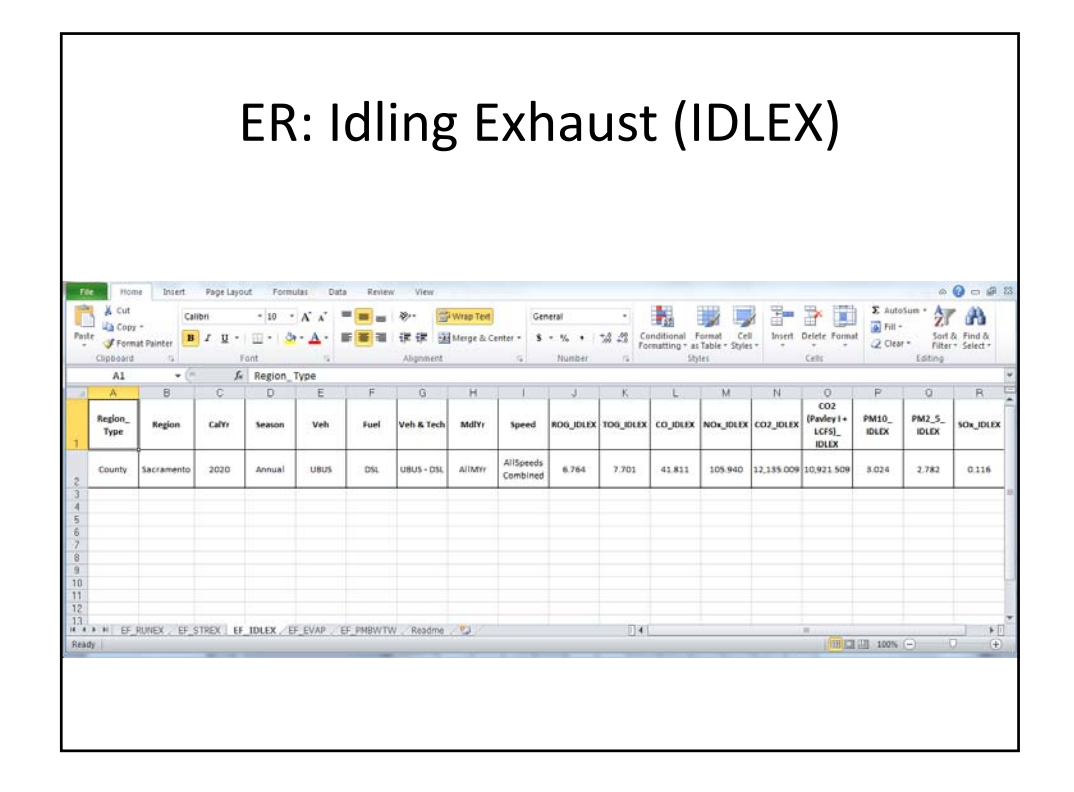

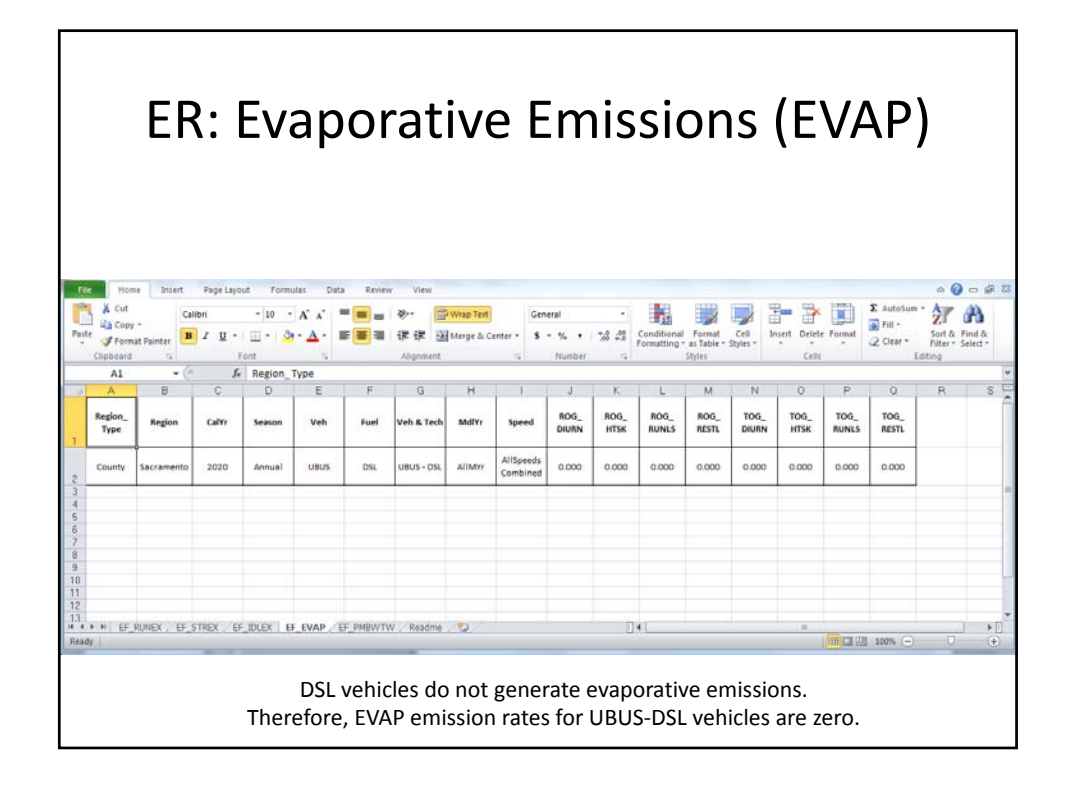

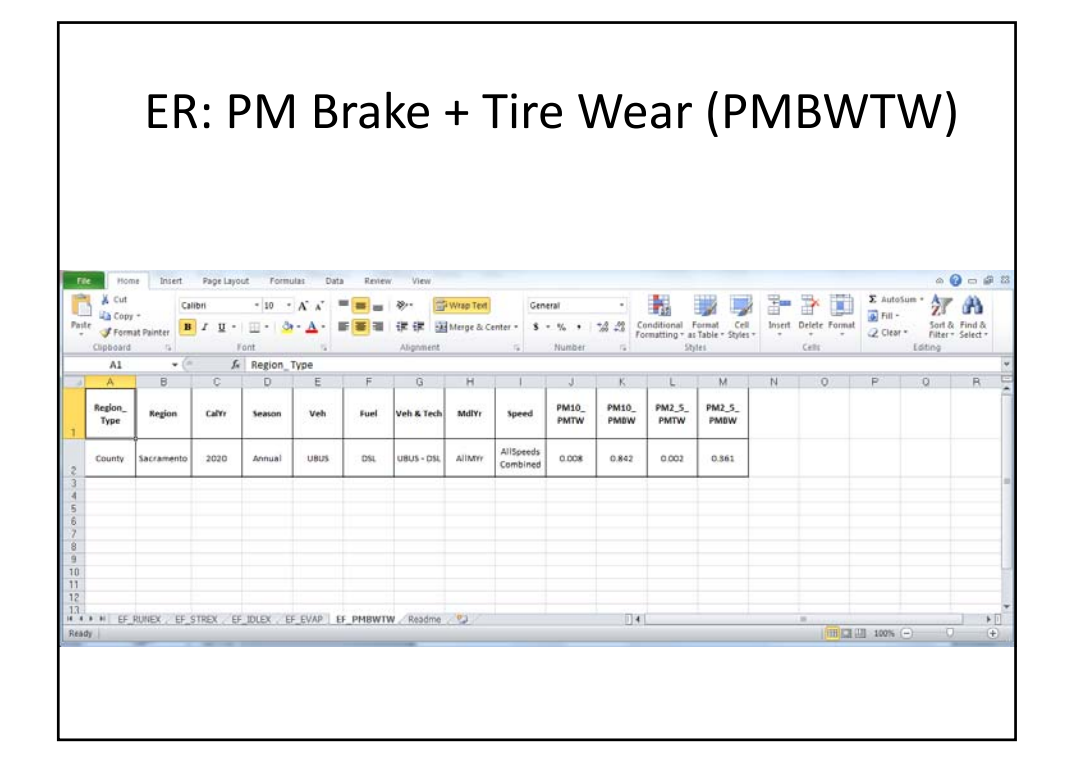

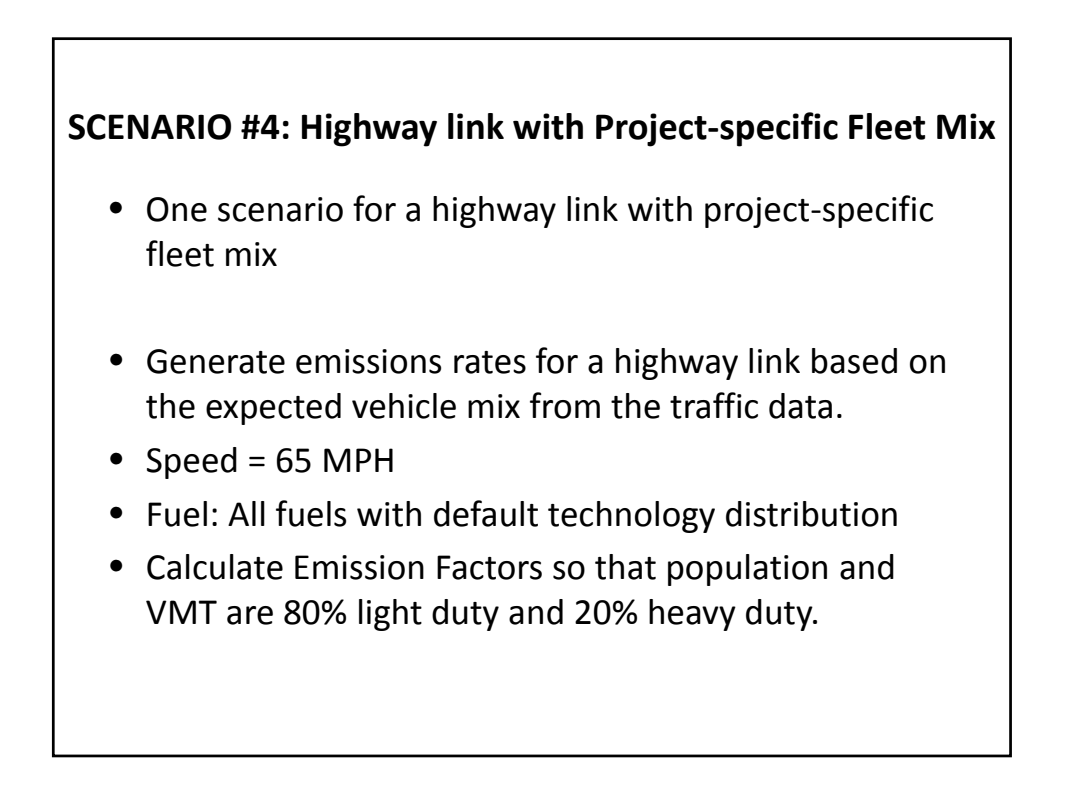

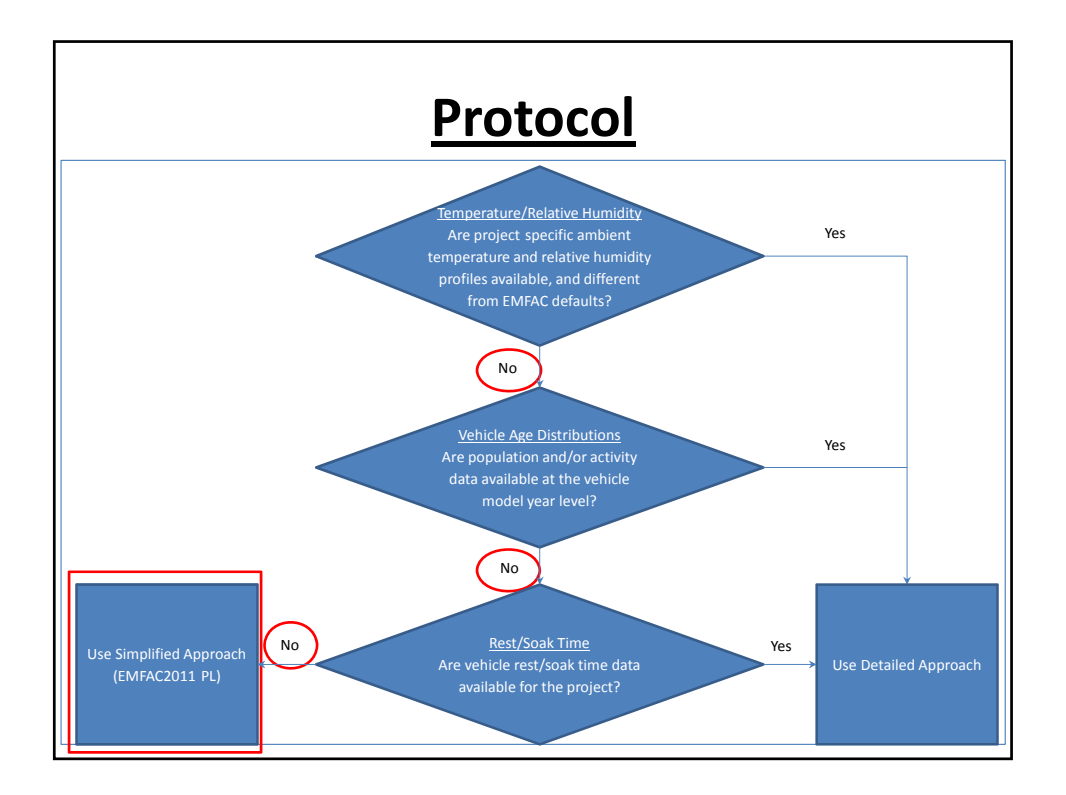

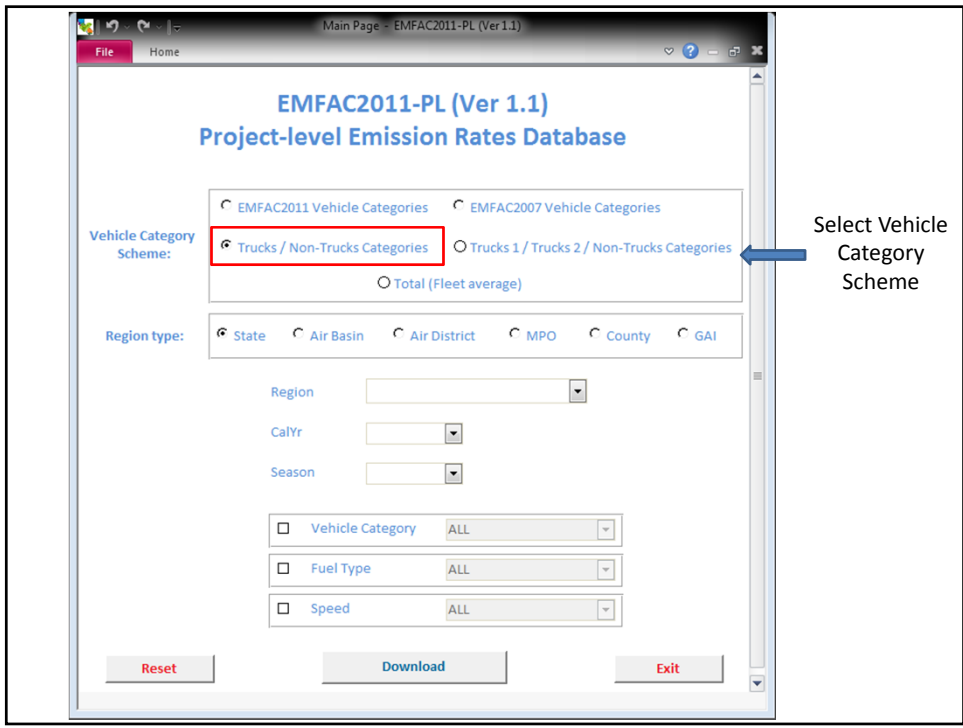

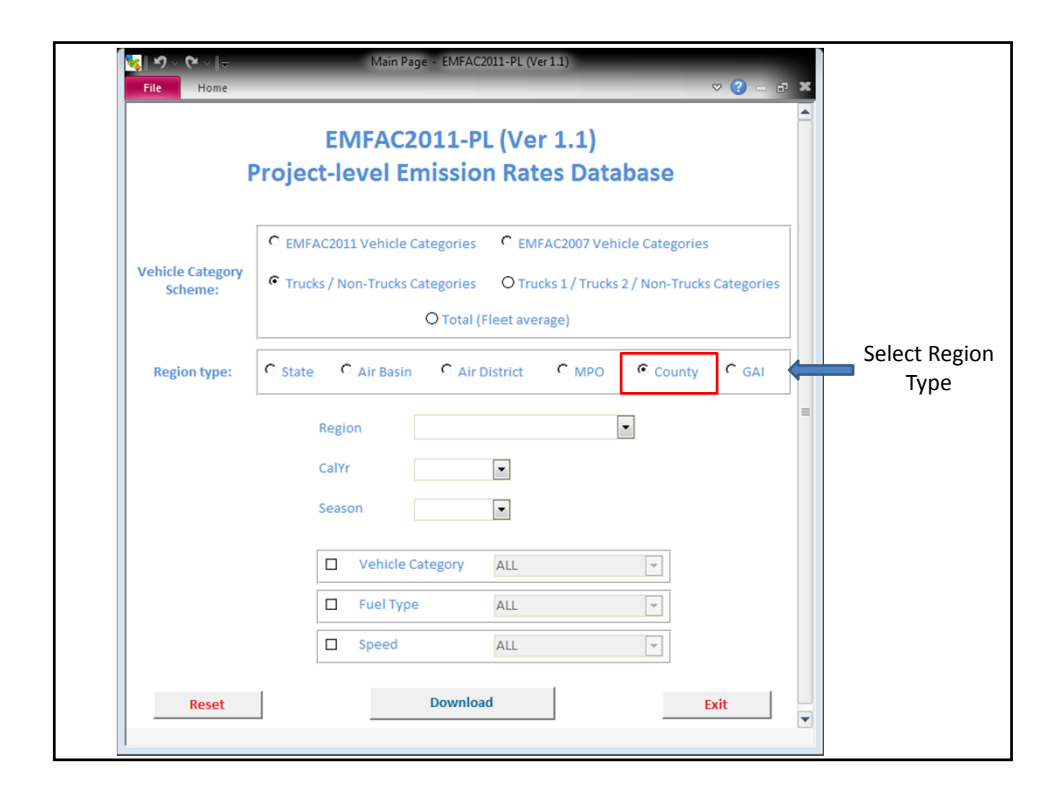

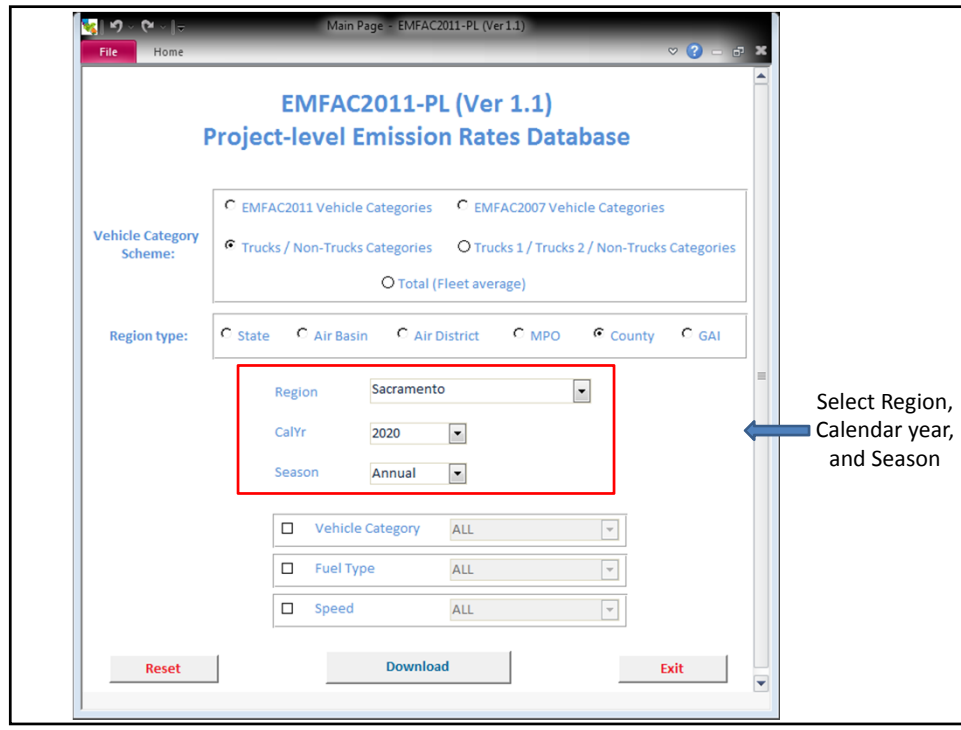

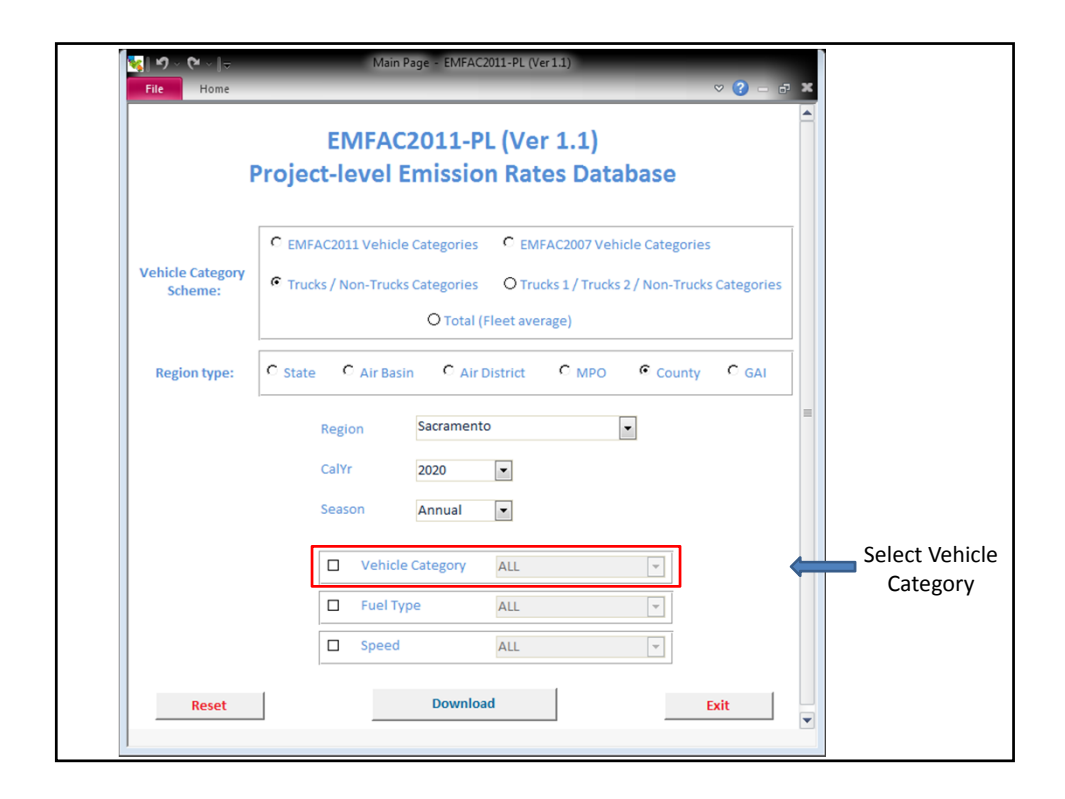

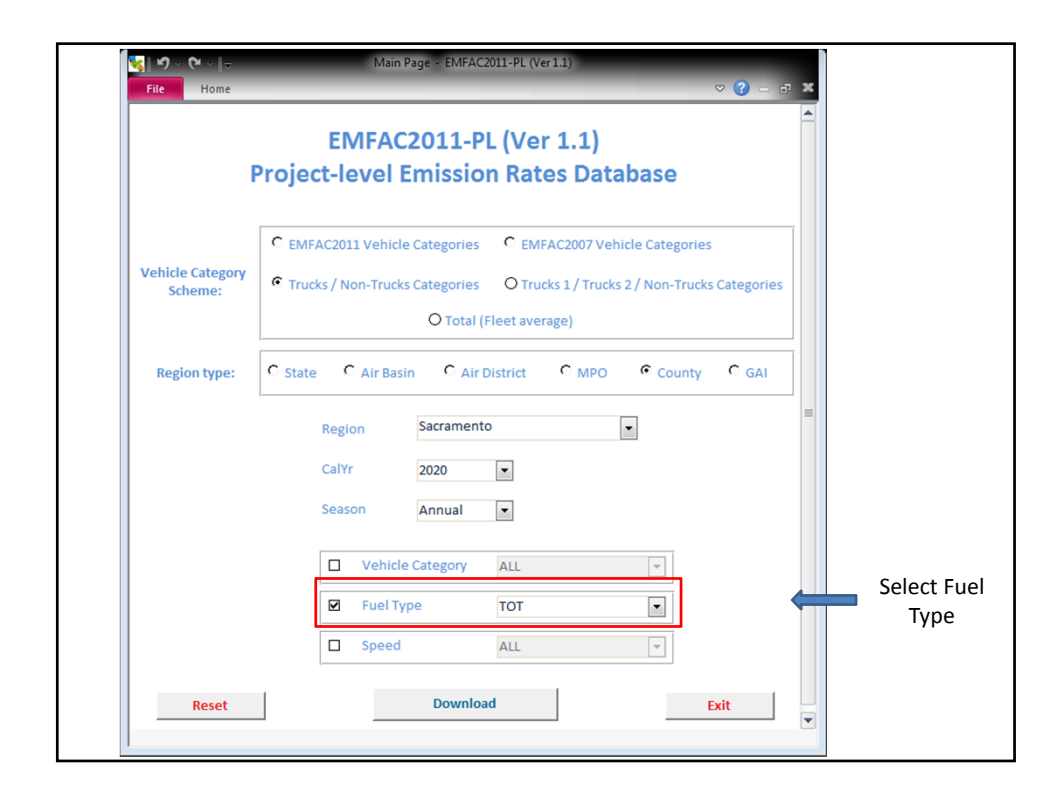

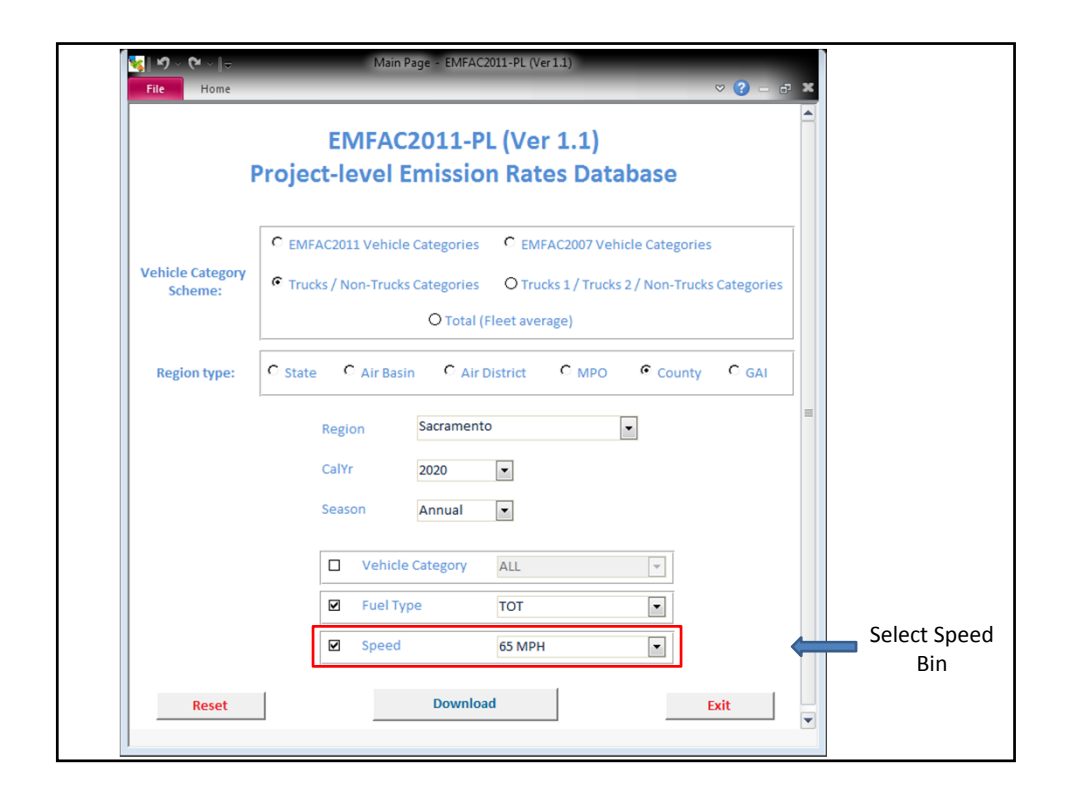

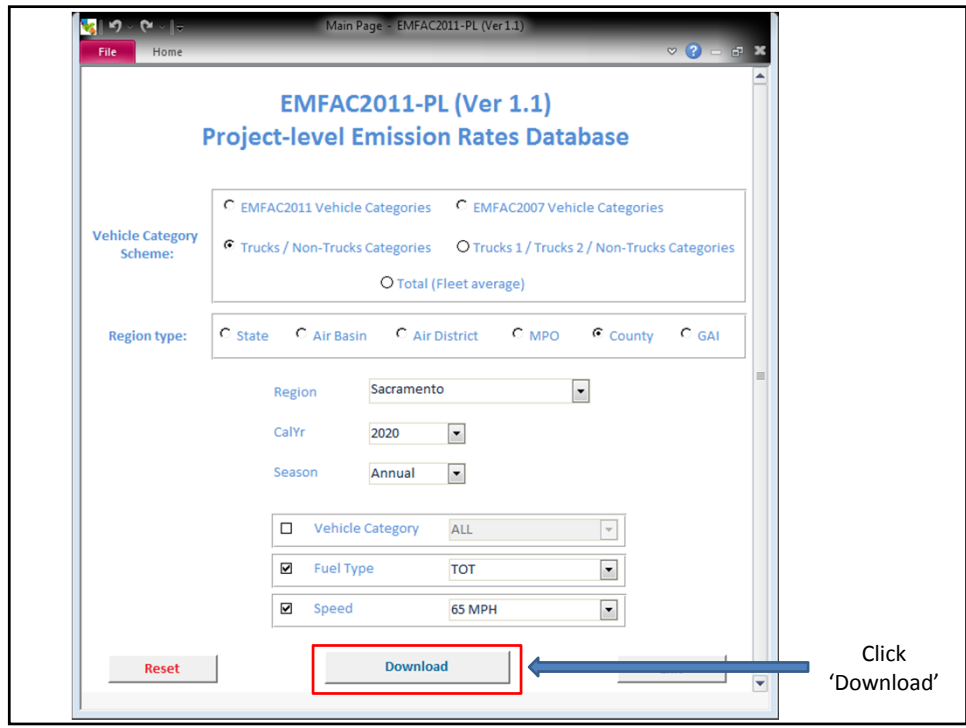

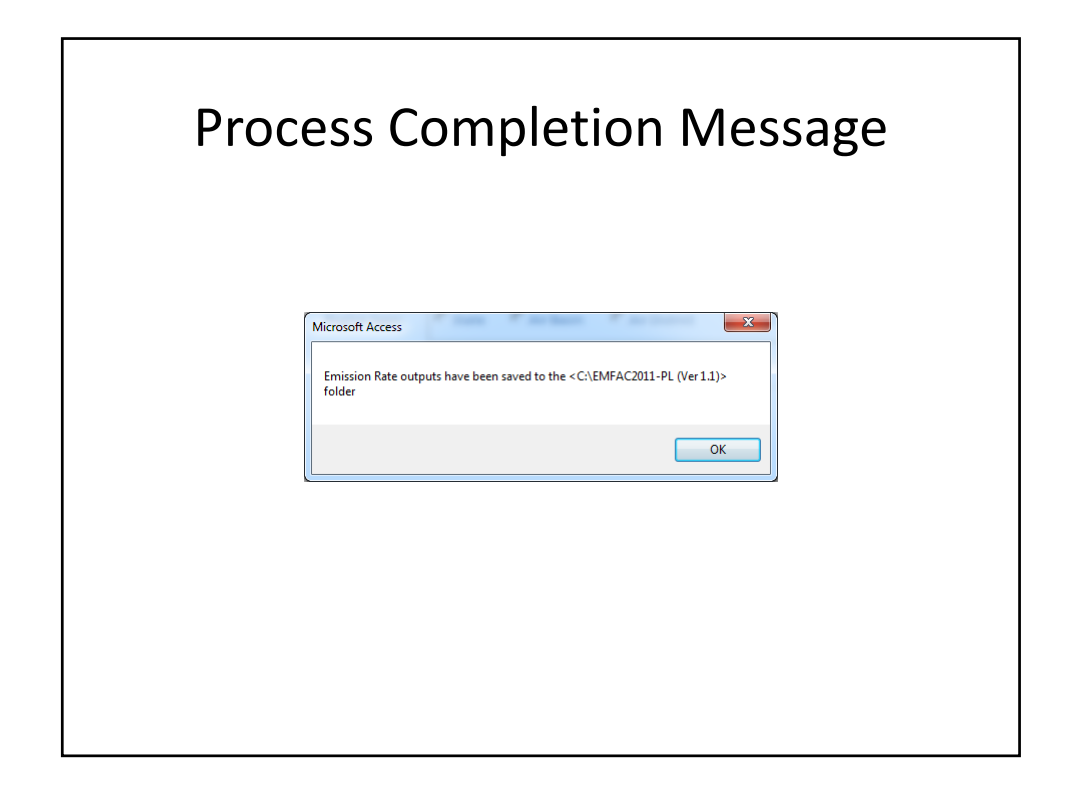

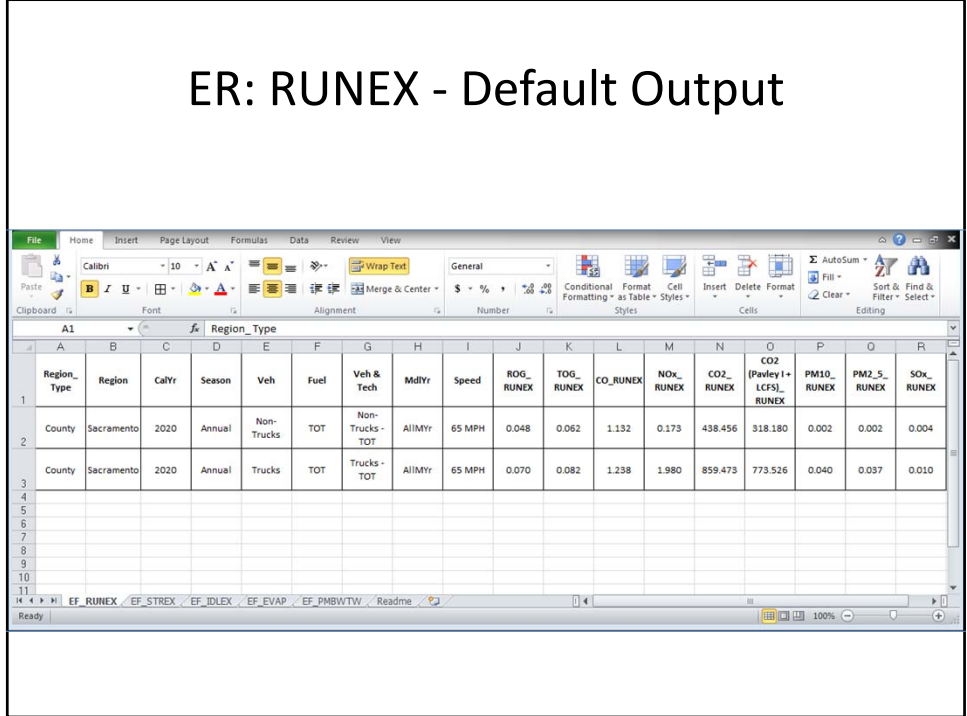

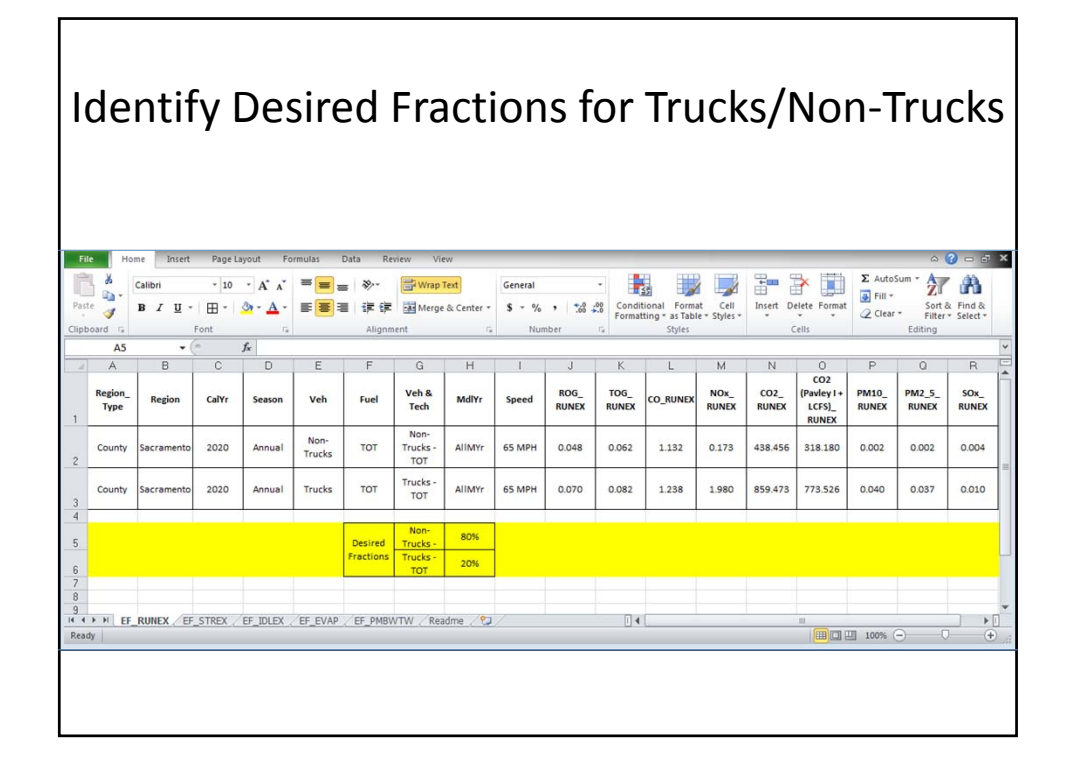

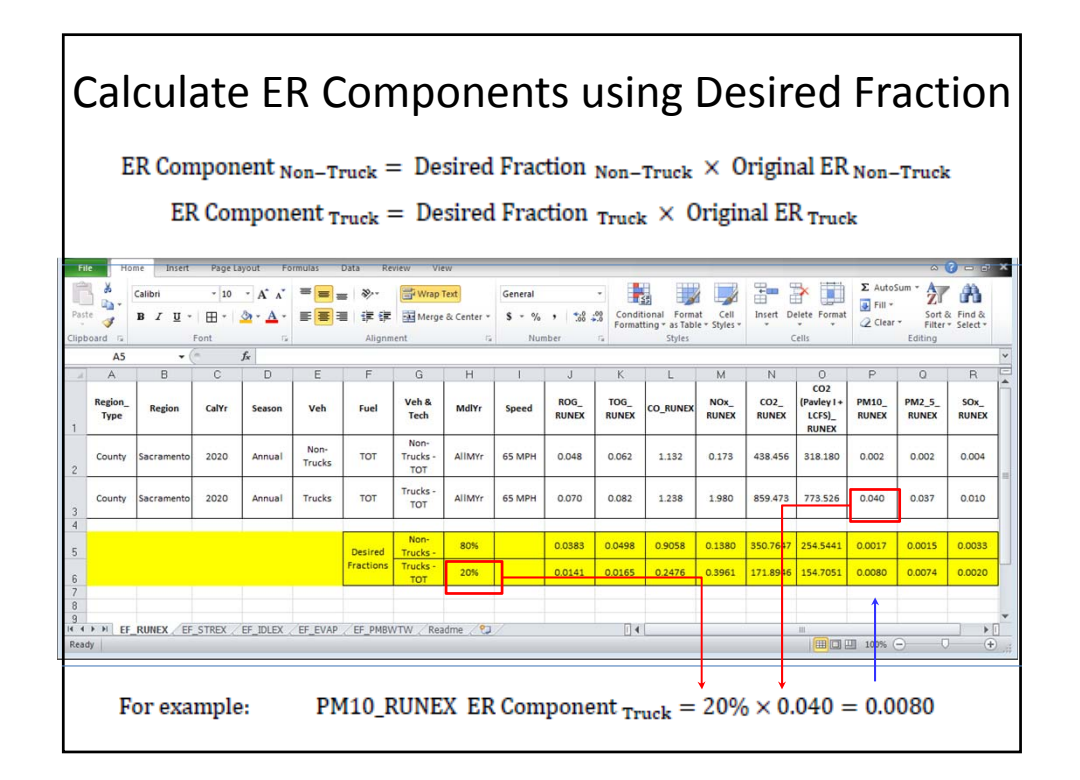

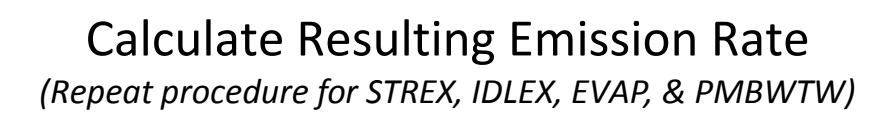

 $ER_{Total} = ER_{Non-Truck} + ER_{Truck}$ 

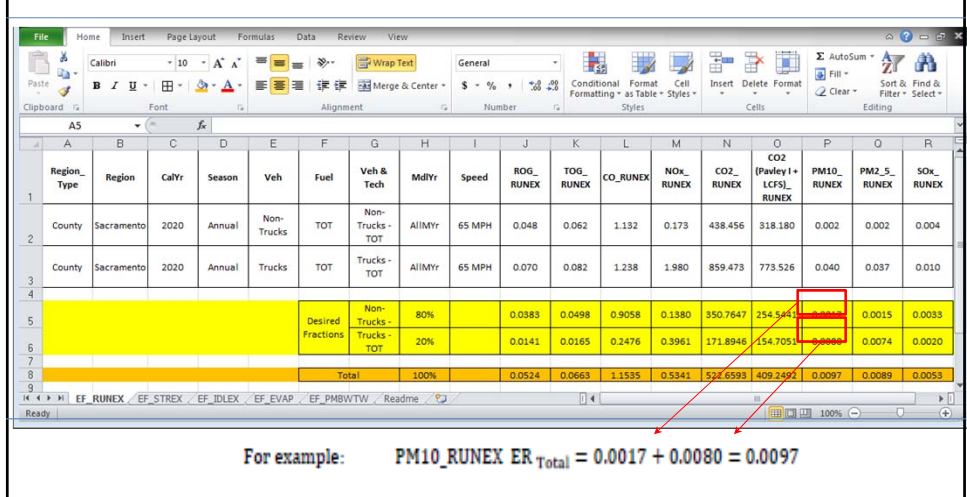

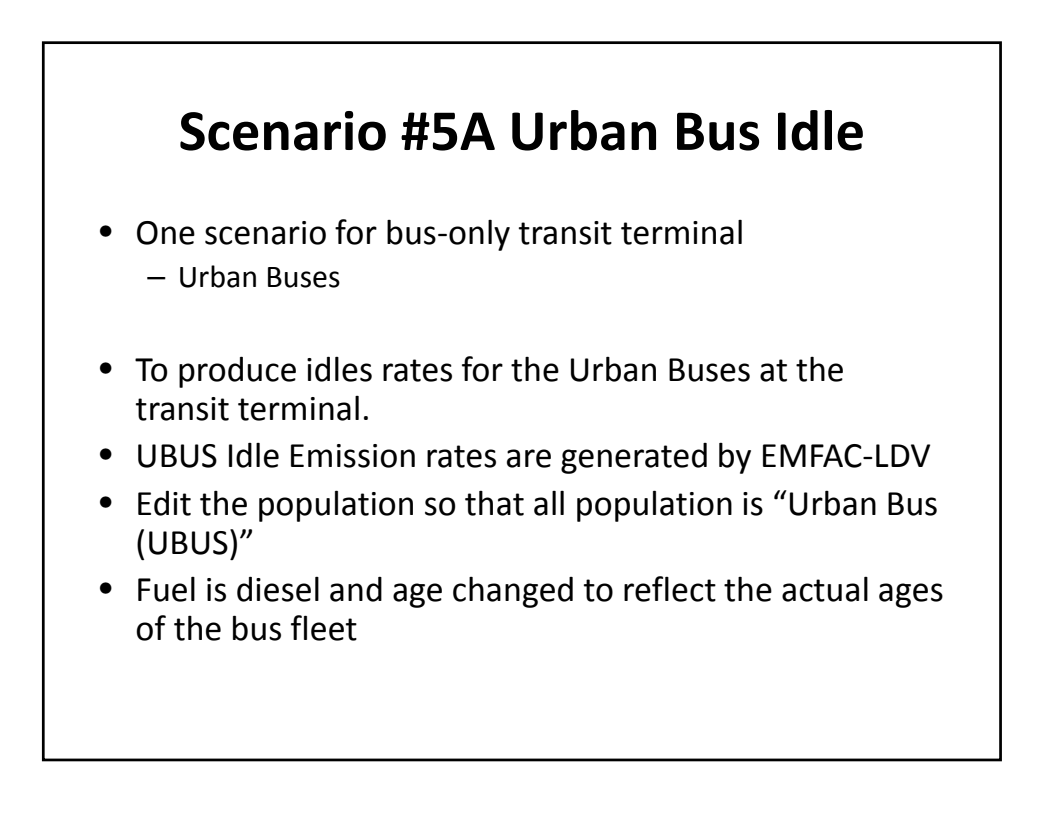

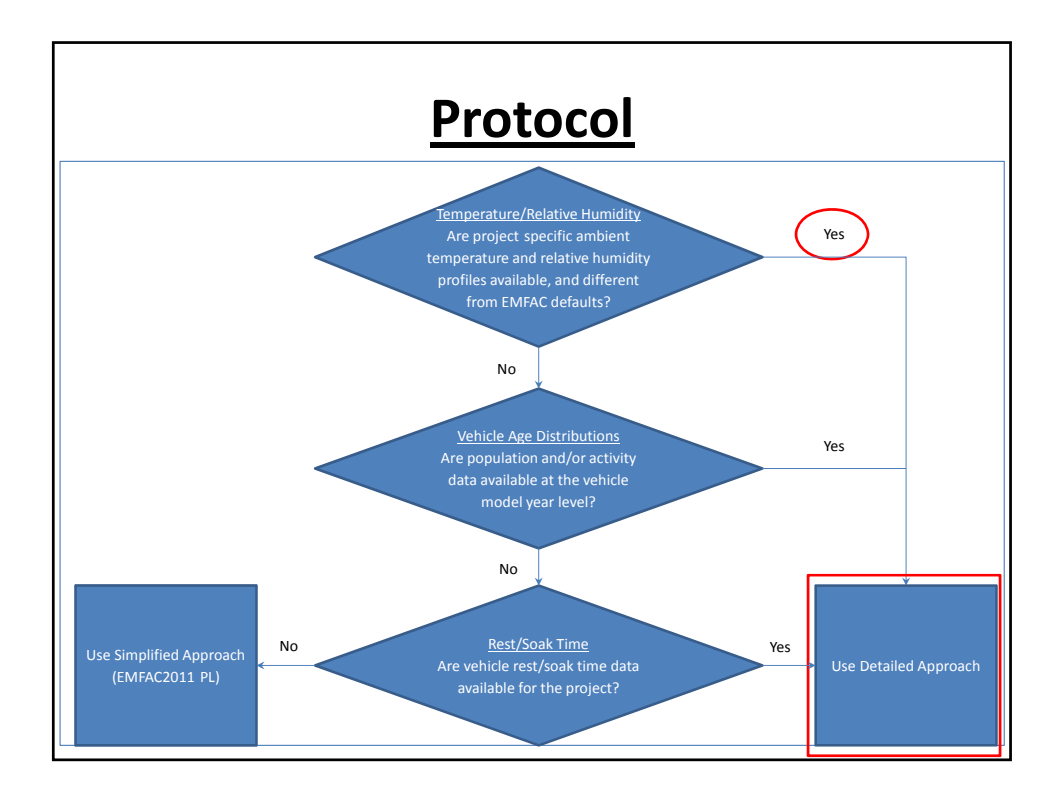

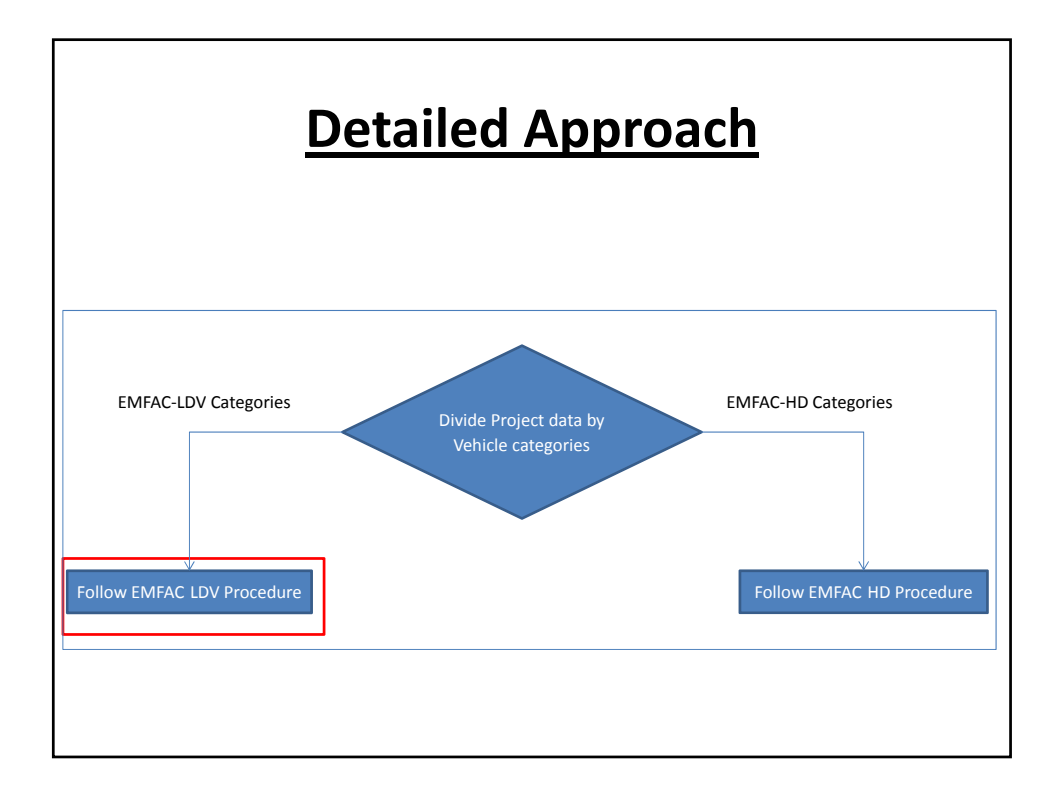

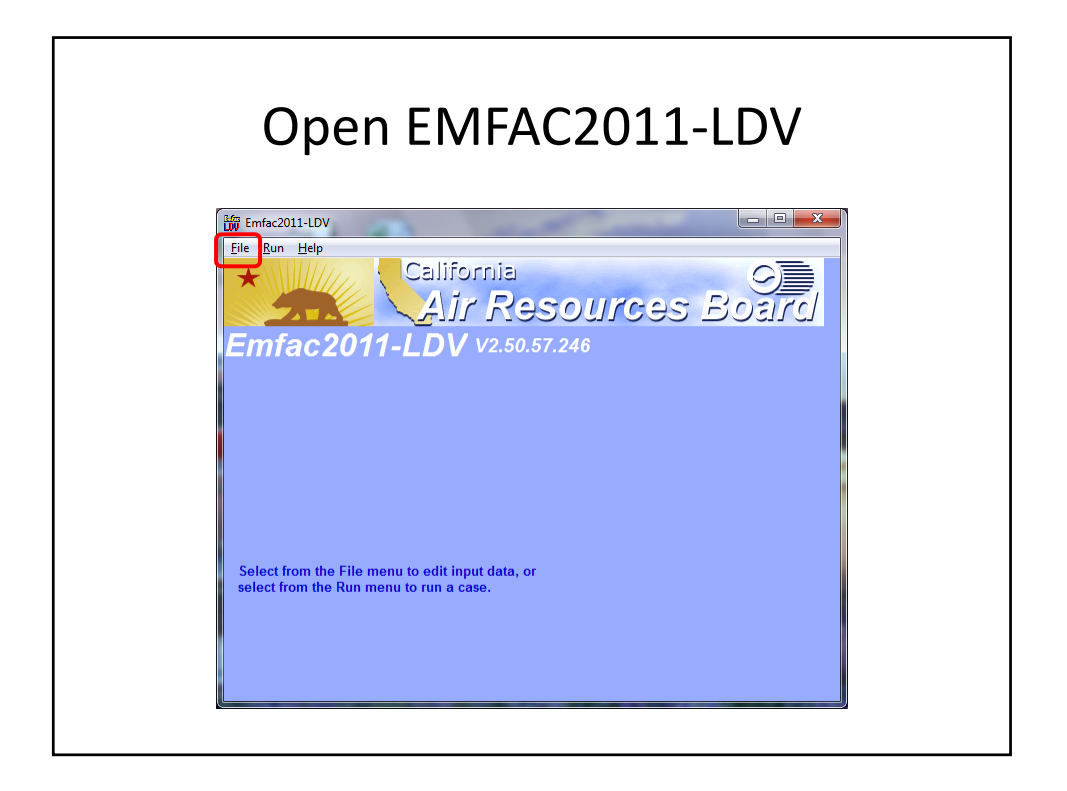

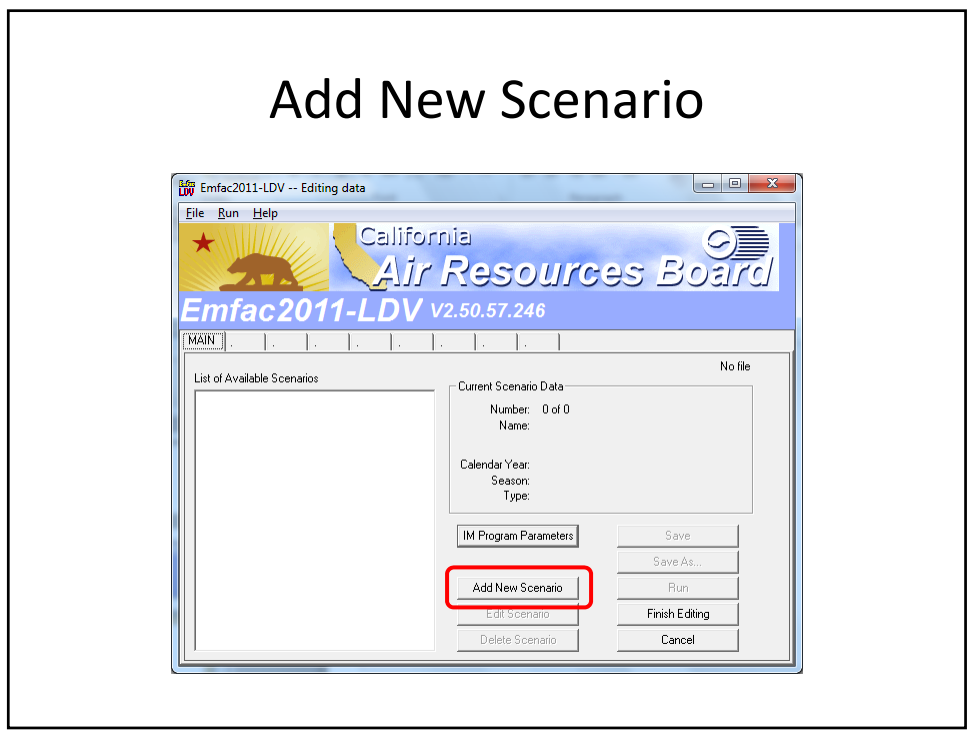

## Inputs

- Step 1 Select "County", "Sacramento"
- Step 2 Select "2020"
- Step 3 Select "Annual"
- · Click "Next"

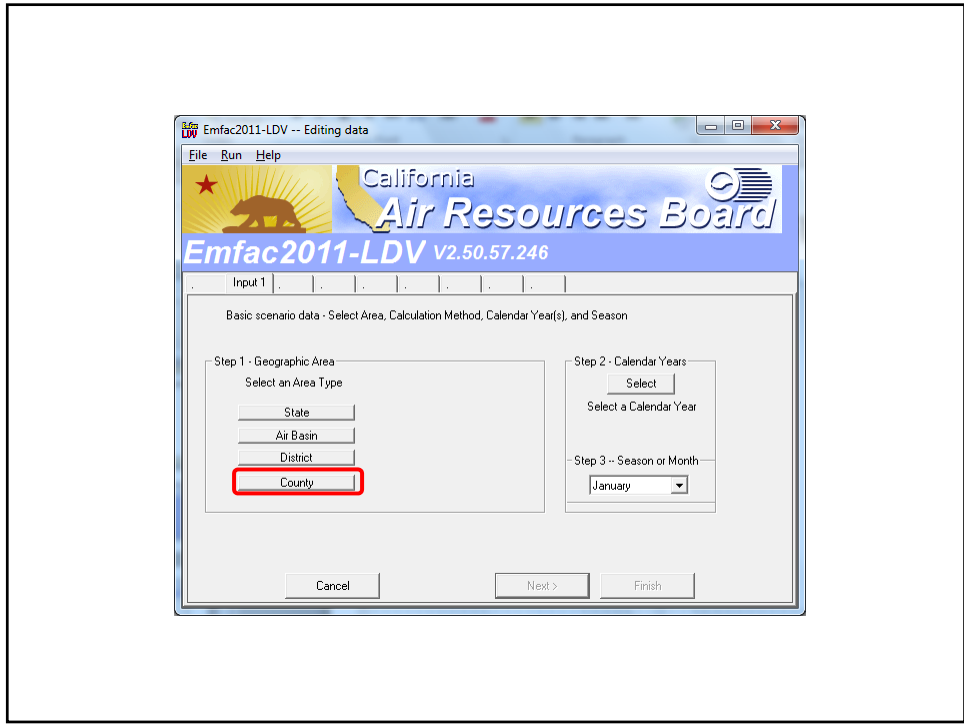

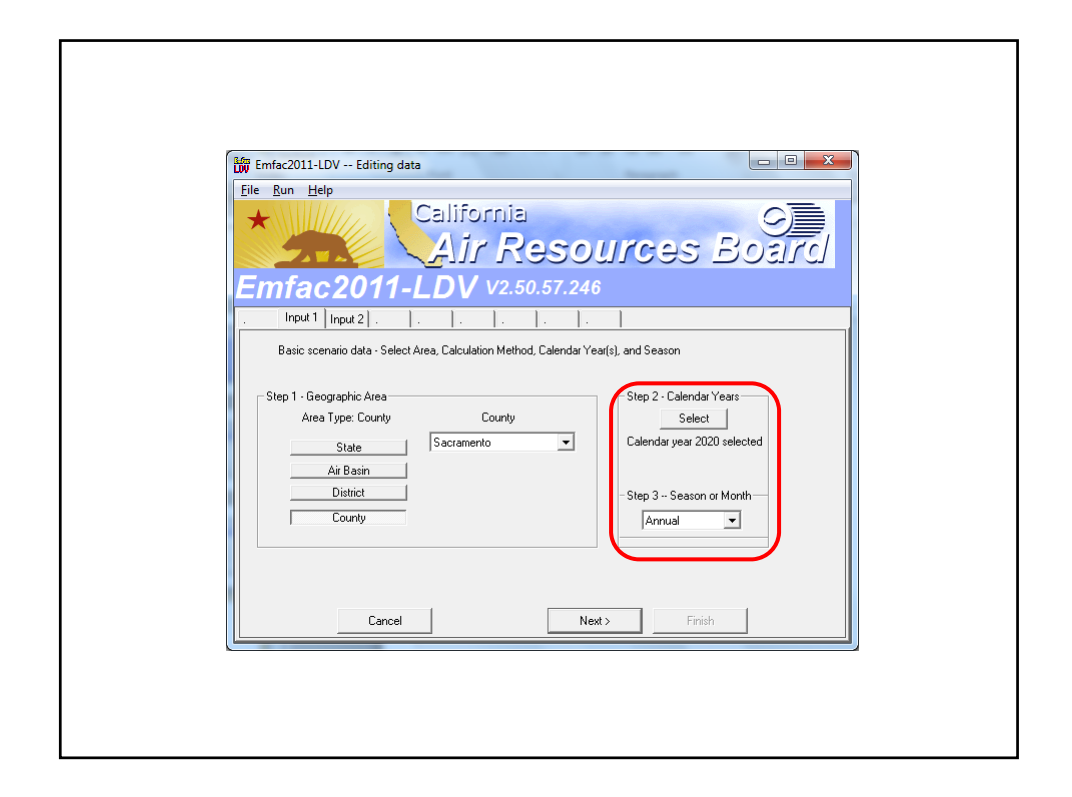

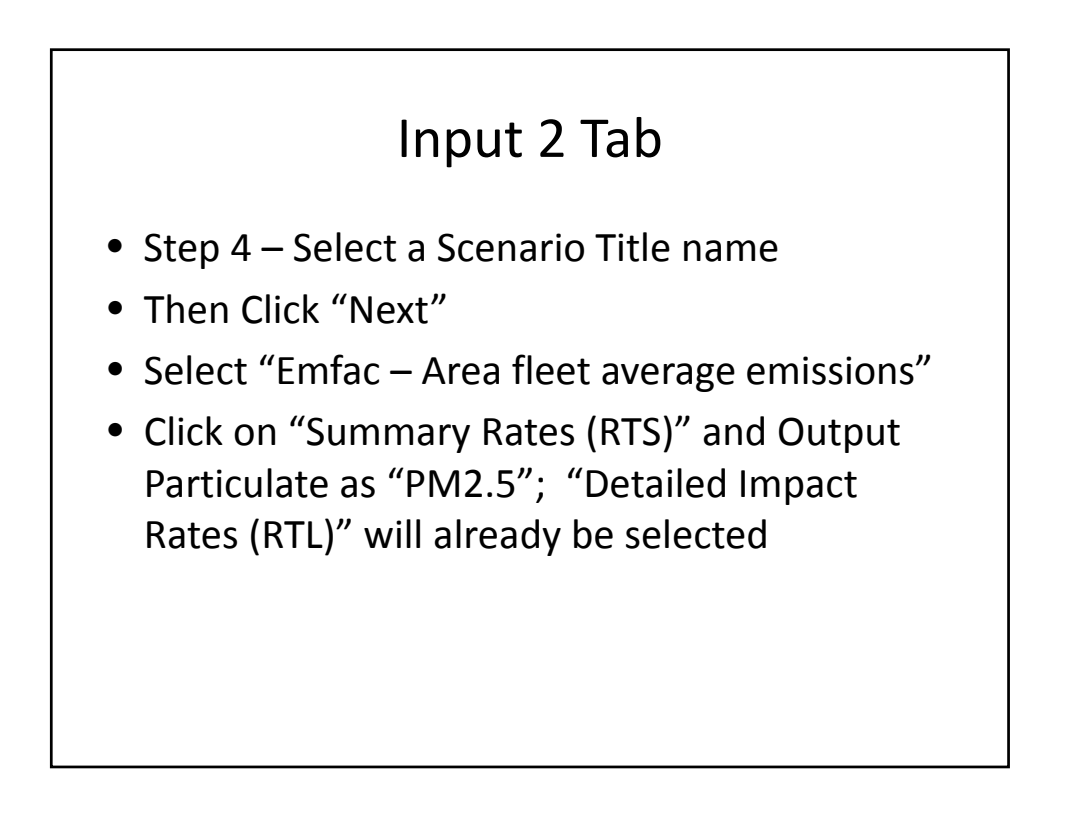

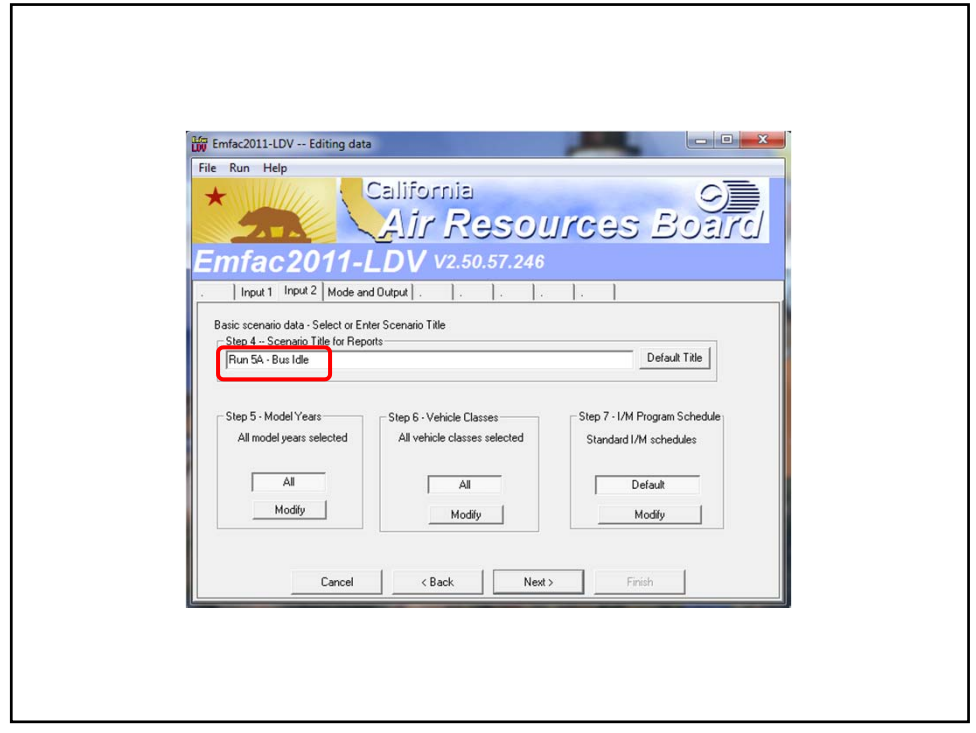

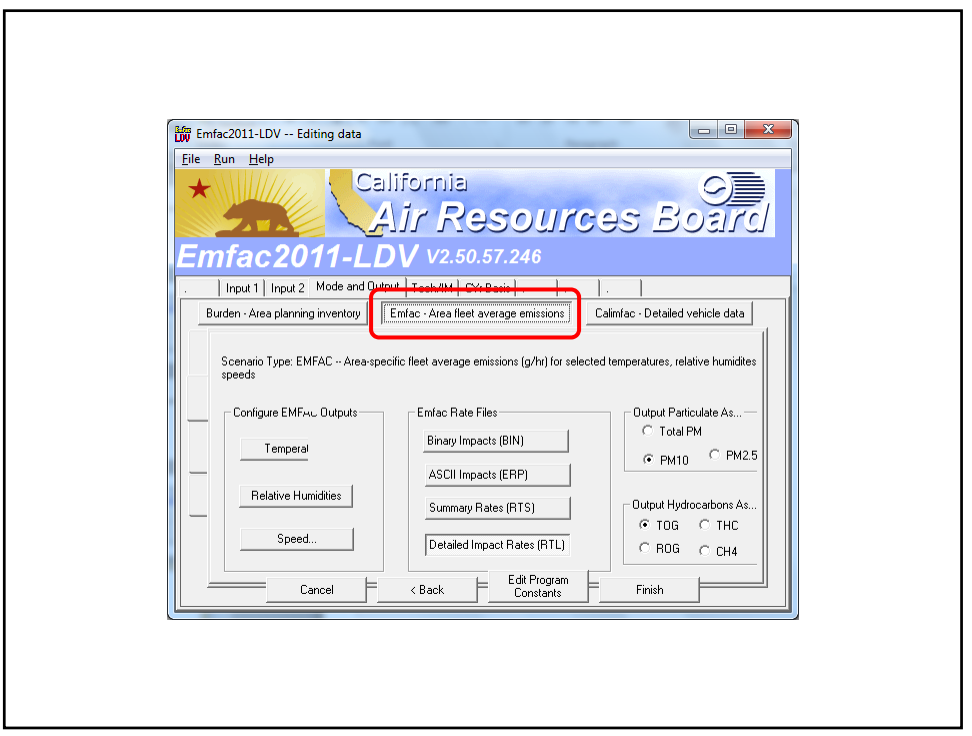

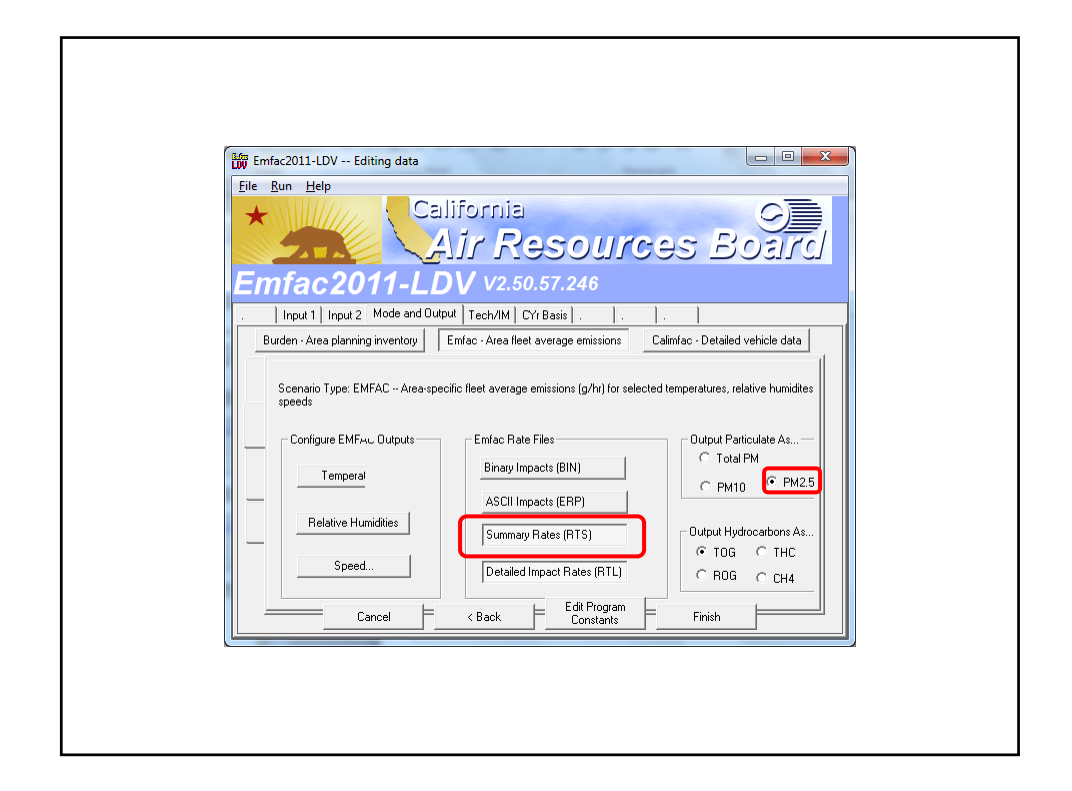

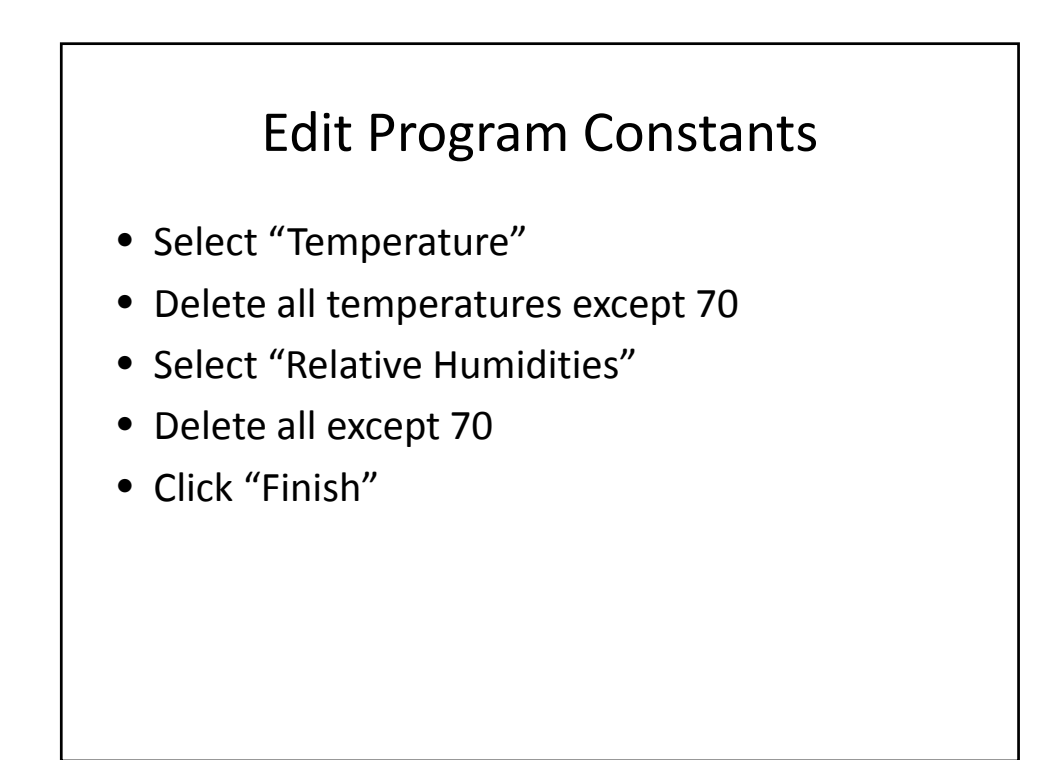

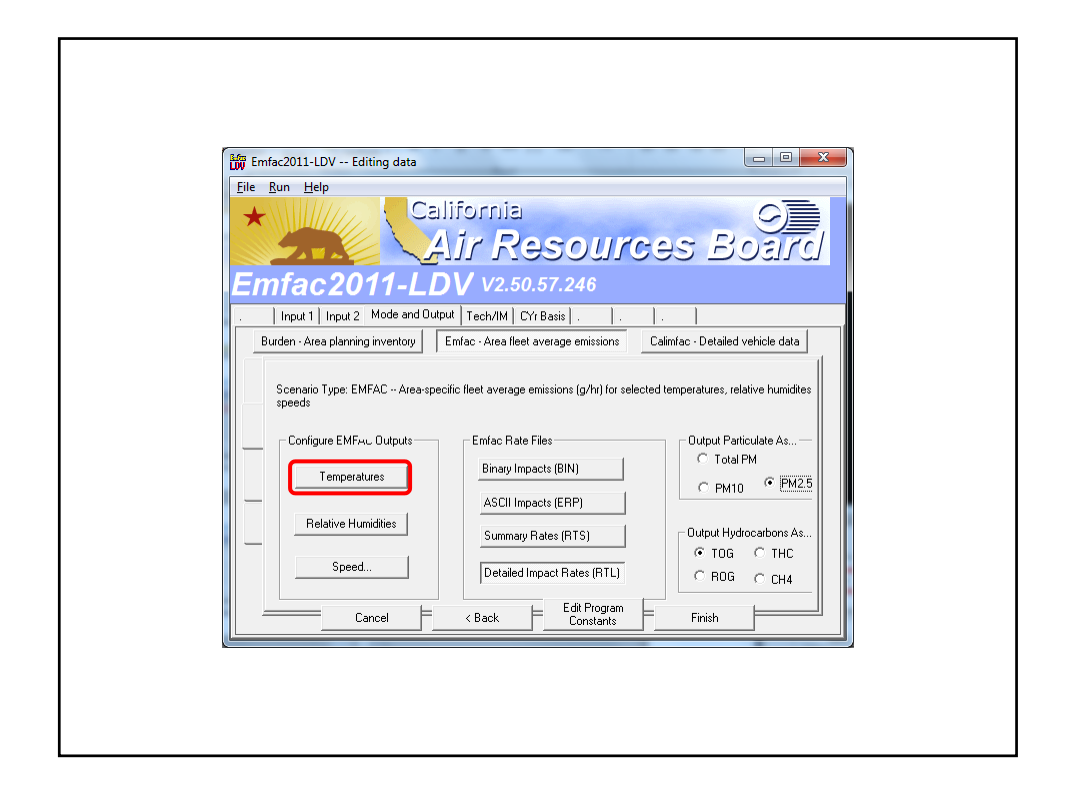

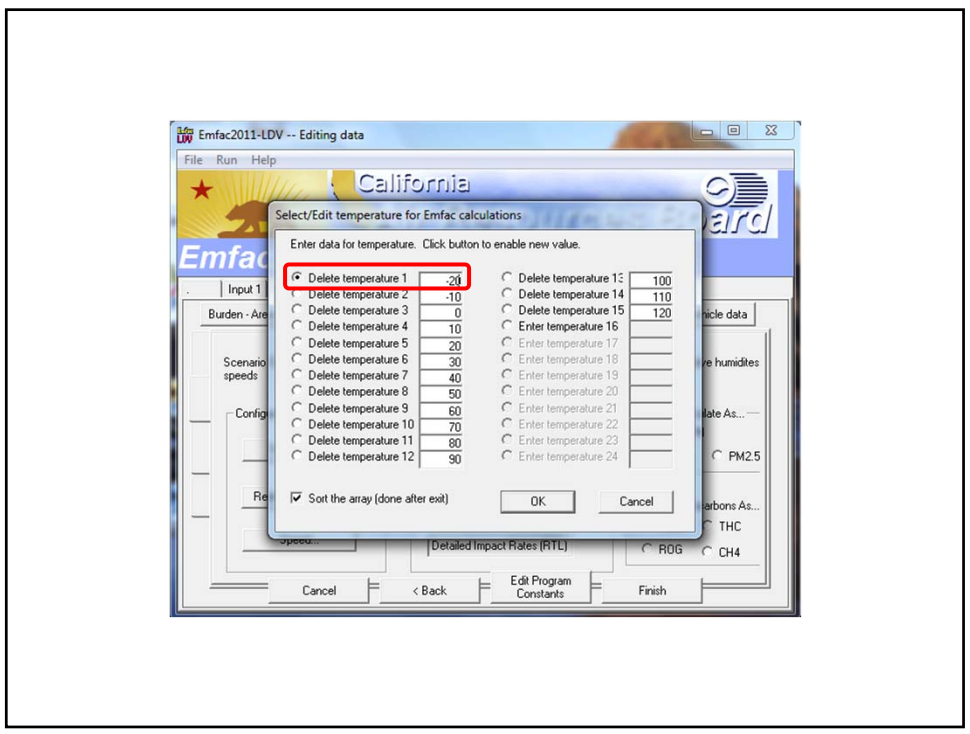

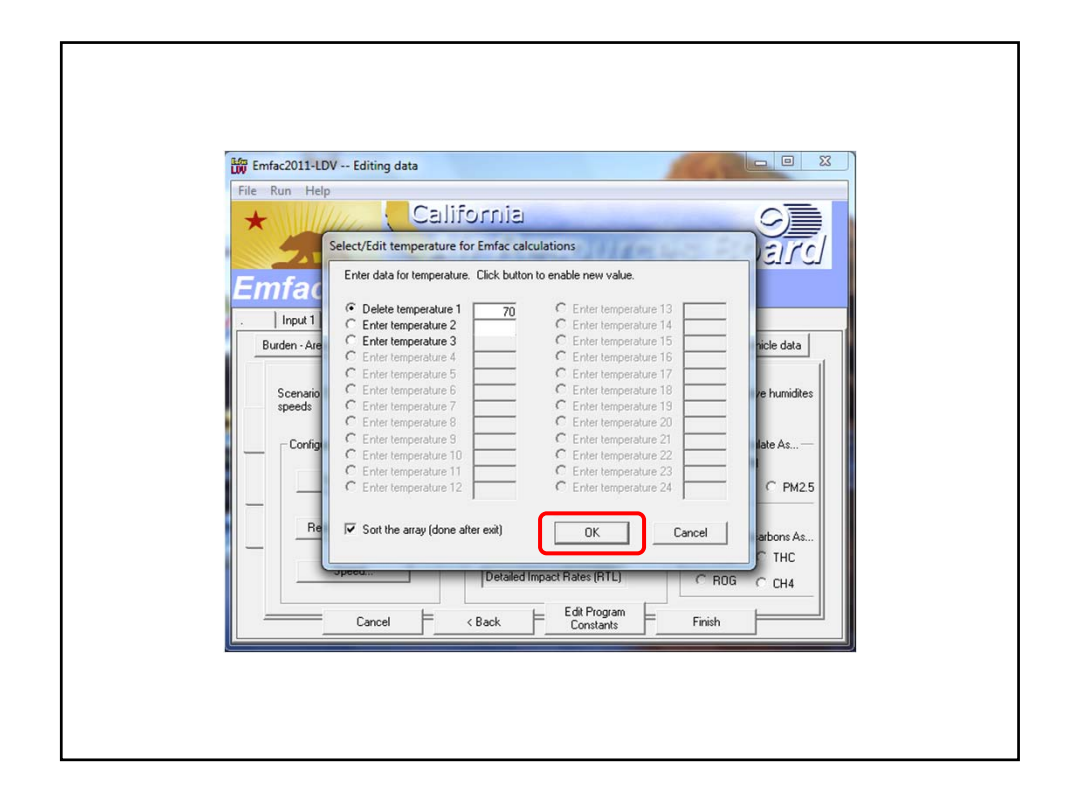

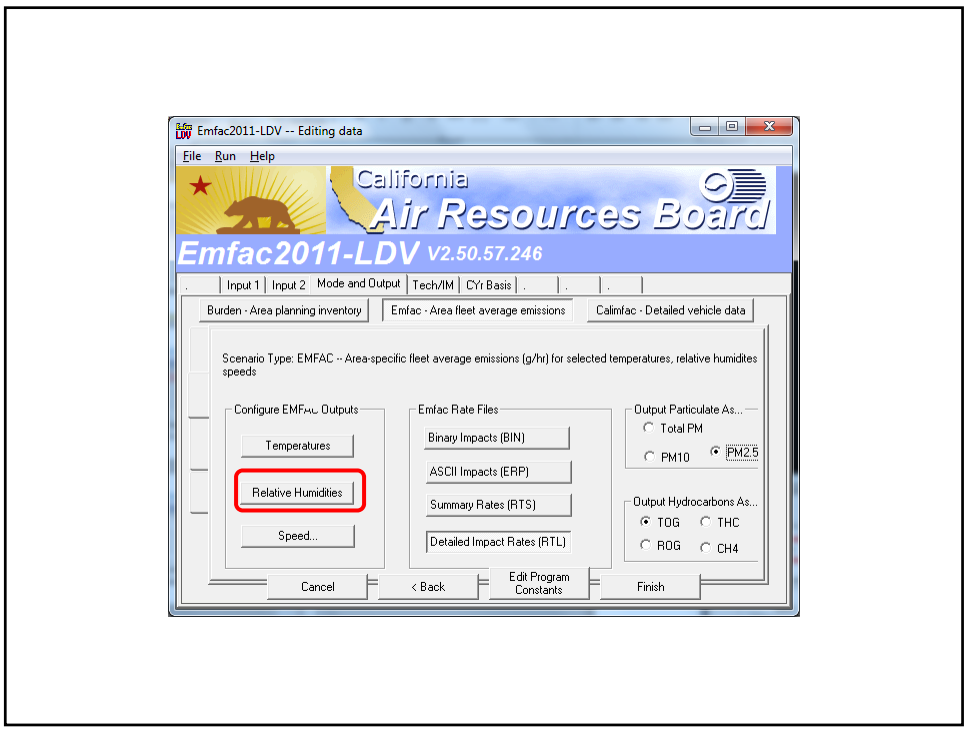

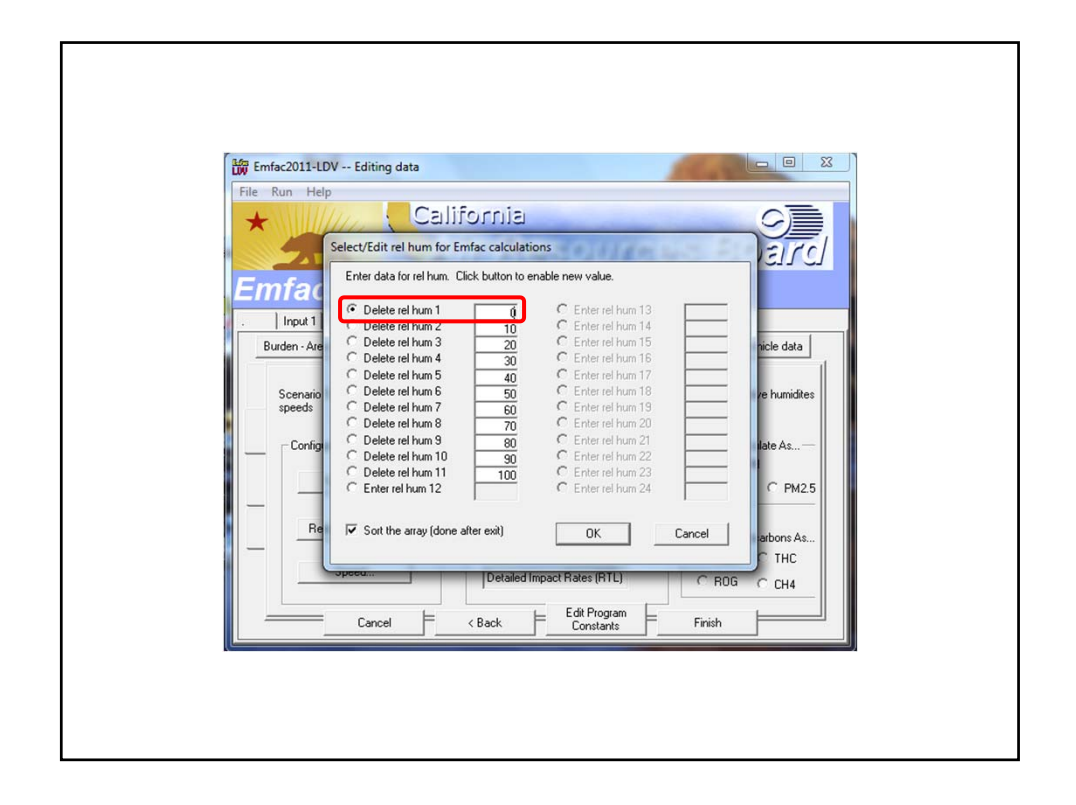

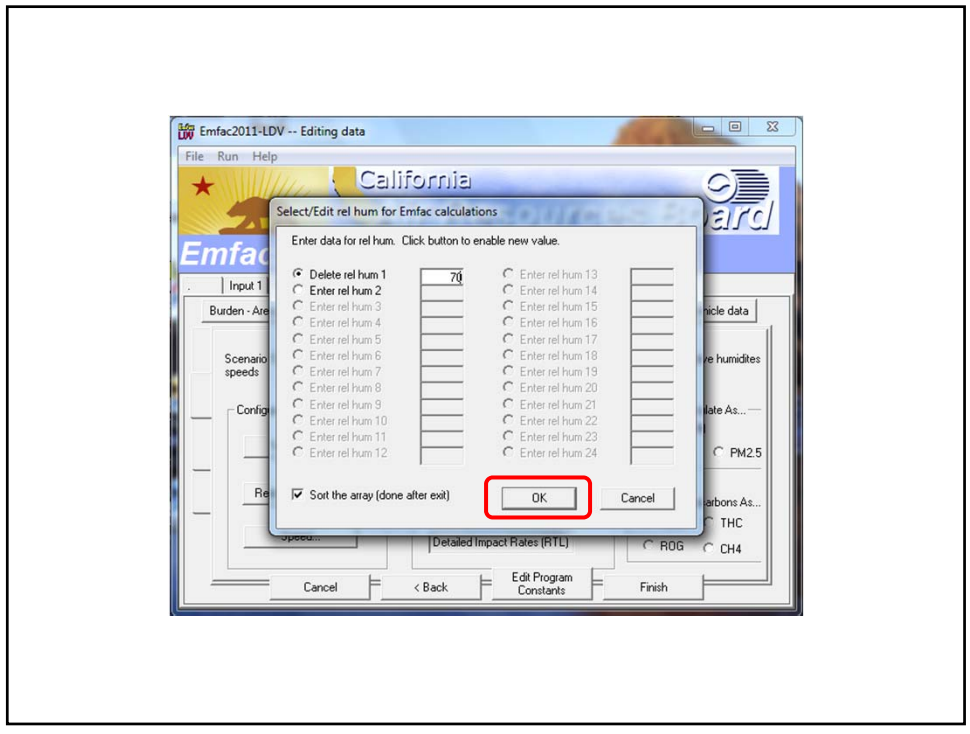

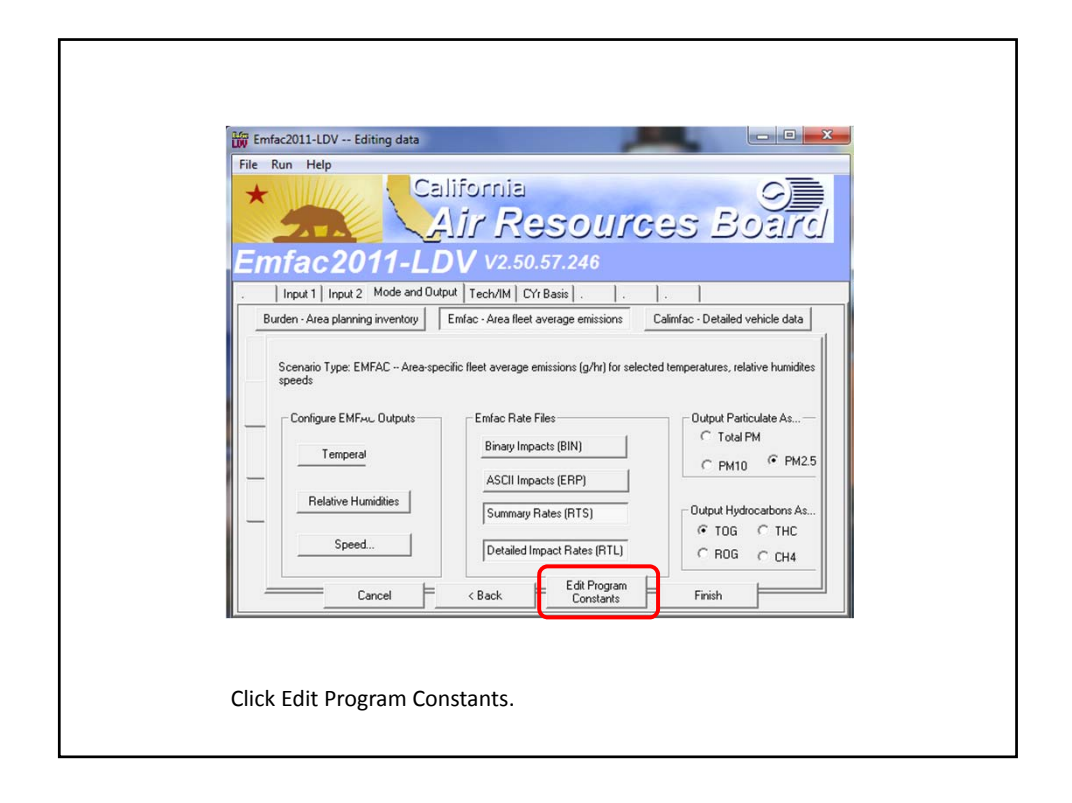

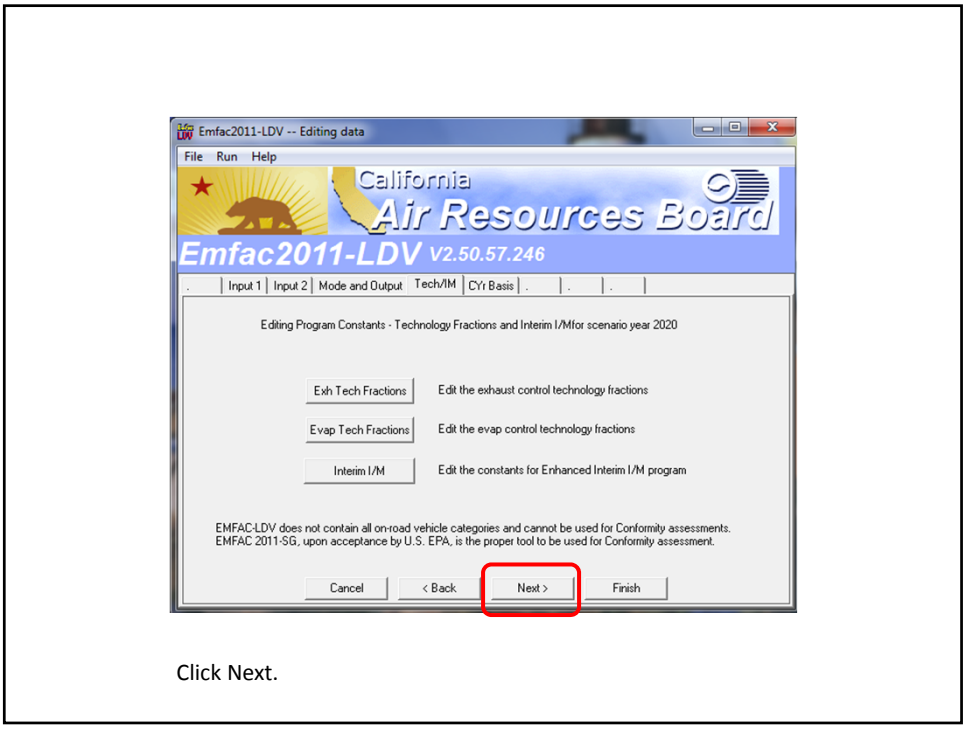

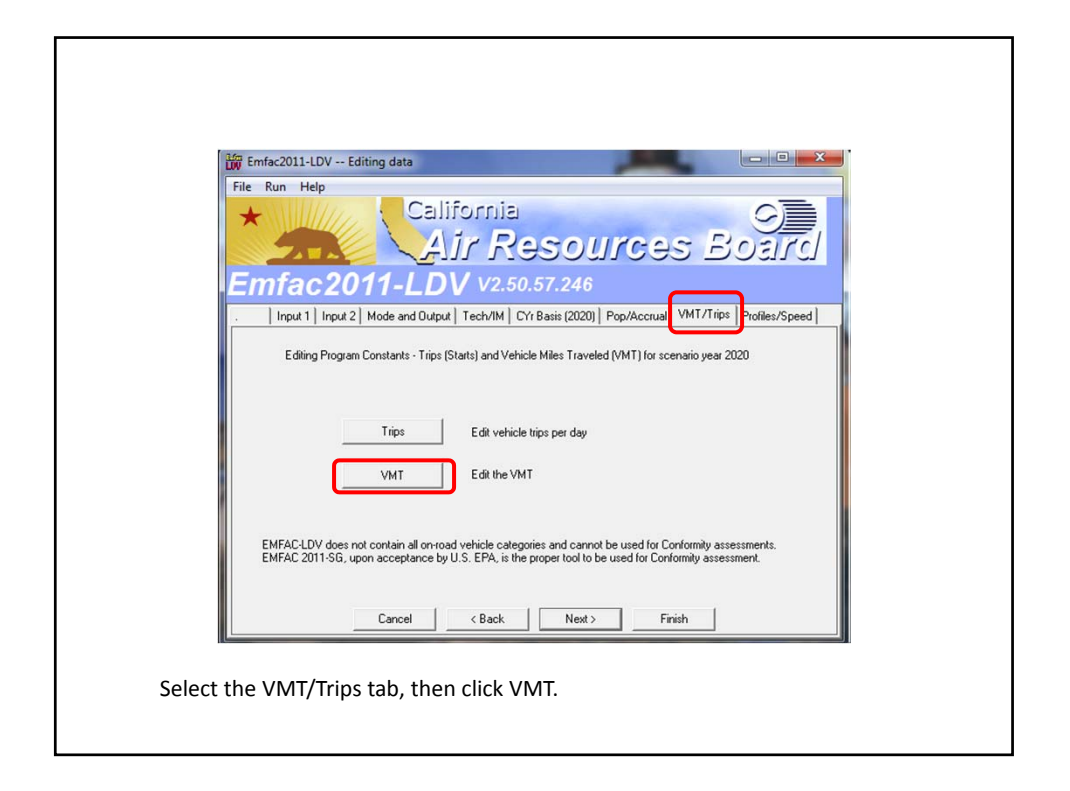

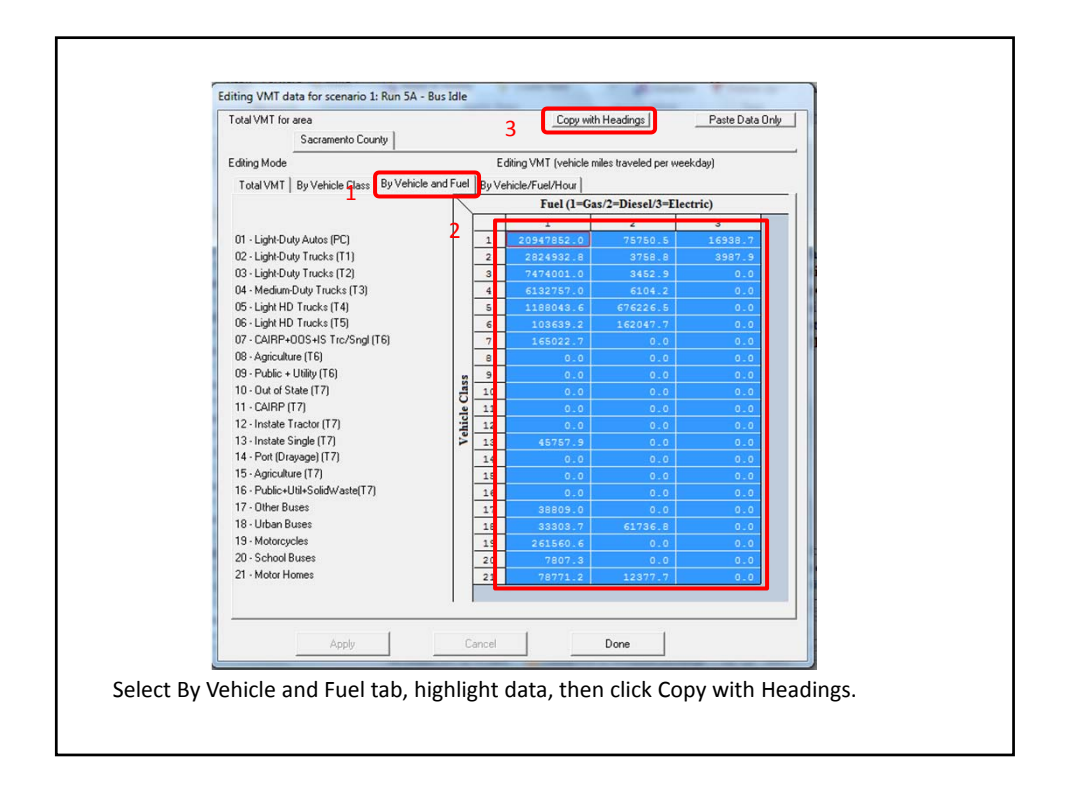

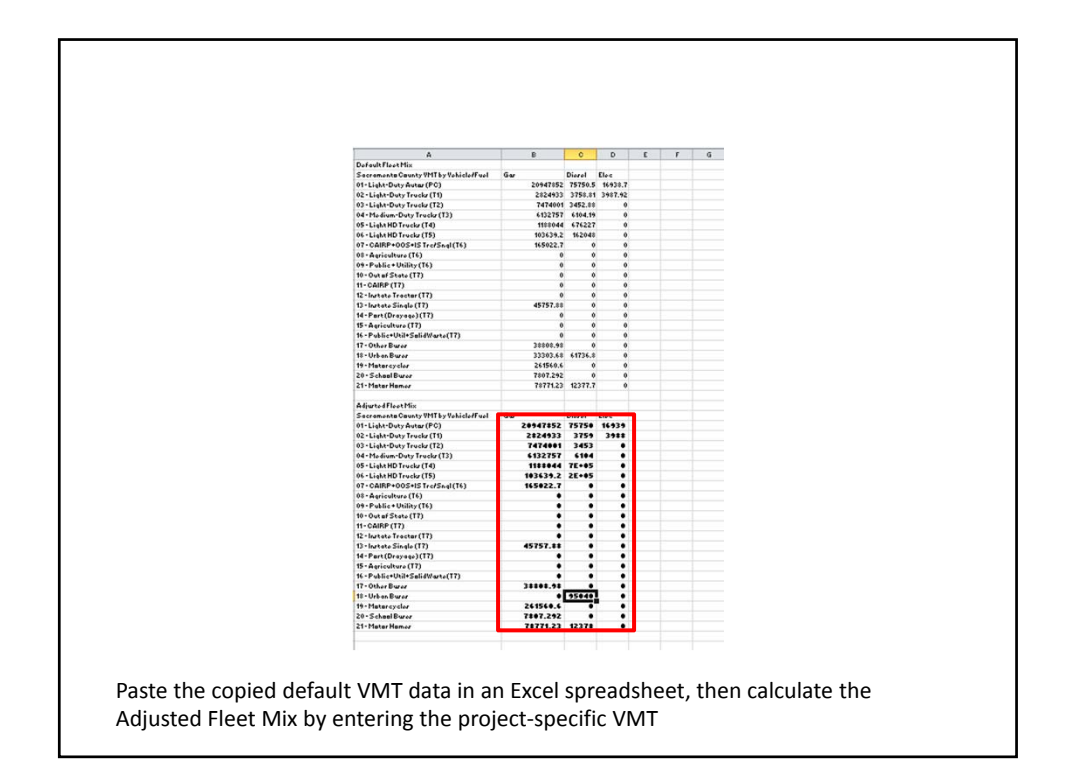

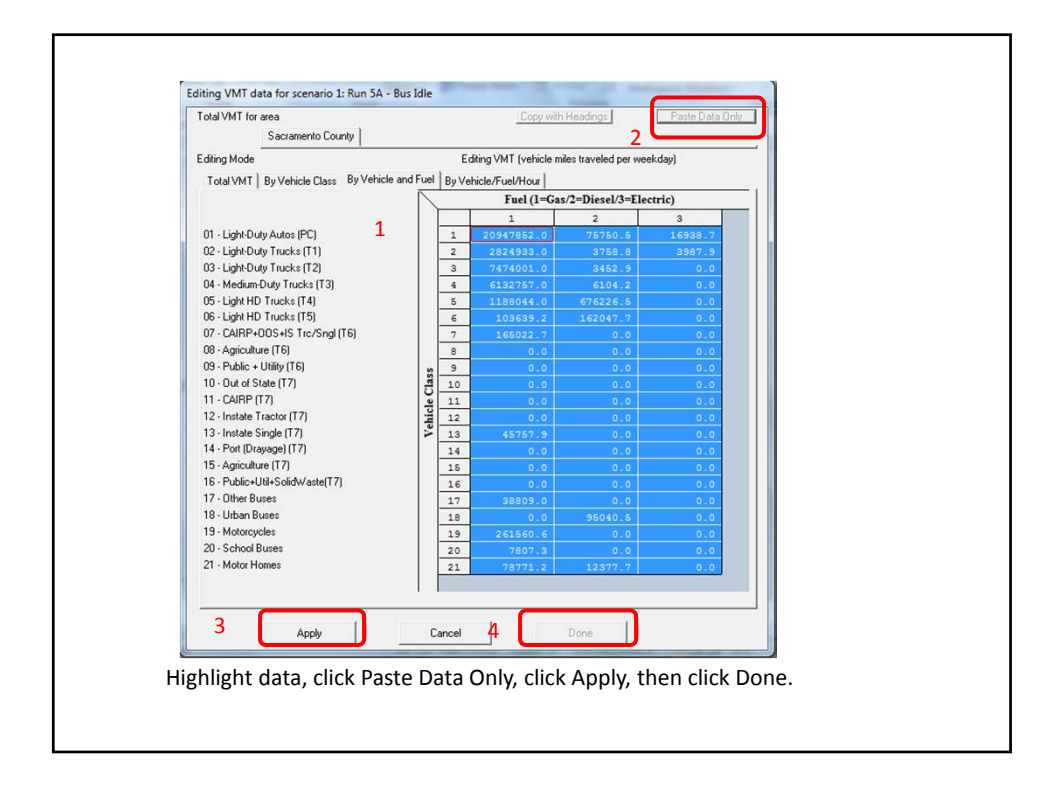

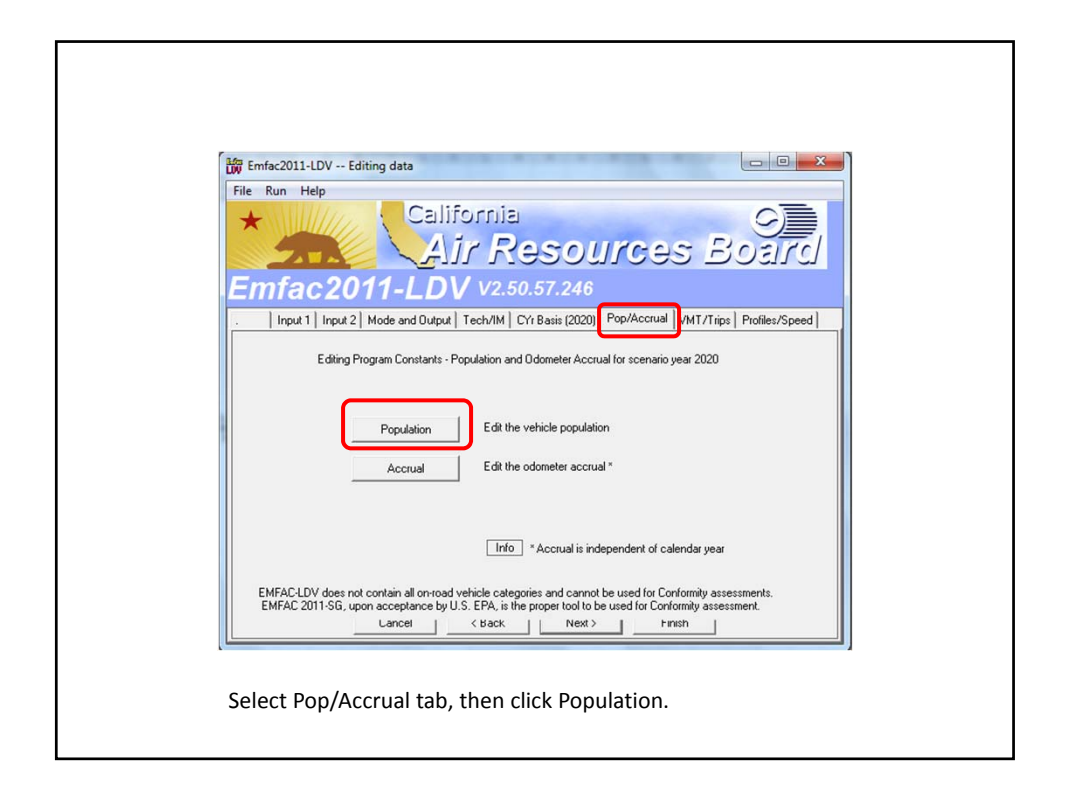

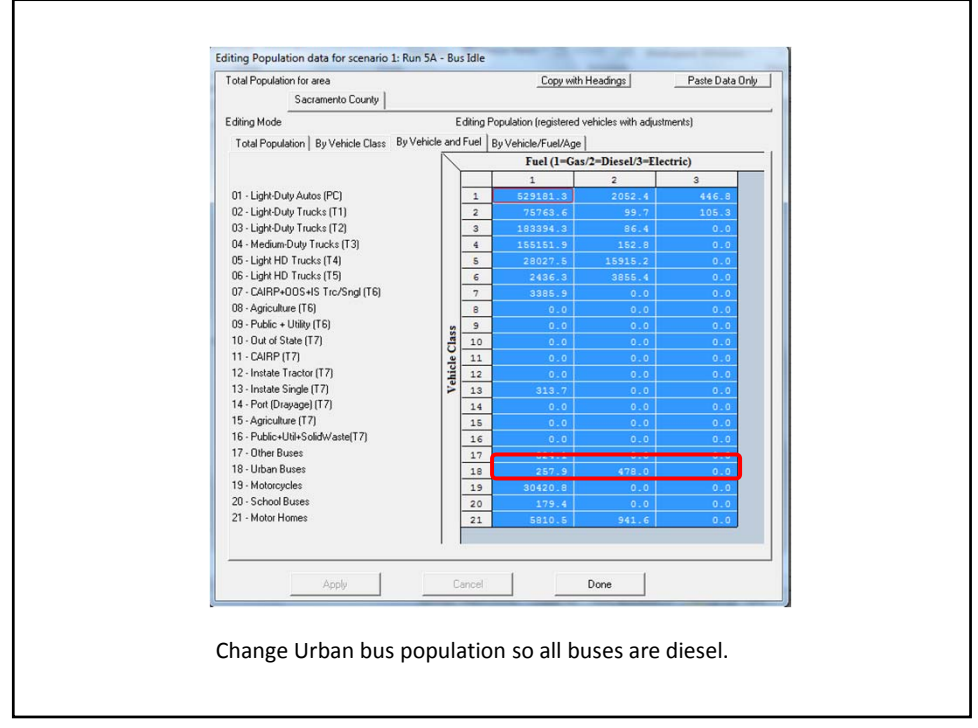

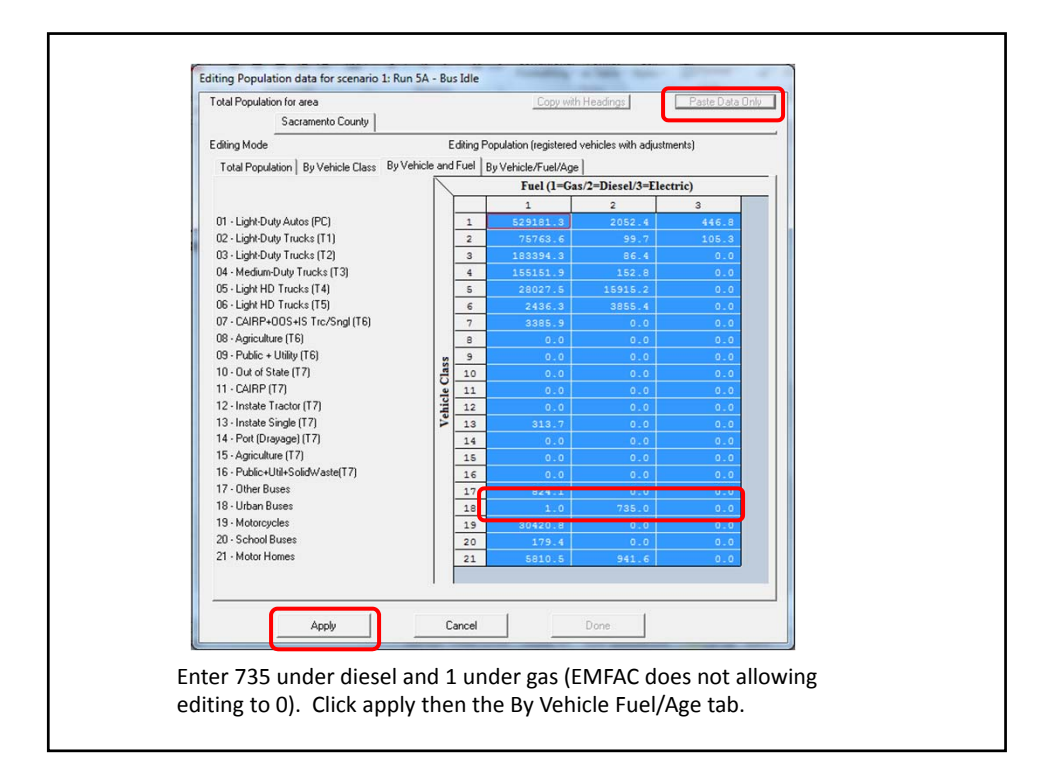

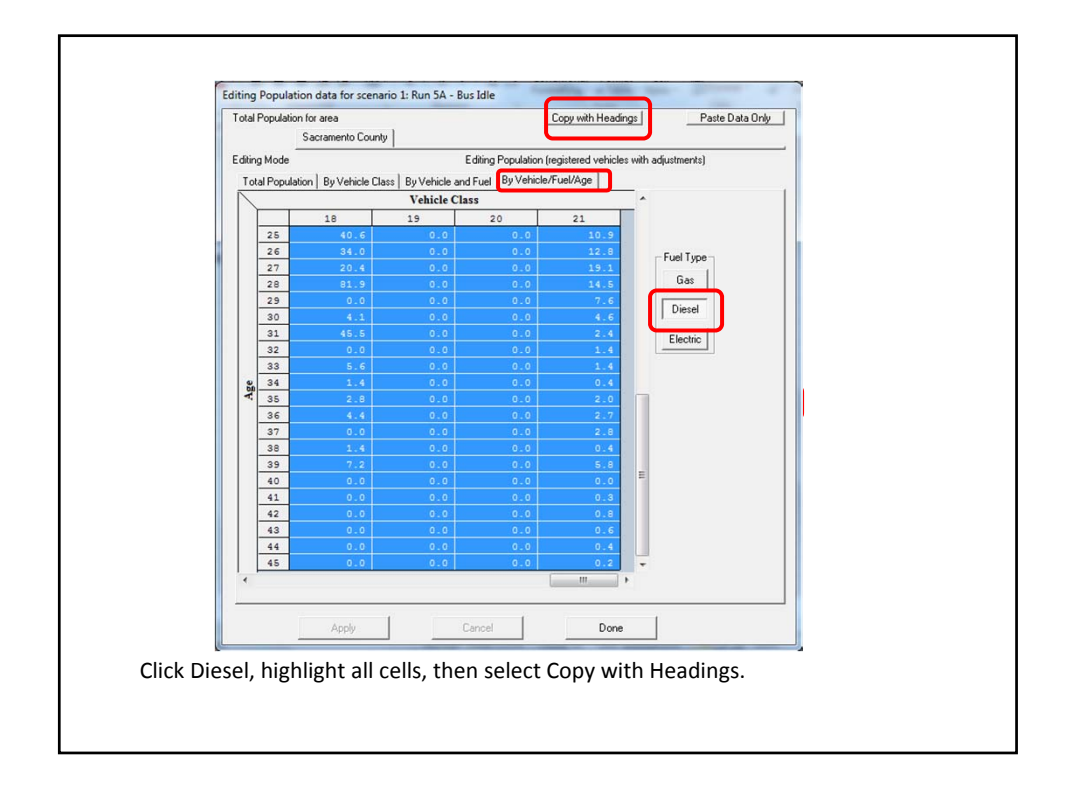
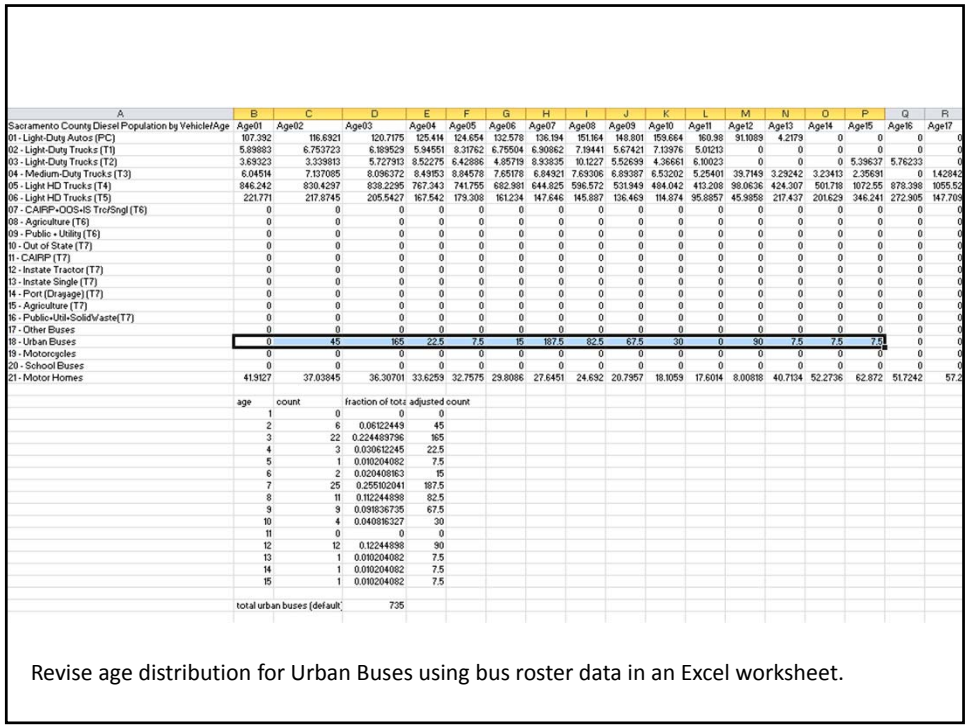

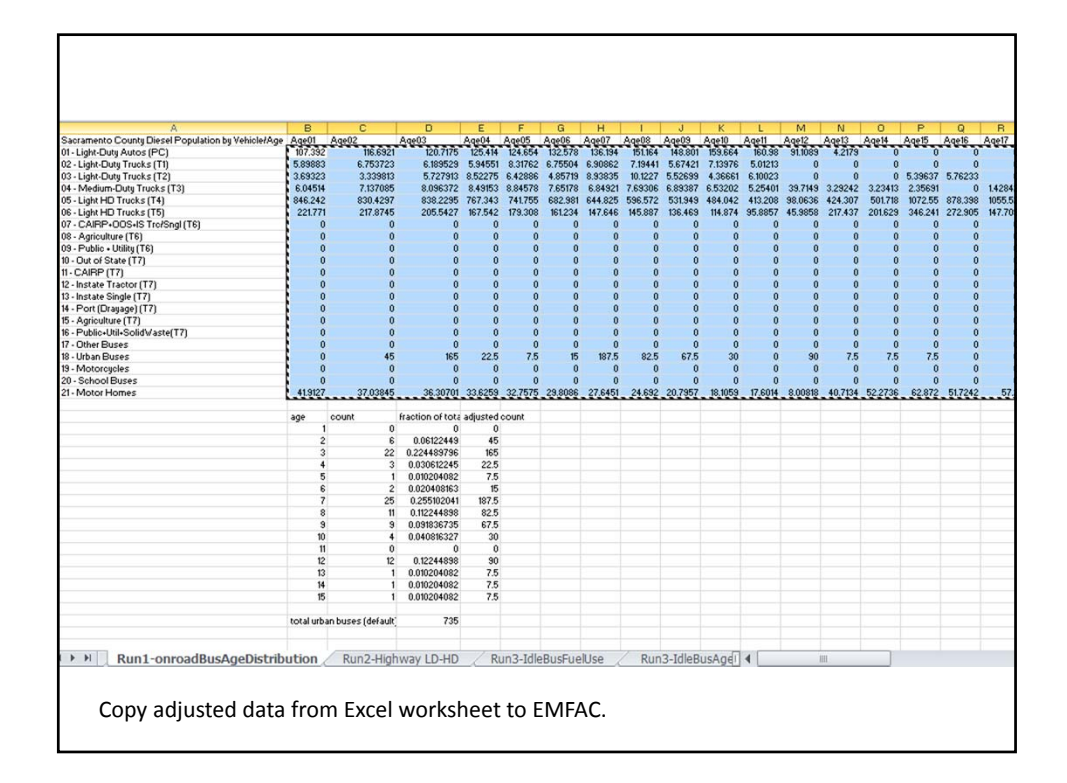

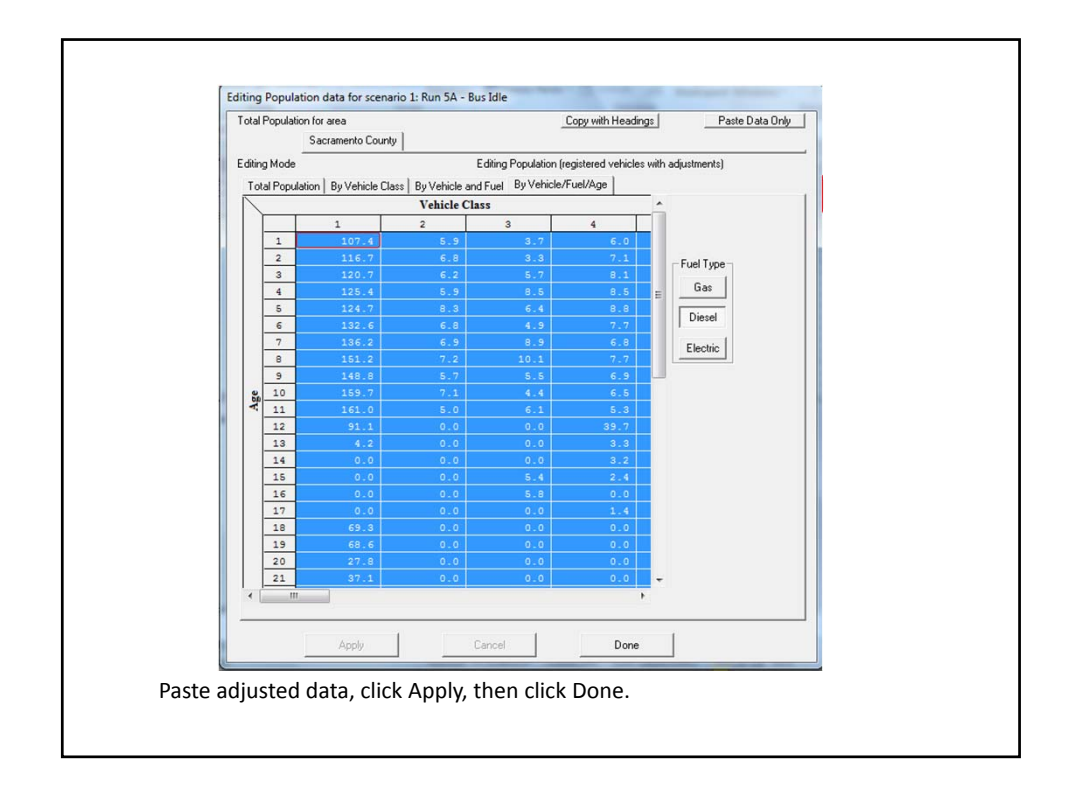

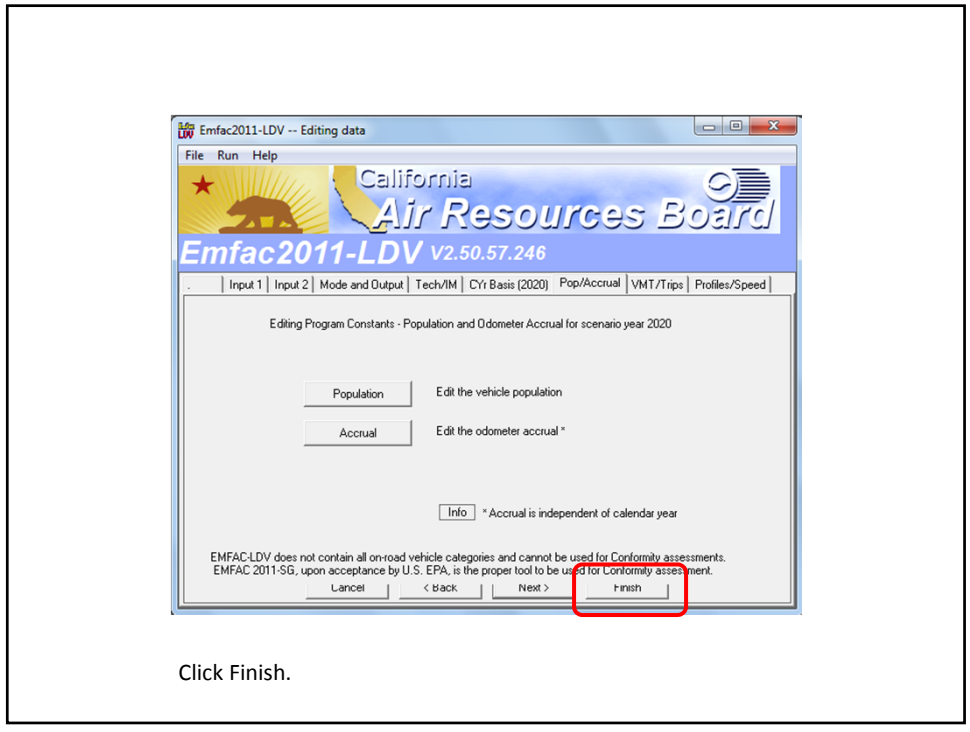

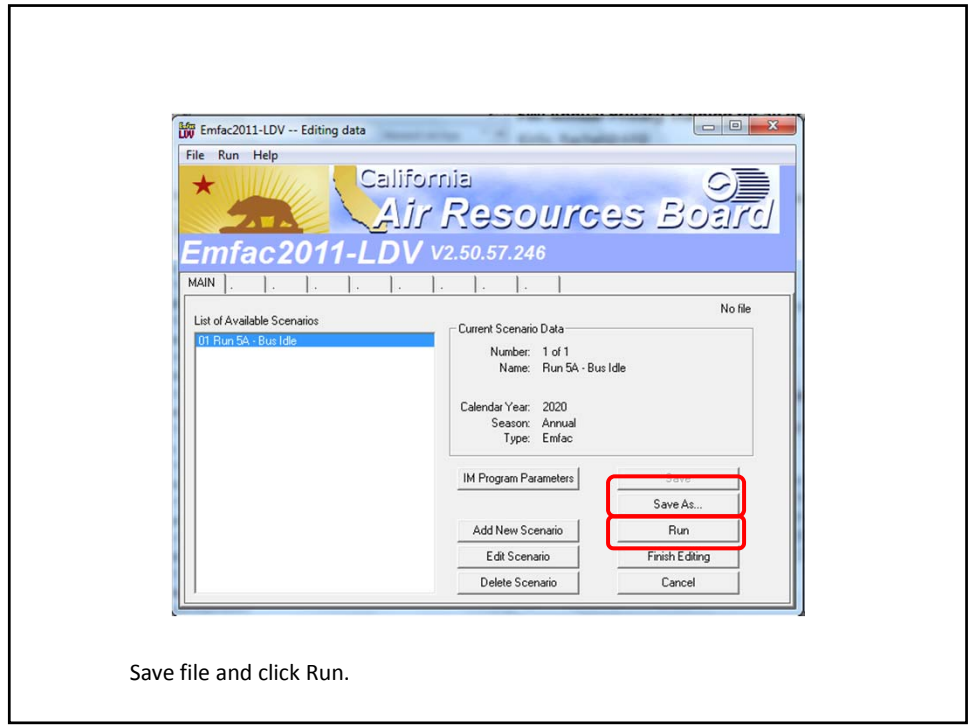

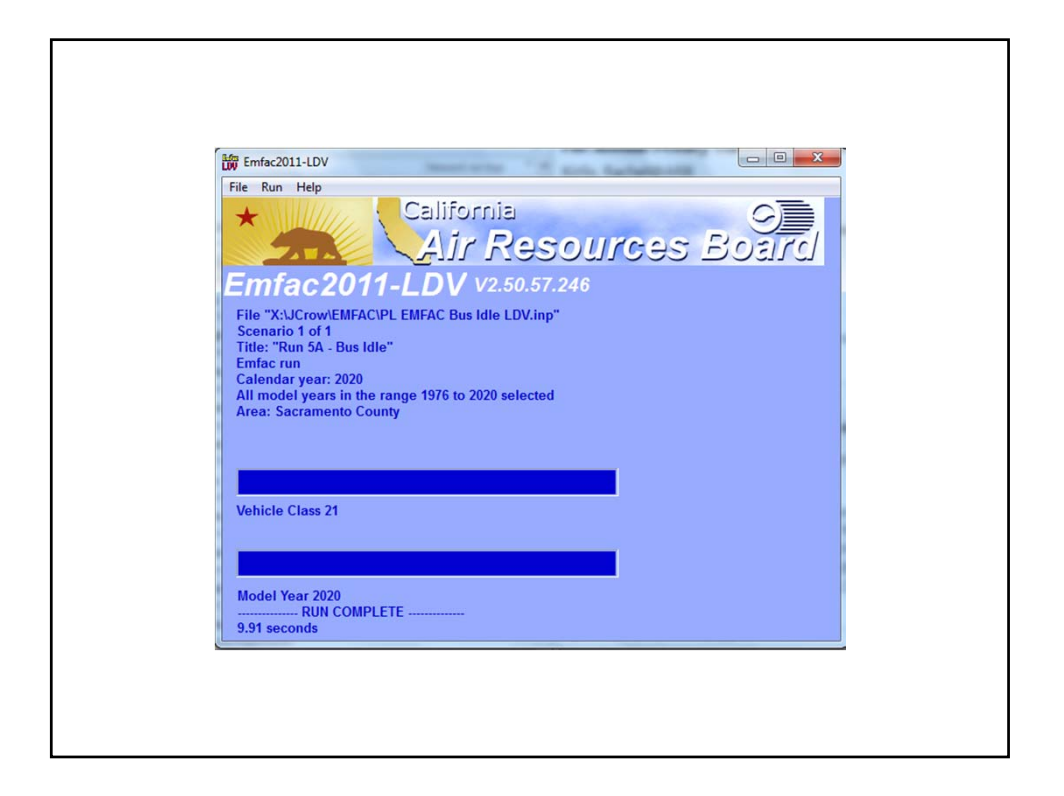

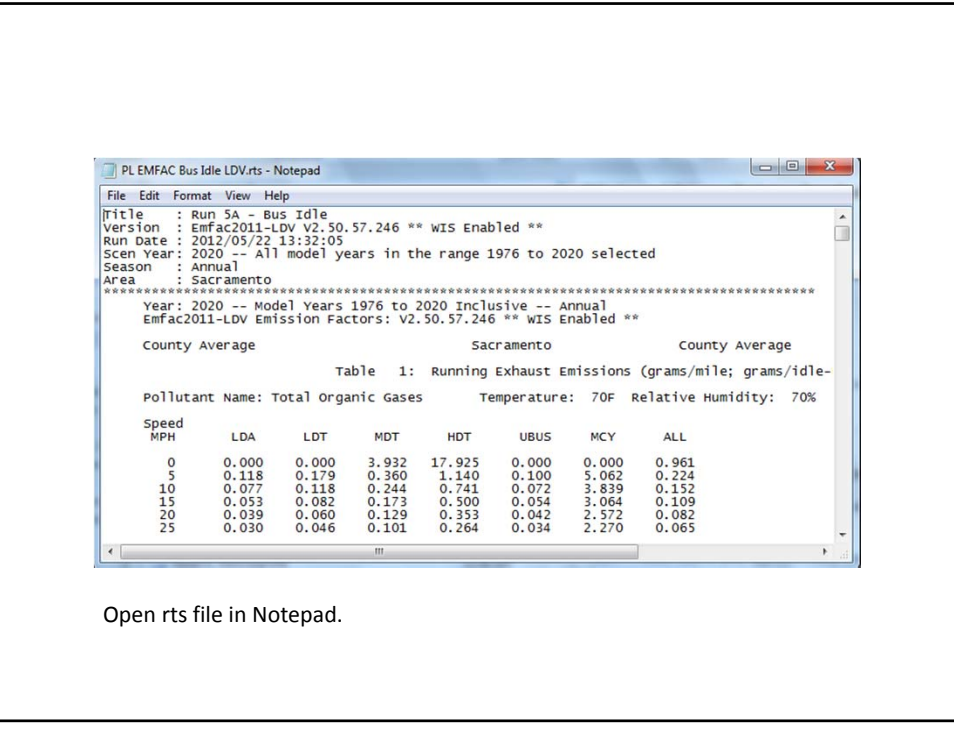

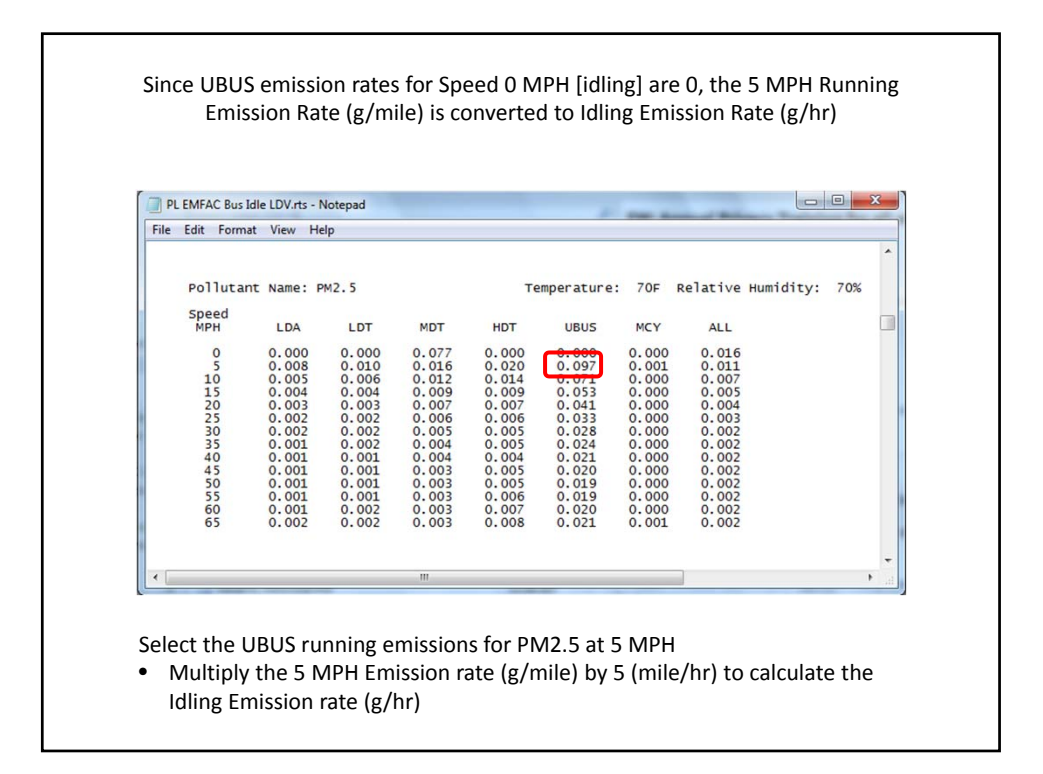

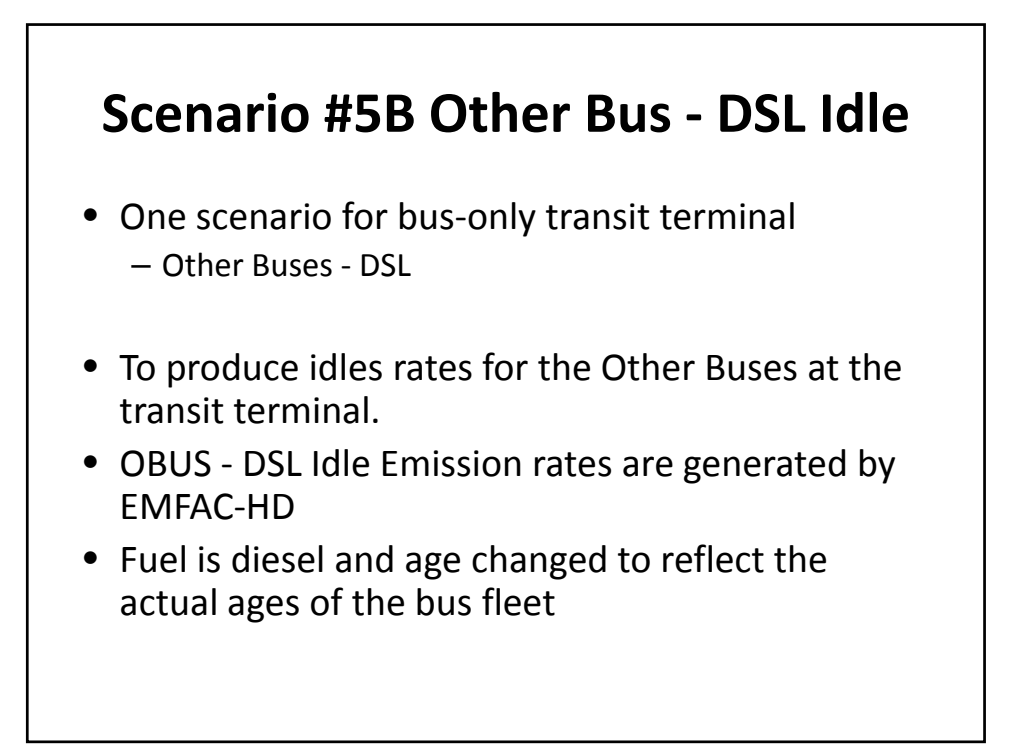

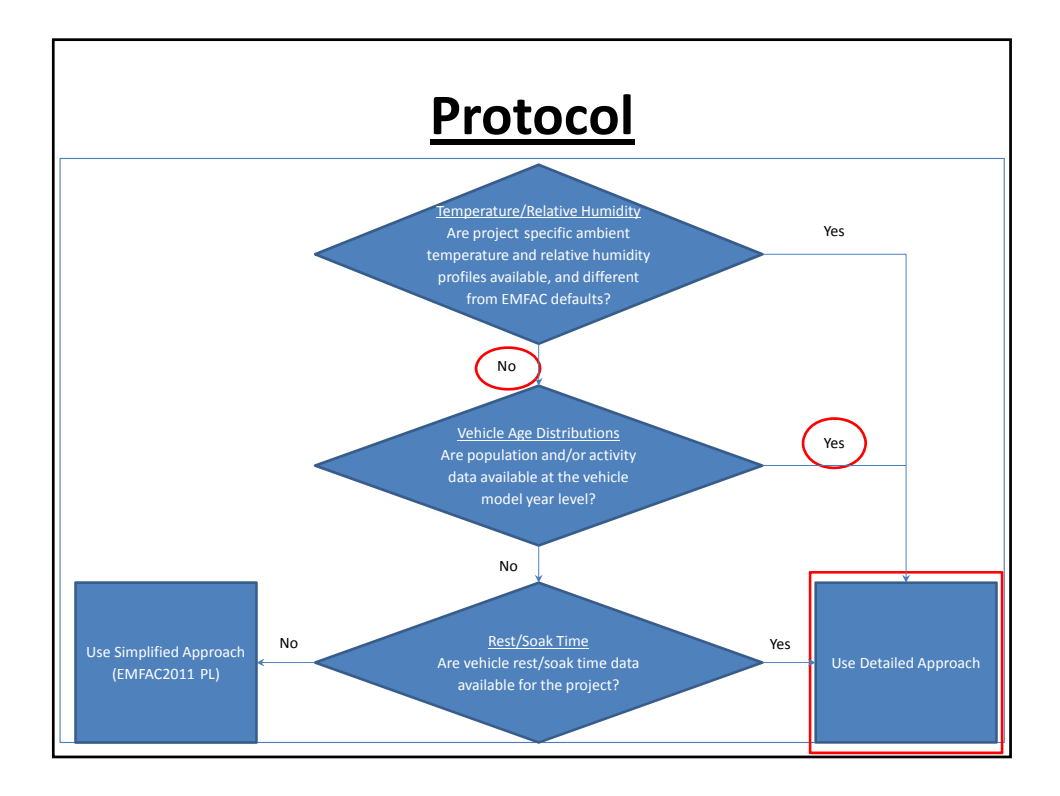

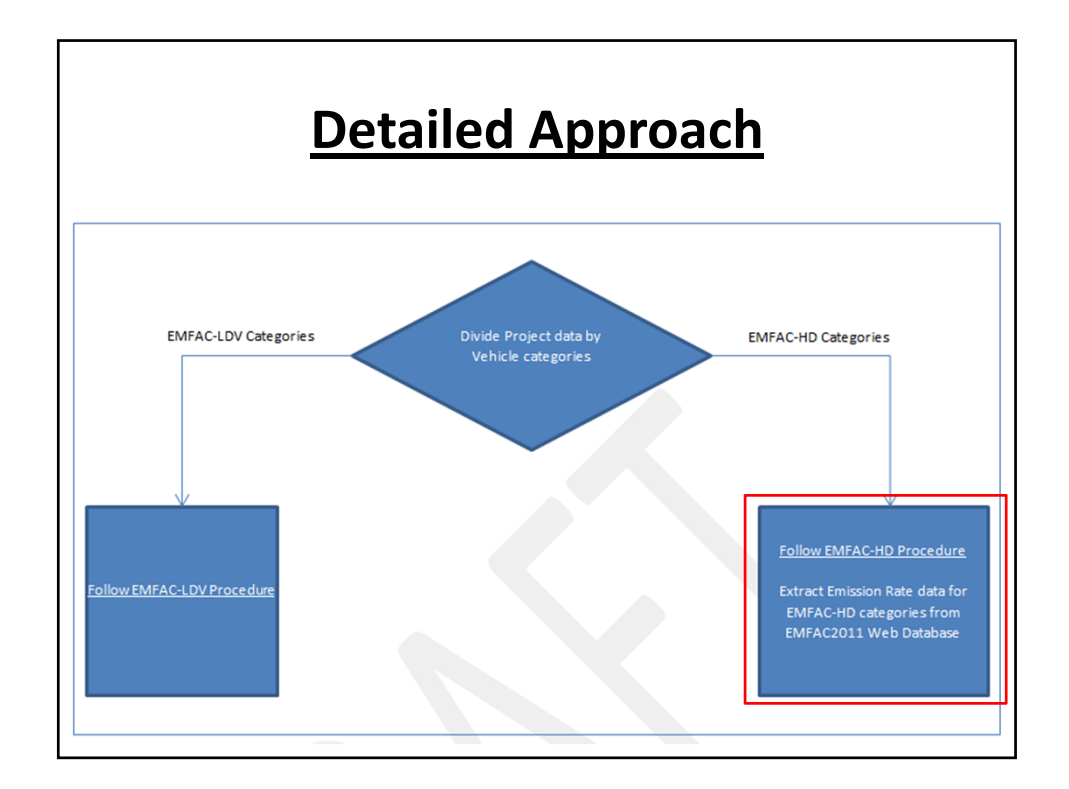

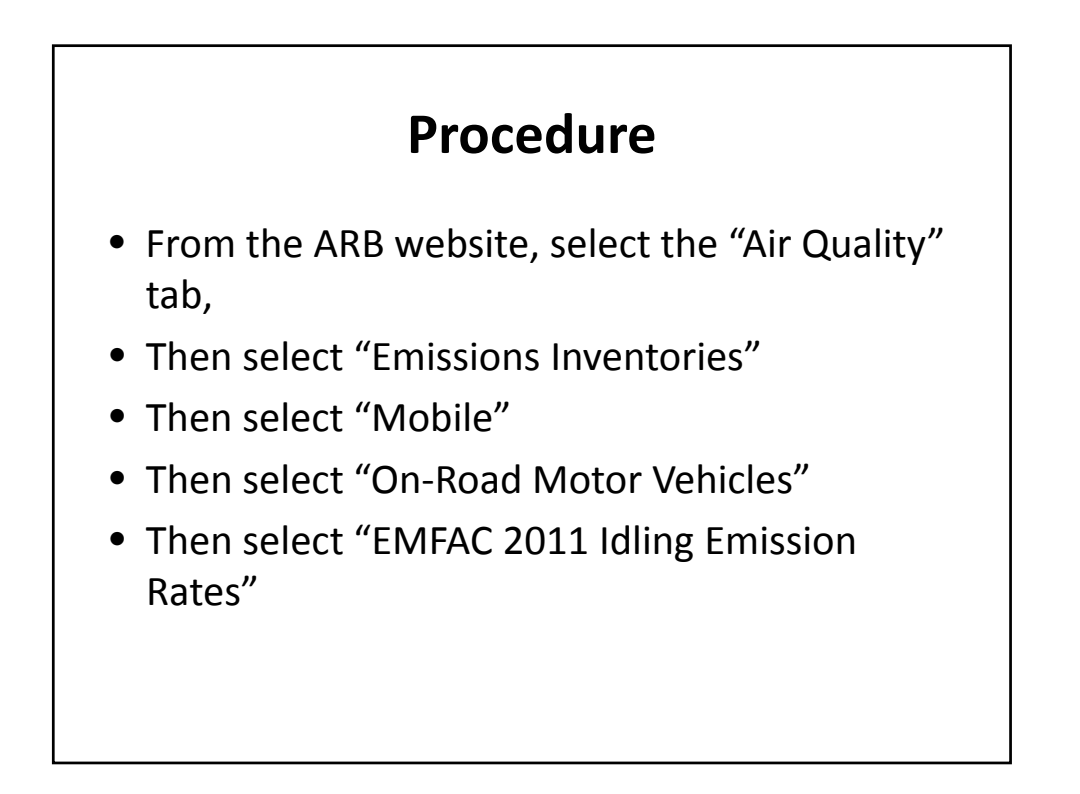

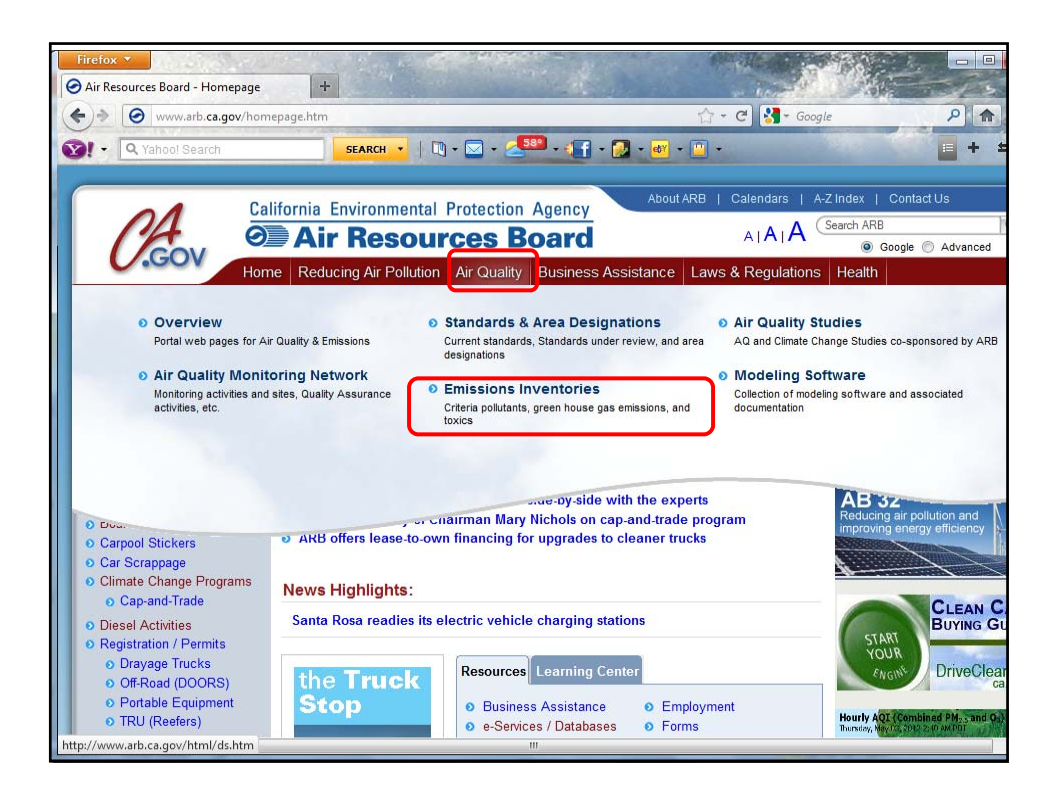

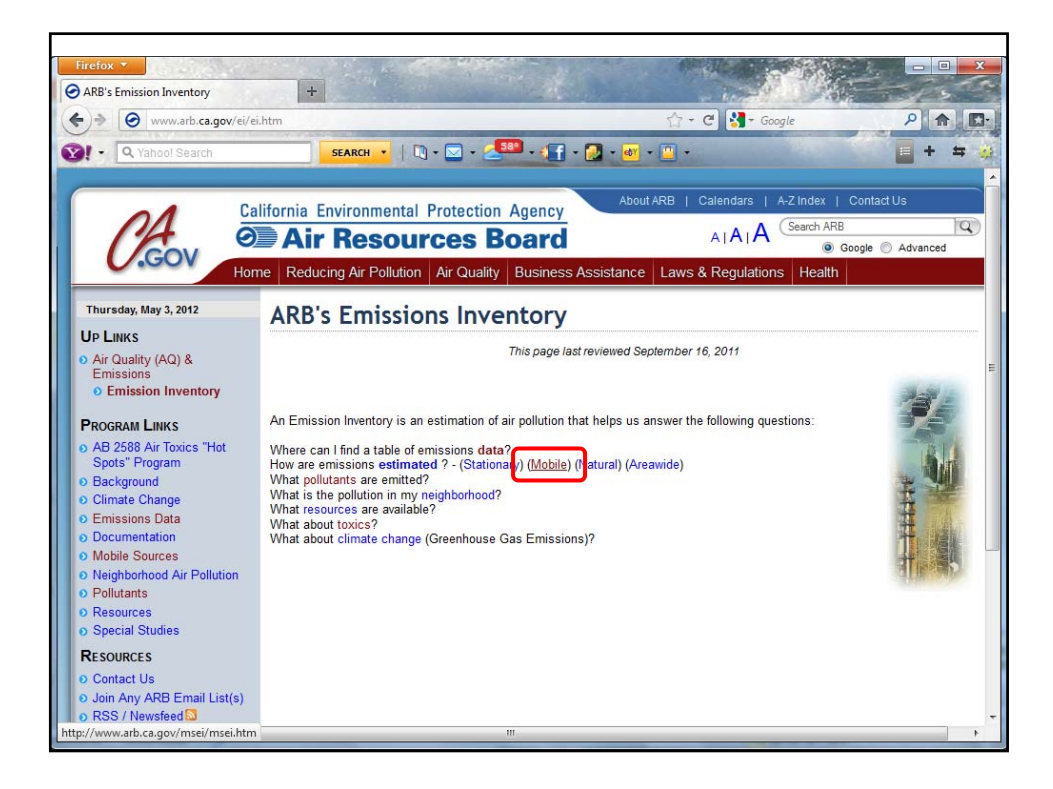

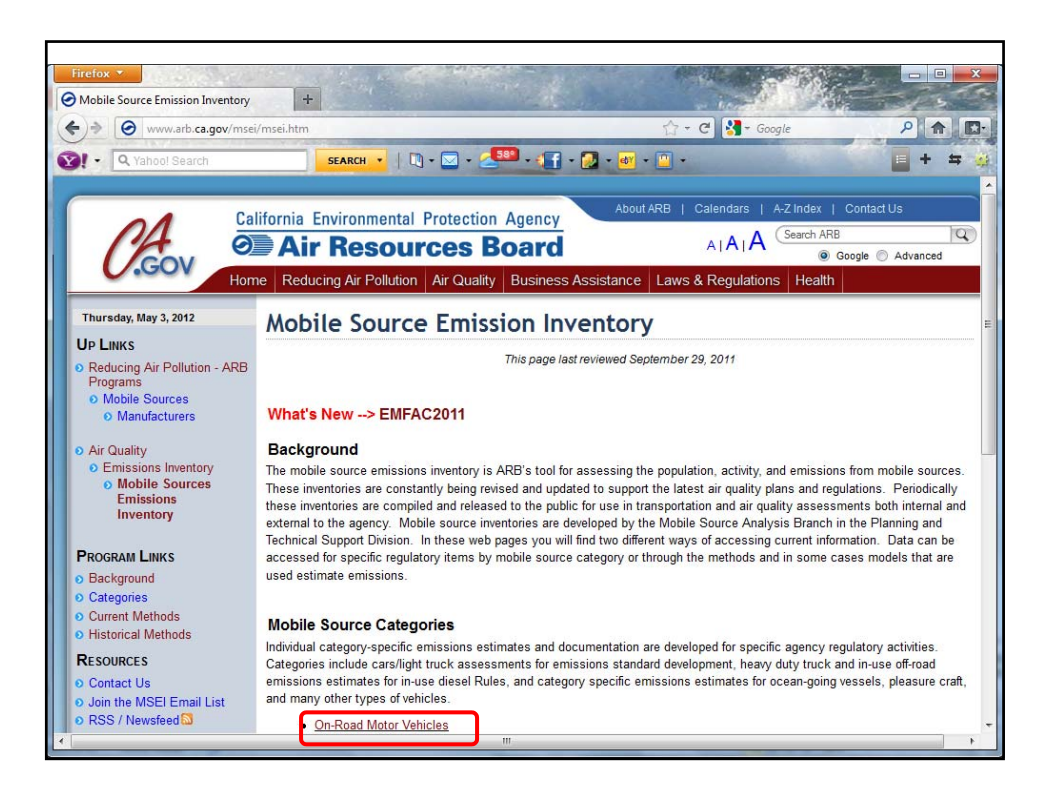

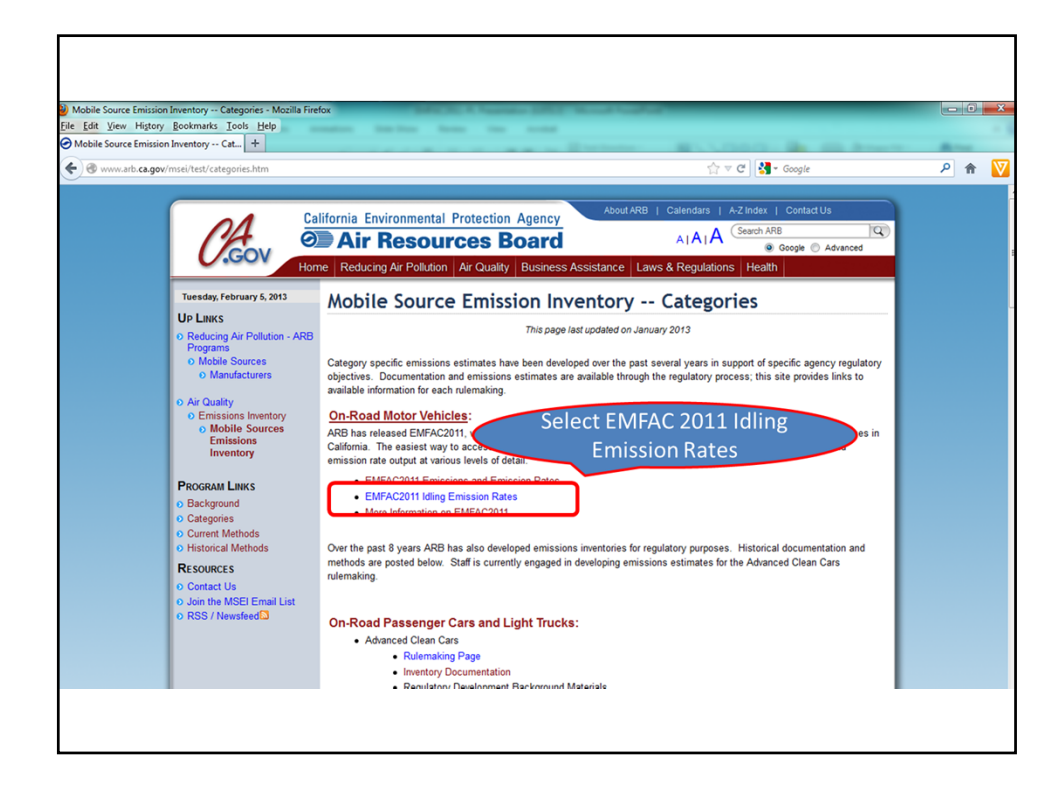

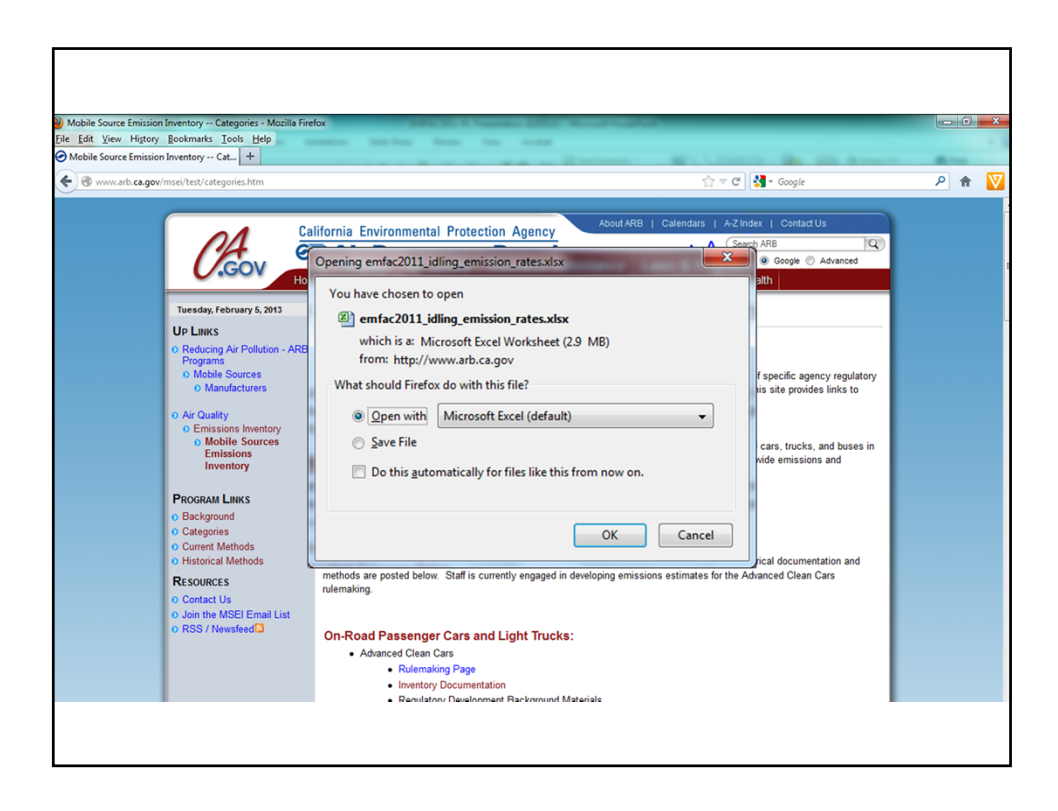

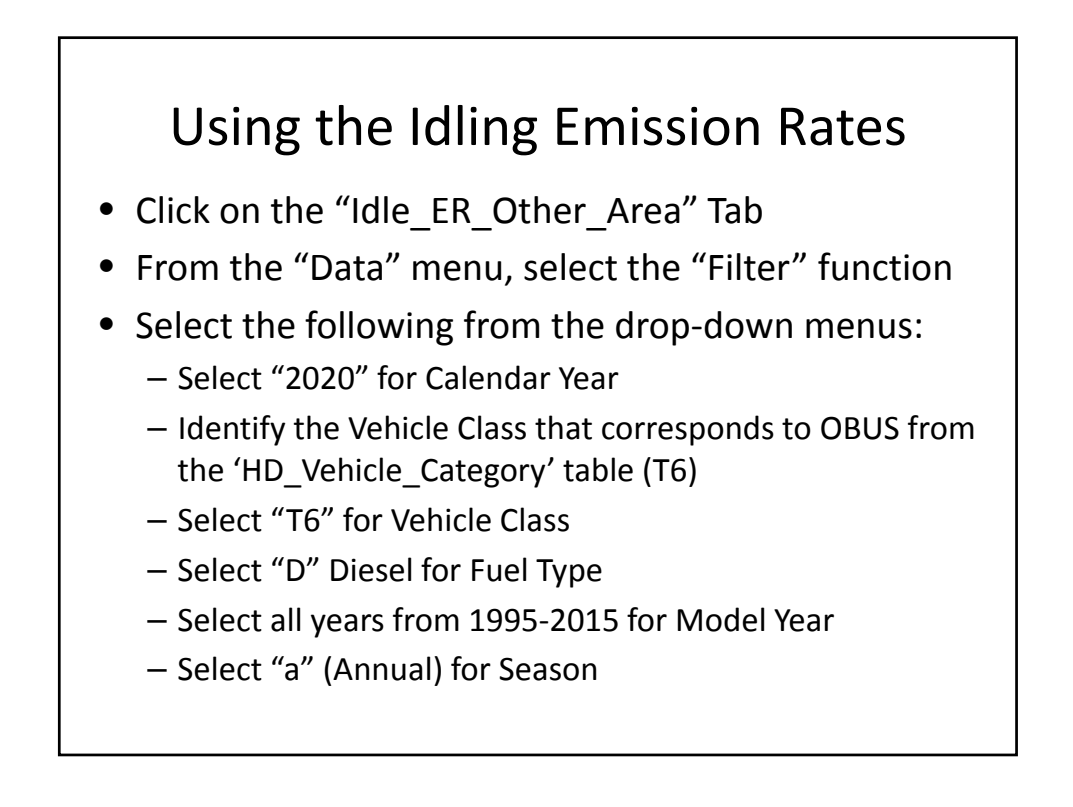

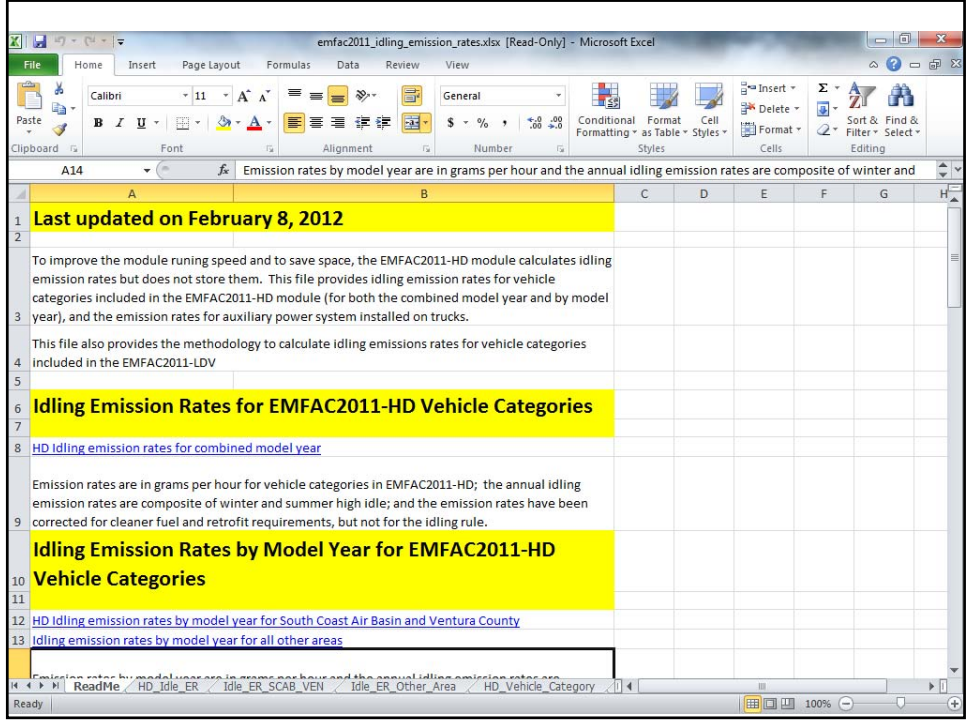

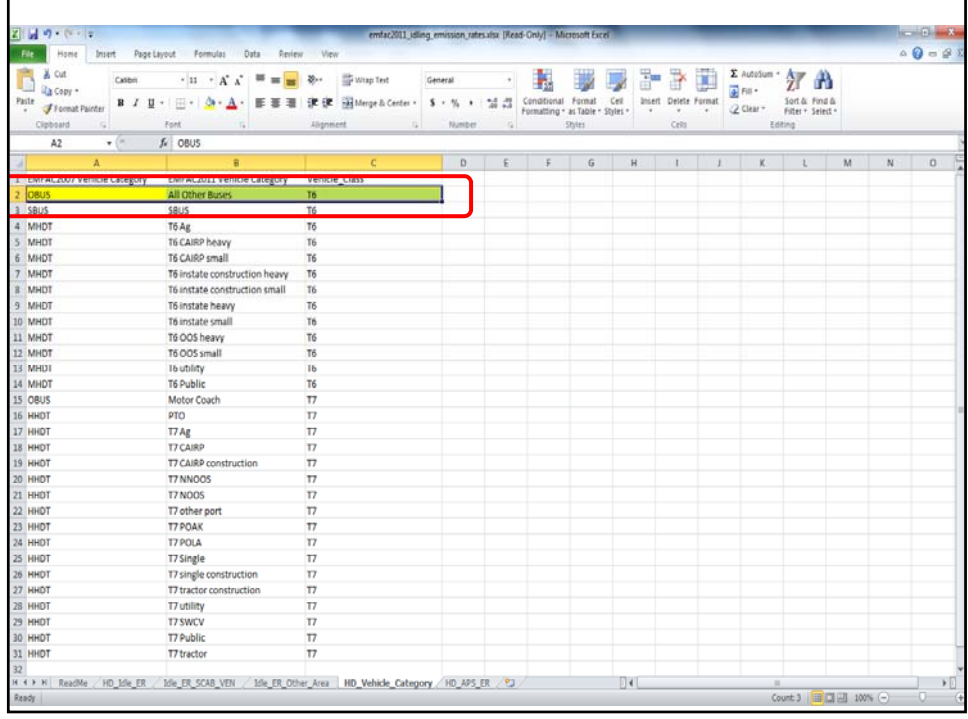

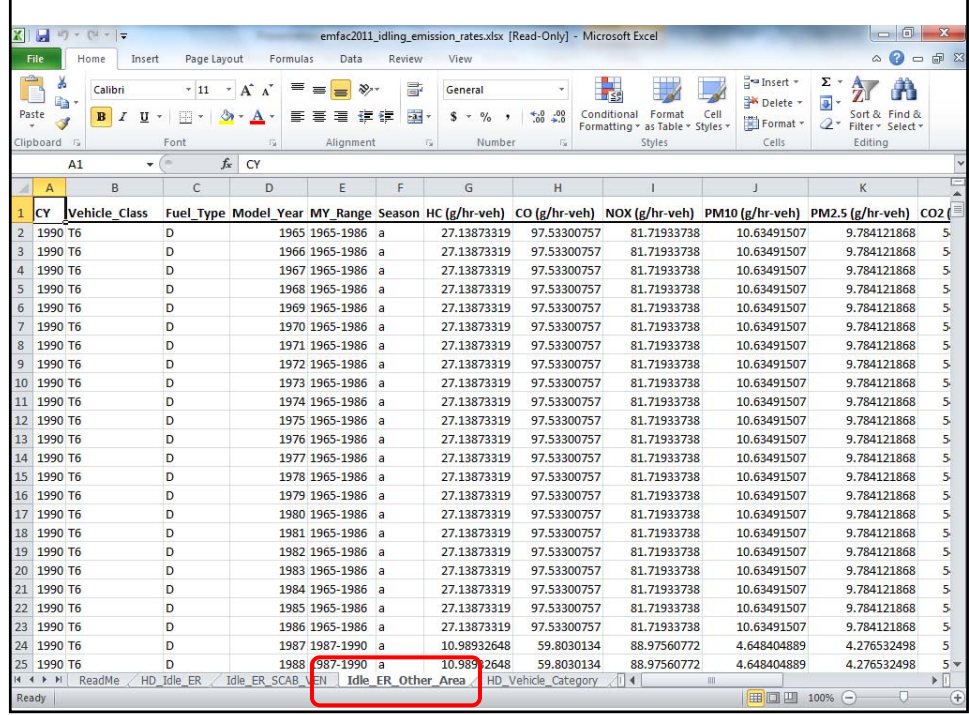

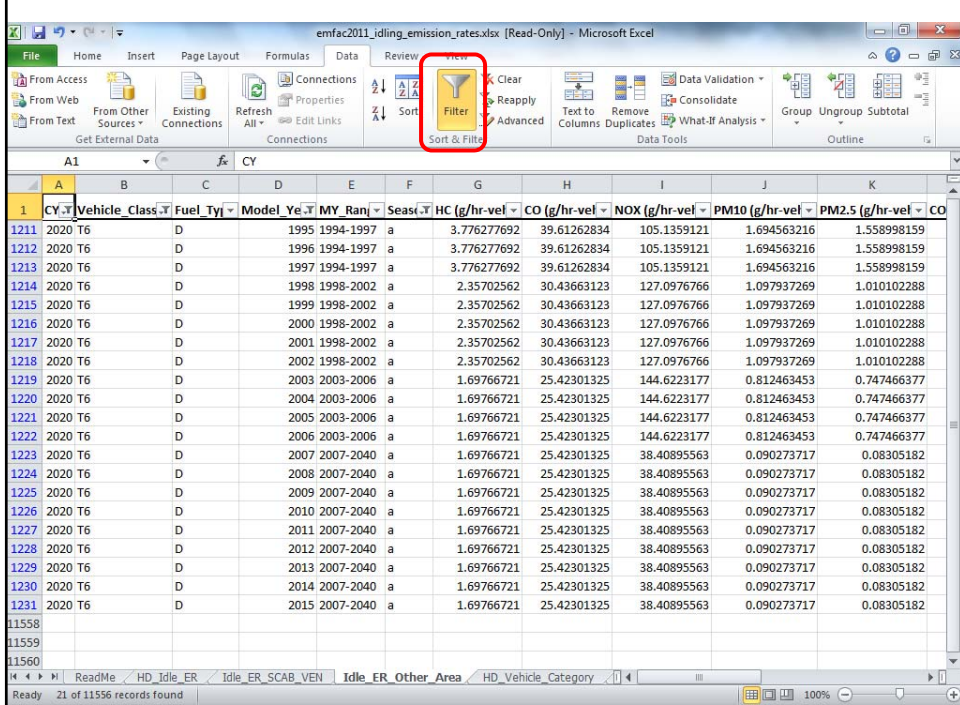

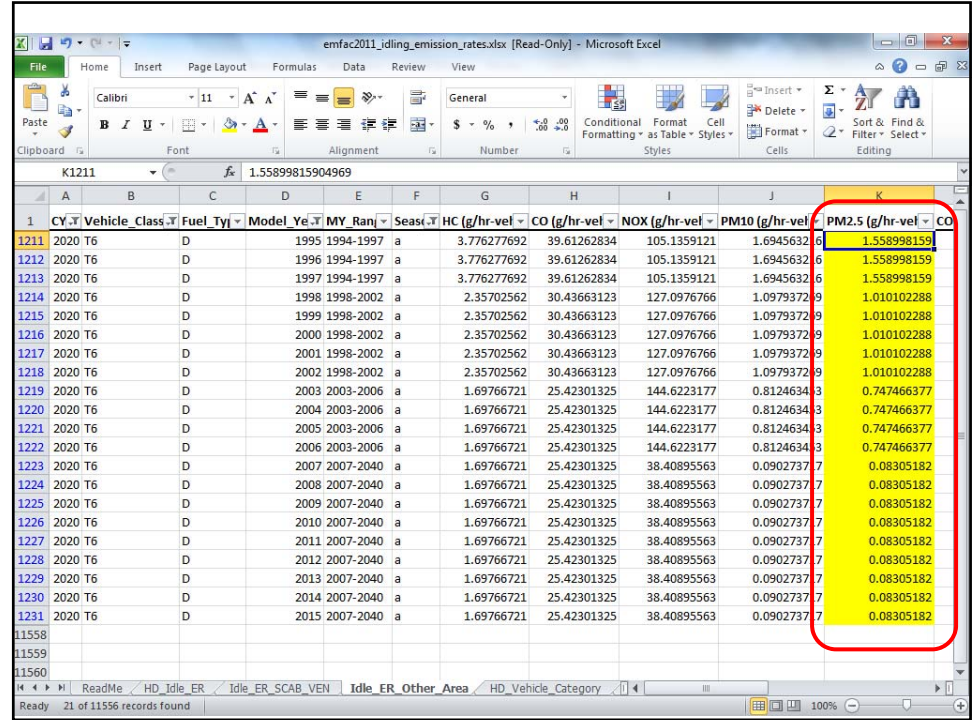

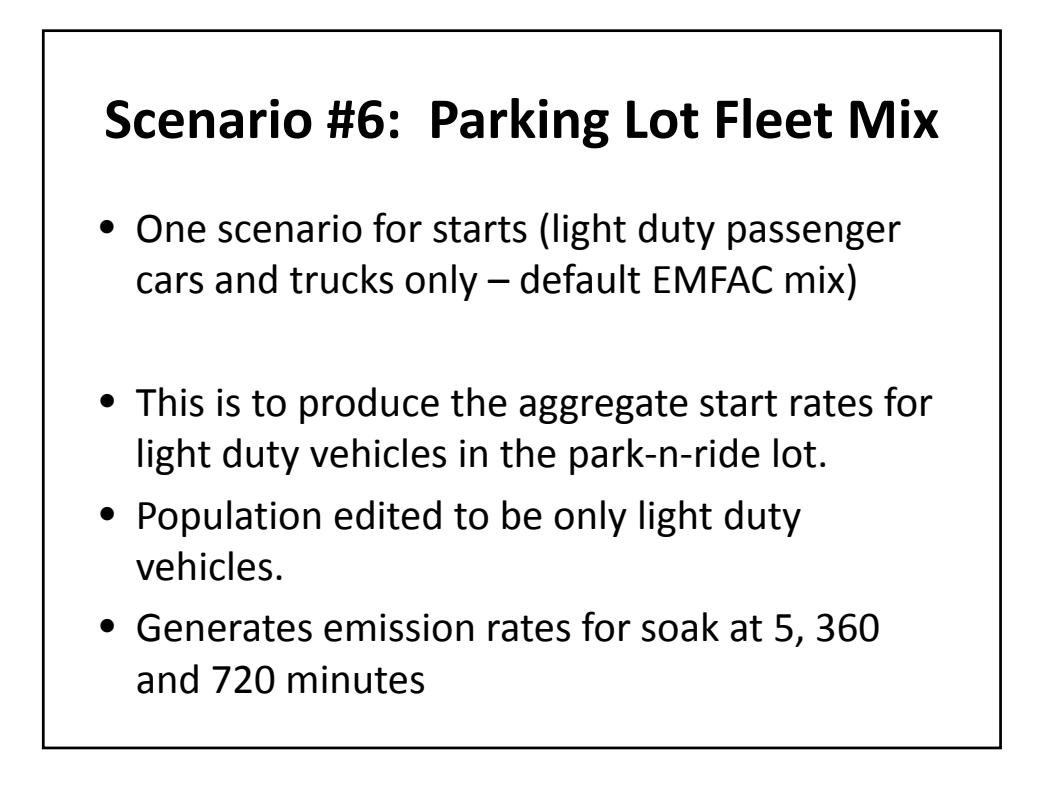

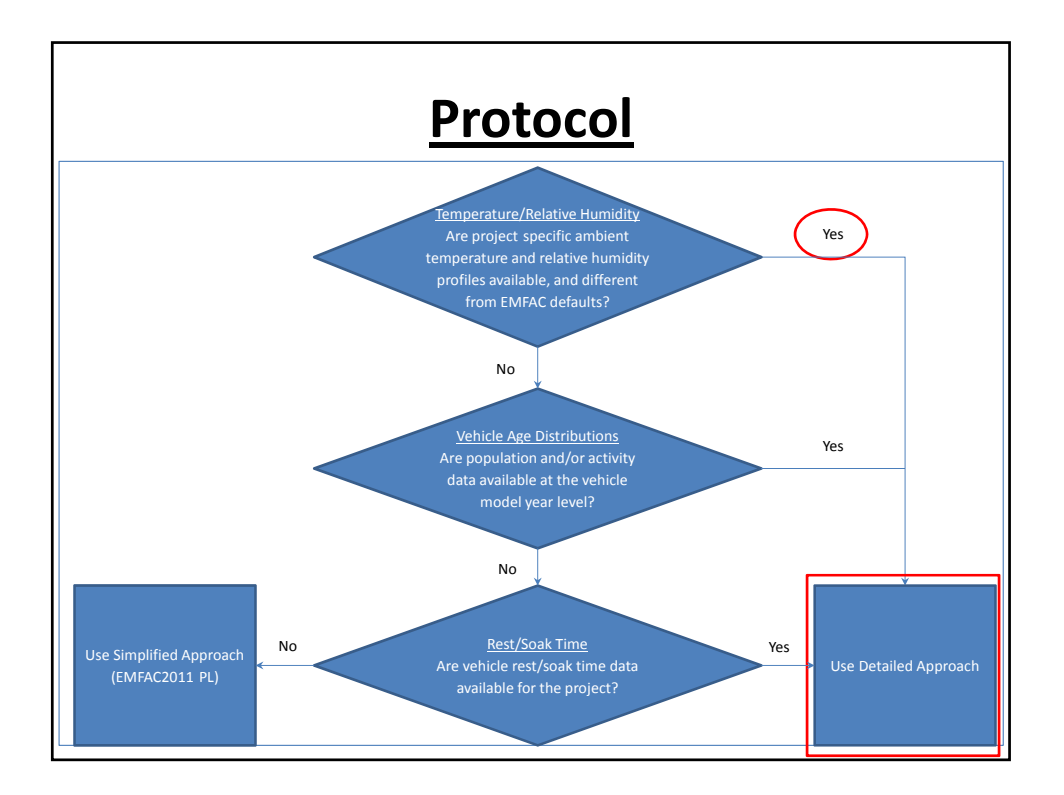

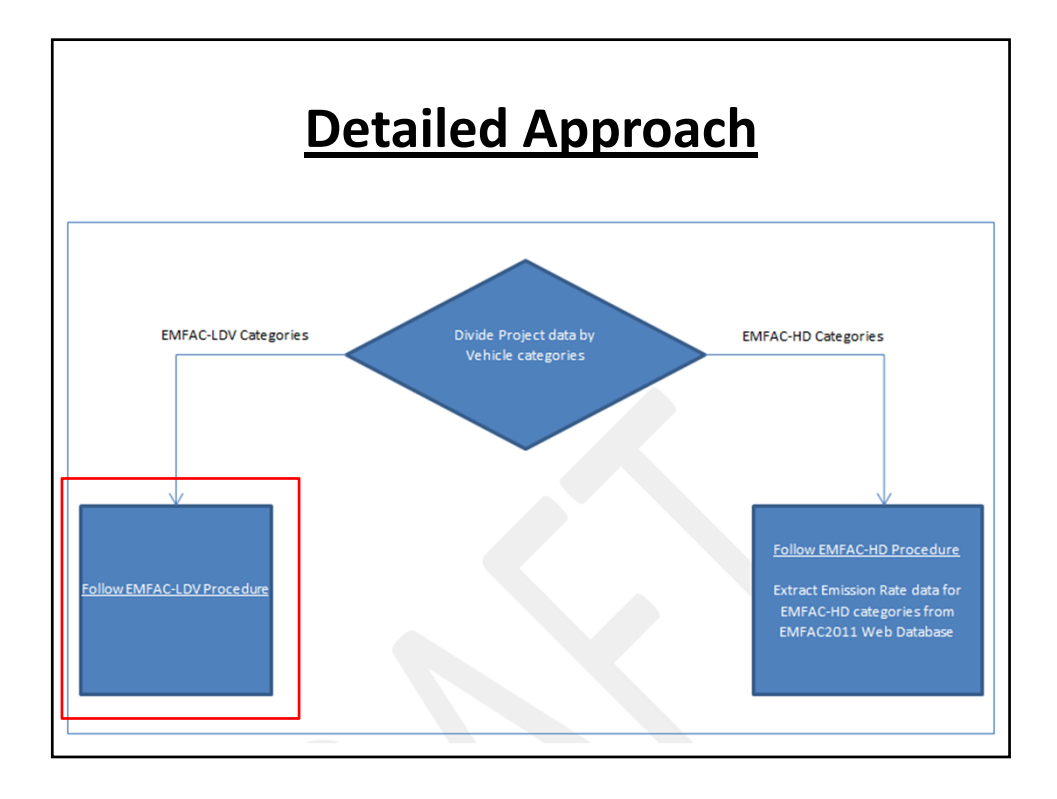

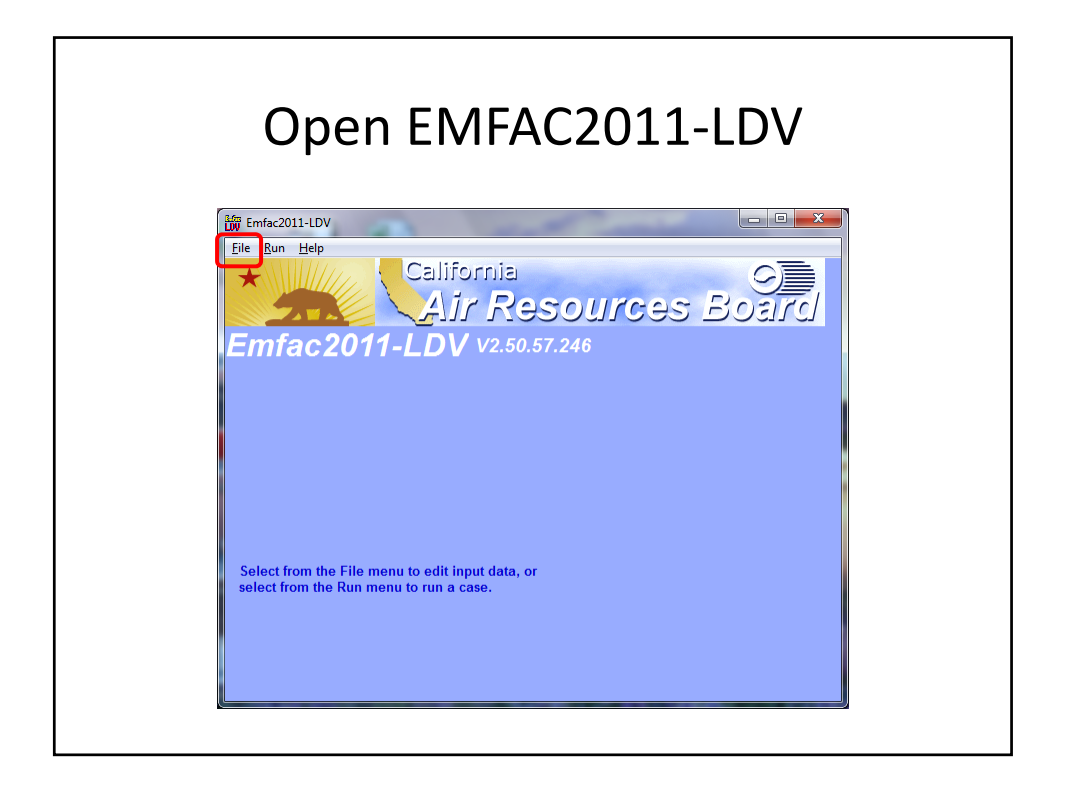

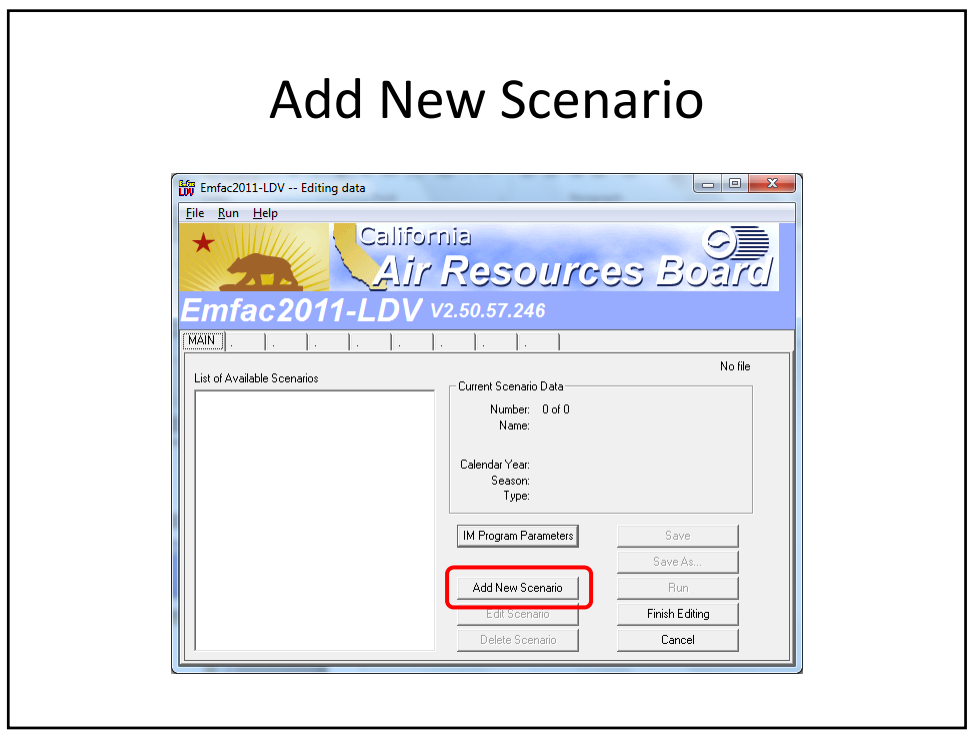

## Inputs

- Step 1 Select "County", "Sacramento"
- Step 2 Select "2020"
- Step 3 Select "Annual"
- · Click "Next"

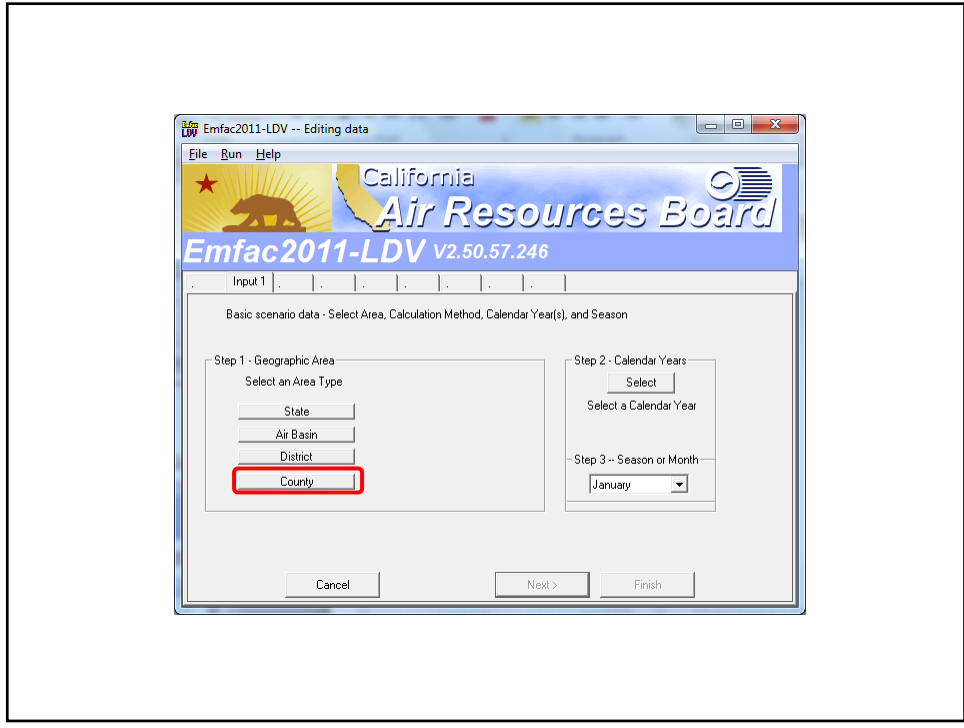

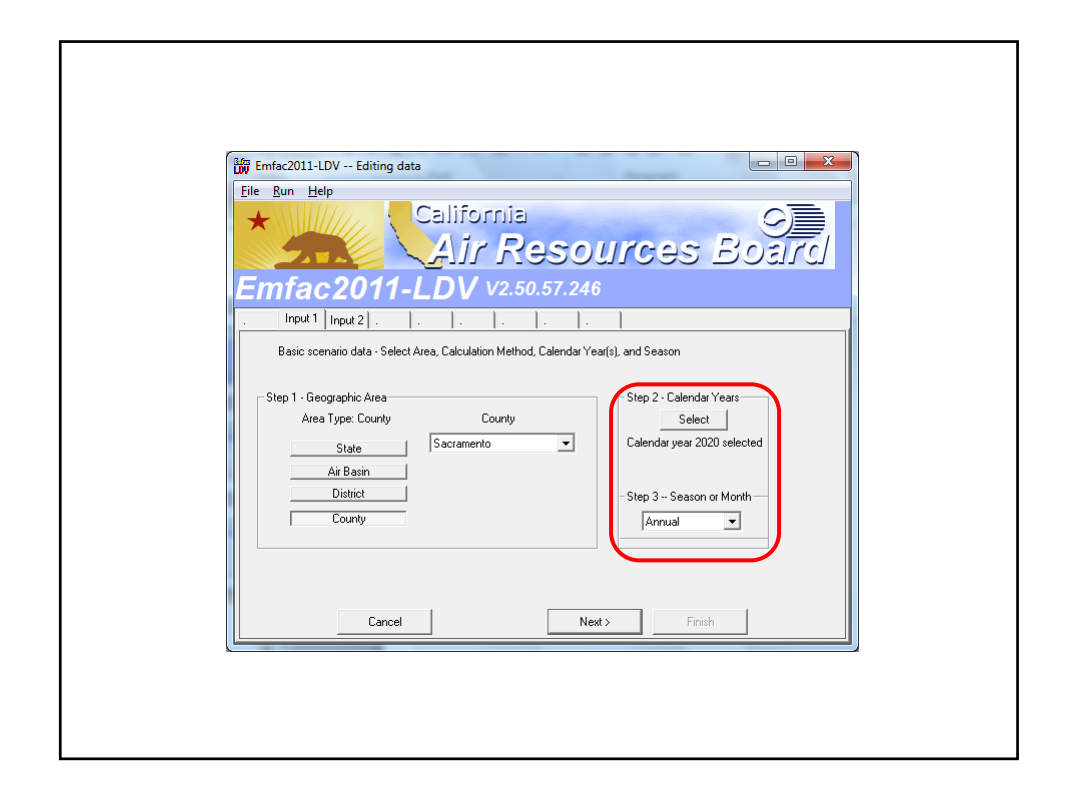

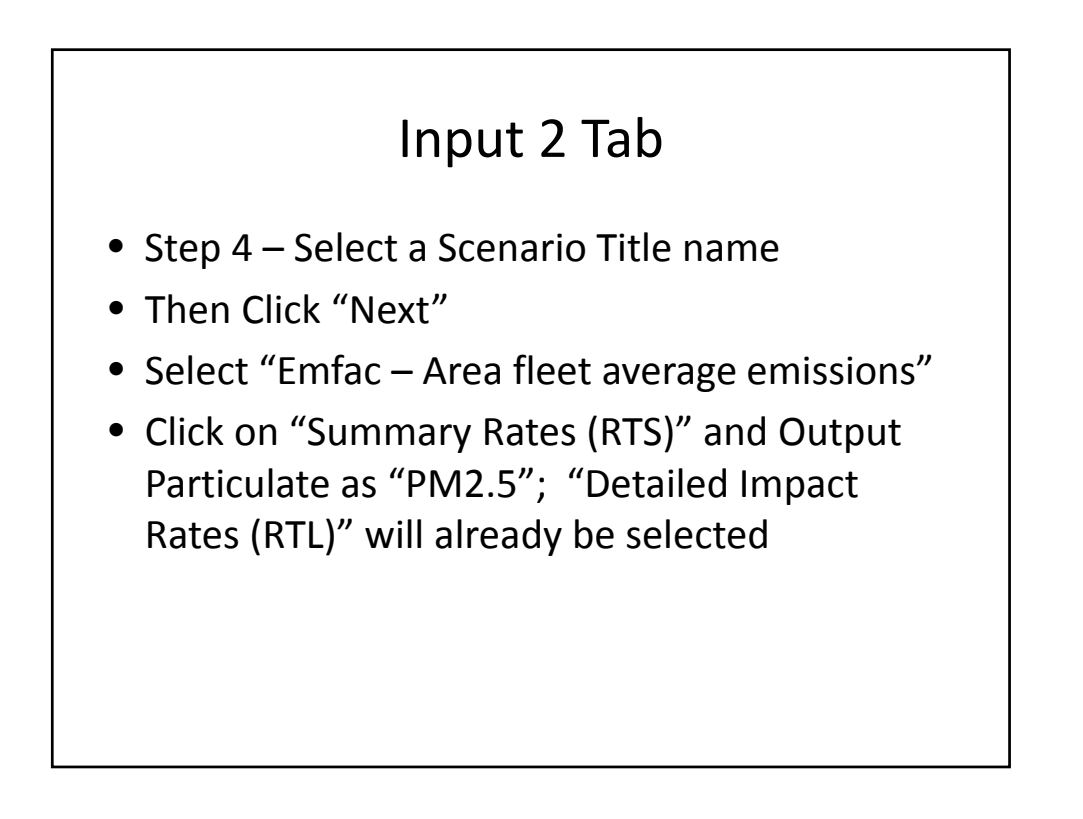

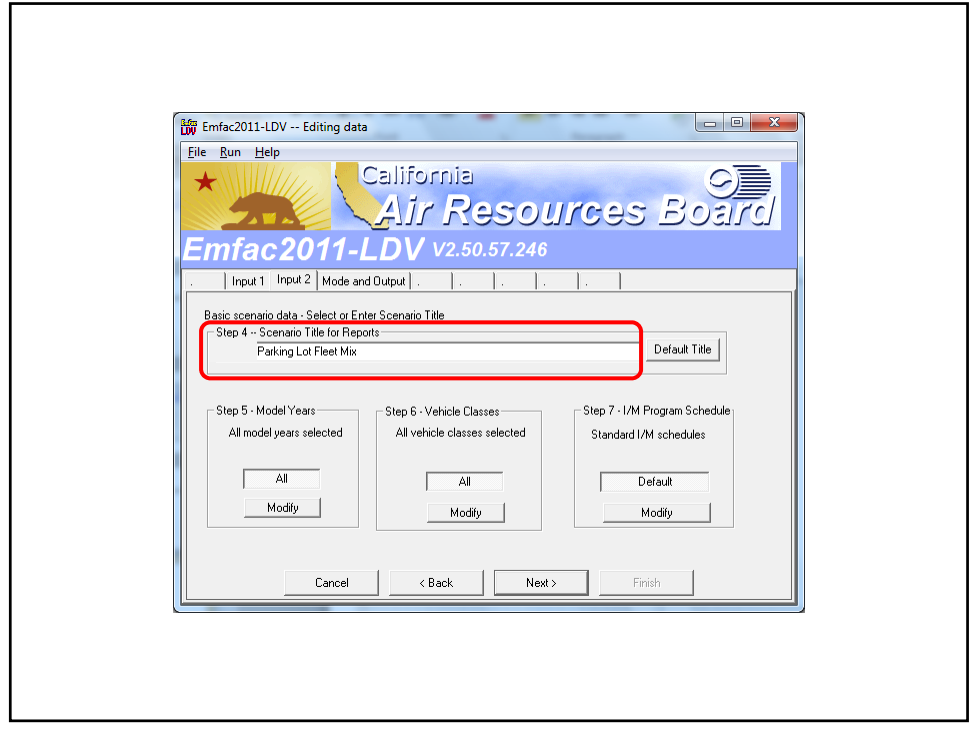

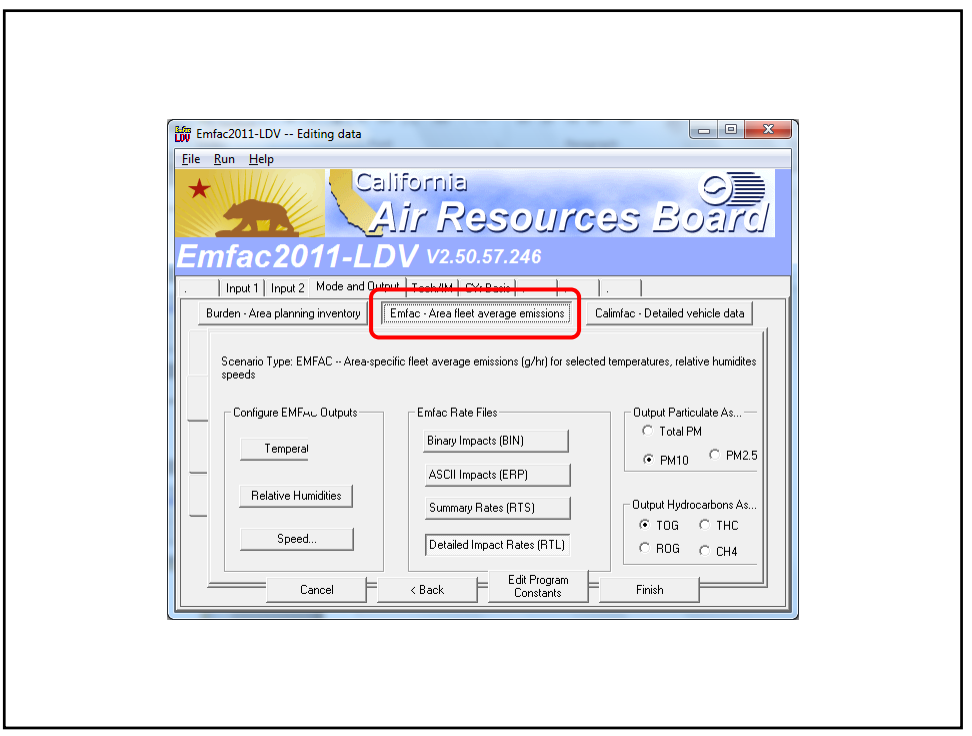

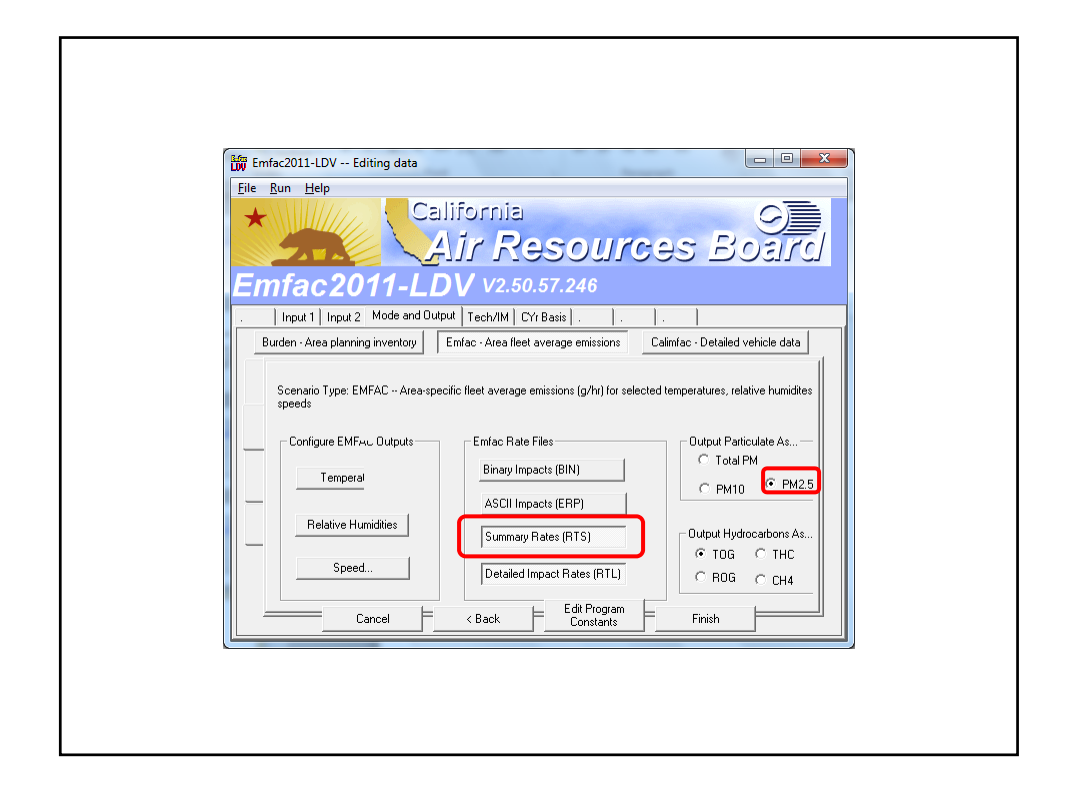

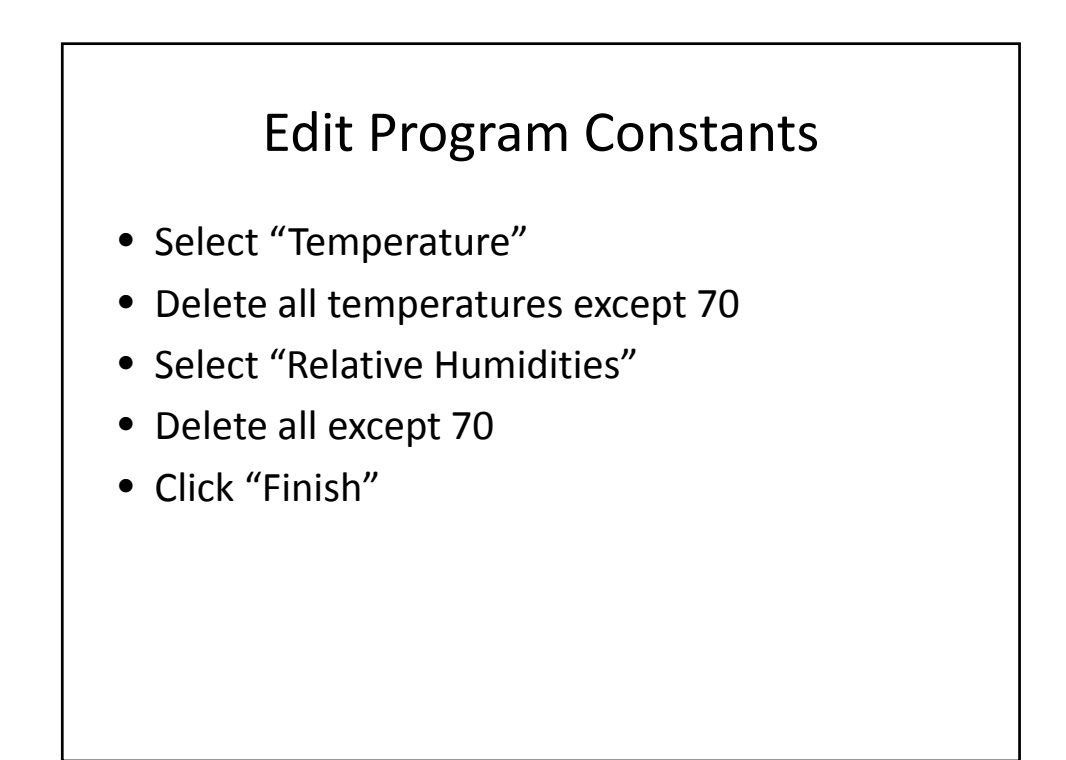

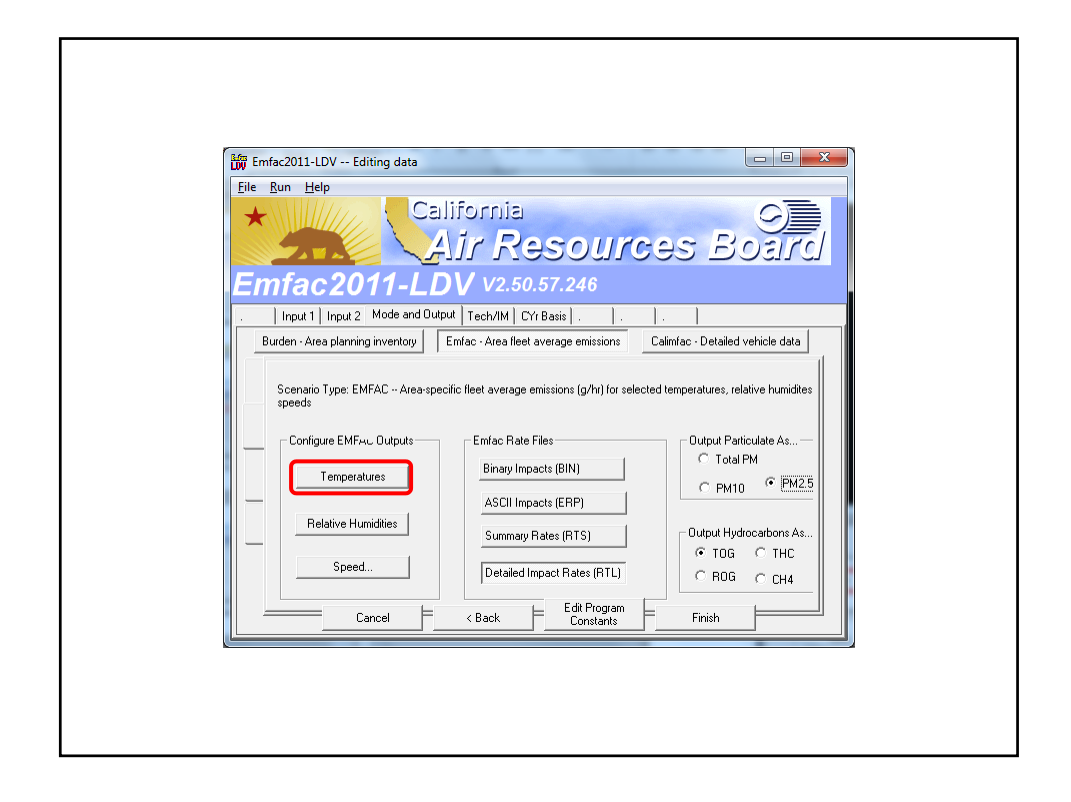

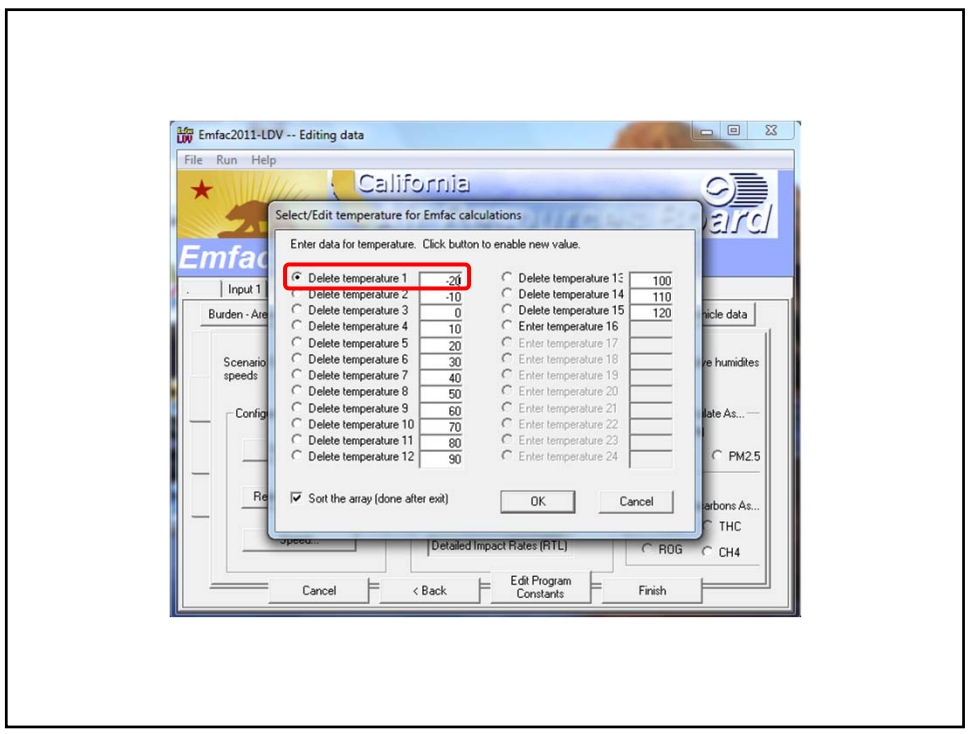

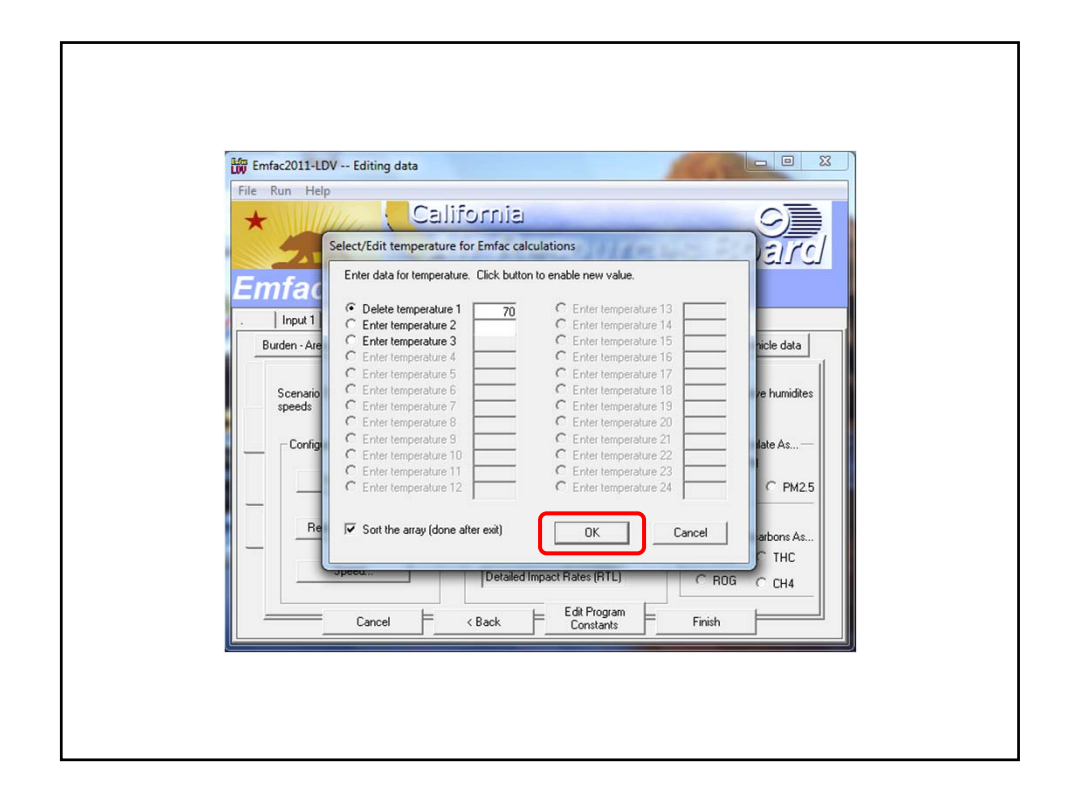

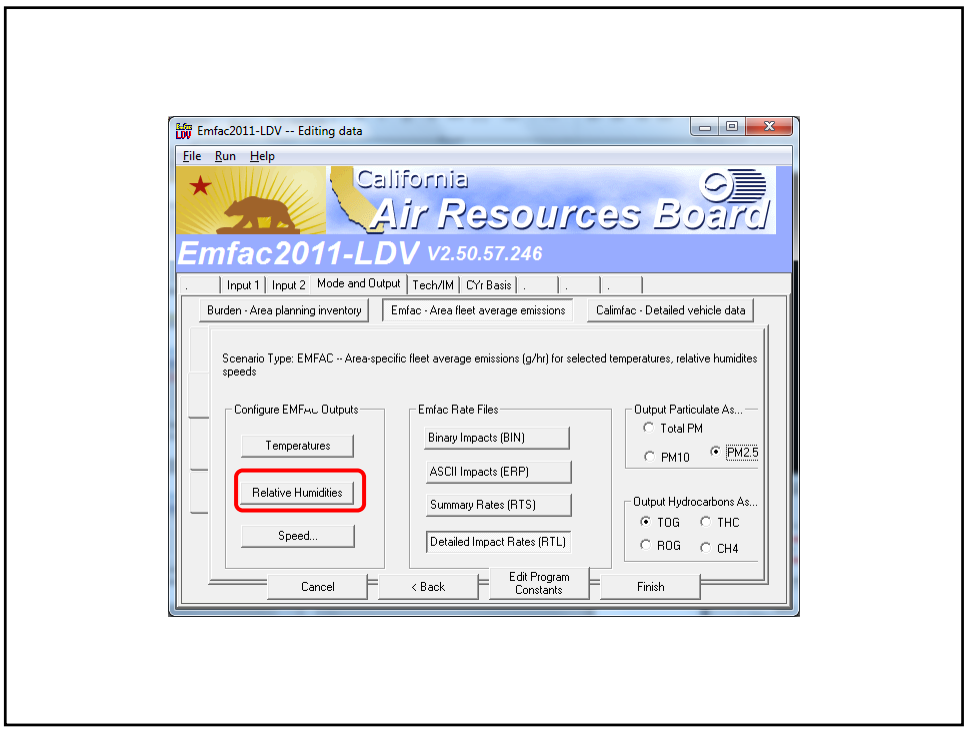

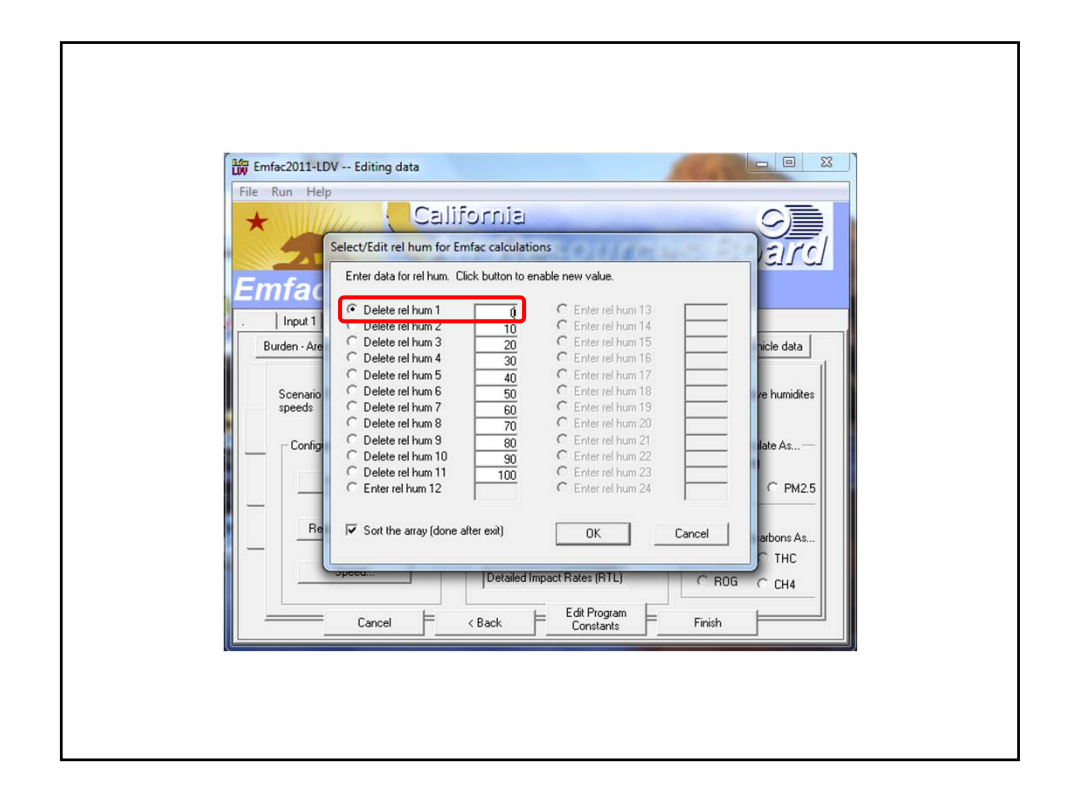

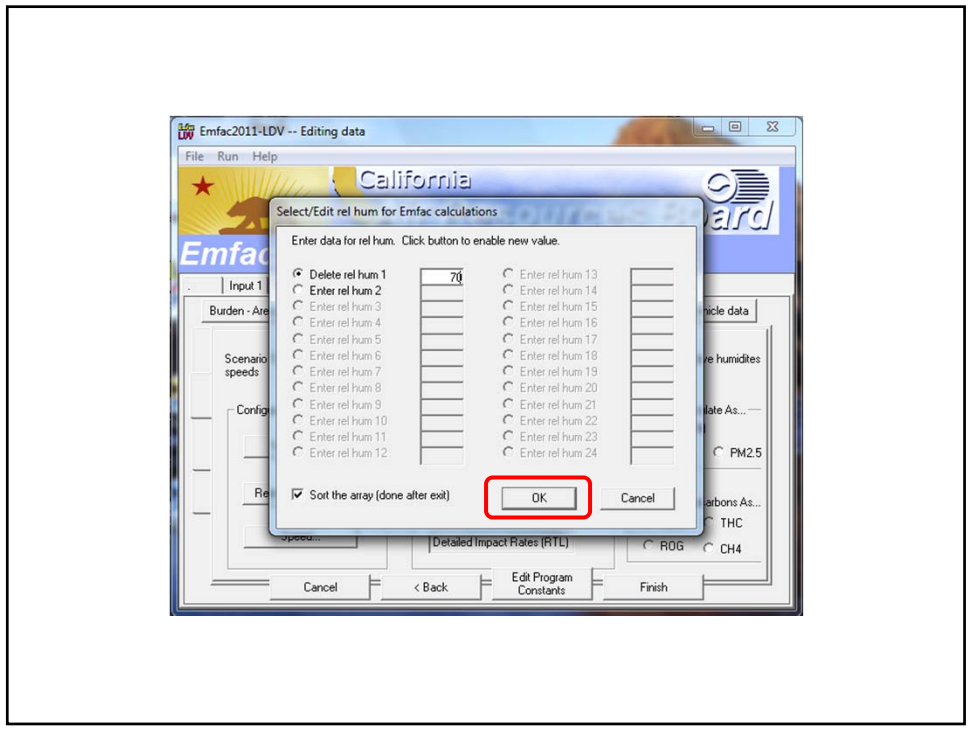

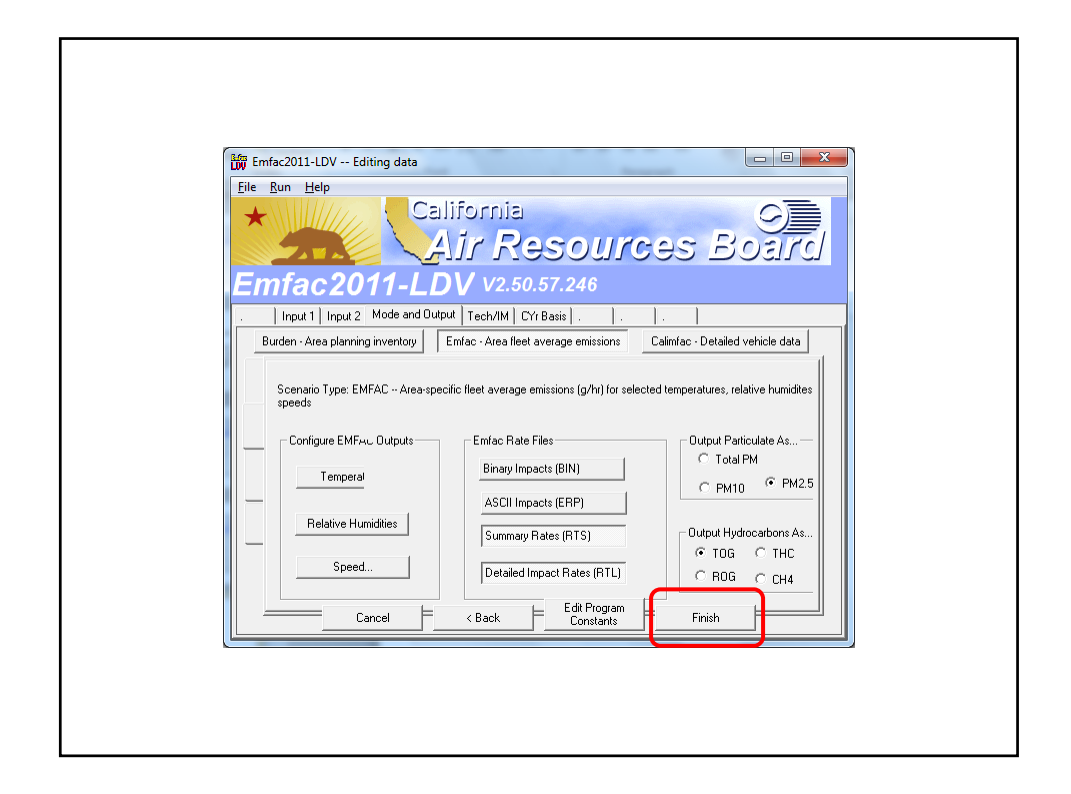

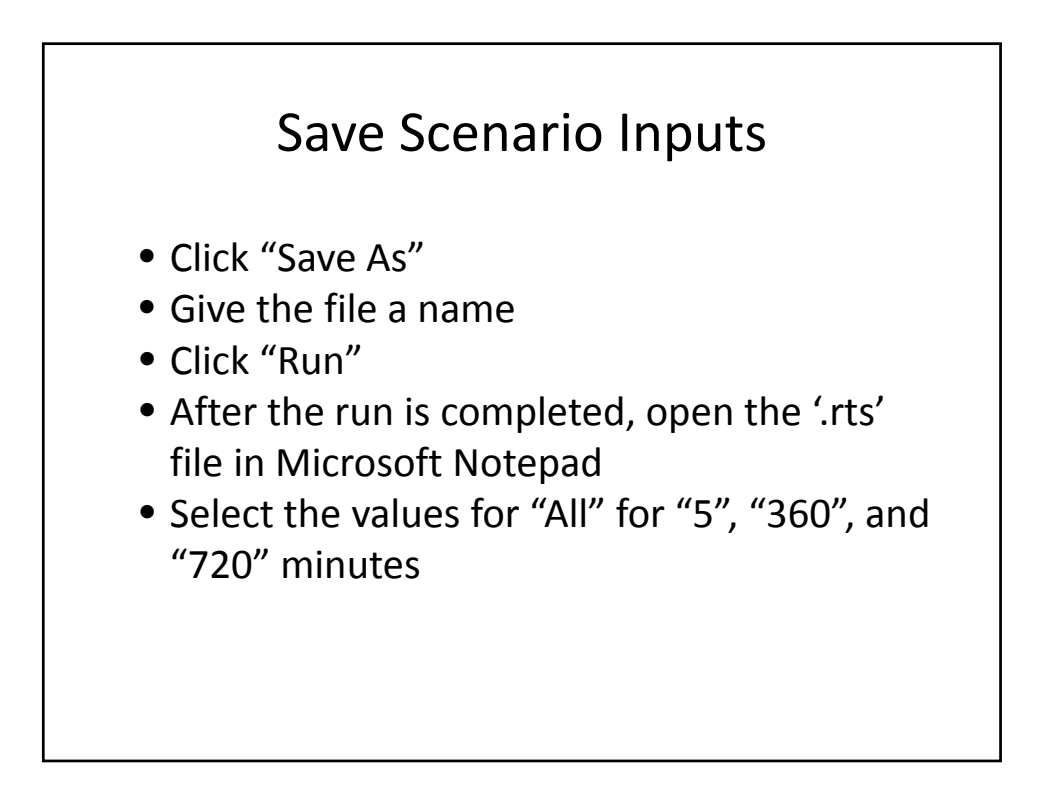

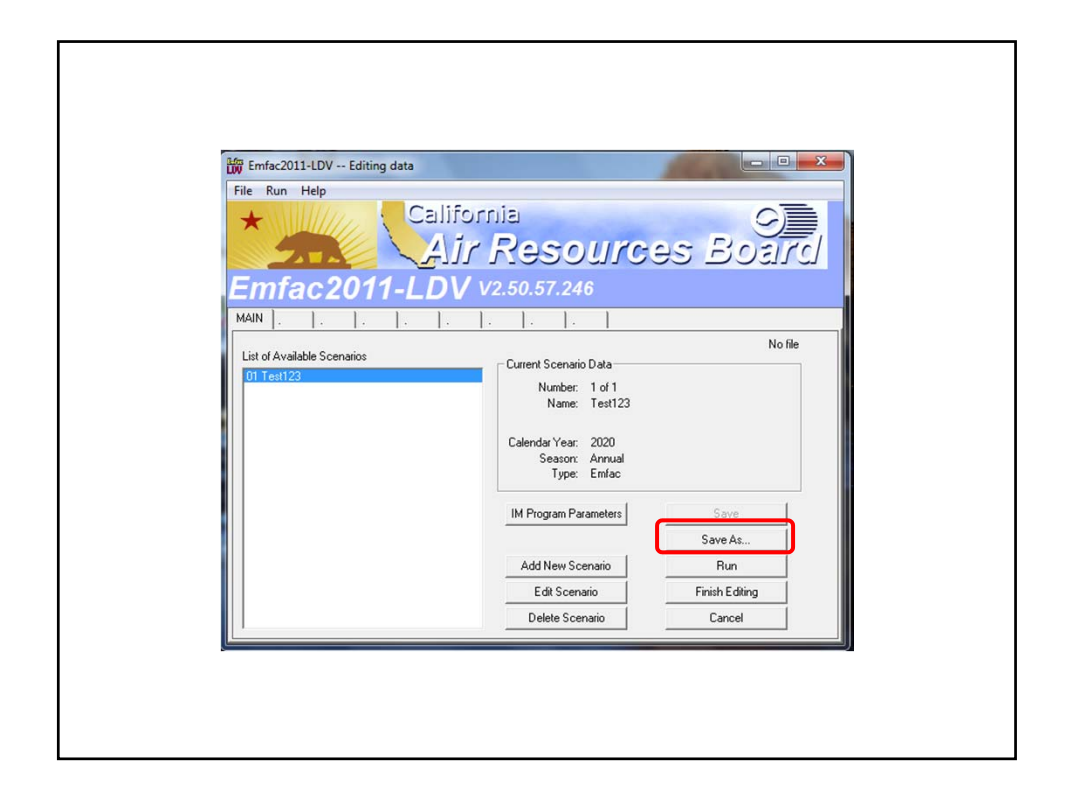

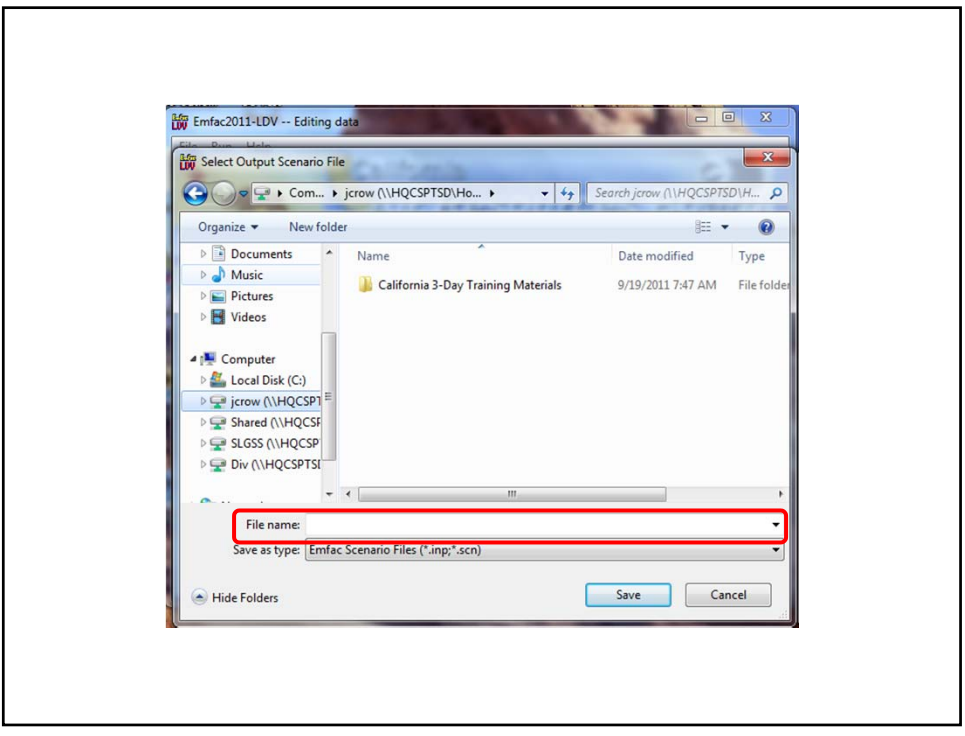

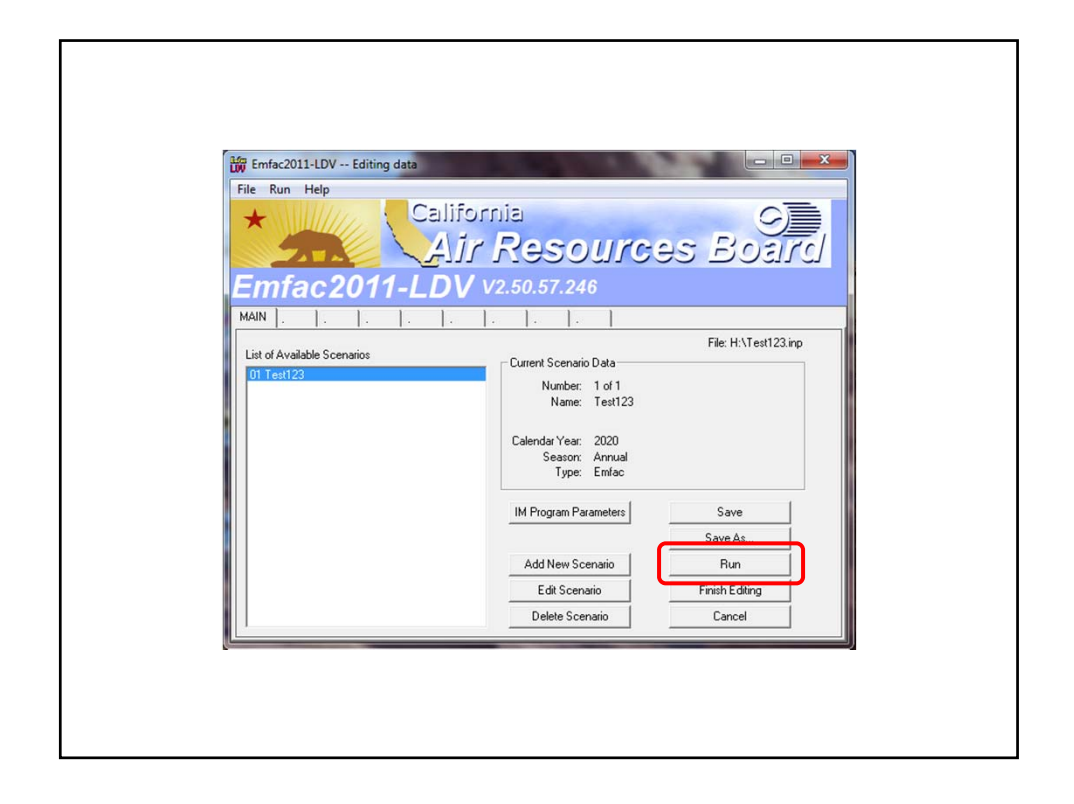

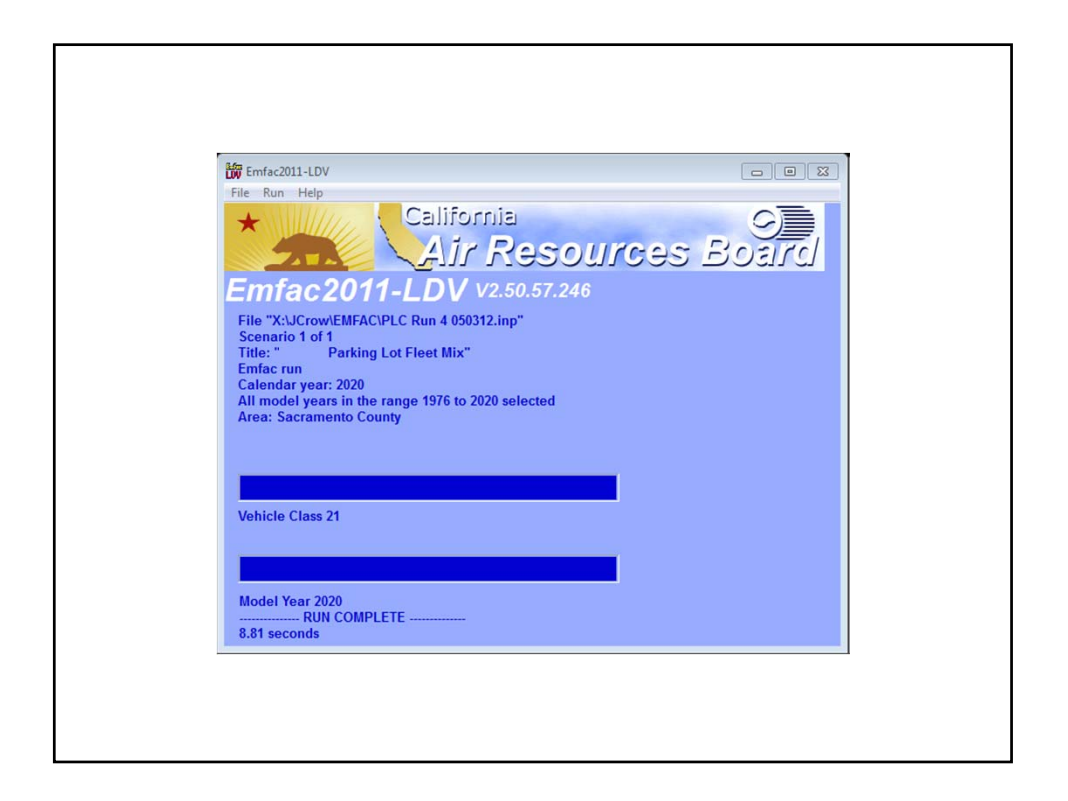

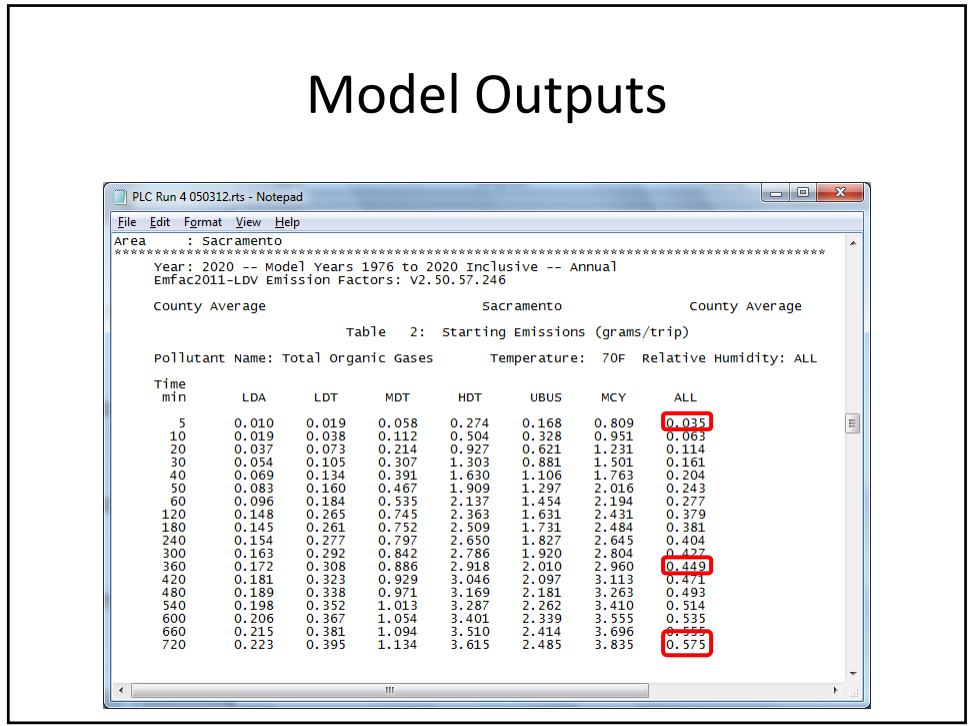

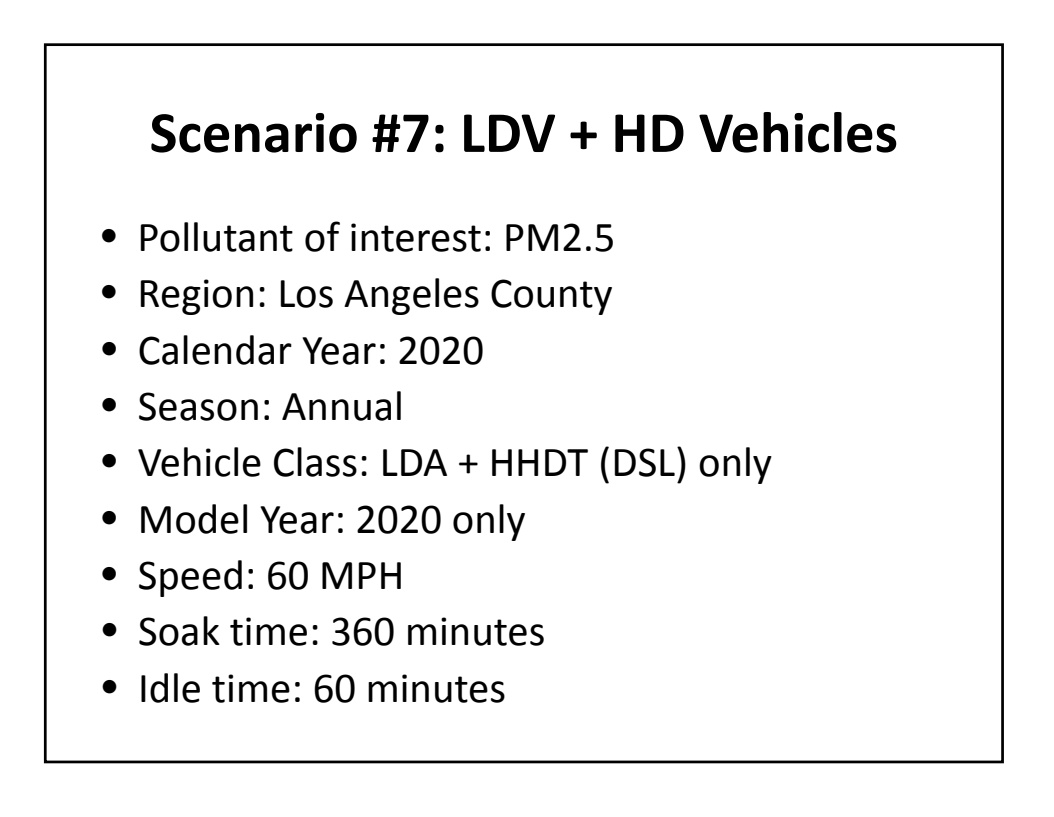

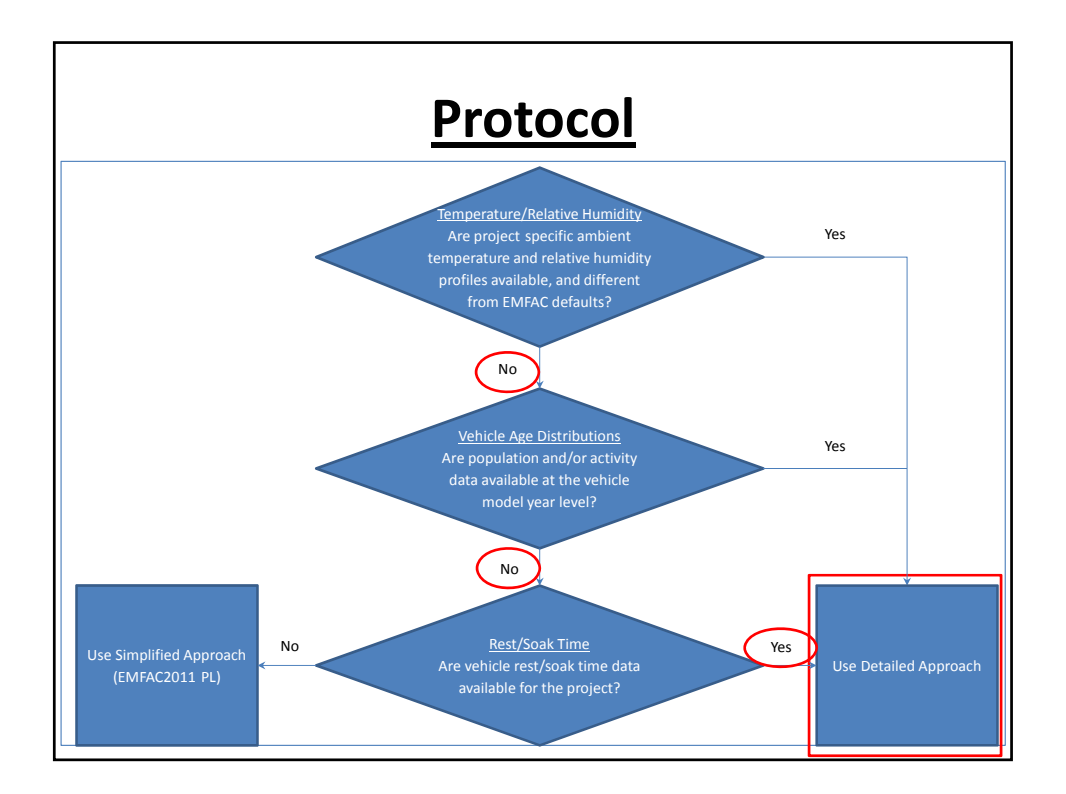

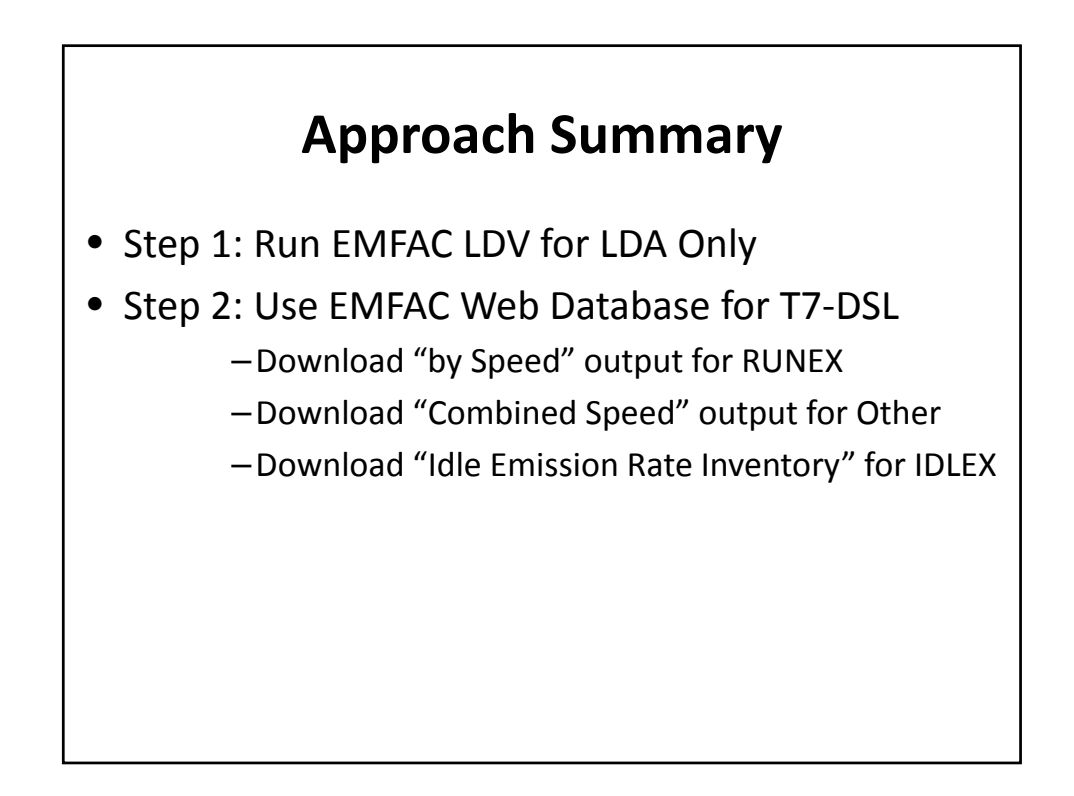

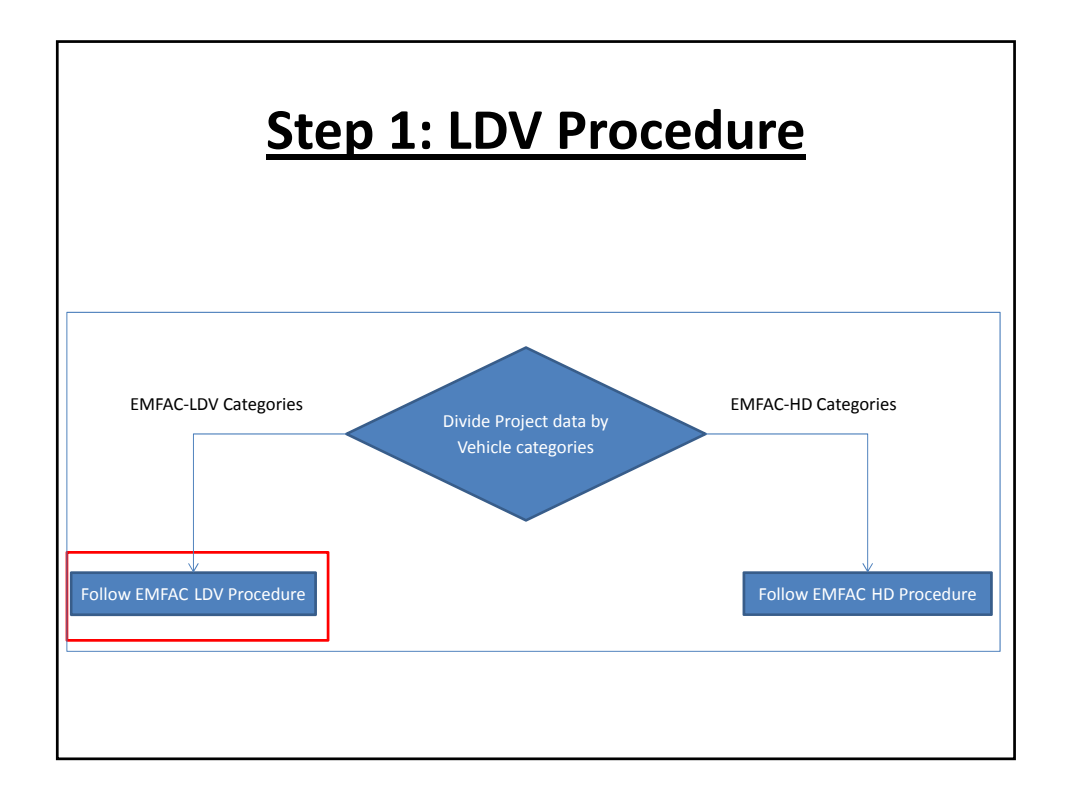

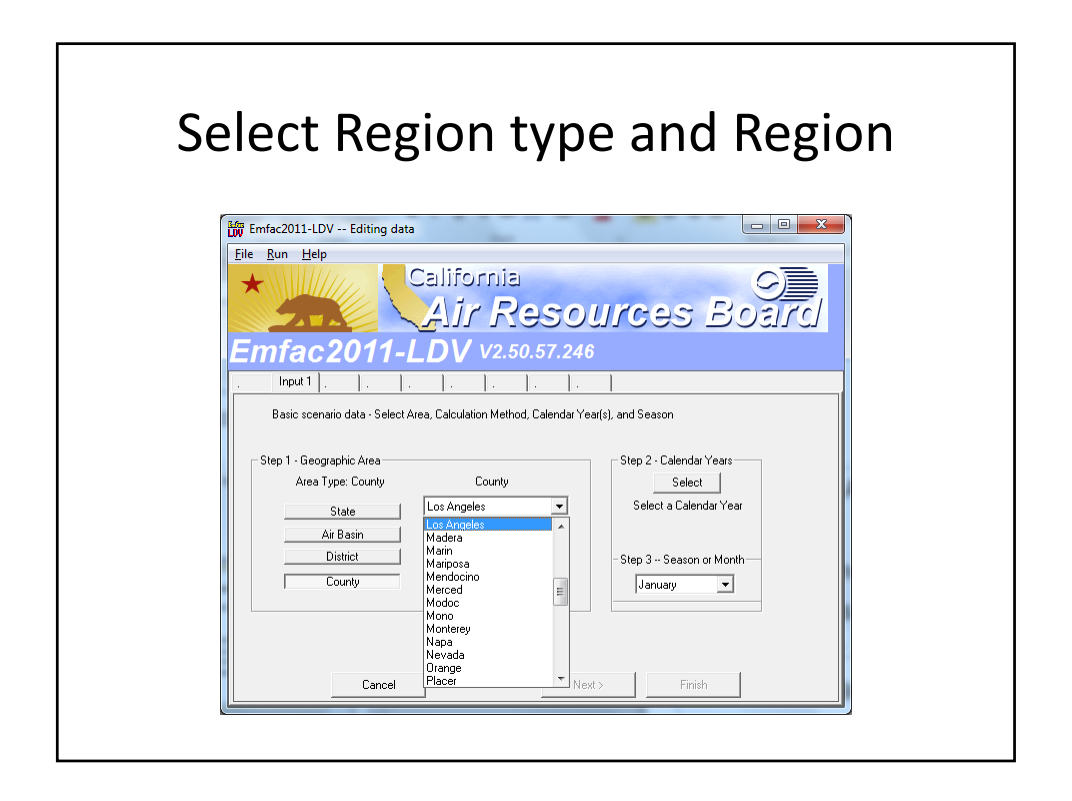

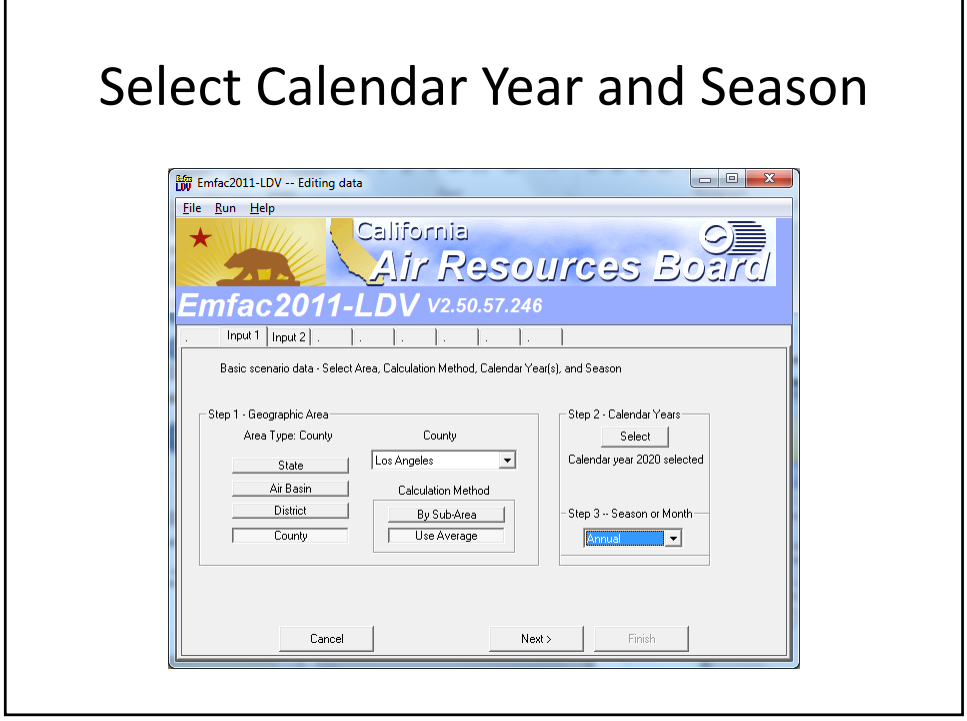

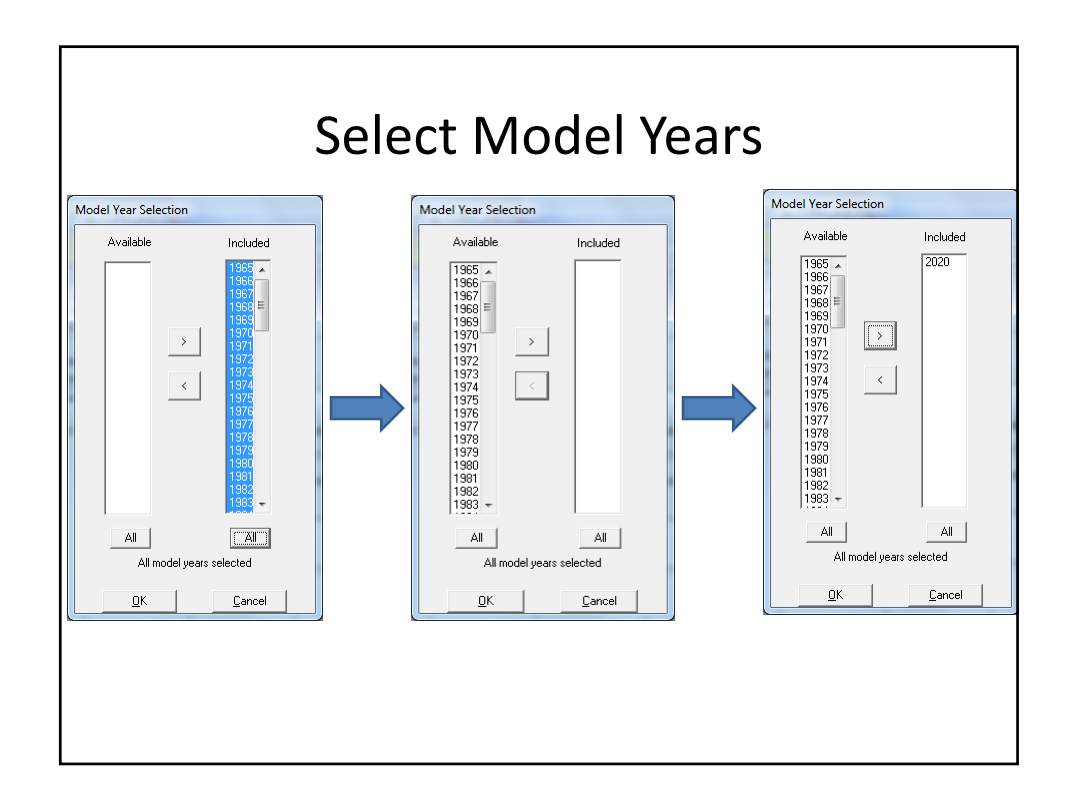

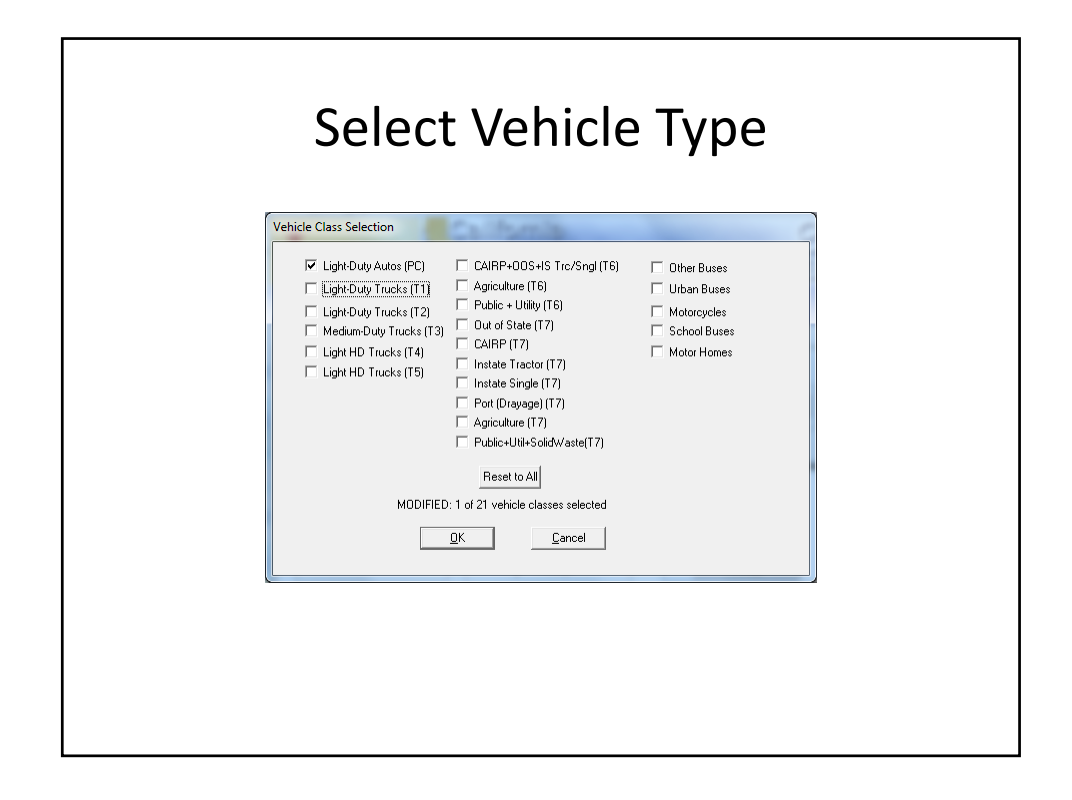

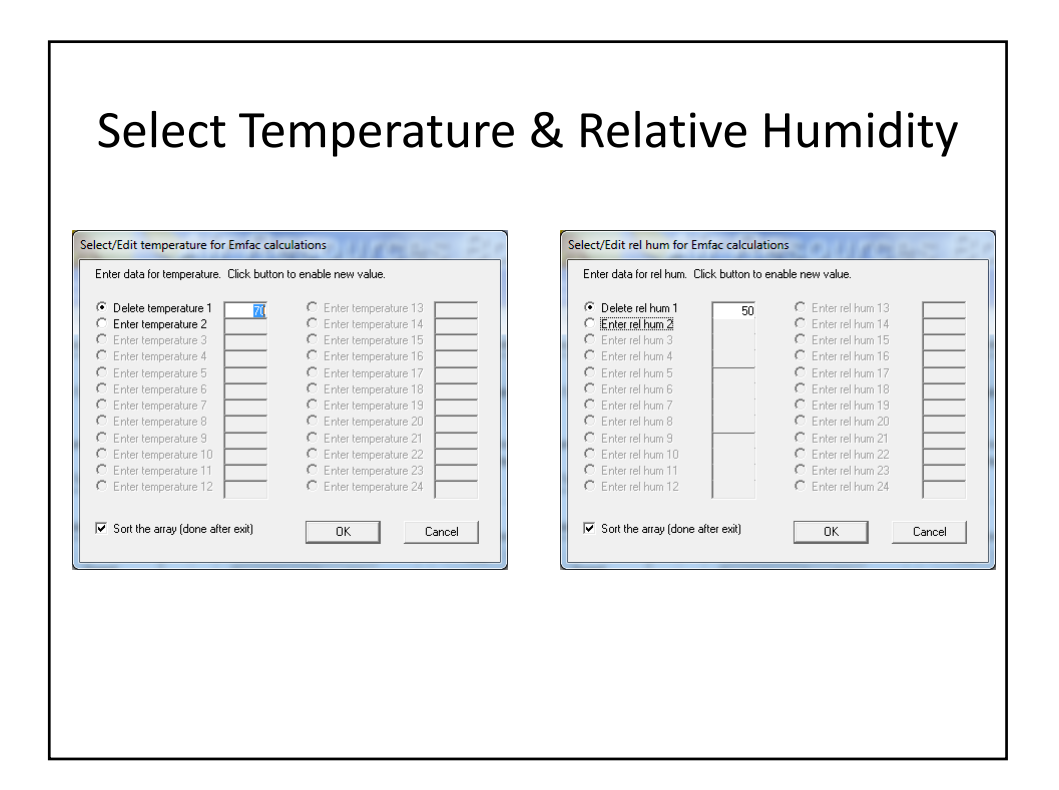

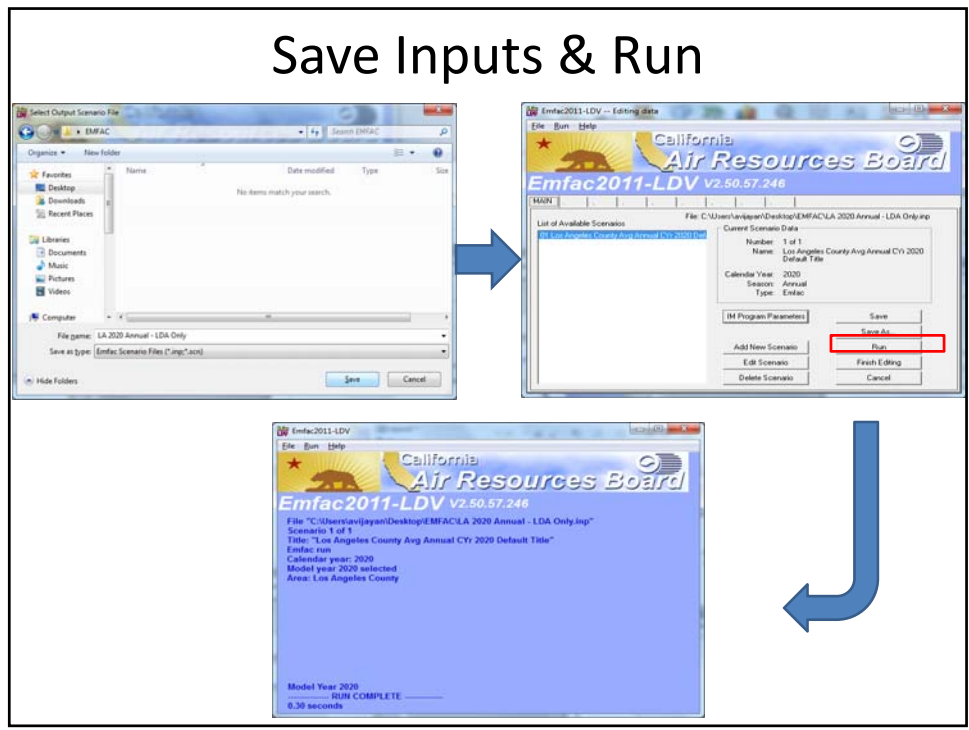

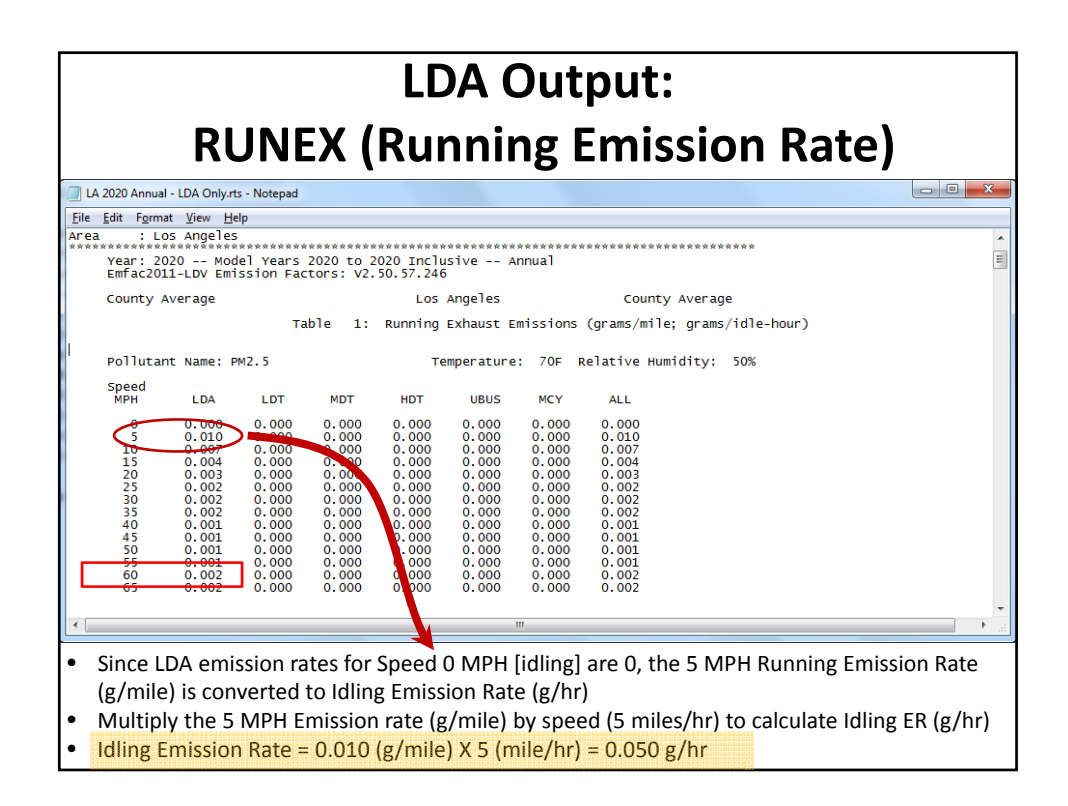

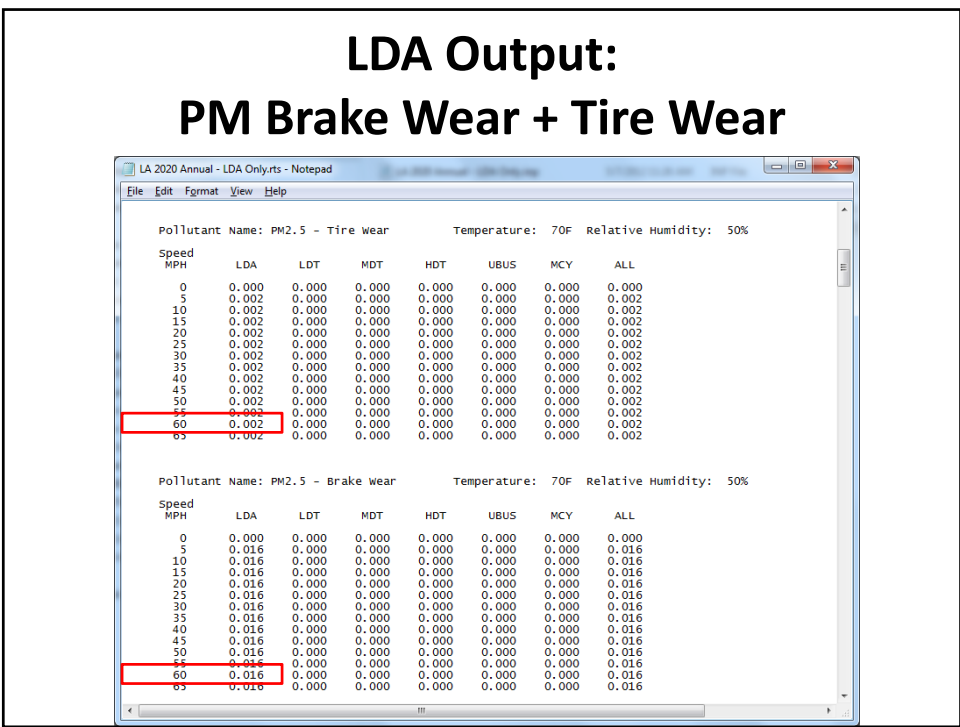

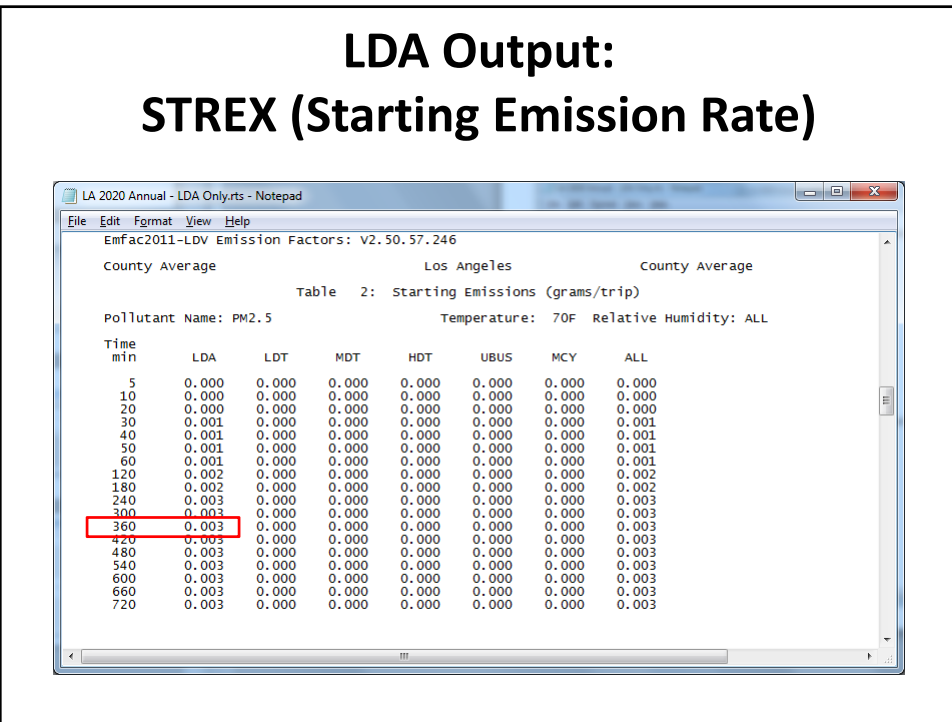

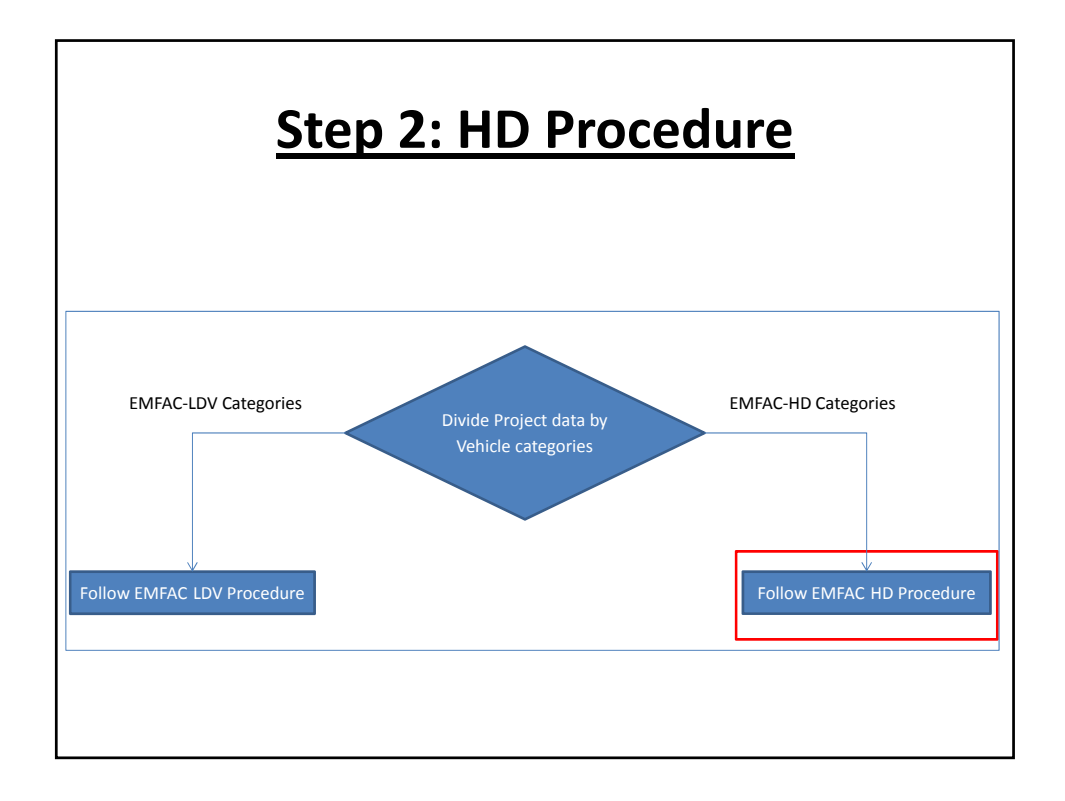

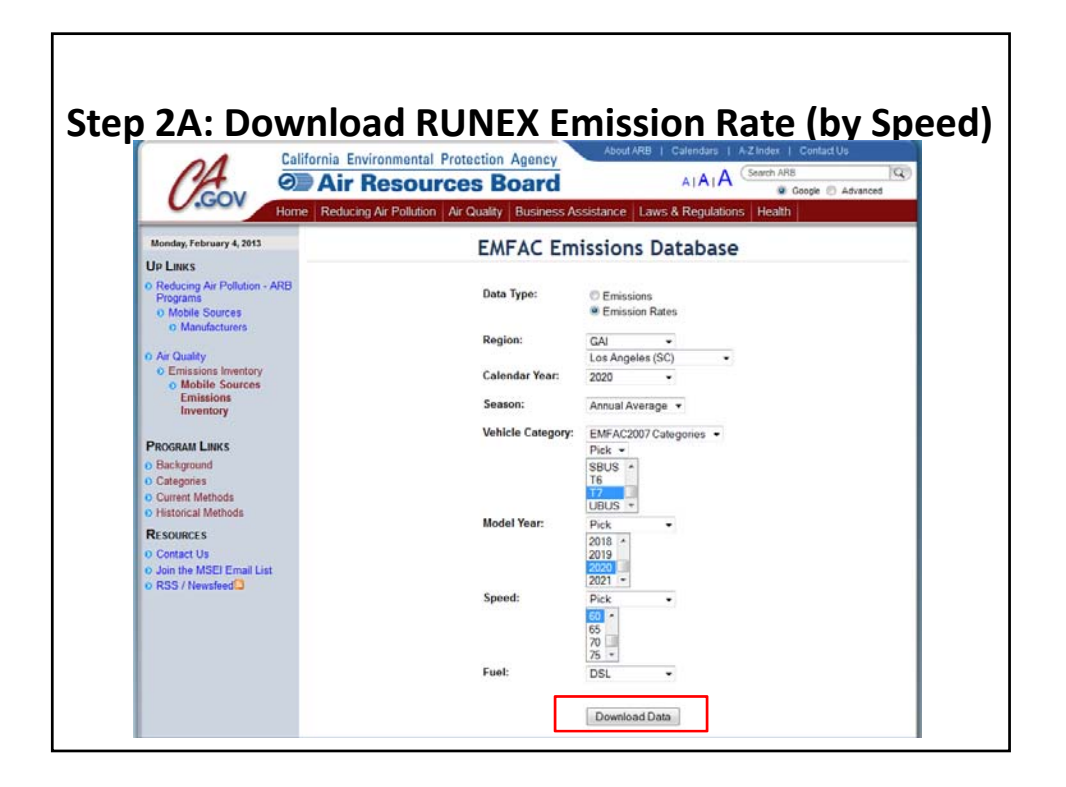

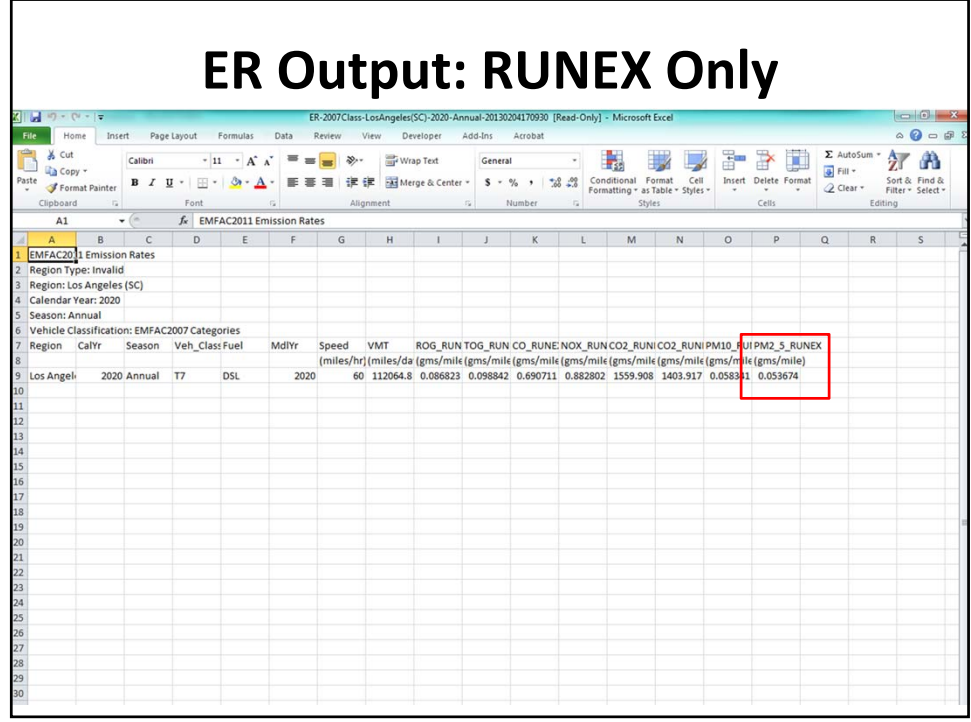

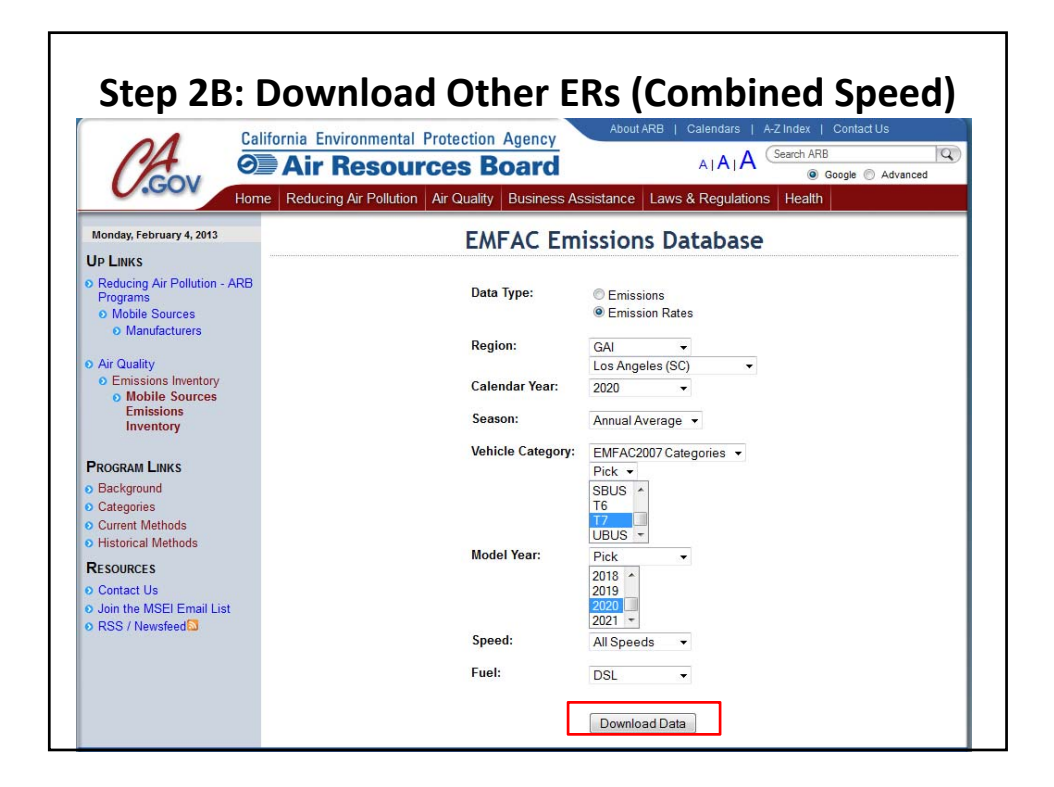

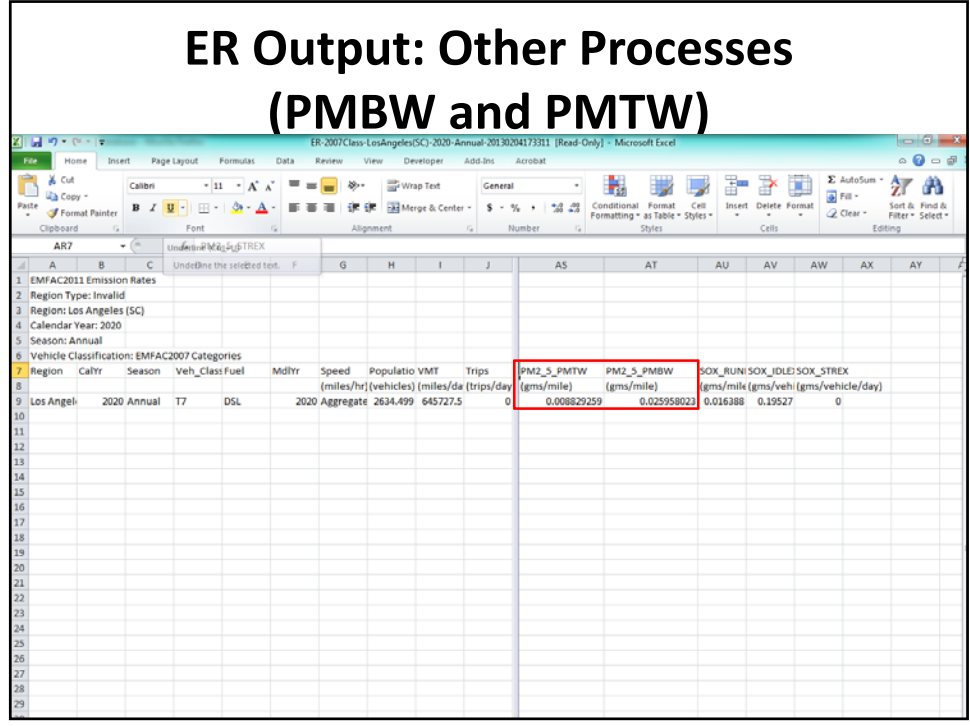

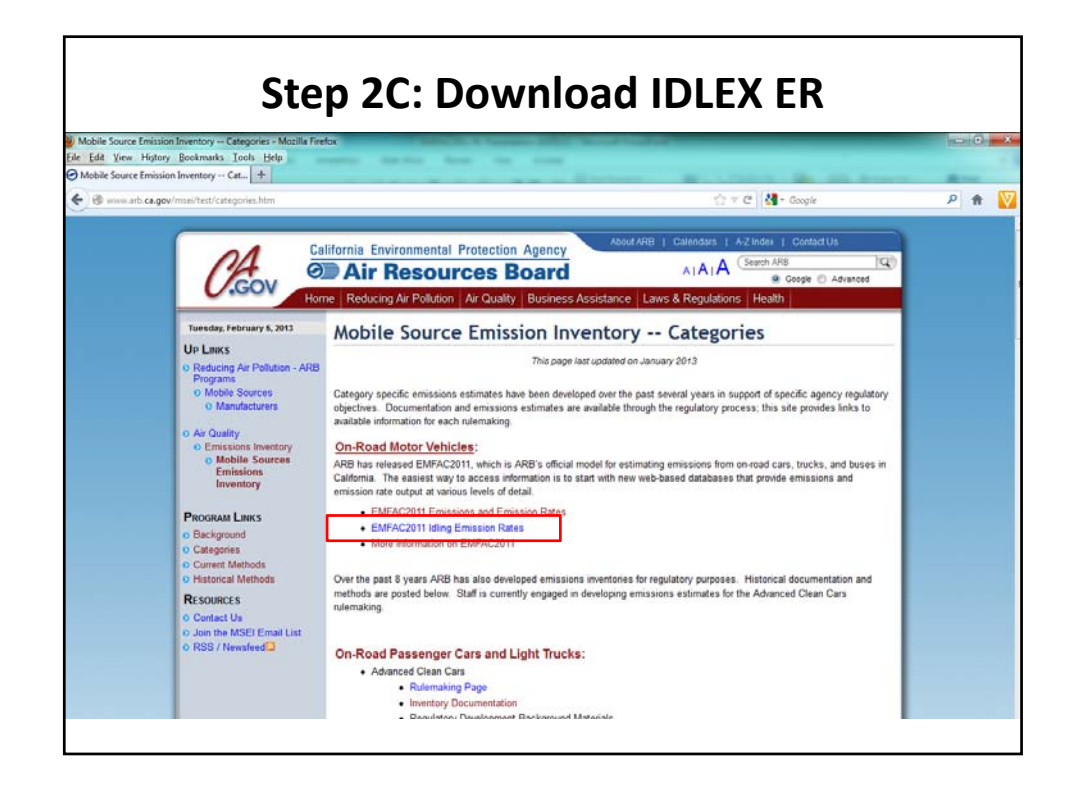

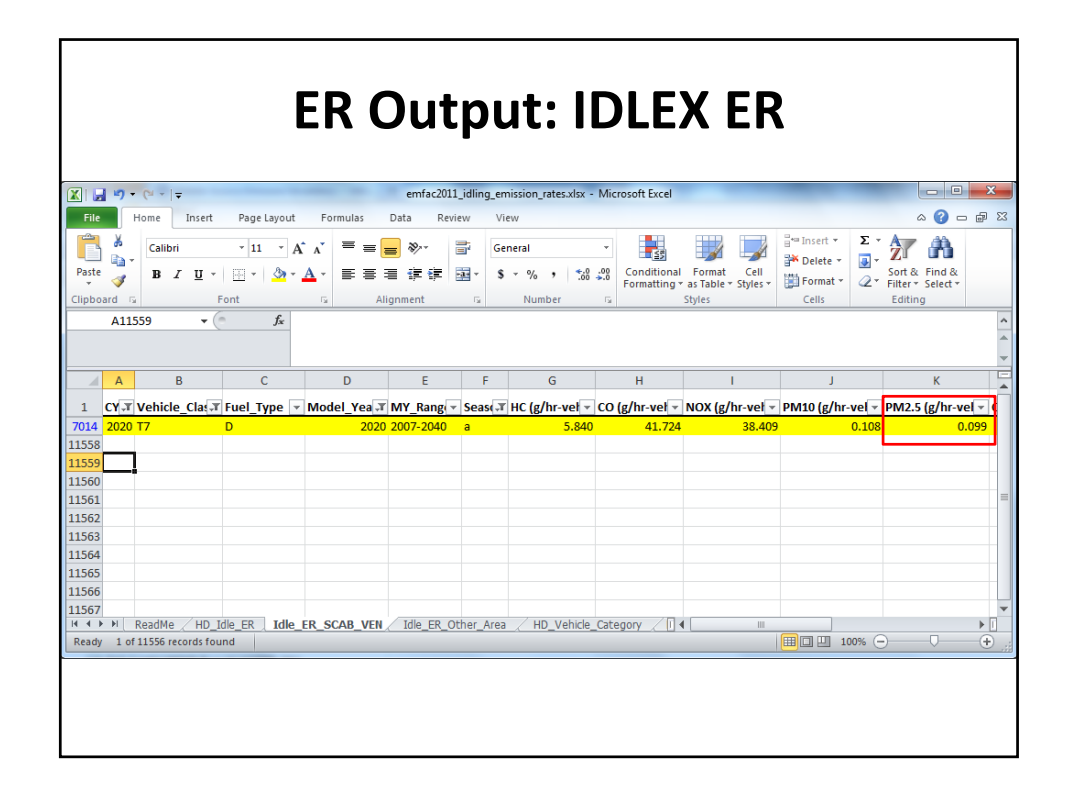

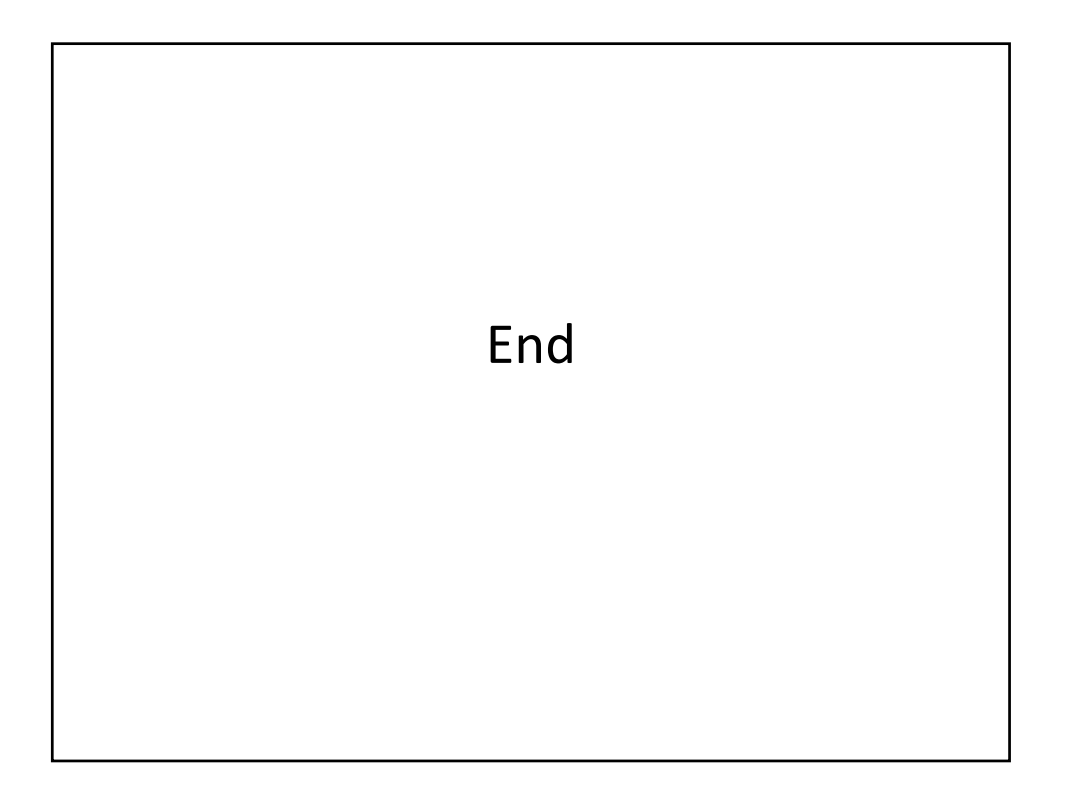